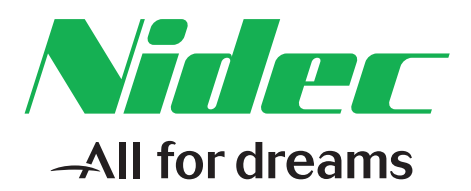

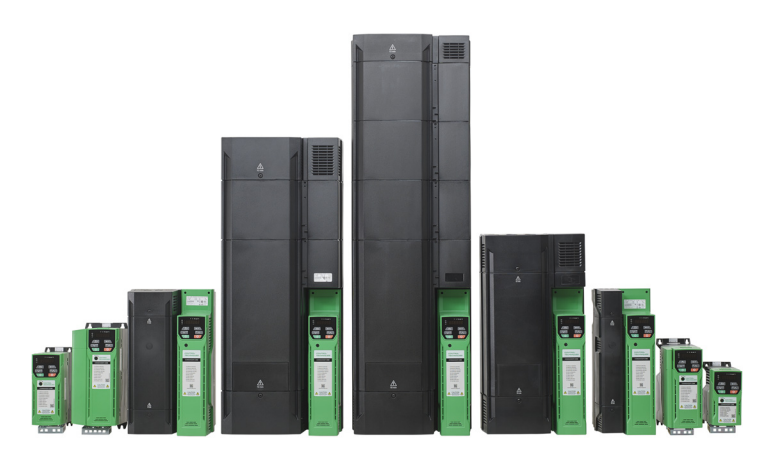

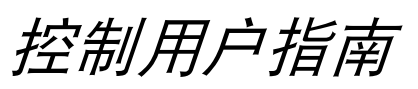

# *Commander C200/ C300*

用于感应电机的交流变速驱动器

部件号:0478-0537-01 版本号:1

### 出厂说明

为了符合 EU 机械指令 2006/42/EC,本手册的英文版本为出厂说明。其他语言版本为出厂说明的翻译版本。

#### 文档

可从下列位置下载手册:**http://www.drive-setup.com/ctdownloads**

本手册所含信息在出版时视为正确,且不构成任何合约的任何部分。制造商保留随时更改产品规范、性能及手册内容的权利,恕不另行通知。

#### 保修和责任

在任何情况下,对于因误用、滥用、安装不当或温度、灰尘或腐蚀等异常条件造成的损坏和故障,或因未按发布的额定值操作而引起的故障,制造商 概不承担任何责任。制造商概不对任何间接或附带损害承担任何责任。如需了解详细的保修条款,请联系驱动器供应商。

#### 环境政策

Control Techniques Ltd 实施了环境管理系统 (EMS), 该系统符合国际标准 ISO 14001。

有关我们环境政策的更多信息,可访问:**http://www.drive-setup.com/environment**

#### 有害物质限制 **(RoHS)**

本手册所含产品符合有关有害物质使用限制的欧洲和国际法规,包括欧盟指令 2011/65/EU 以及中国的 《电器电子产品有害物质限制使用管理办法》。

#### 处理和回收 **(WEEE)**

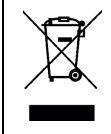

当电子产品使用年限已尽时,不得随生活垃圾一起处理,而应由专业电子设备回收人员进行回收。 Control Techniques 产品设计确保了 可轻易将产品分解为大的部件,以便于回收。产品所使用的大部分材料都适合回收。

本产品包装质量极佳,可多次使用。体积大的产品装在木箱里。体积小的产品则装在坚固的纸箱里,而这些纸箱本身也包含了可循环使 用的纤维材料。纸箱可重复利用和回收。用于包装产品的保护薄膜和胶塑袋以聚乙烯为材料,可进行回收。在准备进行回收或处理产品 或包装时,请遵守当地法律及操作惯例。

#### **REACH** 法规

欧盟有关化学品注册、评估、授权和限制 (REACH) 的 1907/2006 法规要求,当供应商向客户提供的产品中所含的任何被欧洲化学品管理局 (ECHA) 认定为高度关注物质 (SVHC) 故而需强制授权的物质超过规定比例时,供应商应知会客户。

有关我们符合 REACH 的更多信息,可访问:**http://www.drive-setup.com/reach**

#### 公司注册地址

**Nidec Control Techniques Ltd**

**The Gro**

**Newtown**

**Powys**

**SY16 3BE**

**UK**

在英格兰和威尔士注册。公司注册号 01236886。

#### 版权

因产品的不断完善及更新换代,本出版物的内容在出版时视为正确。厂家保留对产品规格、性能及其它内容进行修改的权利,恕不另行通知。 保留所有权利。若无出版商书面许可,不得以任何形式或任何手段 (电子或机械方面,包括影印、录制或通过信息库存储或检索系统)复制或传播本 指南任何章节内容。

版权所有 © 2019 年 6 月 Nidec Control Techniques Ltd

# 如何使用本指南

本指南旨在与相应的 《功率单元安装指南》一起使用。《功率单元安装指南》提供了实际安装驱动器所必需的信息。本 指南提供了有关驱动器配置、运行和优化的信息。

### 注意

本指南内有详尽的安全警告,见相关章节。此外,第 8 页第 1 章 *[安全信息](#page-7-0)* 包含一般安全信息。在工作或使用驱动器设 计系统时,务必遵守警告信息并考虑相关安全信息。

下图有助于您找到对您要完成任务有用的章节,具体信息请参考第 4 页*[目录](#page-3-0)* :

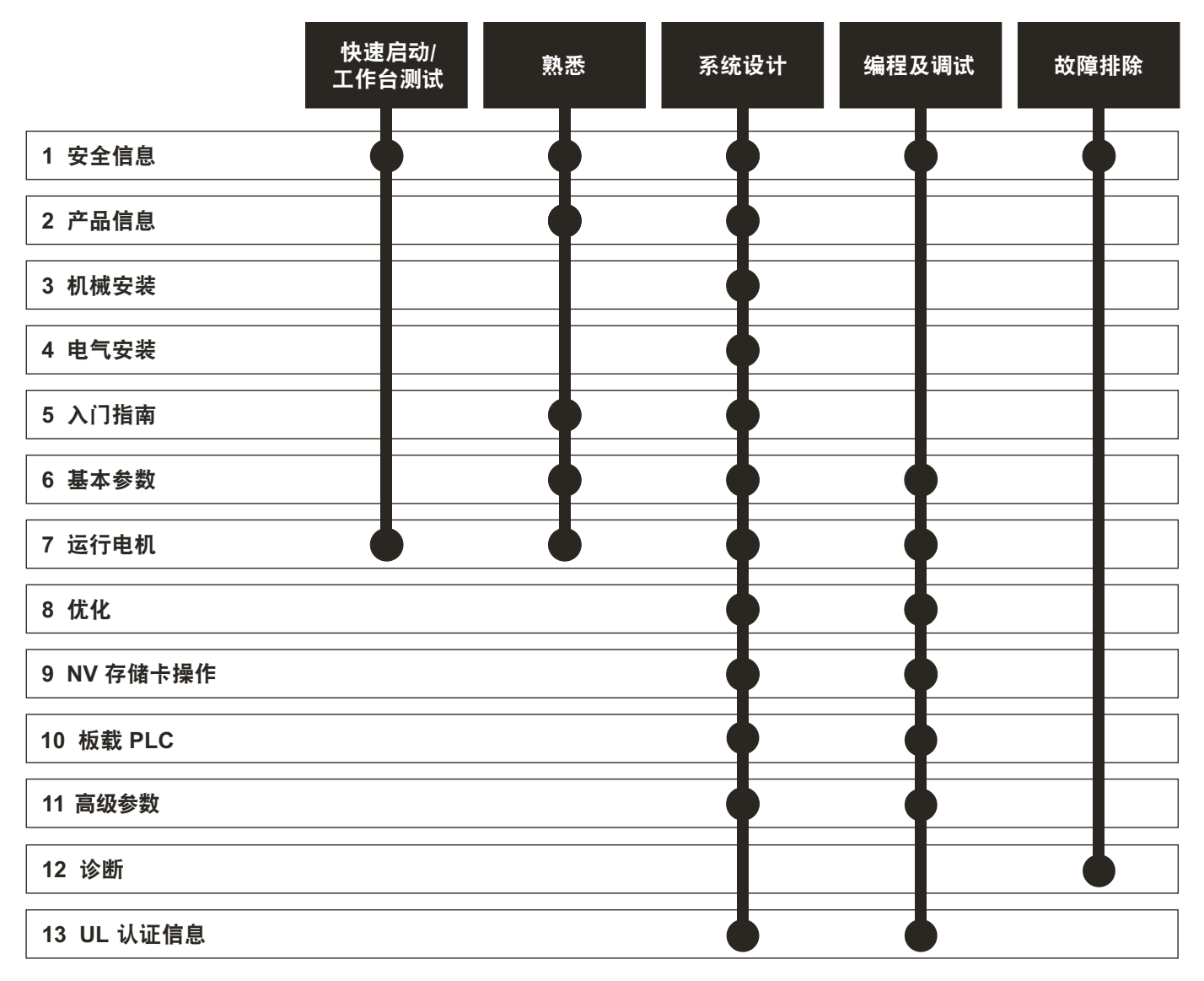

# <span id="page-3-0"></span>目录

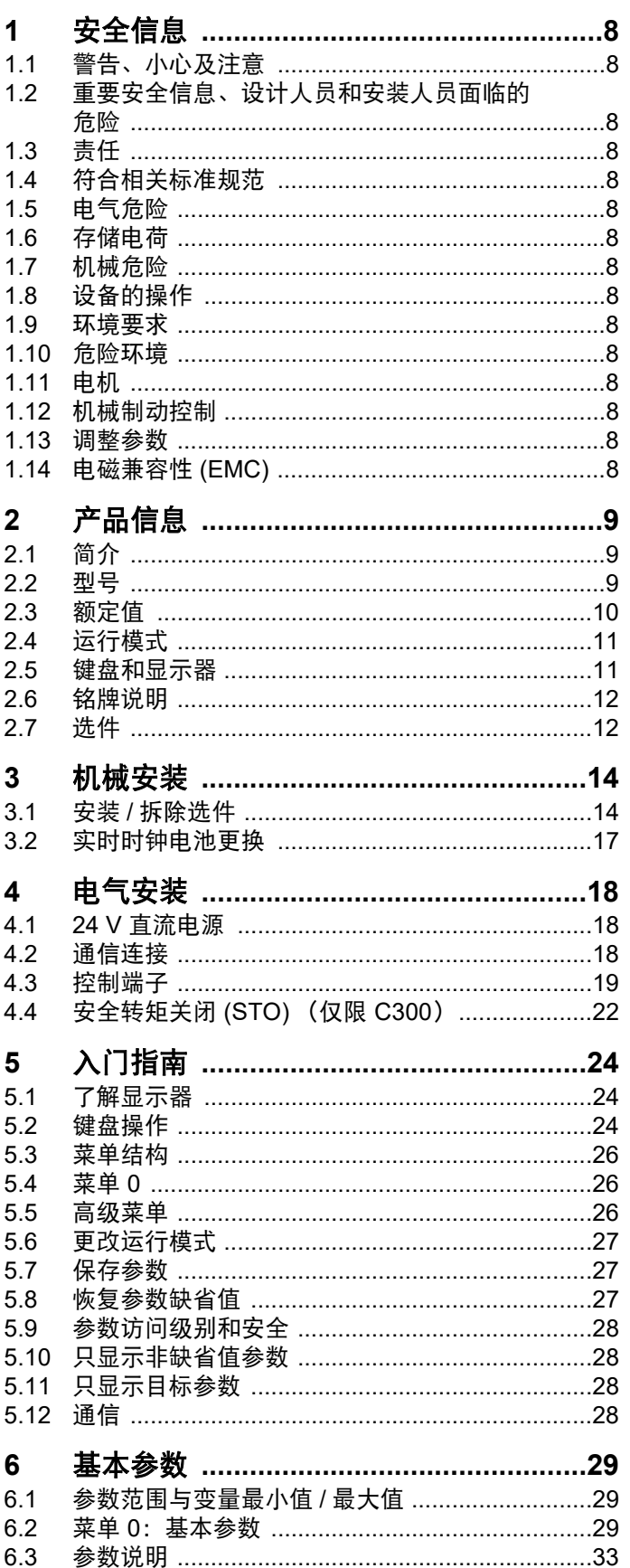

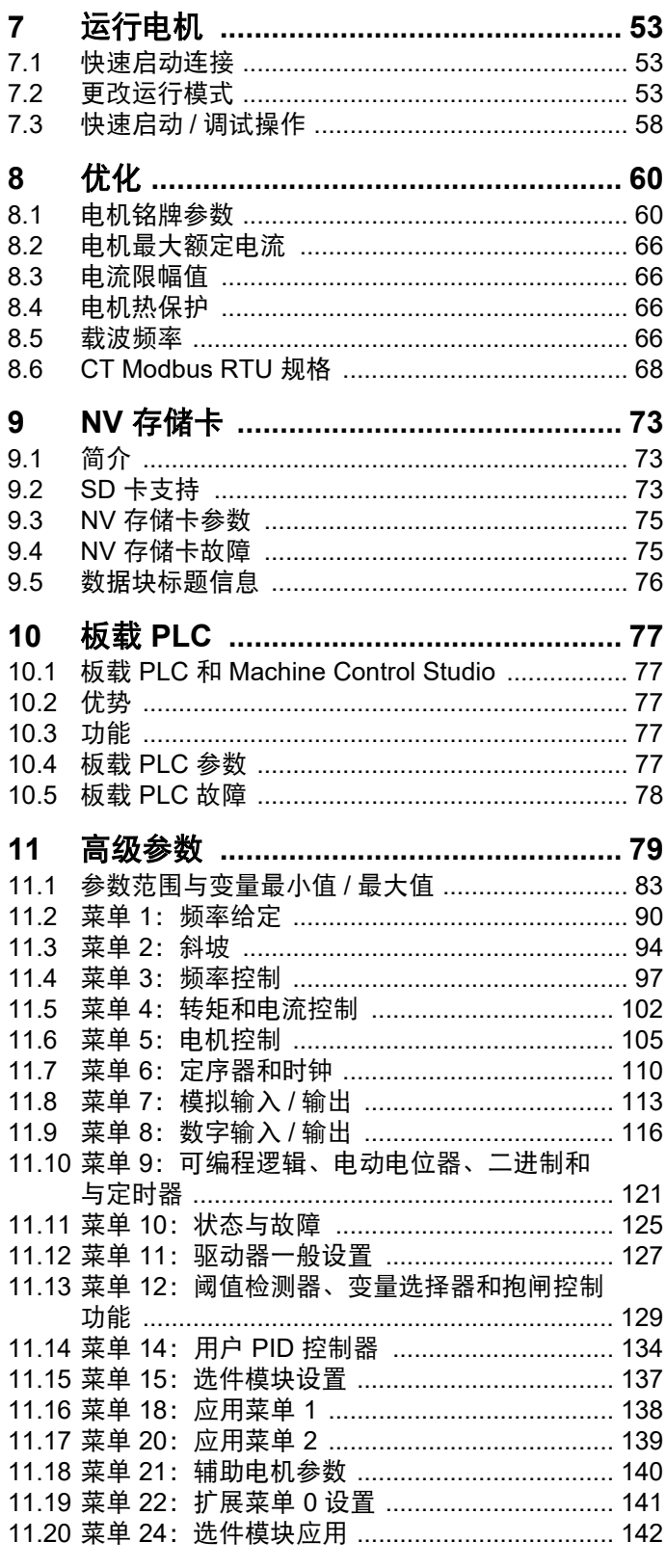

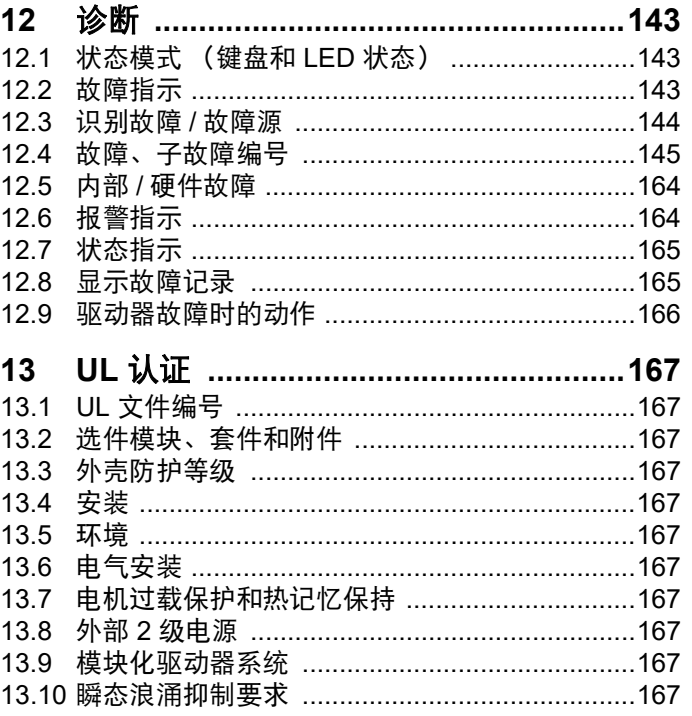

# 欧盟符合性声明

**Nidec Control Techniques Ltd, The Gro, Newtown, Powys, UK. SY16 3BE.**

本声明由制造商全权负责发布。本声明的目的是为了符合相关欧盟统一立法。本声明适用于如下所示的调速驱动器产品:

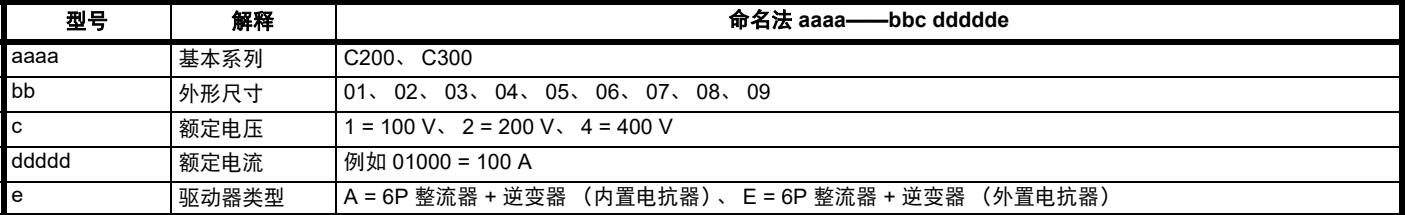

型号后面可能紧跟着不影响额定值的其他字符。

上述调速驱动器产品的设计及生产均符合以下欧洲统一标准:

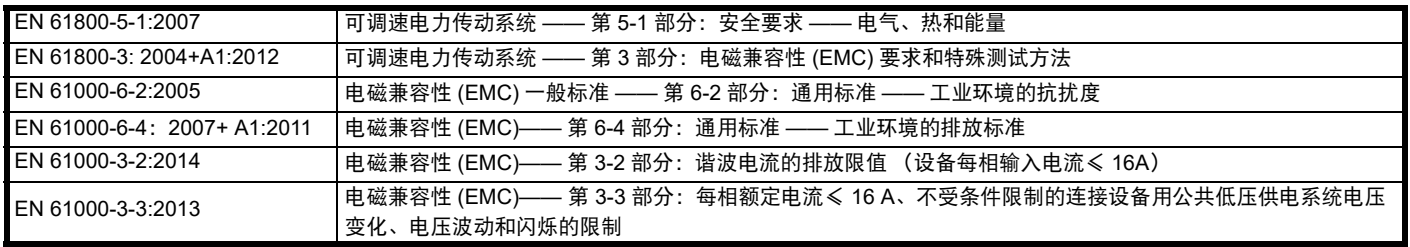

EN 61000-3-2:2014 适用于输入电流 < 16 A 的场合。对输入功率 ≥ 1 kW 的专业设备不设限制。

此类产品符合有害物质限制指令 (2011/65/EU)、低电压指令 (2014/35/EU) 和电磁兼容性指令 (2014/30/EU)。

**Jonathan Holman-White**

研发总监

日期:**2018** 年 **10** 月 **9** 日

此类驱动器产品应同适当的电机、控制器、电气保护器件及其它设备配合使用,以此形成完整的最终产品或系统。惟有正确安装并调试驱动器,包括 使用指定的输入滤波器方能确保符合安全及 **EMC** 规定的要求。

驱动器须由熟悉安全及 **EMC** 要求的专业安装人员安装。请参阅产品文档。详情可见 **EMC** 数据表。安装人员有责任确保终端产品或系统符合设备使 用所在地的所有相关法律。

# 欧盟符合性声明 (机械指令)

**Nidec Control Techniques Ltd The Gro Newtown Powys SY16 3BE UK**

本声明由制造商全权负责发布。本声明的目的是为了符合相关欧盟统一立法。本声明适用于如下所示的调速驱动器产品:

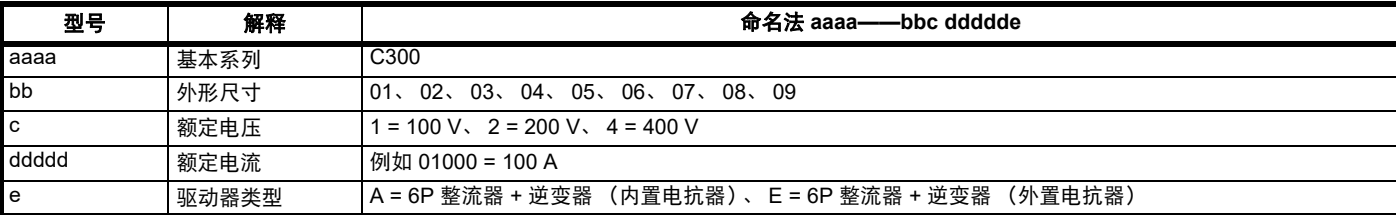

型号后面可能紧跟着不影响额定值的其他字符。

#### 本声明适用于用作机器安全部件的产品。只有安全转矩关闭功能可用于机器的安全功能。驱动器的其他功能不可用来执行安全功能。

此类产品符合机械指令 (2006/42/EC) 和电磁兼容性指令 (2014/30/EU) 的所有相关规定。

以下公告机构已经进行了 EC 型式测试:

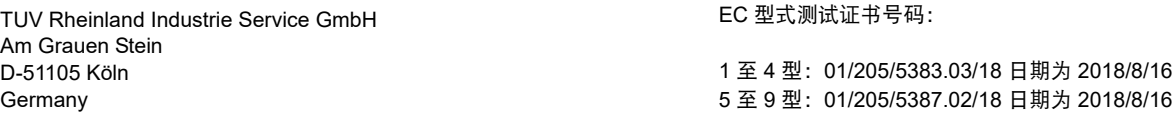

公告机构识别号:0035

使用的统一标准如下所示:

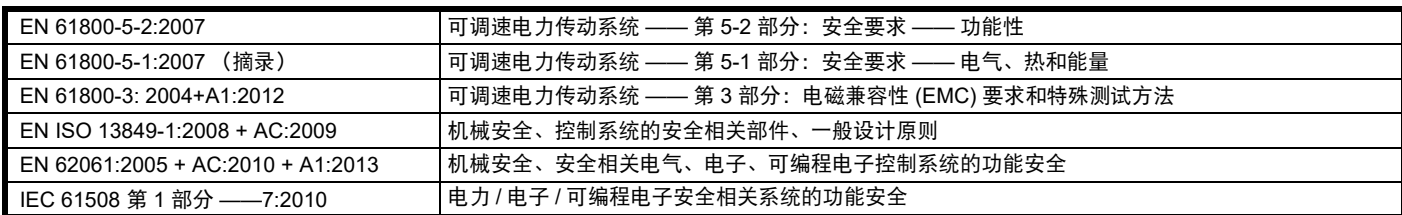

获授权编制技术文件的人员: P. Knight 认证工程师 DoC 授权者签名: **Jon Holman-White** 研发总监 日期: **2018** 年 **10** 月 **9** 日

#### 注意事项

此类驱动器产品应同适当的电机、控制器、电气保护器件及其它设备配合使用,以此形成完整的最终产品或系统。安装人员应负责确保按照机械指令 和任何其他相关法规的要求进行整个机器的设计 (包括其安全相关控制系统)。使用安全相关驱动器本身并不能确保机器安全。惟有正确安装并调试 驱动器,包括使用指定的输入滤波器方能确保符合安全及 **EMC** 规定的要求。驱动器必须由熟悉安全及 **EMC** 要求的专业安装人员安装。安装人员有责 任确保终端产品或系统符合设备使用所在地的所有相关法律。更多关于安全转矩关闭的信息,请参阅产品文档。

地点: **Newtown, Powys, UK**

<span id="page-7-0"></span>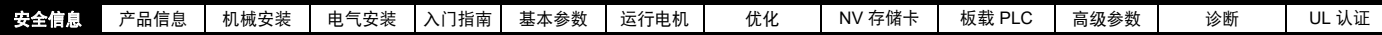

# <span id="page-7-1"></span>**1** 安全信息

# <span id="page-7-2"></span>**1.1** 警告、小心及注意

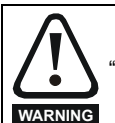

" 警告 " 包含对于避免安全隐患至关重要的信息。

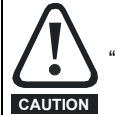

小心"包含避免产品或其他设备受损的风险所需的信息。

## 注意

标示为注意的信息用于确保本产品操作无误。

# <span id="page-7-3"></span>**1.2** 重要安全信息、设计人员和安装人员面临 的危险

本指南适用于直接 (驱动器)或间接 (控制器、选件模块和其他辅助设 备)控制电机的产品。在任何情况下都存在与强大的电力驱动相关的危 险,必须遵守驱动器和相关设备的所有安全信息。

具体的警告信息见本指南的相关部分。

驱动器和控制器为成套系统之部件,需由专业人员安装。若安装有误, 可能会导致安全危害。驱动器存在高电压、大电流,并储存大量电能, 其控制的设备有可能导致人身伤害安全问题。在进行电气安装以及系统 设计时应小心,以免在正常操作或设备故障时发生安全事故。系统设计、 安装、调试 / 启动及维护均须由经过培训且具备相关经验的专业人员执 行。他们必须仔细阅读这些安全信息和本指南。

# <span id="page-7-4"></span>**1.3** 责任

安装人员的职责是根据本指南提供的所有说明,正确安装设备。其必须 适当考虑成套系统的安全,避免在正常运行和故障或可合理预见的误使 用情况下发生人身伤害。

因用户疏忽或安装不当所导致的任何后果,厂家概不负责。

# <span id="page-7-5"></span>**1.4** 符合相关标准规范

安装人员有责任遵守所有的相关规定,例如:国家布线规定、事故预防 规定和电磁兼容性 (EMC) 规定。要特别注意导线的横截面积、熔断器或 其他保护装置的选择,以及保护性接地连接。

本指南包含遵循具体 EMC 标准所需的指引。

在欧盟国家,使用本产品的所有机械都必须遵守以下规范:

2006/42/EC 机械设备安全。

2014/30/EU:电磁兼容性。

# <span id="page-7-6"></span>**1.5** 电气危险

驱动器所使用的电压可能导致严重的电击和 / 或灼伤,甚至会导致死亡。 当您使用或靠近驱动器时,需要随时保持高度警惕。以下位置可能会存 在危险电压:

- 交流和直流输入电缆及连线
- 输出电缆和连线
- 驱动器的多数内部零件和外部选件

除非另行说明,否则,控制端子采用单一绝缘方式,禁止触摸。

进行电路连接之前须以合格电气隔离装置断开电源。

驱动器的停机和安全转矩关闭功能并未隔离来自驱动器输出或任何外部 选件的危险电压。

必须根据本指南中提供的说明安装驱动器。若未能严格按照说明操作, 可能会引起火灾危险。

# <span id="page-7-7"></span>**1.6** 存储电荷

断开交流输入电源连线后,驱动器的电容器中仍保留有大量的电荷,其 电压有可能会致命。如果驱动器一直处于通电状态,那么必须先将交流 输入电源切断至少十分钟,之后再继续操作。

# <span id="page-7-8"></span>**1.7** 机械危险

对可能产生危害 (其本身固有或因过失而产生的误操作)的驱动器或控 制器功能须慎重对待。任何场合下,若驱动器或其控制系统故障可能导 致损害、损失或伤害,须进行危险分析,如有必要,须采取进一步措施 以降低危险,例如,转速控制失效时应采用过速保护装置,或电机制动 失效时应采用故障保护机制制动装置。

### 除安全转矩关闭功能外,驱动器任何功能均不得用于保证人身安全. 即 该等功能均不得用作与安全相关的用途。

安全转矩关闭功能亦可用于与安全相关的场合。系统设计人员应根据相 关安全标准确保整套系统安全及设计正确。

安全相关控制系统的设计必须由经过相应培训、有经验的人员完成。如 果将安全转矩关闭功能正确集成到完整的安全系统,它将只确保机器的 安全。必须对该系统进行风险评估,以确认不安全事件的遗留风险对于 应用而言是否处于可接受水平。

# <span id="page-7-9"></span>**1.8** 设备的操作

本设备只能由经授权的专业人士操作。须遵循使用现场有关安全方面的 规定。

# <span id="page-7-10"></span>**1.9** 环境要求

设备运输、存放、安装及使用须遵循本指南中的相关说明及特定环境要 求。这包括温度、湿度、污染、冲击和振动。驱动器不可承受过大的物 理外力。

# <span id="page-7-11"></span>**1.10** 危险环境

不得在危险环境 (即:有可能发生爆炸的环境)中安装设备。

# <span id="page-7-12"></span>**1.11** 电机

必须确保电机在变速条件下的安全。

为避免人身伤害,电机不得超过其最大规定速度。

因冷却风机效果降低,低速运转可能导致电机过热,引起火灾危险。电 机应安装热敏电阻加以保护。如有必要,还需安装电力通风机。

在驱动器中设置的电机参数值会对电机保护产生影响。不应依赖驱动器 的缺省值,电机额定电流参数输入的数值须正确无误。

# <span id="page-7-13"></span>**1.12** 机械制动控制

制动控制功能用于允许外部制动与驱动器进行良好的协调运行。虽然硬 件和软件具有高标准的质量和稳定性,但是它们不能用作安全功能,即: 不能用于因故障而导致伤害风险的地方。在制动释放机制的错误操作可 能导致伤害的任何场合,必须包含经认证完整性的独立保护装置。

# <span id="page-7-14"></span>**1.13** 调整参数

某些参数对驱动器操作有很大的影响。因此,要修改此类参数之前,首 先必须考虑对控制系统产生的影响,之后方可实施。此外,还应采取适 当措施,以避免因失误或草率而导致的意外更改。

# <span id="page-7-15"></span>**1.14** 电磁兼容性 **(EMC)**

有关在一系列 EMC 环境下的安装说明,请参阅相关 《功率单元安装指 南》。如果安装设计不佳或其他设备不符合适用的 EMC 标准,本产品可 能会因与其他设备发生电磁相互作用而导致受到干扰。安装人员须负责 确保集成本产品的设备或系统符合使用地的相关 EMC 标准。

<span id="page-8-3"></span>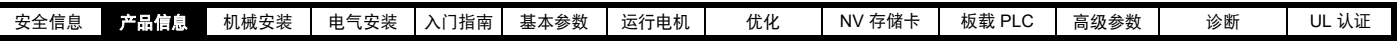

# <span id="page-8-0"></span>**2** 产品信息

# <span id="page-8-1"></span>**2.1** 简介

# 开环交流驱动器

Commander C200/C300 采用开环矢量和无传感器感应电机控制提供最强的机器性能,从而实现动态、高效的机器操作。

## 功能

- 通过机器安全功能提高生产能力 (仅限 C300)
- 用于参数复制和数据存储的 NV 存储卡
- 24 V 直流备用电源 (可选)
- EIA 485 串行通信接口 (可选)
- 双通道安全转矩关闭 (STO) 输入端 (仅限 C300)
- 通过通信实现灵活的机器集成。

# <span id="page-8-2"></span>**2.2** 型号

Commander 系列型号命名规则如下:

<span id="page-8-4"></span>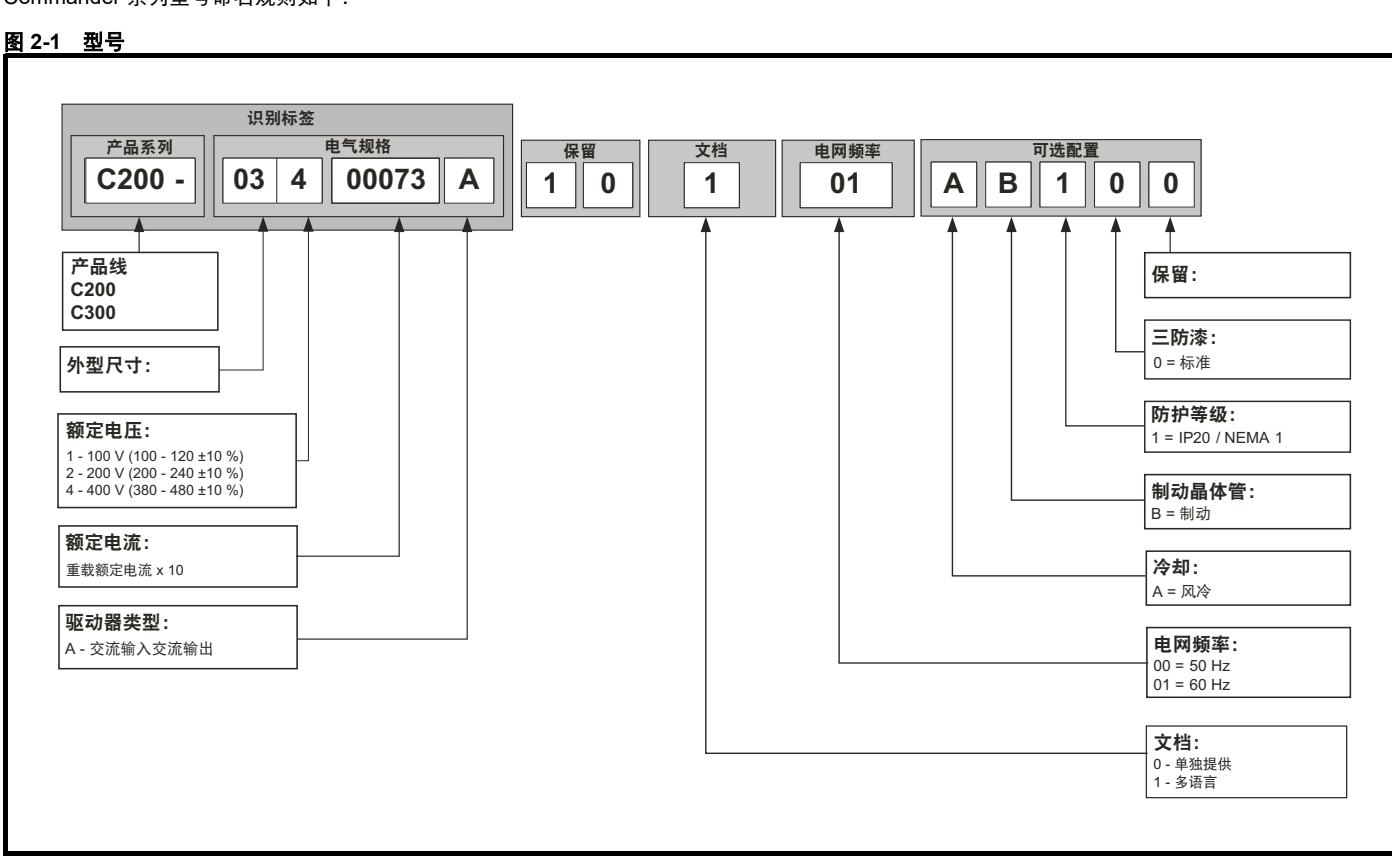

<span id="page-9-0"></span>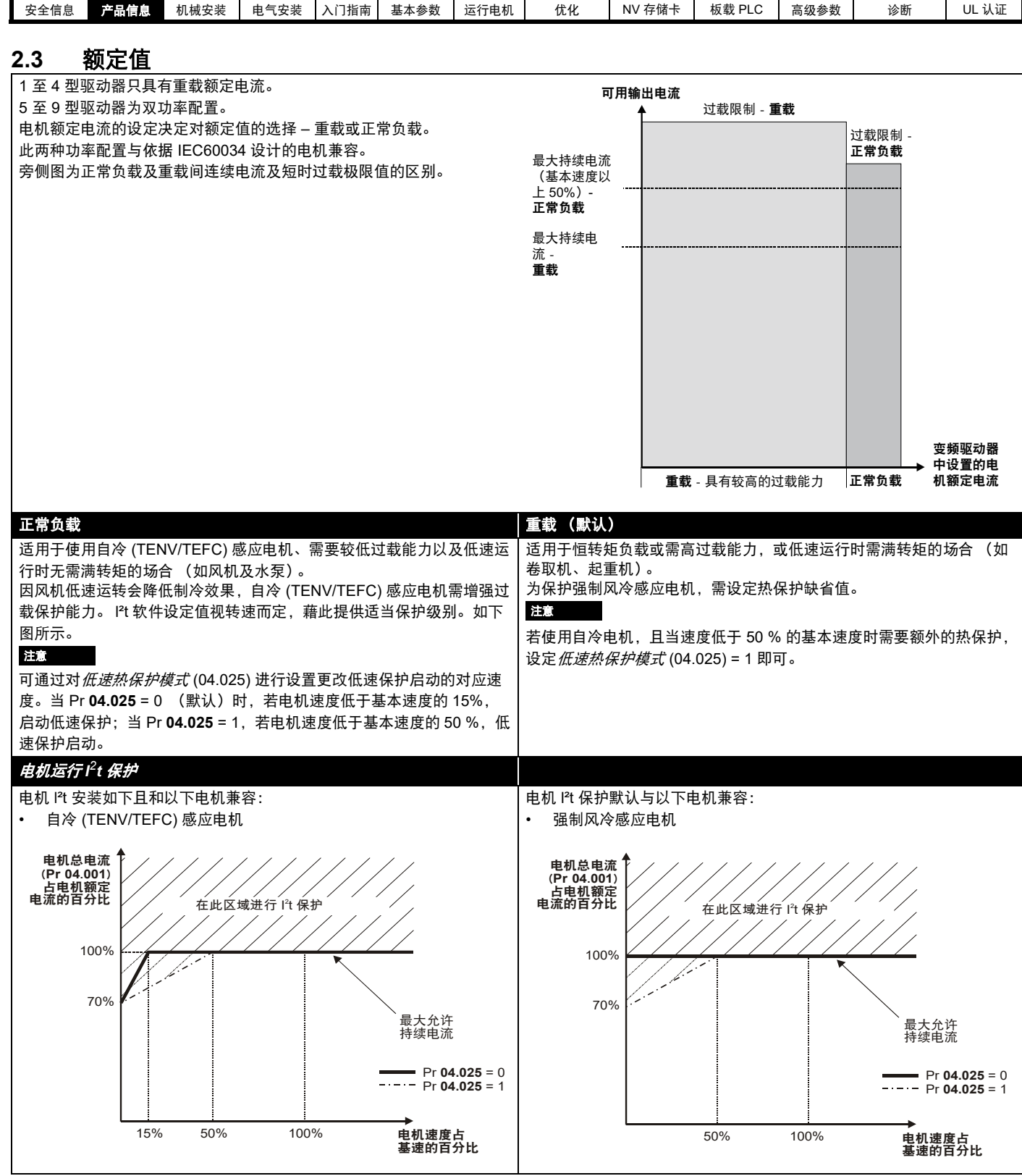

# <span id="page-10-0"></span>**2.4** 运行模式

驱动器可在以下任何模式下运行:

**1.** 开环模式

开环矢量模式 恒转矩 V/F 模式 (V/Hz)

- 平方电压频率比模式 (V/Hz)
- 2. RFC-A

无位置反馈传感器

## **2.4.1** 开环模式

驱动器按用户设定的频率驱动电机。电机速度由驱动器的输出频率及机械负载导致的滑差决定。驱动器可通过滑差补偿改善电机的速度控制。低速运 行时的性能取决于所选模式是 V/F 模式还是开环矢量模式。

## 开环矢量模式

电机所采用的电压与频率成正比,但低速运行时除外,此时驱动器依据电机参数采用正确的电压以保证在变负载下磁通恒定。 50 Hz 电机的频率降到 1 Hz 时通常可获得 100 % 转矩。

## 恒转矩 **V/F** 模式

电机所采用的电压与频率成正比,但低速运行时除外,此时提供由用户设定的低频电压提升。该模式可用于多电机场合。 50 Hz 电机的频率降到 4 Hz 时通常可获得 100 % 转矩。

## 平方转矩 **V/F**

电机所采用的电压与频率的平方成正比,但低速运行时除外,此时提供由用户设定的低频电压提升。该模式可用于具有平方转矩特性的运行风机或泵 场合或者多电机场合。该模式不适合要求高启动转矩的场合。

## **2.4.2 RFC-A** 模式

异步 (感应)电机的转子磁通控制 (RFC-A) 包含不通过位置反馈设备的闭环矢量控制

转子磁通控制使用电流、电压和关键电机参数来估算电机速度,可在无需位置反馈的情况下提供闭环控制。它可消除传统上与开环控制 (如在低频率 下运行带轻载的大电机)相关的不稳定性。

# <span id="page-10-1"></span>**2.5** 键盘和显示器

键盘和显示器为用户提供关于驱动器运行状态及故障代码方面的信息,并提供有关方法以供更改参数、停止和启动驱动器以及执行驱动器复位。

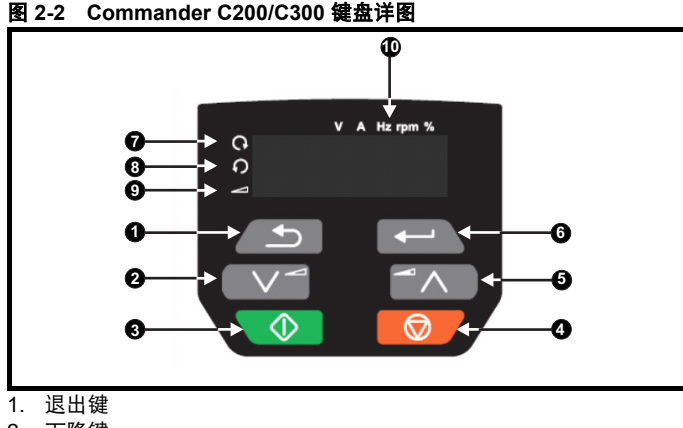

- 2. 下降键
- 3. 启动键 (绿色)
- 4. 停止 / 复位键 (红色)
- 5. 上升键 6. 进入键
- 7. 正转指示灯
- 8. 反转指示灯
- 9. 键盘给定指示灯
- 10. 单位指示灯

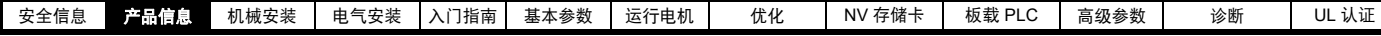

# <span id="page-11-0"></span>**2.6** 铭牌说明

## 图 **2-3 2** 型典型驱动器额定值标签 (**C200** 所示)

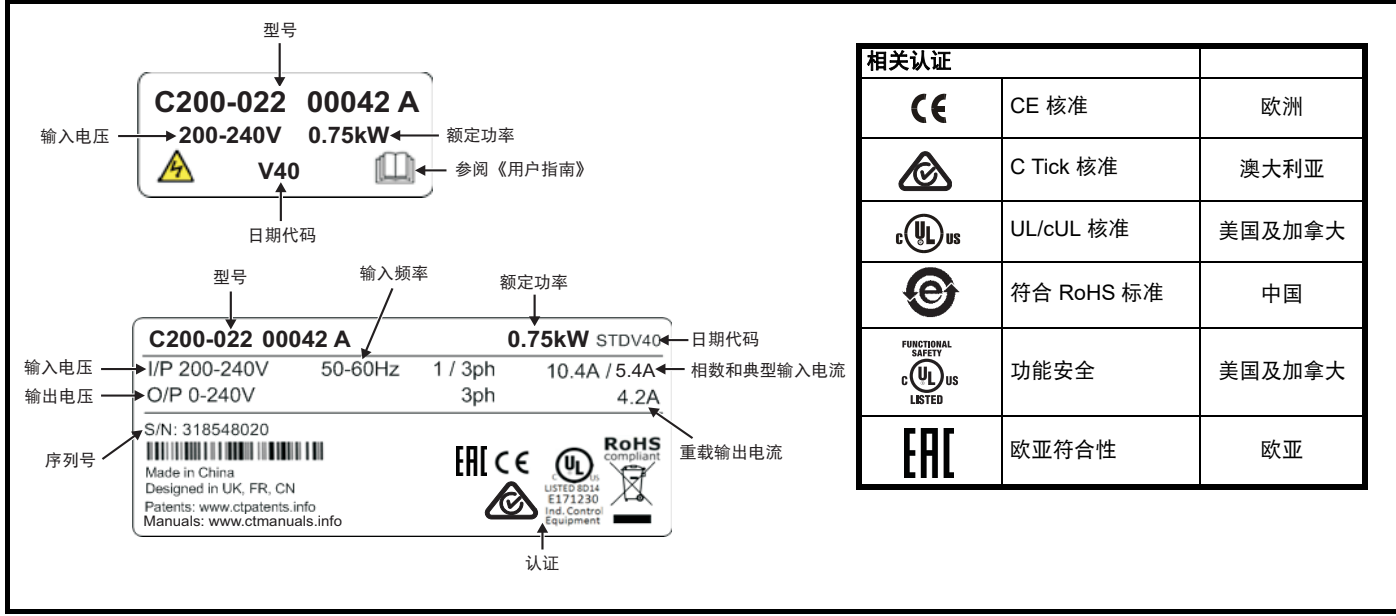

有关该标签的更多信息,请参阅 第 9 页图 2-1 [型号](#page-8-4) 。

## 注意

# 日期代码格式

日期代码为四个数字。前两个数字表示年份,其余的数字表示当年内驱动器出厂的星期。这种新格式从 2017 年起实施。

## 例如:

日期代码 **1710** 对应 2017 年第 10 个星期。

# <span id="page-11-1"></span>**2.7** 选件

## 图 **2-4** 驱动器支持的选件

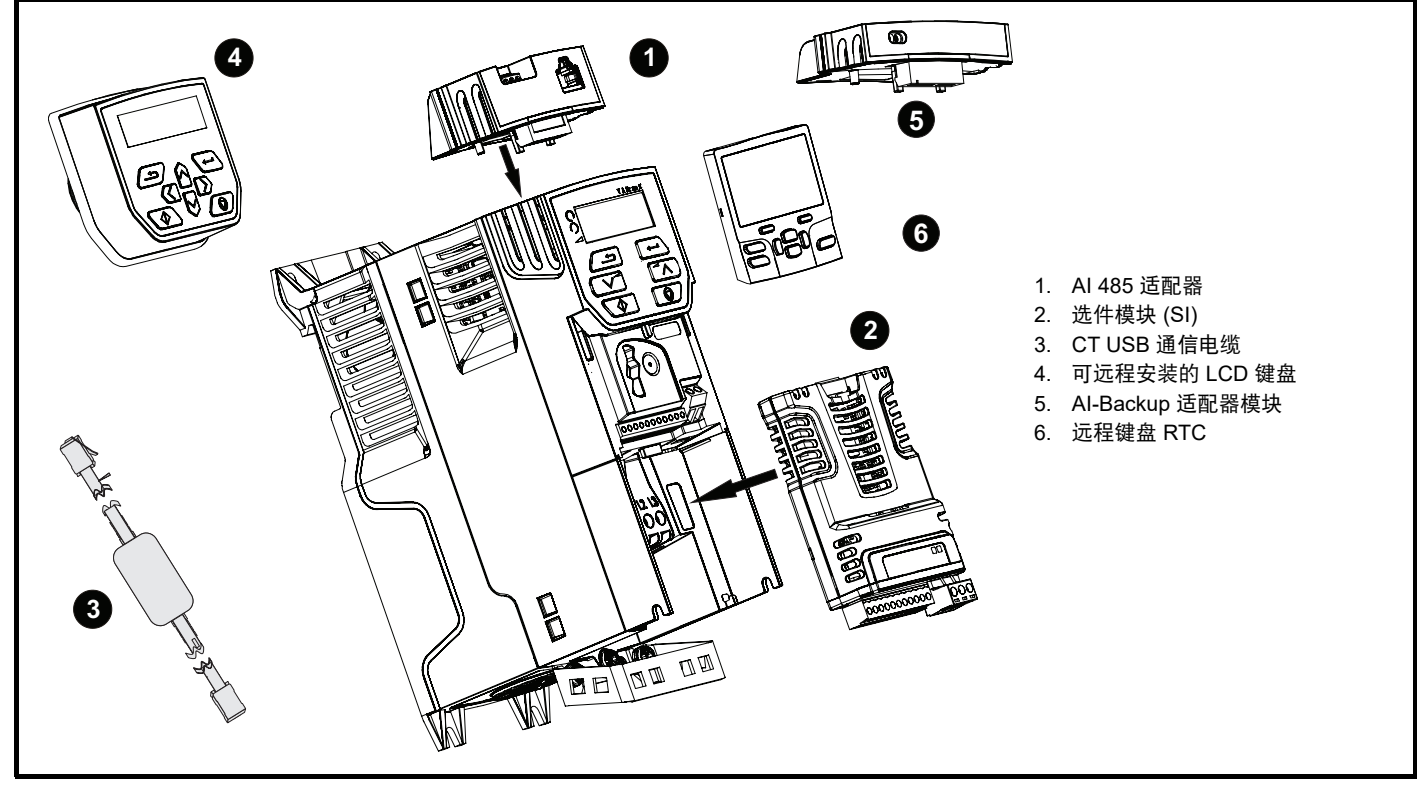

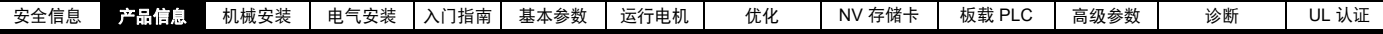

表 **2-1 SI** 类选件模块列表

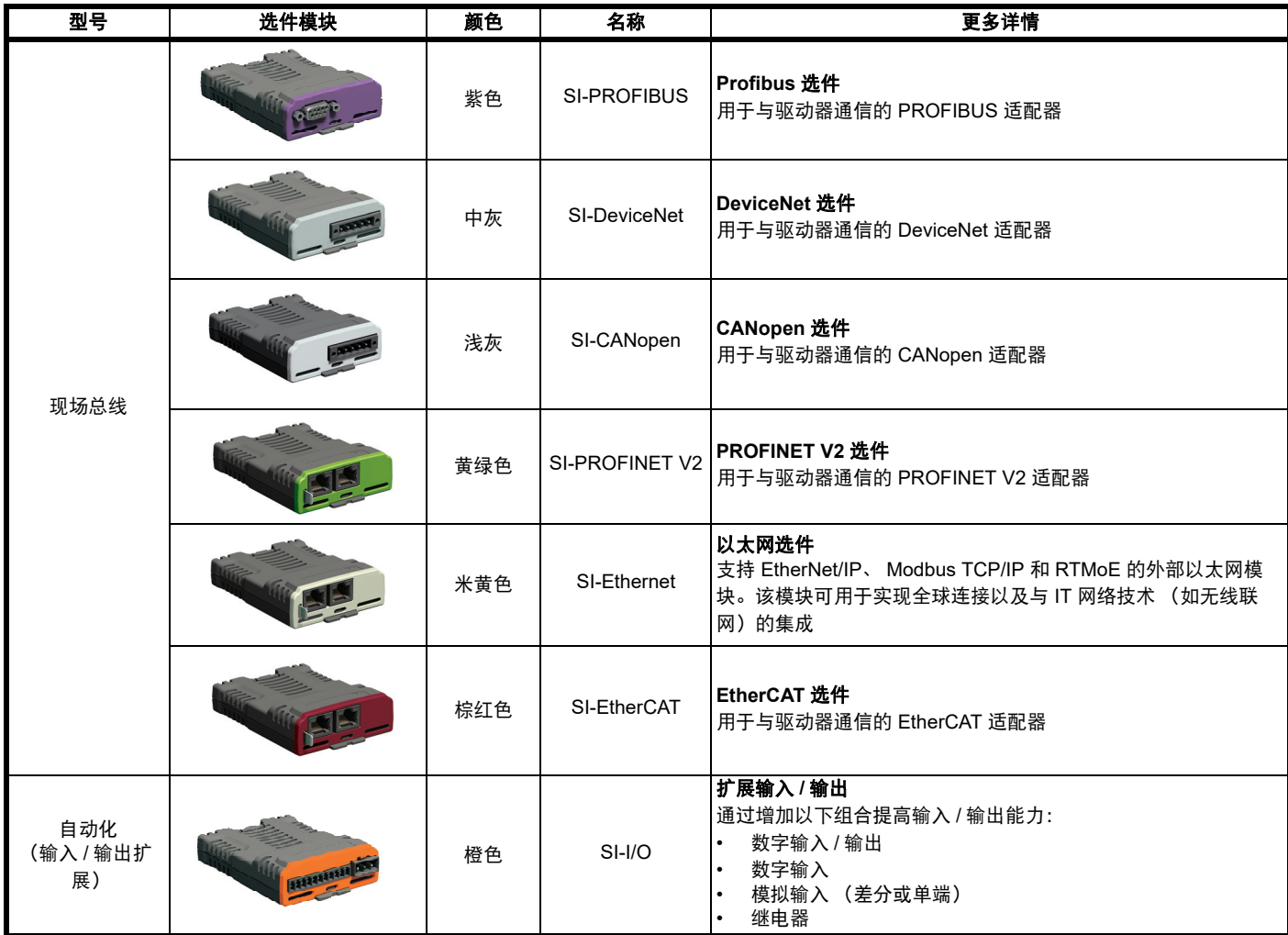

### 表 **2-2 AI** 类选件模块列表

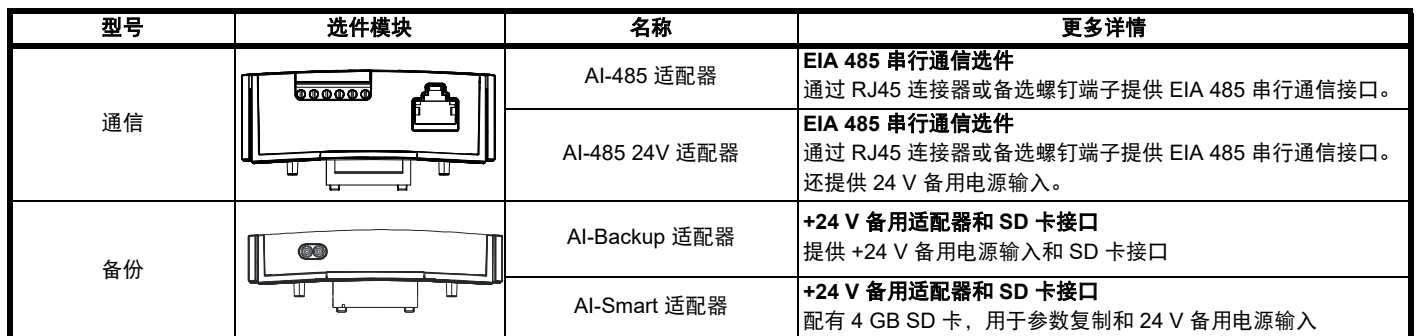

## 表 **2-3** 键盘类选件列表

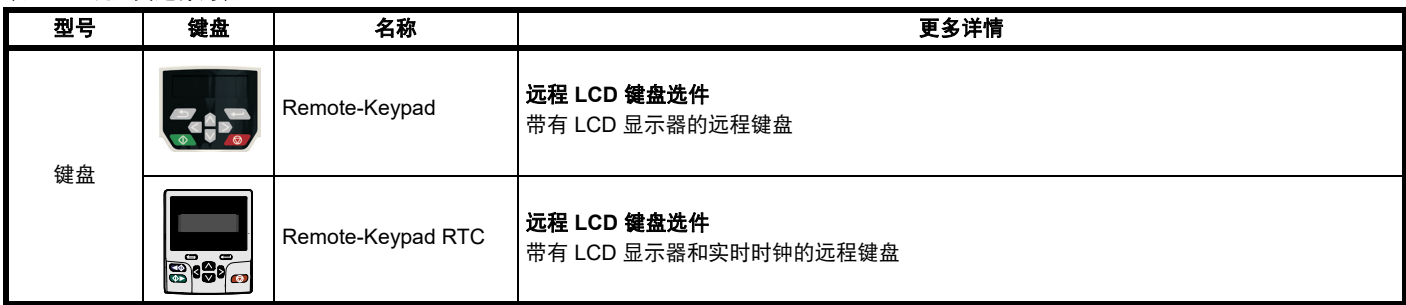

<span id="page-13-2"></span>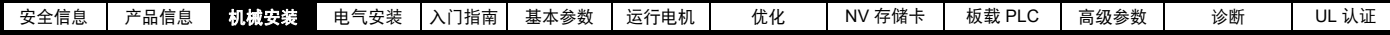

# <span id="page-13-0"></span>**3** 机械安装

# <span id="page-13-1"></span>**3.1** 安装 **/** 拆除选件

**CAUTION**

安装 / 拆除 SI 选件模块前首先切断驱动器电源。否则可能会损坏设备。

# 图 **3-1** 安装 **SI** 选件模块 (**2** 至 **4** 型)

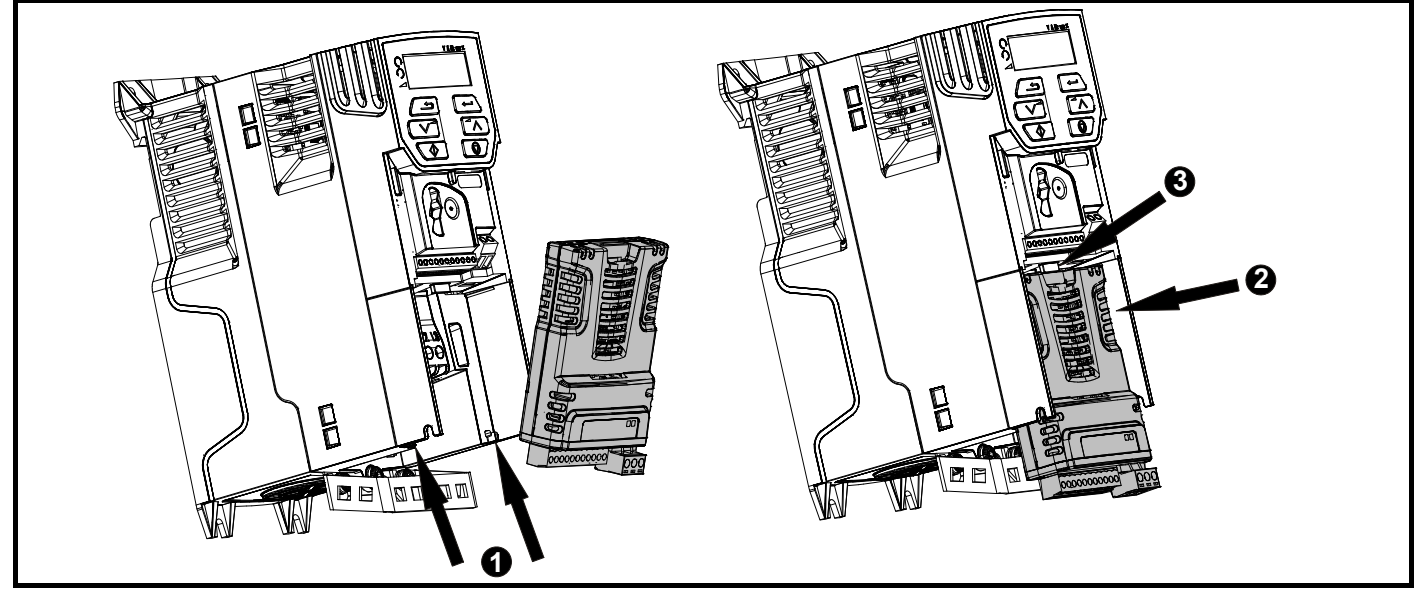

• 将选件模块稍微向后倾斜,找准选件模块后方的两个孔,压入驱动器的两个弹片 (1)。

• 如 (2) 所示,将选件模块压向驱动器直至连接器与驱动器紧密结合,确保弹片 (3) 将选件模块保持到位。 注意

检查选件模块是否在驱动器上固定到位。始终确保在使用前紧固端子盖板,这样可以确保选件模块的稳固性。

## 图 **3-2** 拆除 **SI** 选件模块 (**2** 至 **4** 型)

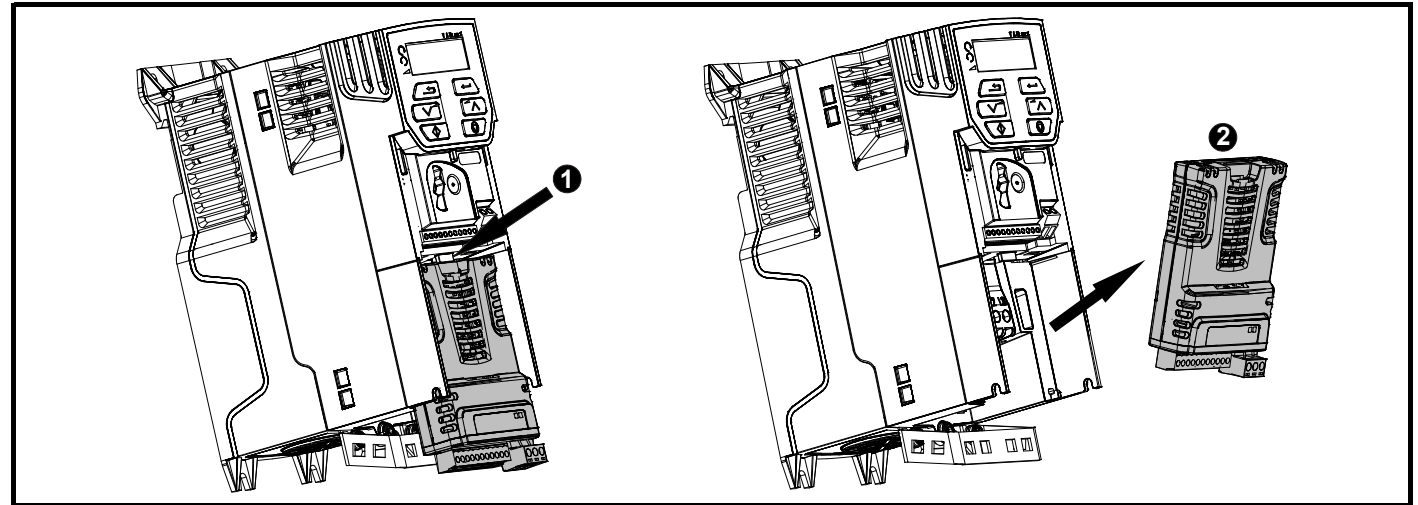

按下弹片 (1) 将选件模块从驱动器机壳释放, 如图所示。

• 将选件模块向您倾斜并从驱动器机壳 (2) 中拉出。

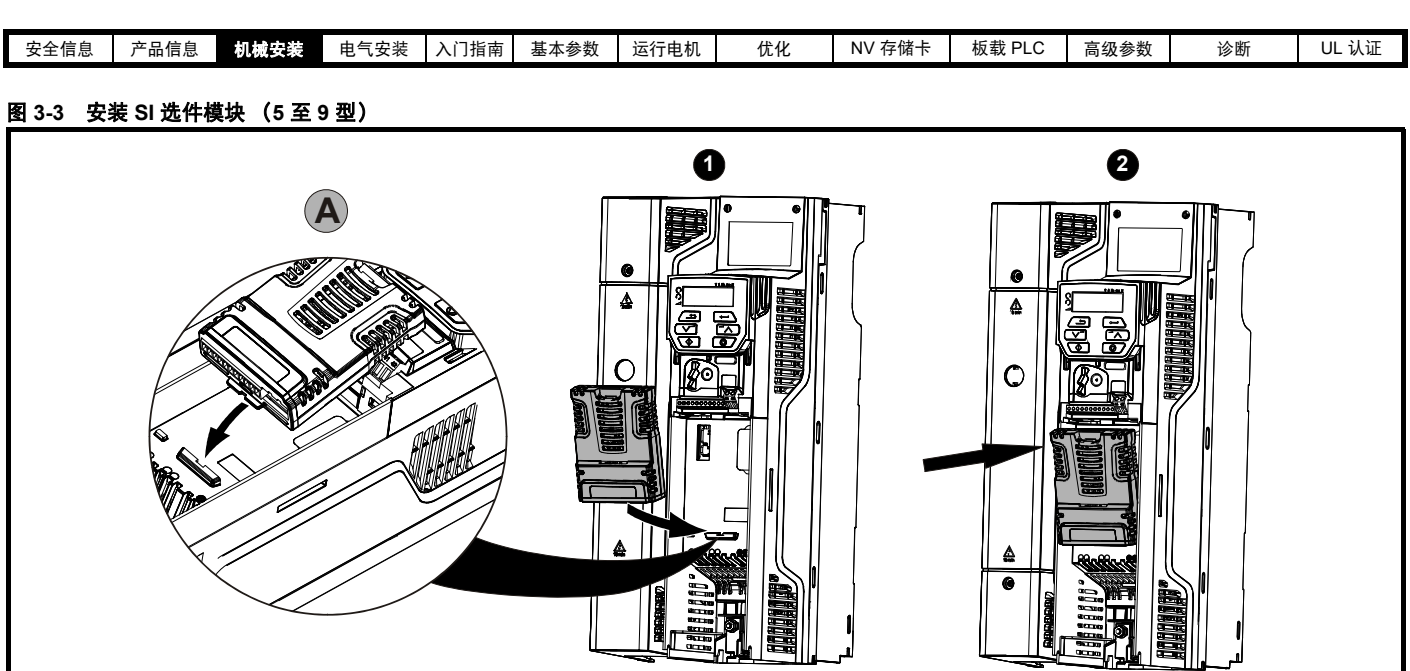

- 按 (1) 所示方向移动选件模块。
- 将选件模块弹片对齐并插入 (2) 所提供的插槽中,如详图 (A) 所示。
- 按下选件模块,直至锁入设定位置。

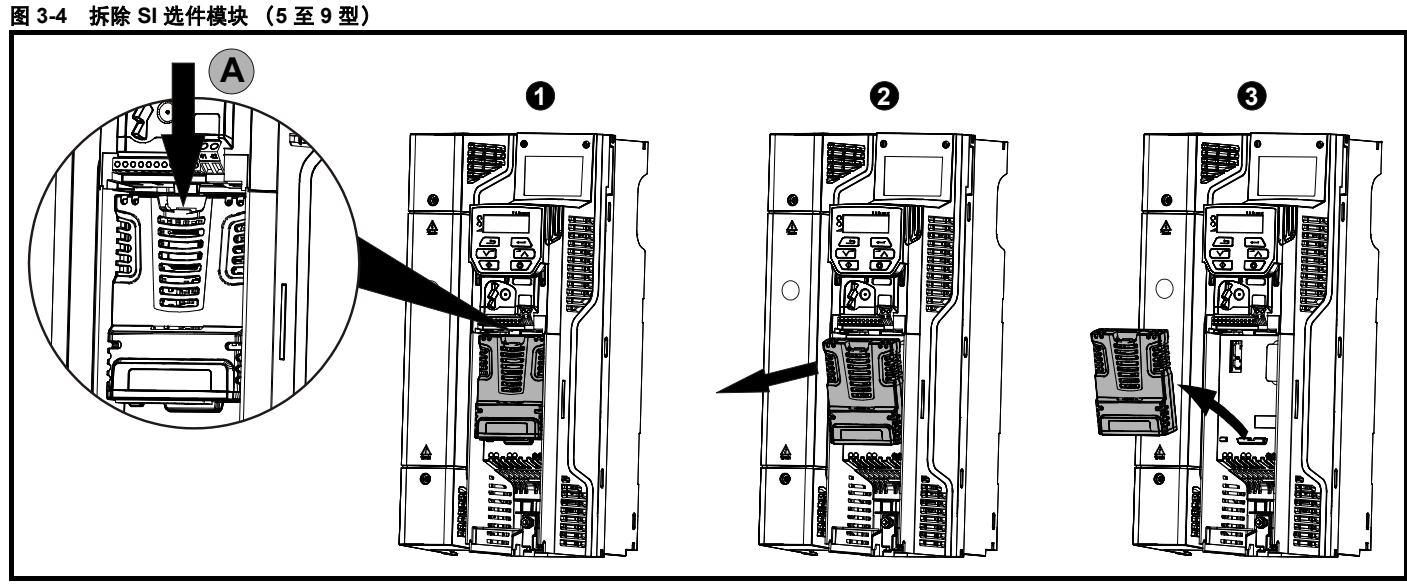

- 要从驱动器机壳中释放选件模块,请如详图 (A) 所示按下弹片 (1)。
- 如 (2) 所示使选件模块向您倾斜。
- 从驱动器中拉出选件模块以拆除,如 (3) 所示。

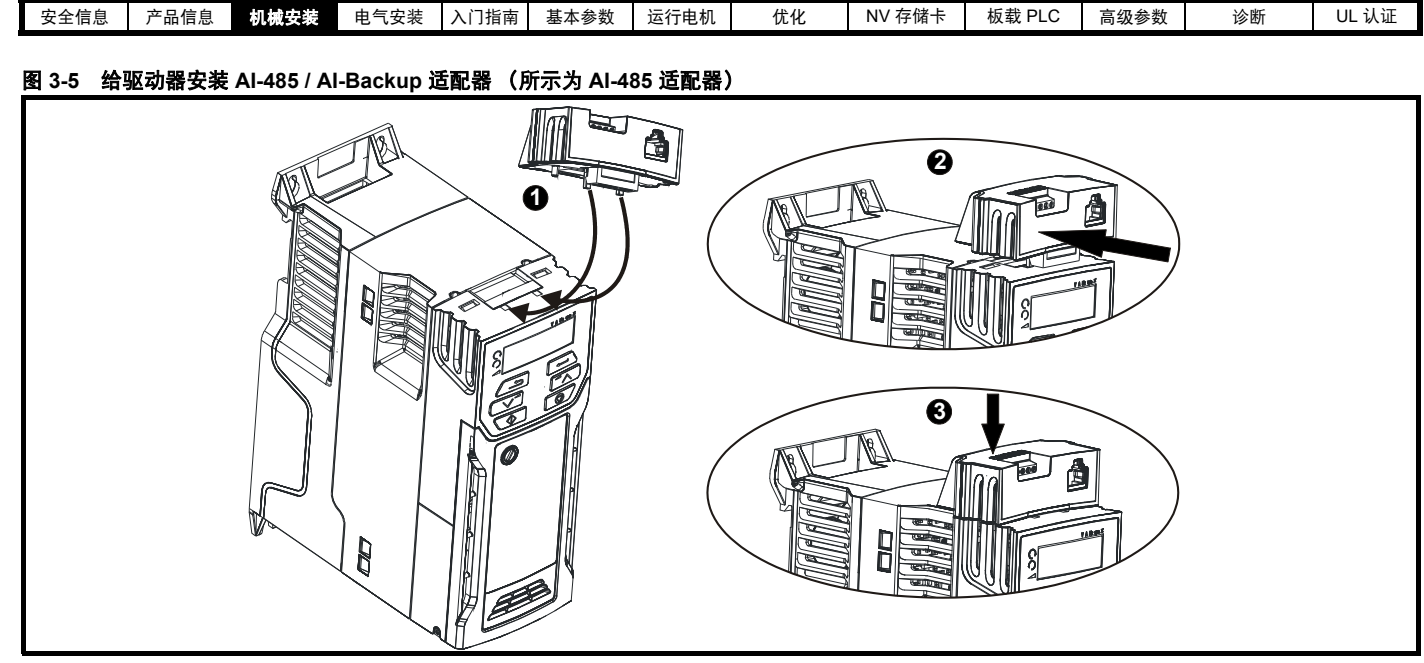

- 找到 AI-485 / AI-Backup 适配器底部的两个塑料指套 (1) 然后将两个指套插入驱动器顶部弹簧加压滑盖内的相应插槽。
- 握紧适配器并向驱动器后部推送弹簧加压保护盖,以露出下方的转接板 (2)。
- 下压适配器 (3),直至适配器连接器位于下方的驱动器接头内。

图 **3-6** 拆除 **AI-485** 适配器 **/ AI-Backup** (所示为 **AI-485** 适配器)

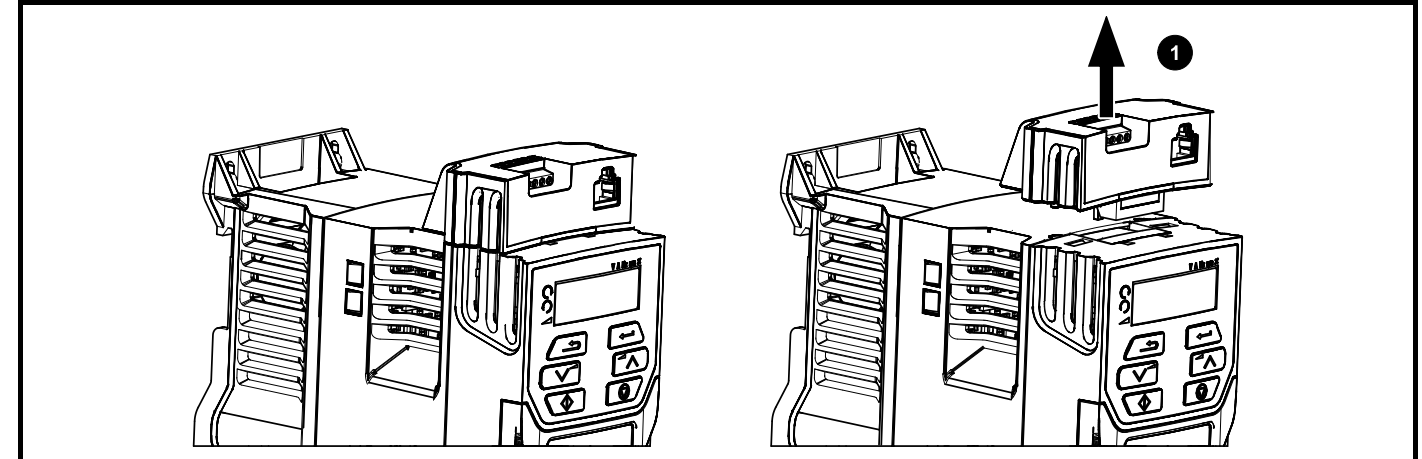

• \* 如需拆除 AI-485 / AI-Backup 适配器,按 (1) 示方向从驱动器中拉出即可

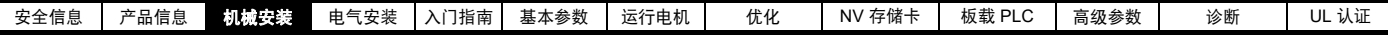

# <span id="page-16-0"></span>**3.2** 实时时钟电池更换

具有实时时钟功能的键盘含有一枚电池,以确保在驱动器电源断开时时 钟可以正常工作。电池寿命虽然较长,但仍需在一定时间进行更换或拆 除,操作时需遵循以下说明。

电池电压低由键盘显示器上的低电池标志 门 指示。

## <span id="page-16-1"></span>图 **3-7 Remote-Keypad RTC** (后视)

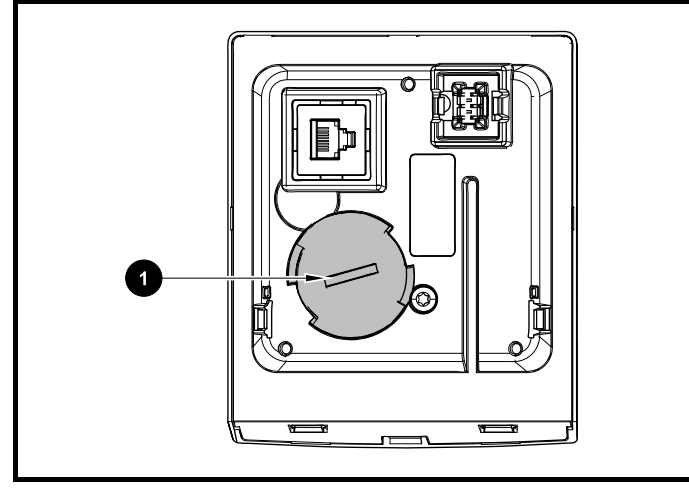

以上 图 [3-7](#page-16-1) 所示为 Remote-Keypad RTC 的后视图。

- 1. 欲拆除电池盖, 先将平头螺丝刀插入槽内, 如 (1) 所示, 然后推压并 逆时针方向旋拧直到电池盖脱落。
- 2. 更换电池 (电池类型为:CR2032)。
- 3. 反向操作上述第 1 点即可安装电池盖。

#### 注意

确保正确处理电池。

<span id="page-17-3"></span>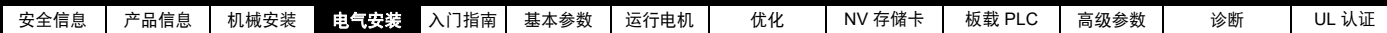

# <span id="page-17-0"></span>**4** 电气安装

# <span id="page-17-1"></span>**4.1 24 V** 直流电源

连接到 AI-Backup 适配器上 +24 V 电源端子的 24V 直流电源提供以下功 能:

- 该电源可用作一后备电源,这样当市电停电时该电源可持续给控制电 路供电。该电源还允许现场总线模块或串行通信继续工作。若市电电 ……<br>源重新加电, 则可在驱动器自动重新初始化功率板参数后继续正常运 行。
- 可用于复制或加载参数,以便在市电电源停电时预配置驱动器。必要 时可使用键盘设置参数。然而,驱动器会处于欠压跳闸状态,除非市 电电源恢复,因此可能无法做出诊断。(当使用该 24 V 后备电源时, 断电保存参数将无法保存在驱动器中。)

该 24 V 备用电源的工作电压范围如下:

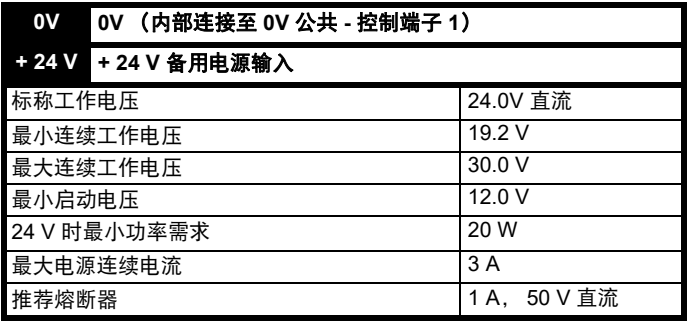

包括纹波和噪音的最小和最大电压值。纹波和噪音值应不超过 5 %。

## 图 **4-1 AI-Backup** 适配器上 **24 V** 直流电源连接的位置

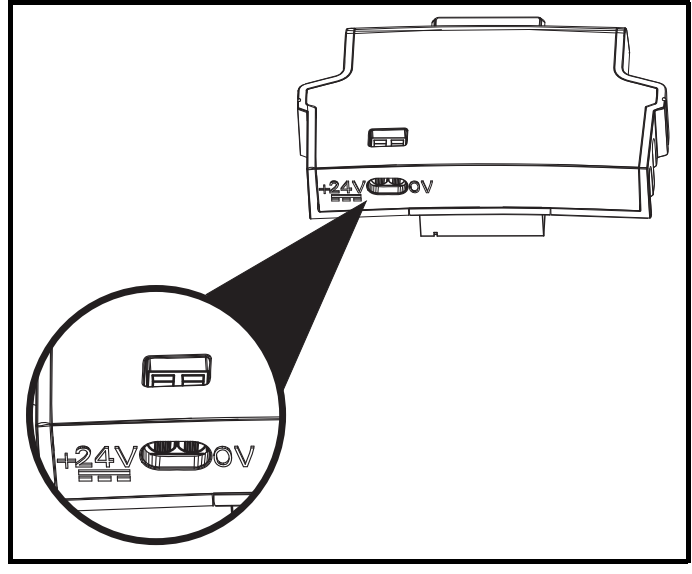

所有型号均可使用 24 V 直流备用电源。 注意

# <span id="page-17-2"></span>**4.2** 通信连接

安装一个 AI-485 适配器,向驱动器提供 2 线 EIA 485 串行通信接口。这 使驱动器的设置、操作和监控可根据需要通过计算机或控制器来完成。

#### 图 **4-2 AI-485** 适配器选件的位置

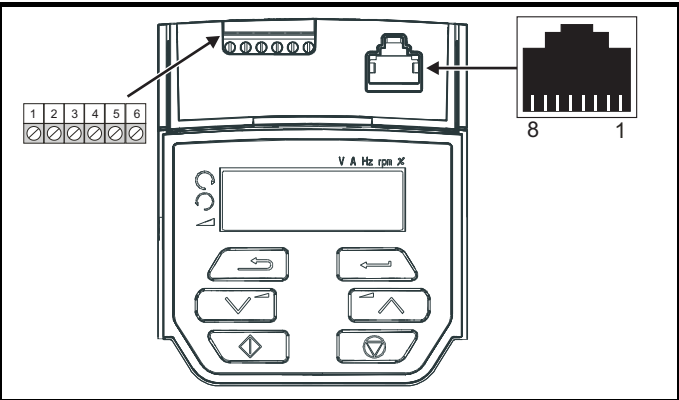

## **4.2.1 EIA 485** 串行通信

驱动器仅支持 Modbus RTU 协议。有关连接的详细信息请参见 图 [4-1](#page-17-4)。

#### 注意

当在 EIA 485 网络连接驱动器时, 不得使用标准以太网电缆, 因为其没 有合适的双绞线用于串行通信端口的引出线。

#### <span id="page-17-4"></span>表 **4-1** 串行通信端口引脚 **(RJ45)**

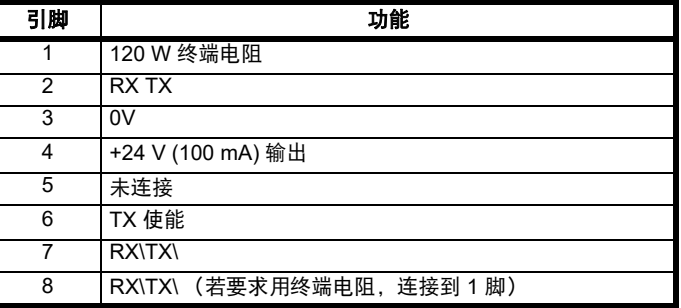

最小连接端是 2、 3、 7 和屏蔽。

## 表 **4-2** 串行通信端口引脚 (螺丝接线盒)

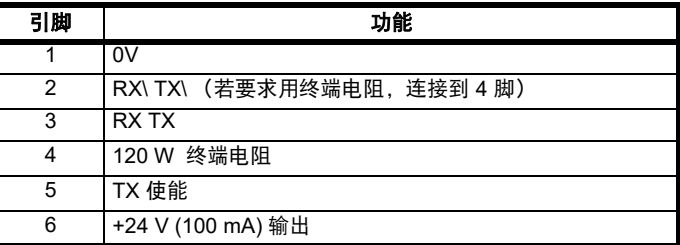

#### 注意

RJ45 连接器和端子排上的连接为并联连接。

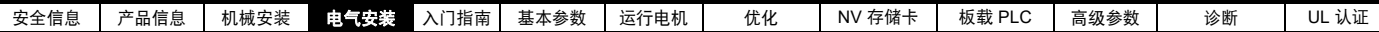

## **4.2.2 EIA 485** 串行通信端口的隔离

串行通信端口具有单绝缘并满足 ELV 要求。

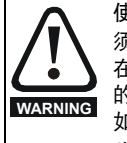

使用个人计算机或中央控制器 (如 PLC)的通信端口时,必 须包含绝缘设备且额定电压至少等于驱动器电源电压。确保 在驱动器输入端安装正确的熔断器,且驱动器已连接到正确 的电源电压。 如果需将串行通信转换器 (而不是 CT 通信电缆)连接至列 为安全超低电压 (SELV) 类别的其他电路 (例如,个人电脑) 时,必须应用安全的绝缘隔离物,以保持安全超低电压

隔离串行通信接线可用于将驱动器连接到 IT 设备 (如笔记本电脑), 可 从驱动器供应商处订购。请参见下表了解详情:

#### 表 **4-3** 隔离的 串行通信接线详细信息

(SELV)。

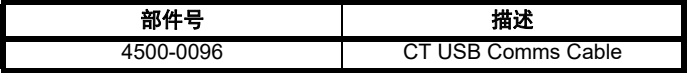

该 " 隔离串行通信 " 接线按照 IEC60950 做了加强绝缘并可用于海拔 3,000 m 高度。

# <span id="page-18-0"></span>**4.3** 控制端子

#### **4.3.1** 概述

## 表 **4-4** 端子控制具有以下功能:

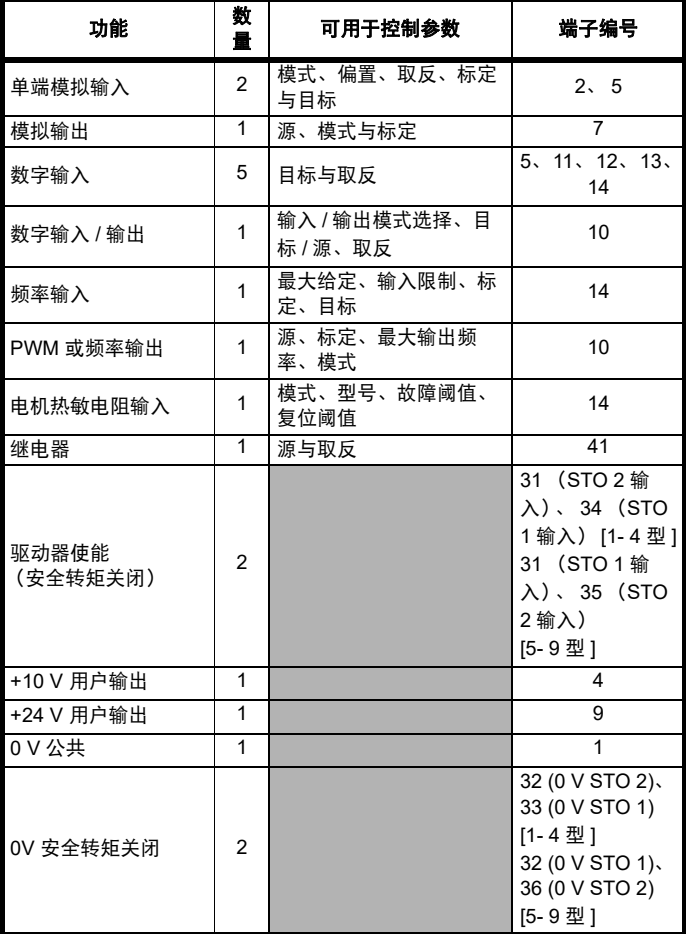

#### 注意

" 安全转矩关闭 " 上的 0V 端子相互隔离,并与 0V 共用端子隔离 (1 至 4 型)。安全转矩关闭功能的 0V 端子(5 至 9 型)与用户 0V 端子相同。

#### 图例:

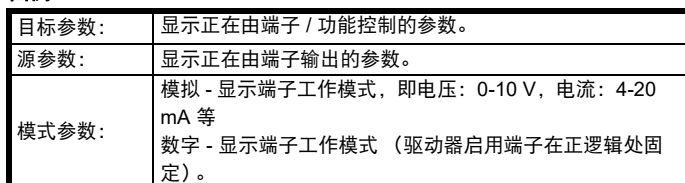

可在菜单 7 中对所有模拟端子功能进行编程。

可在菜单 8 中对所有数字端子功能 (包括继电器) 进行编程。

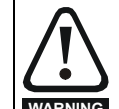

仅通过基本绝缘 (单层绝缘)使控制电路与主回路线路隔 离。安装人员必须确保交流电源电压应用场合至少采用一层 规定内的绝缘层 (辅助绝缘),以使外部控制电路与人体隔 离。 **WARNING**

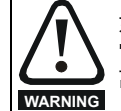

如果需将控制电路连接至列为安全超低电压 (SELV) 类别的其 它电路 (例如连接至个人电脑)时, 必须应用额外的绝缘隔 离物,以维持其 SELV 级别。

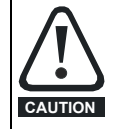

若数字输入或输出 (包括驱动器使能输入)与感性负载 (即 接触器或电机制动装置)并联,需在负载线圈上安装合适的 抑制装置 (即:二极管或压敏电阻)。若未使用任何抑制装 CAUTION 置,超出电源峰值可导致驱动器上的数字输入与输出损坏。

# 注意

电机电缆内所带的任何信号电缆 (即电机热敏电阻、电机制动)将通过 电缆电容获得大量脉冲电流。这些信号电缆的屏蔽层必须接地至靠近电 机电缆的出口点,以避免该噪声电流通过控制系统。

## 注意

安全转矩关闭驱动器使能端子仅为正逻辑输入 (参阅第 20 [页图](#page-19-0) 4-4 )。

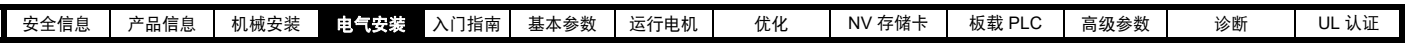

图 **4-3** 缺省端子功能

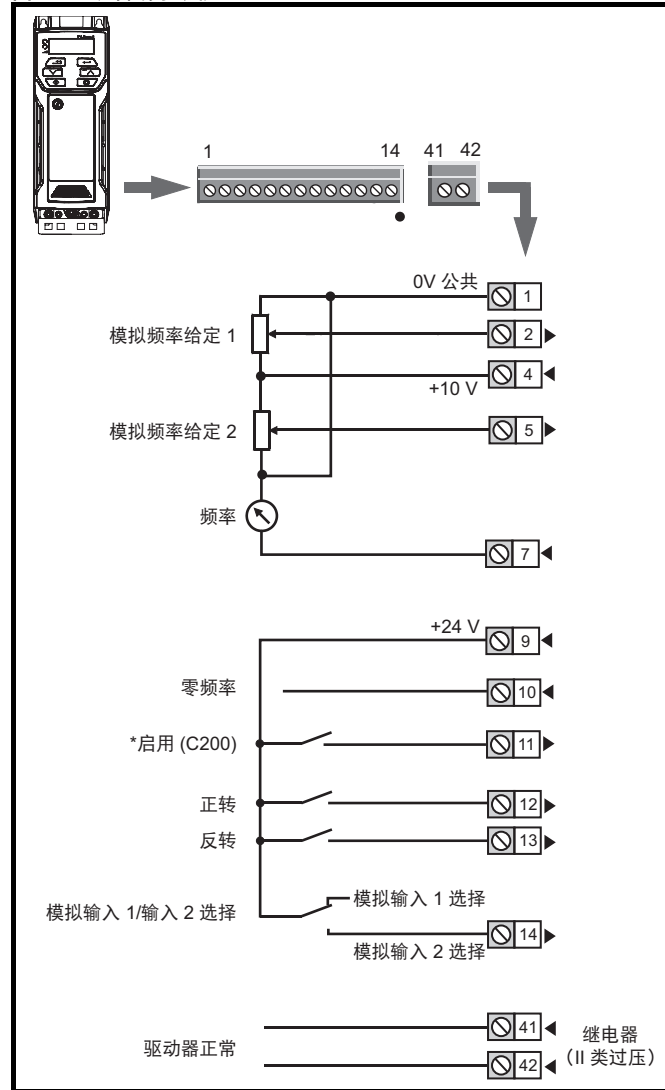

\*C300 使用"安全转矩关闭",因此 Commander C300 上未分配端子 11。

## <span id="page-19-0"></span>图 **4-4** 安全转矩关闭输入 (**1** 至 **4** 型)仅限 **C300**

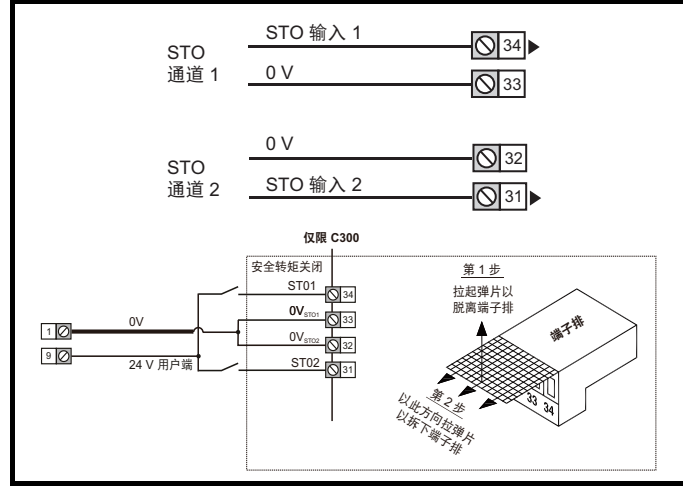

## 图 **4-5** 安全转矩关闭输入 (**5** 至 **9** 型)仅限 **C300**

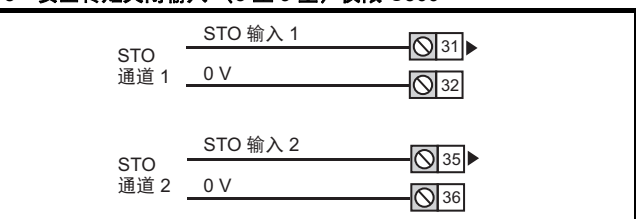

## **4.3.2** 控制端子规格

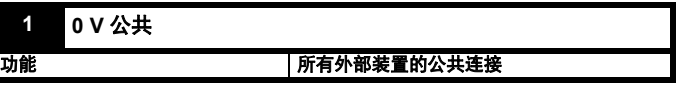

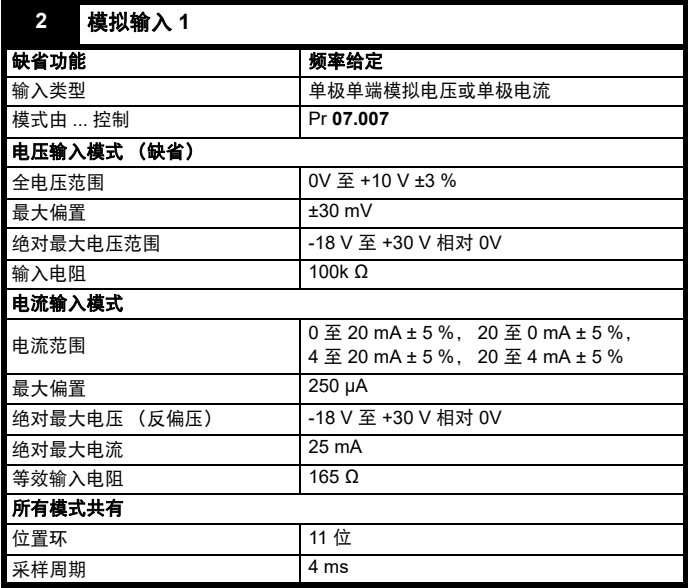

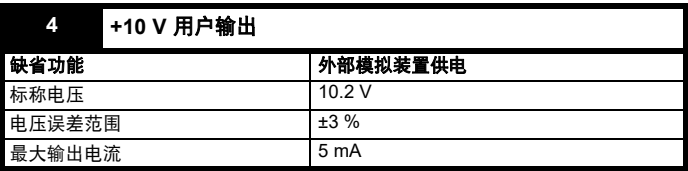

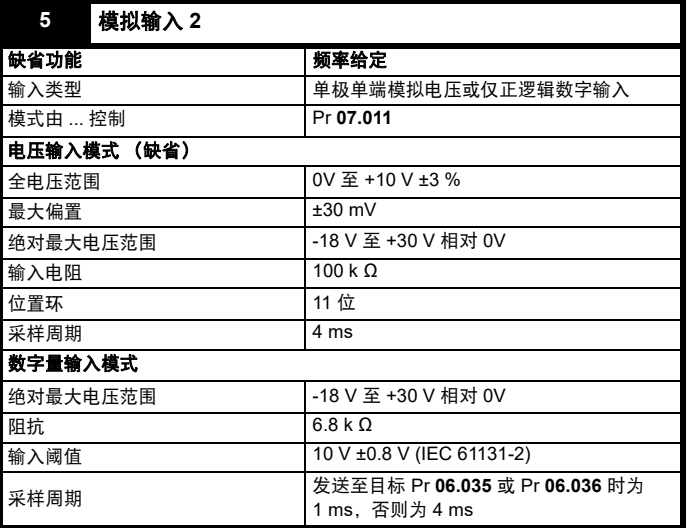

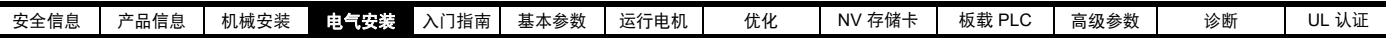

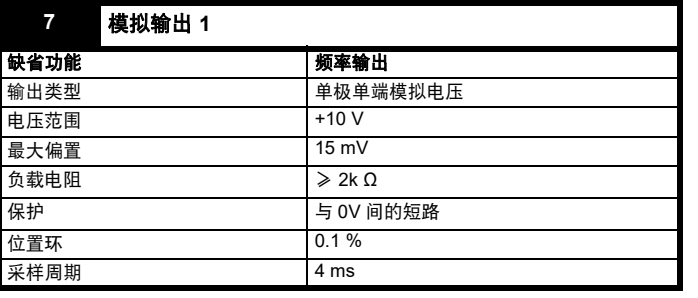

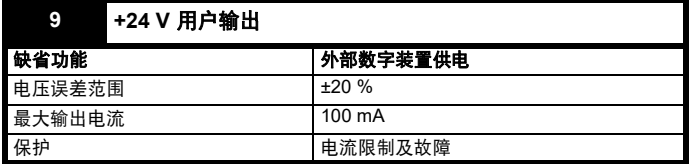

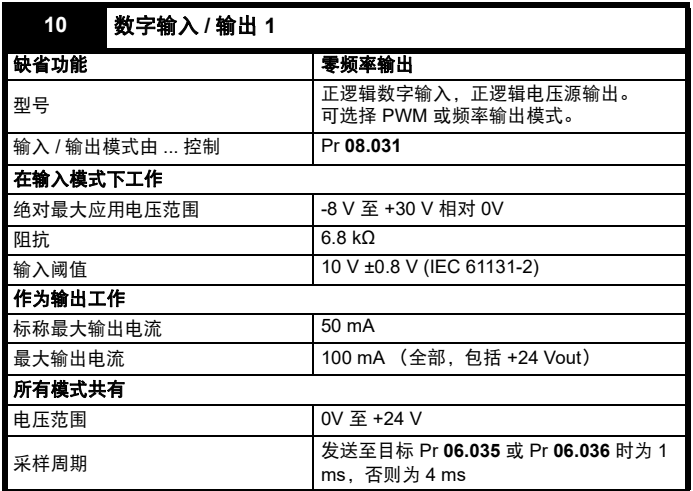

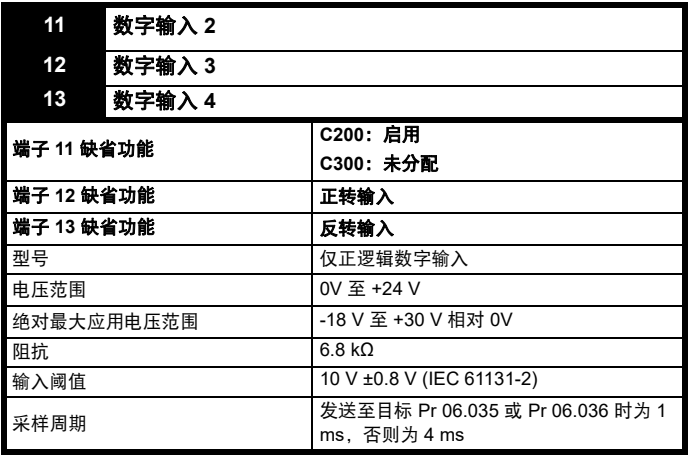

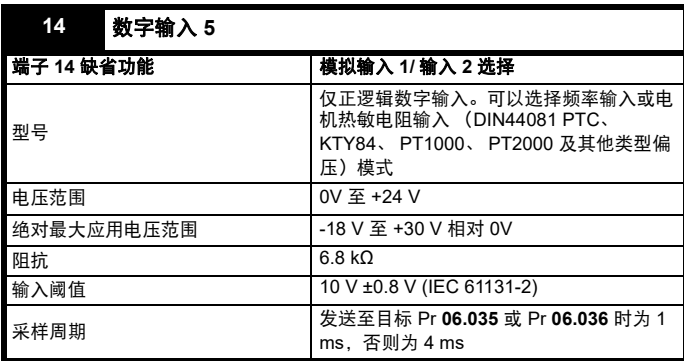

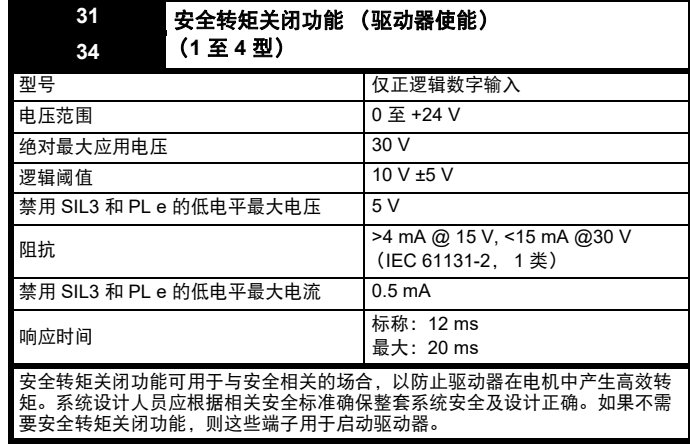

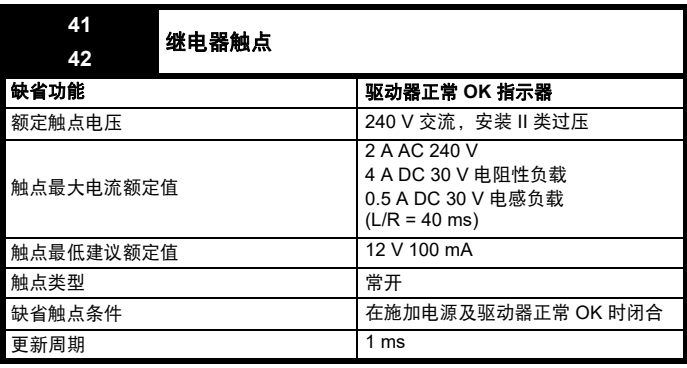

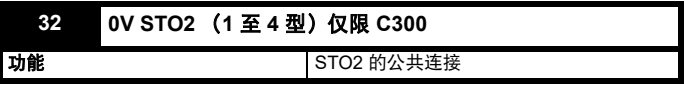

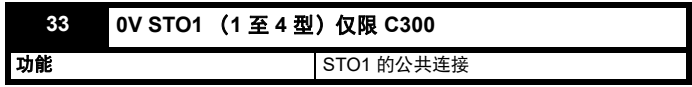

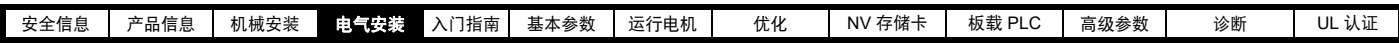

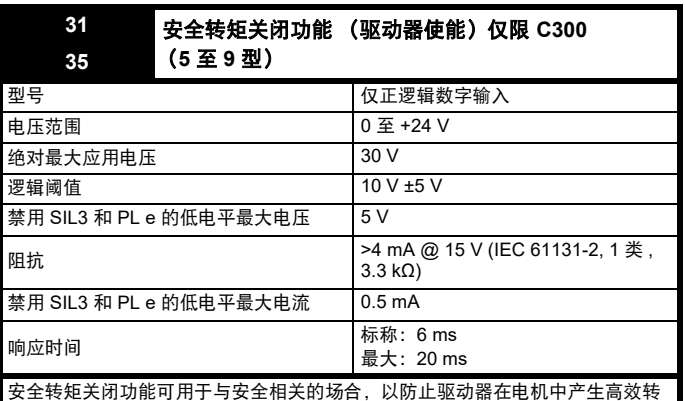

矩。系统设计人员应根据相关安全标准确保整套系统安全及设计正确。如果不需 要安全转矩关闭功能,则这些端子用于启动驱动器。

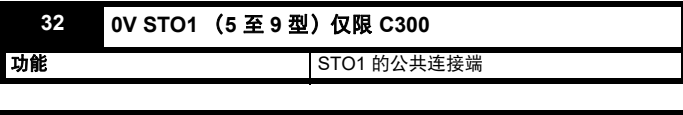

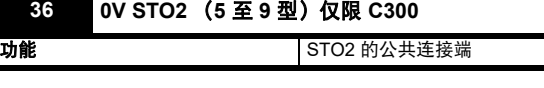

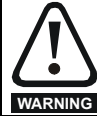

为防止故障时发生火灾,继电器电路中必须安装熔断器或其 他过电流保护装置。

# <span id="page-21-0"></span>**4.4** 安全转矩关闭 **(STO)** (仅限 **C300**)

完善的安全转矩关闭功能提供了一种方法预防驱动器在电机内产生转矩 的方法。它适合整合在机器的安全系统中。它也适合用作传统的驱动器 使能输入。

当 STO 输入如控制端子规格中所规定的处于逻辑低状态时,安全功能激 活。该功能根据 EN 61800-5-2 和 IEC 61800-5-2 定义, 如下所述。 (在 这些标准中, 提供安全相关功能的驱动器被称作 PDS (SR)):

" 能导致旋转 (或线性电机的移动) 的功率没有用于电机。 PDS(SR) 将 不供给能产生转矩 (或线性电机的或力量)的电机提供能量 " 按照 IEC 60204-1 的停止 Cat.0,该安全功能相当于自由停车。

STO 是驱动器驱动电机的一个特殊功能, 即如果 STO 断开, 便无法产生 相应转矩。驱动器的任何可靠故障均会导致丢失输出转矩。

安全转矩关闭功能属于故障保护机制,所以,当安全转矩关闭功能输入 断开时,驱动器将不会驱动电机,即使是驱动器内多个部件联合发生故 障。大多数的部件故障通过驱动器停止运行进行判定。安全转矩关闭也 与驱动器固件无关。为防止电机的运行,这符合以下标准的要求。

## 机械应用

安全转矩关闭功能由德国莱茵 TÜV 集团 (TüV Rheinland) 的公告机构独 立评估, 用作机器的安全组件:

防止意外电机操作:安全功能 *"* 安全转矩关闭 *"* 可用于可应用一直到 *Cat.4*。 *PL e* 根据 *EN ISO 13849-1*, *SIL 3* 根据 *EN 61800-5-2/EN 62061/IEC 61508*, *in lift applications* 根据 *EN 81-1* 和 *EN81-2*。

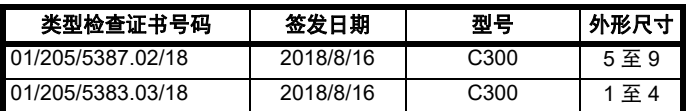

该证书可从 TüV Rheinland 网站下载:http://www.tuv.com

#### **TüV Rheinland** 确认的安全参数:

根据 IEC 61508-1 至 07/EN 61800-5-2/EN 62061

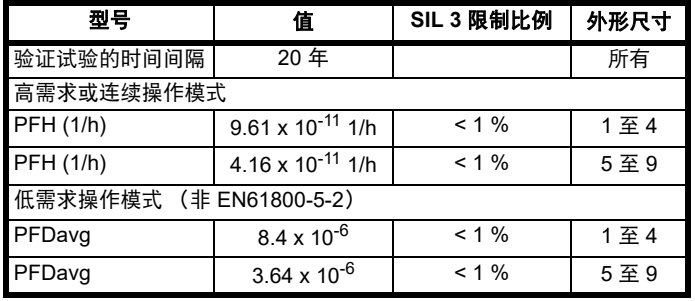

根据 EN ISO 13849-1

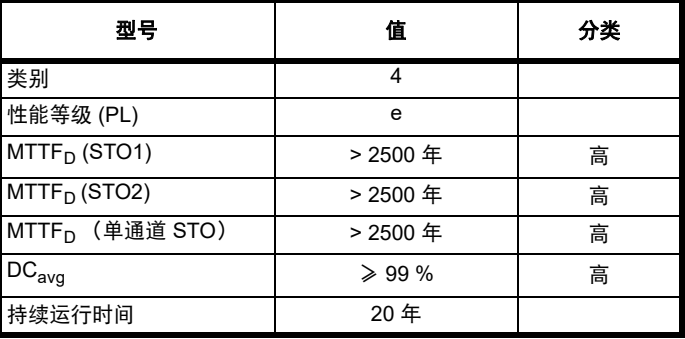

### 注意

逻辑电平符合 IEC 61131-2:2007 第 1 类数字输入 (额定电压为 24 V)。 STO 逻辑低电平最高可达到 SIL3 和 PL e 5 V 和 0.5 mA。

#### 电梯 (升降机) 应用

作为电梯 (升降机)应用中的安全部件,安全转矩关闭功能已经过公告 机构 TüV Nord 独立评估:

具有安全转矩关闭 *(STO)* 功能的驱动器 *Commander* 系列,若根据 *"* 应 用条件 *"* 使用,满足标准 *EN81-1*、*EN81-2*、*EN 81-50* 和 *EN60664-1* 的 要求,且符合指令 *95/16/EC* 的所有相关要求。

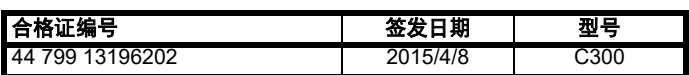

安全转矩关闭功能可用来取消电子机械接触器,包括特种安全接触器 (除非安全另有要求)。

如需获取更多信息,请联系驱动器供应商。

#### 获得 **UL** 认证

安全转矩关闭功能已由美国保险商实验室 (UL)独立评估。在线认证 (黄卡)参考:FSPC.E171230。

#### **UL** 确认的安全参数:

根据 IEC 61508-1 至 7

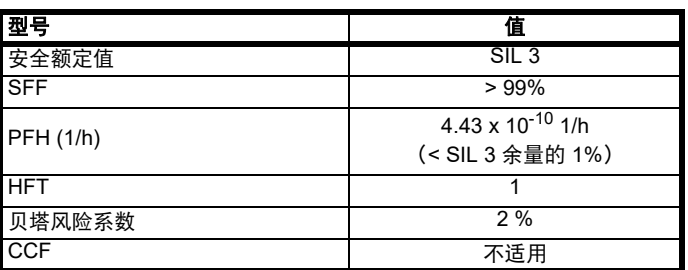

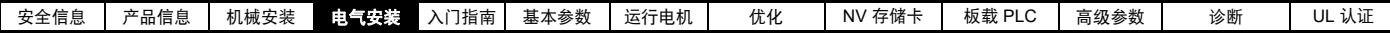

根据 EN ISO 13849-1

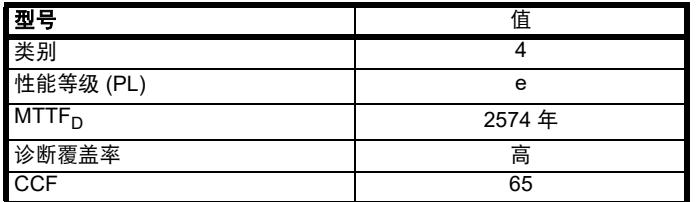

#### 双通道安全转矩关闭

Commander C300 型号具有双通道 STO。

双通道 STO 有两个完全独立的通道。

各输入满足上面定义的标准的要求。

如果其中一个或两个输入都处于逻辑低电平状态,驱动器将不允许电机 运转即使驱动器发生任何故障。

无需使用两个通道来使驱动器符合标准的要求。这两个通道可连接到需 要它们的机器安全系统上,并提供相关保护以防布线故障。

例如,如果每个通道均连接到安全相关控制器、计算机或 PLC 的安全相 关数字输出上,则在对一个输出进行故障检测时,驱动器仍然可以通过 另一个输出安全禁用。

在这些条件下,任何布线故障都不会造成安全功能丧失,即驱动器的意 外启动在不需要双通道操作的情况下,两个输入可连接在一起,构成一 个安全转矩关闭输入。

在此情况下,必须注意,安全转矩关闭输入端如短接到 5V 以上的直流电 源会导致驱动器启用。

这种情况在出现布线故障时可能会发生。根据 EN ISO 13849-2, 使用保 护性布线可以将此排除。布线可通过以下任一方法保护:

• 在隔离电缆导管或其他壳体内布线。

或

• 在正逻辑接地控制电路中给布线提供接地屏蔽。提供屏蔽是为了避免 电气故障造成的危险。可通过任何便利的方法将其接地;无需特殊 EMC 预防措施。

#### 关于安全转矩关闭功能响应时间、与带自测输出的安全控制器一起使用 的注意事项:

安全转矩关闭功能设计的响应时间大于 1 ms, 所以与安全控制器 (其输 出受使用不超过 1 ms 脉冲宽度的动态测试的影响)兼容。

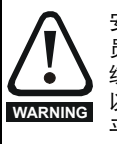

安全相关控制系统的设计必须由经过相应培训、有经验的人 员完成。如果将安全转矩关闭功能正确集成到完整的安全系 统,它将只确保机器的安全。必须对该系统进行风险评估, 以确认不安全事件的遗留风险对于应用而言处于可接受的水 平。

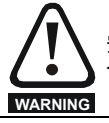

安全转矩关闭功能不提供电气隔离。进行电源连接之前须以 合格的隔离装置断开驱动器的电源。

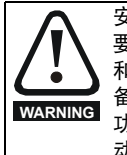

安全转矩关闭功能可禁止驱动器运行,包括禁止制动。如果 要求驱动器在同一操作 (如进行紧急停止)中同时提供制动 和安全转矩关闭功能,则必须使用安全延时继电器或类似设 备,以确保驱动器在制动后的适当时间禁用。驱动器的制动 功能由电子电路 (非故障保护)提供。如果出于安全要求制 动,则必须有独立的故障自动制动机制辅助。

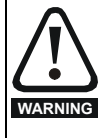

必须遵守安全转矩禁用 STO 的 5 V 最大允许低电平 (禁用 电平)。必须安排好驱动器的连接,以使 0V 布线内的电降压 在任何负载条件下不会超过该值。强烈建议安全转矩关闭电 路配备专用 0V 导体, 且应连接到驱动器的端子 32 和 33 (1 至 4 型) 或端子 32 和 36 (5 至 9 型)。

## 安全转矩关闭功能屏蔽

本驱动器不提供 (比如出于维护目的)任何消除 STO 功能的部件。

<span id="page-23-3"></span>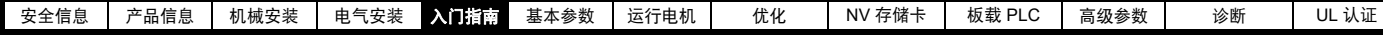

# <span id="page-23-0"></span>**5** 入门指南

本章介绍了驱动器的用户界面、菜单结构和安全等级。

# <span id="page-23-1"></span>**5.1** 了解显示器

## **5.1.1** 键盘

该键盘显示器由一个 6 位 LED 显示器组成。该显示器显示驱动器状态或 当前正在编辑的菜单及参数编号。

选件模块菜单 (S.mm.ppp) 只有在选件模块安装后才会显示。 S 是指选件 模块插槽 号, mm.ppp 是指选件模块内部菜单 mm 下的参数编号。

该显示器亦包括如 图 [5-1](#page-23-4) 所示的显示单位及状态的 LED 指示灯。

驱动器上电后,显示器将显示*上电时显示的参数 (*Pr 11.022) 所定义的上 电参数。

### 注意

可使用退出键切换驱动器运行时显示器上所显示的状态参数 (Pr **22** 和 Pr 23 指定的参数)的值。

## <span id="page-23-4"></span>图 **5-1** 键盘详图

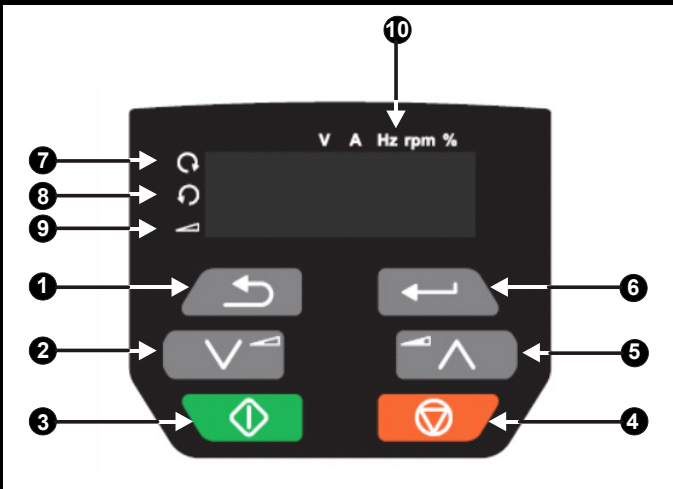

- 1. 退出键
- 2. 下降键
- 3. 启动键 (绿色)
- 4. 停止 / 复位键 (红色)
- 5. 上升键
- 6. 进入键
- 7. 正转指示灯
- 8. 反转指示灯
- 9. 键盘给定指示灯 10. 单位指示灯

## 注意

红色停止按钮 对 也可用于复位驱动器。

参数值正确显示在如 表 [5-1](#page-23-5) 所示的键盘显示器上。

## <span id="page-23-5"></span>表 **5-1** 键盘显示格式

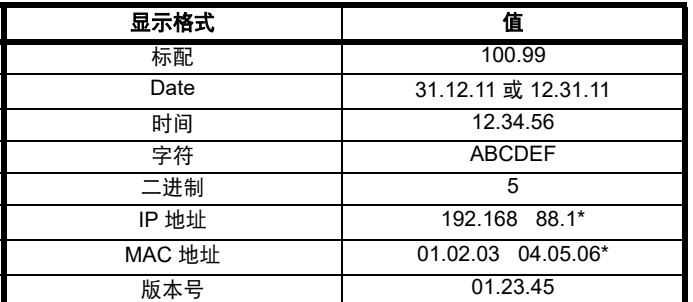

\* 交替显示

- <span id="page-23-2"></span>**5.2** 键盘操作
- **5.2.1** 控制按键

键盘包括:

- " 上 "、 " 下 " 键 用来浏览菜单及参数编号和更改参数值。
- " 输入 " 按钮 用来在参数编辑模式和浏览模式间切换以及输入数据。 该按钮亦可用于在插槽菜单和参数显示之间选择。
- " 退出 " 按钮 用来退出参数编辑模式或浏览模式。在参数编辑模式 中,如果编辑了参数值并按"退出"按钮,则参数值将恢复进入编辑 模式之前的数值。
- 启动按钮 在选择键盘模式的情况下用来发出 " 运行 " 命令。
- 停止 / 复位键 —— 用来复位驱动器。在键盘模式下用来发出停止命 令。

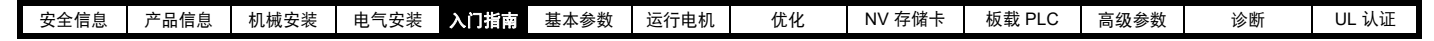

图 **5-2** 显示模式

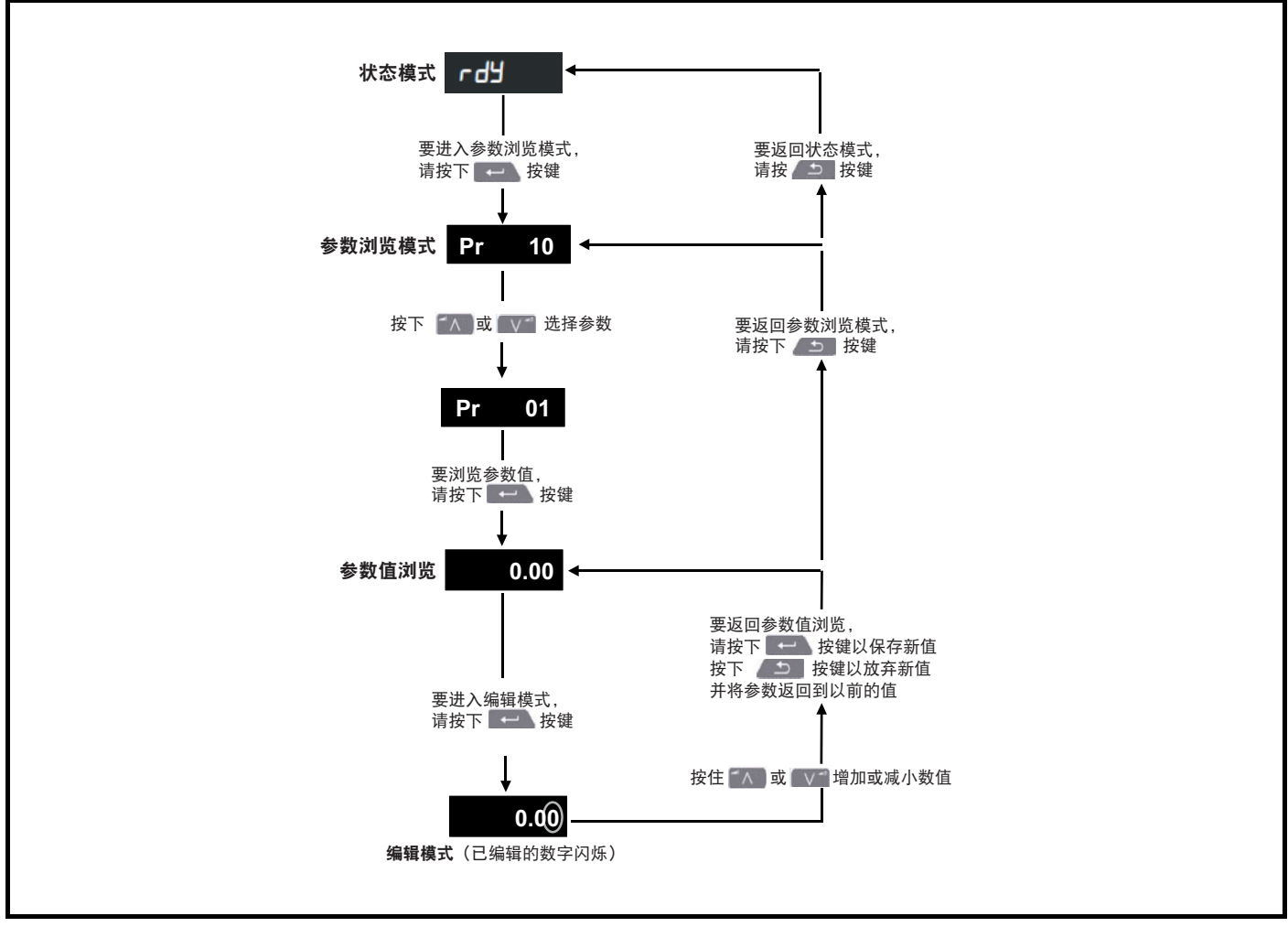

#### 注意

如果 Pr 10 设置为显示 " 所有 ", 则 " 上 "、 " 下 " 键只能用于在菜单间移动。请参阅 第 28 页第 5.9 节 *[参数访问级别和安全](#page-27-0)* 。

#### 图 **5-3** 模式例子

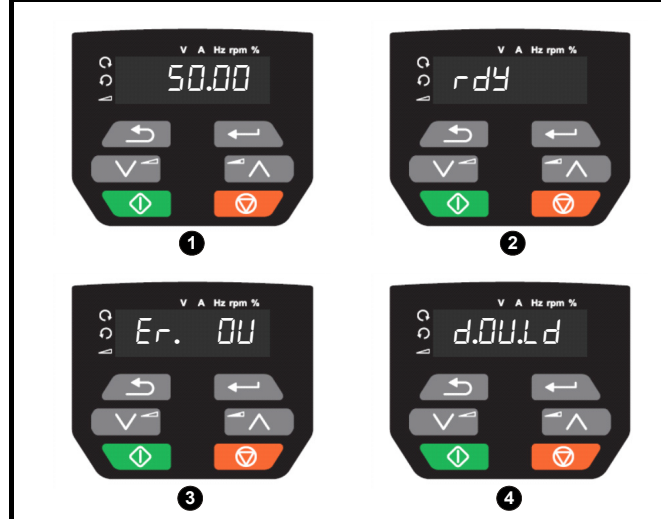

**1** 参数浏览模式:读写或只读 **2** 状态模式:驱动器正常状态

如果驱动器正常且未处于编辑或浏览参数的状态,则显示器将显示下列 某项内容:

" 禁用 "、 " 准备就绪 " 或状态模式参数值。

C200/C300 控制用户指南 **25** 版本号:1

**3** 状态模式:故障状态

当驱动器处于故障状态时,显示器将指示驱动器已发生故障,并显示故 障代码。有关故障代码的更多详情,请参阅第 145 页第 12.4 节 [故障、](#page-144-1) [子故障编号](#page-144-1) 。

#### **4** 状态模式:报警状态

处于"报警"状态时,显示器在驱动器状态参数值和报警之间闪烁。

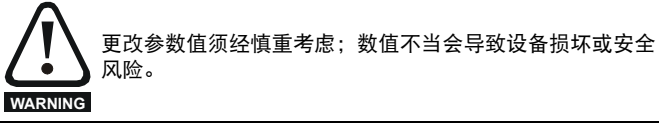

# 注意

改动参数值时,应将新数值记录下来,以备下次再次输入。

## 注意

必须保存新参数值,以确保驱动器重启后应用新值。请参阅 第 [27](#page-26-1) 页 第 5.7 节 [保存参数](#page-26-1) 。

<span id="page-25-0"></span>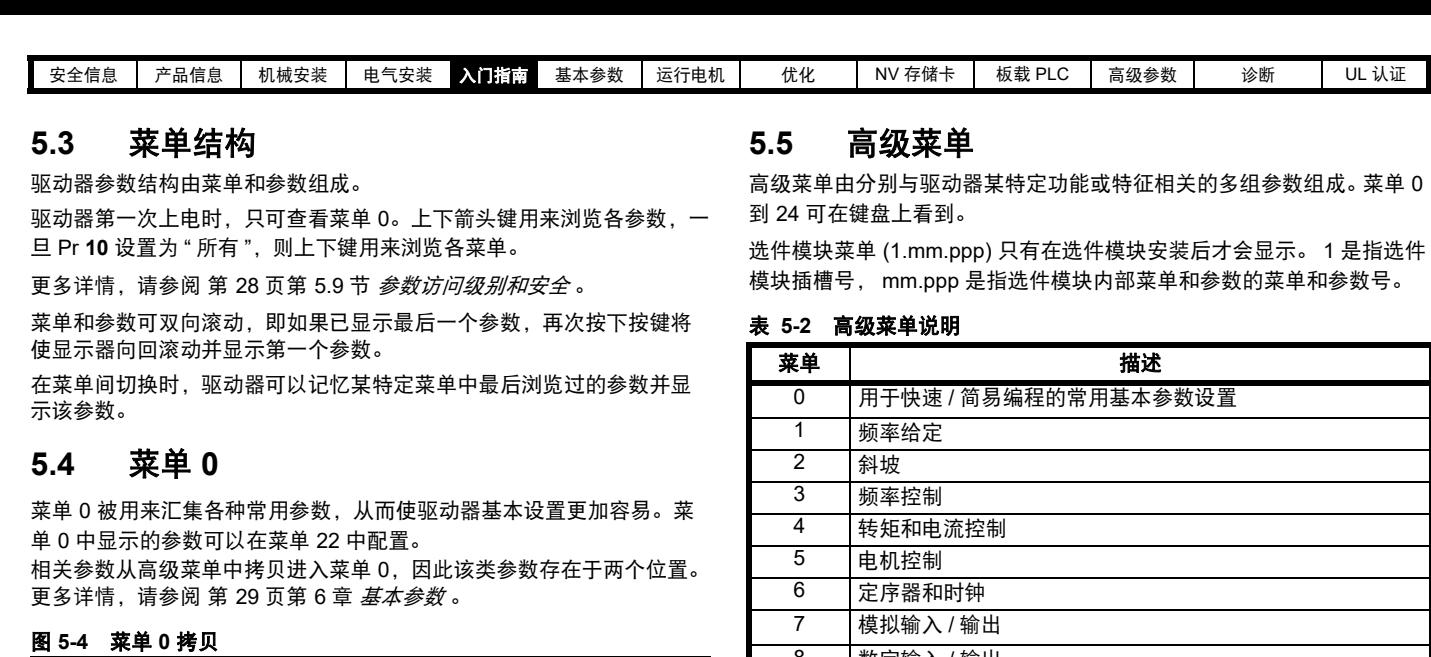

<span id="page-25-2"></span>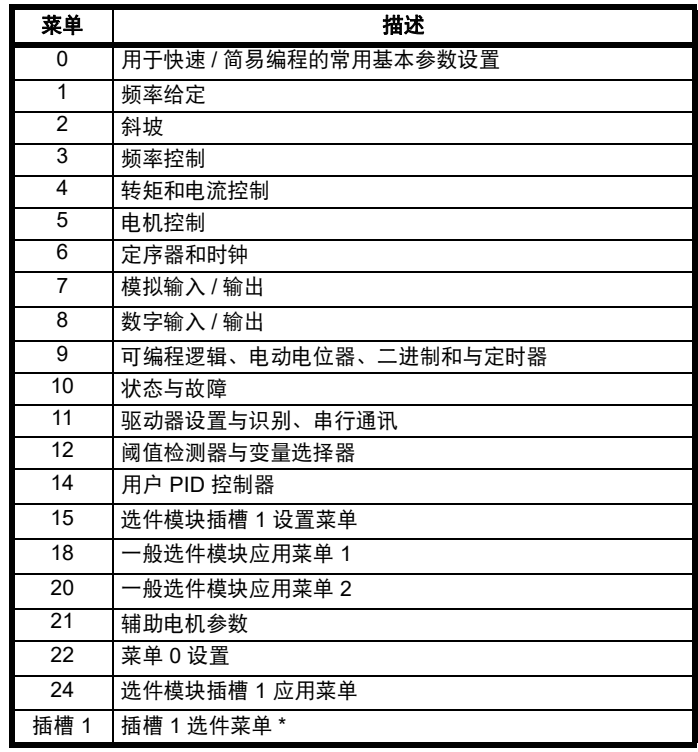

\* 只有安装了选件模块时才显示。

<span id="page-25-1"></span>**菜单0** 

10.0 AV 4.1

 $\overline$ <br>菜单2

**02.021** 10.0

 $\overline$ <br>菜单 5

**05.007** 4.1

**菜单11** 

**11.034** AV

**04 05 06**

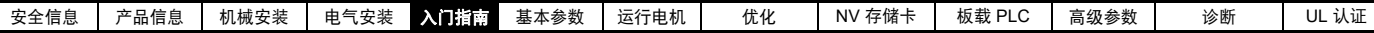

## **5.5.1** 显示信息

下列表格给出驱动器可显示的各种助记符及其含义。

#### 表 **5-3** 状态指示

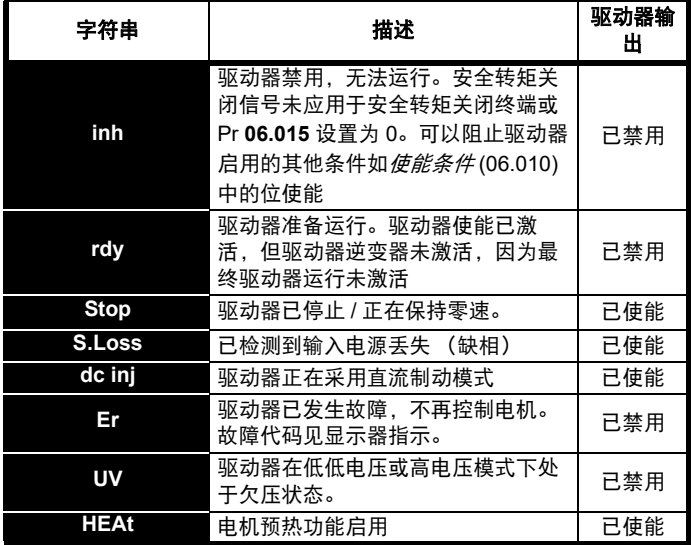

## **5.5.2** 报警指示

通过在显示器上交替显示报警字符串和驱动器状态,在显示器上显示报 警指示。编辑参数时不显示报警字符串。

#### 表 **5-4** 报警指示

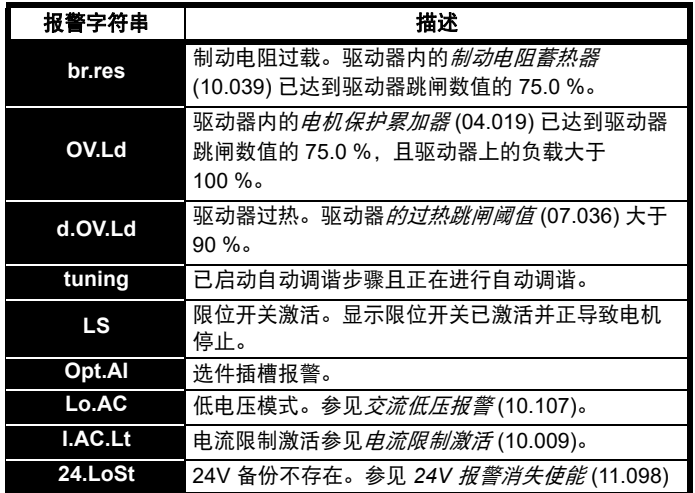

# <span id="page-26-0"></span>**5.6** 更改运行模式

步骤 仅当需要不同的运行模式时,才可使用下列步骤:

- 1. 确保驱动器未使能 , 即:驱动器处于禁用或欠压状态。
- 2. 更改 Pr **79** 的设置如下:

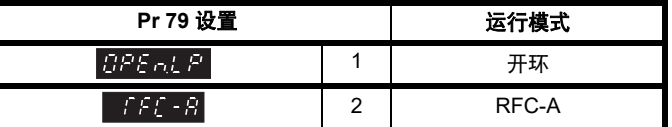

使用串行通信时,应用第二列的数值。

## 注意

运行模式改变时,则需进行参数保存。

3. 以下可选:

• 按下红色 O 复位键

• 设置 Pr **10.038** 为 100,使用串行通信进行驱动器复位。

# <span id="page-26-1"></span>**5.7** 保存参数

更改菜单 0 中的参数时, 按下输入键 <>>> 参数浏览模式,将保存新数值。

若参数已在高级菜单中更改,则此项更改不会自动保存。须进行参数保 存。

#### 步骤

- 1. 在 Pr **00** 或 Pr **mm.000** 中选择 " 保存 " (或在 Pr **00** 或 Pr **mm.000** 中输入数值 1001)
- 2. 以下可选:
- 按下红色 O 复位键
- 设置 Pr **10.038** 为 100,使用串行通信进行驱动器复位。

# <span id="page-26-2"></span>**5.8** 恢复参数缺省值

采用这种方法恢复缺省参数值可将缺省值存入驱动器内存中。此步骤不 影响用户安全状态 (Pr **10**) 及用户安全密码 (Pr **25**)。

#### 步骤

- 1. 确保驱动器未使能, 即: 驱动器处于禁用或欠压状态。
- 2. 选择 Pr **00** 或 Pr **mm.000** 中的 "Def.50" 或 "Def.60"。(或者在 Pr **00**  或 Pr mm.000 中输入 1233 (50 Hz 设定值)或 1244 (60 Hz 设定 值))。
- 3. 以下可选:
- 按下红色 O 复位键
- 设置 Pr **10.038** 为 100,使用串行通信进行驱动器复位。

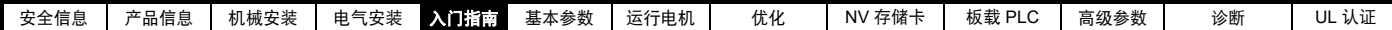

# <span id="page-27-0"></span>**5.9** 参数访问级别和安全

参数访问级别可决定用户是否只能访问菜单 0 或访问菜单 0 之外的所有 高级菜单 (菜单 1-24)。

用户安全决定用户的访问权限是只读还是读写。

用户安全和参数访问级别可进行单独操作,如 表 [5-5](#page-27-4) 所示。

### <span id="page-27-4"></span>表 **5-5** 参数访问级别和安全

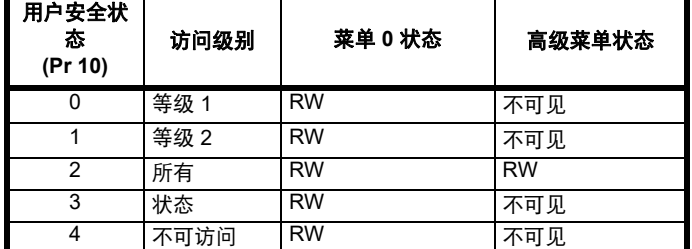

驱动器的缺省设置是参数操作级别 LEVEL.1 和用户安全开放,即对带高 级菜单的菜单 0 有读写操作权限,不可见。

#### **5.9.1** 用户安全级别 **/** 访问级别

驱动器提供若干不同的安全级别,用户可通过 用户安全状态 (Pr **10**) 进行 设置,如下表所示。

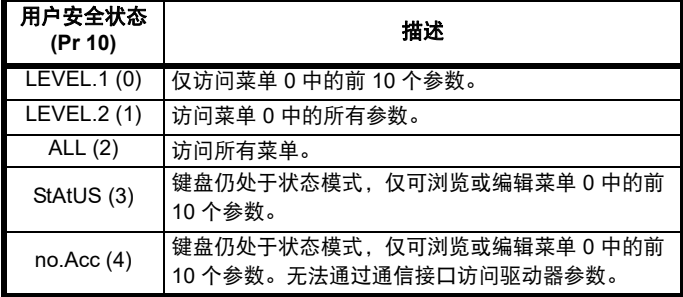

## **5.9.2** 更改用户安全级别 **/** 访问级别

安全级别由 Pr **10** 或 Pr **11.044** 的设置决定。即使用户安全密码已设置, 也可通过键盘更改安全级别。

#### **5.9.3** 用户安全密码

用户安全密码一旦设定,可防止对任何菜单中任何参数的写操作。

#### 设置用户安全密码

在 Pr **25** 中输入 1 到 9999 之间的数值,按下 按钮;安全密码便 设置为该数值。为了启用用户安全,必须将 Pr **10** 中的安全级别设置为所 需级别。当复位驱动器时,安全代码将被激活,驱动器返回等级 1。 Pr **25** 数值将回到 0,目的是隐藏安全密码。

#### 解锁用户安全密码

选择一个需要编辑的参数,并按下 -- 这按钮, 显示器将显示"安全代

码"。使用箭头按钮设置安全密码并按下 | 本\ 按钮。输入正确的安 全密码后,显示器将显示在编辑模式下选择的参数。

若输入的安全代码有误,则显示以下"错误安全代码"信息,然后显示器 将恢复到参数浏览模式。

#### 禁用用户安全

对上述预先设置的安全密码进行解锁。将 Pr **25** 设置为 0 并按下 键。用户安全已经被禁用,且每次驱动器上电时无需解锁即可 直接进行参数的读写操作。

# <span id="page-27-1"></span>**5.10** 只显示非缺省值参数

选择 Pr **00** 中的 "diff.d" (或者在 Pr **00** 中输入 12000)后,用户仅可见 包含非缺省值的参数。无需通过驱动器复位来使这些功能有效。为使该 功能失效, 返回 Pr 00 并选择 "none" (或者输入数值 0) 即可。请注意

该功能受所启用的访问级别影响。如需了解访问级别的更多详情,请参 阅 第 28 页第 5.9 节 [参数访问级别和安全](#page-27-0) 。

# <span id="page-27-2"></span>**5.11** 只显示目标参数

选择 Pr **00** 中的 "dest" (或者在 Pr **00** 中输入 12001)后,用户仅可见目 标参数。无需通过驱动器复位来使这些功能有效。为使该功能失效,返 回 Pr 00 并选择 "none" (或者输入数值 0) 即可。

请注意该功能受所启用的访问级别影响。如需了解访问级别的更多详情, 请参阅 第 28 页第 5.9 节 [参数访问级别和安全](#page-27-0) 。

# <span id="page-27-3"></span>**5.12** 通信

安装一个 AI-485 适配器,向驱动器提供 2 线 EIA 485 串行通信接口。这 使驱动器的设置、操作和监控可根据需要通过计算机或控制器来完成。

#### **5.12.1 EIA 485** 串行通信

通过 RJ45 连接器或螺钉端子(并联)进行通信。驱动器仅支持 Modbus RTU 协议。

该通信端口对通信网络应用 **1.25** 台负载。

#### **USB** 与 **EIA485** 通信

外部 USB 硬件接口比如 PC 不能直接和驱动器的 2 线 EIA485 接口使 用。因此,要求使用合适的变换器。

可从 Control Techniques 获得适合 USB 到 EIA485 隔离变换器:

• CT USB 通信电缆 (CT 部件号 4500-0096)

当在驱动器上使用上述变换器或任何其他合适的变换器时,建议在网络 上不要连接终端电阻。可能需要 " 连接 " 变换器内部的终端电阻,具体取 决于所使用的变换器类型。在变换器的用户手册中一般会给出如何连接 终端电阻的信息。

#### 串行通信设置参数

以下参数需要根据系统要求设置。

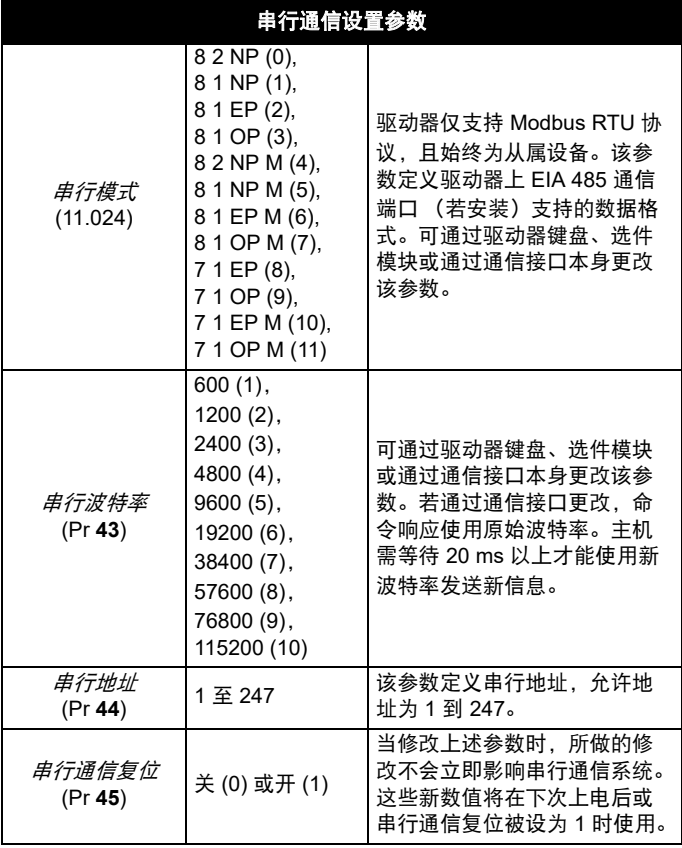

<span id="page-28-3"></span>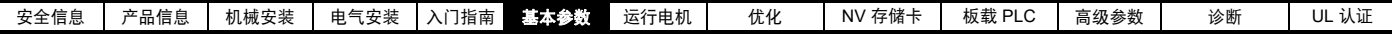

# <span id="page-28-0"></span>**6** 基本参数

菜单 0 被用来汇集各种常用参数,从而使驱动器基本设置更加容易。菜单 0 的所有参数显示在驱动器的其他菜单中 (如 {...} 所示)。可使用菜单 22 配置菜单 0 中的参数。

# <span id="page-28-1"></span>**6.1** 参数范围与变量最小值 **/** 最大值

驱动器中的一些参数有变量范围,变量最小值和变量最大值取决于以下因素之一:

- 其他参数的设置
- 驱动器额定值
- 驱动器模式
- 以上各项的组合

有关更多信息,请参阅第 83 页第 11.1 节 [参数范围与变量最小值](#page-82-1) */* 最大值 。

# <span id="page-28-2"></span>**6.2** 菜单 **0**:基本参数

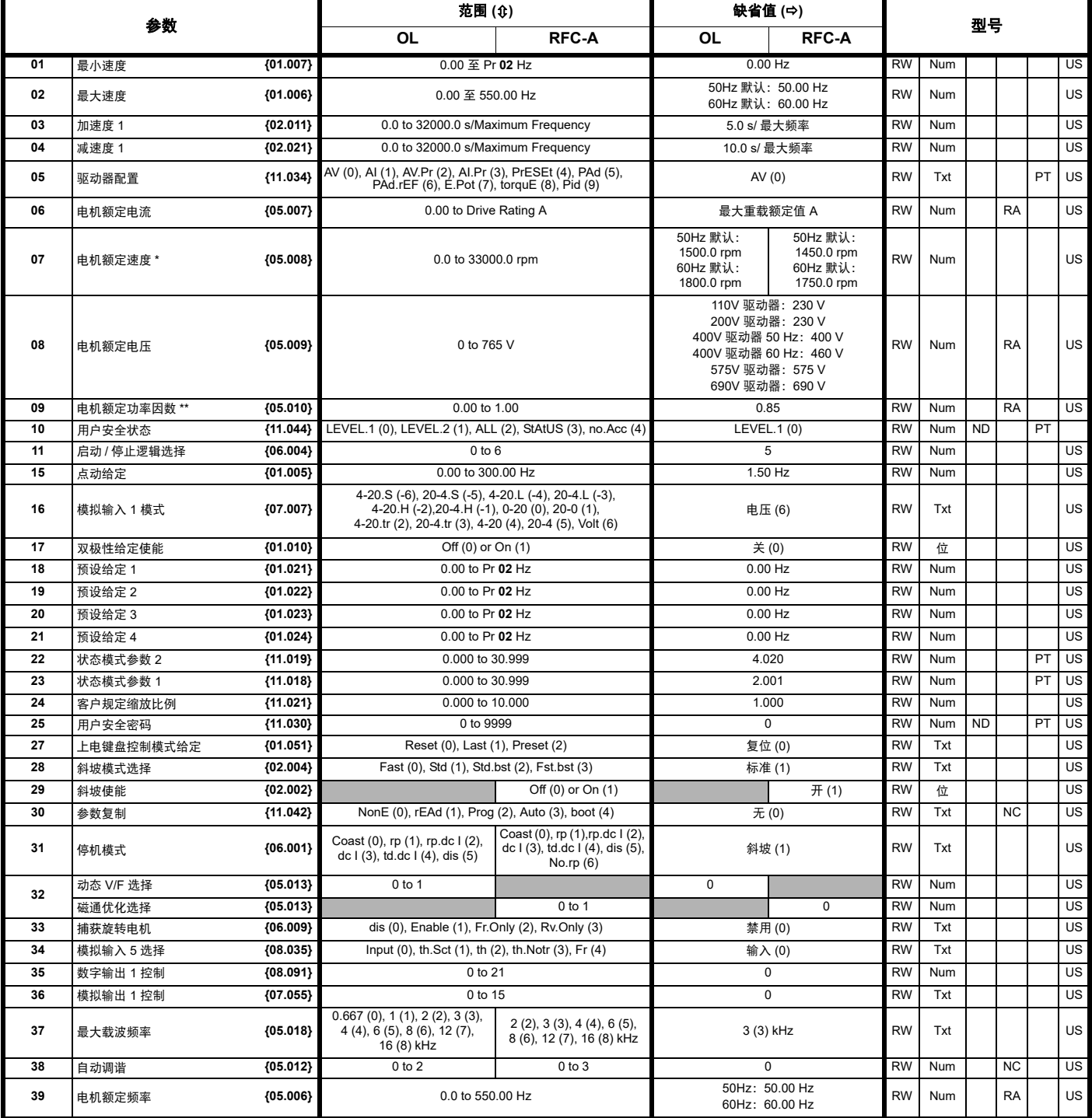

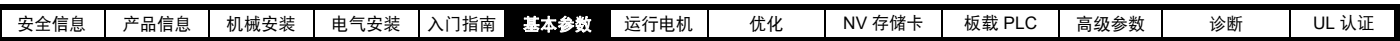

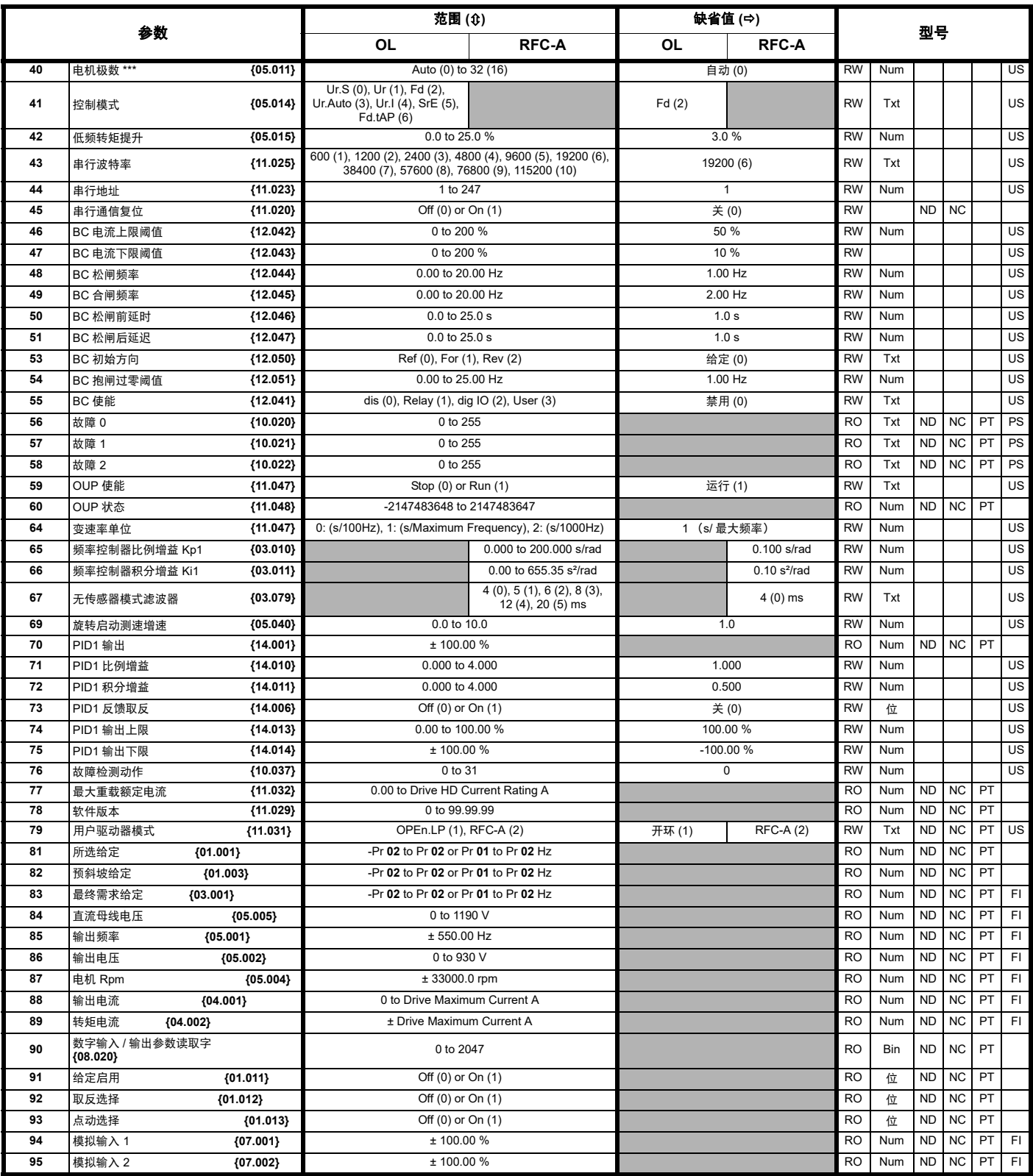

\* 将 Pr **07** 设为 0.0,滑差补偿将被禁用。

\*\* 旋转自动调谐后,驱动器连续写入 Pr **09** {05.010},并根据定子电感 (Pr **05.025**)的值进行计算。若要手动在 Pr **09** {05.010} 中输入值 , 则需要将 Pr **05.025** 设置为 0。更多信息,请参阅 《参数参考指南》 Pr **05.010** 中的说明。

\*\*\* 若通过串行通信读取该参数,将显示极对。

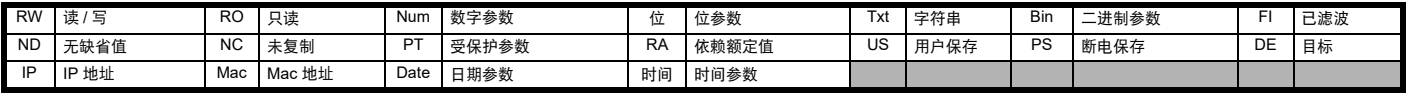

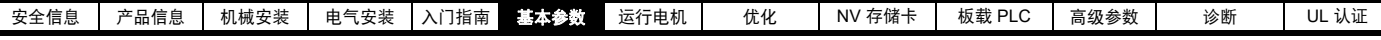

图 **6-1** 菜单 **0** 逻辑图

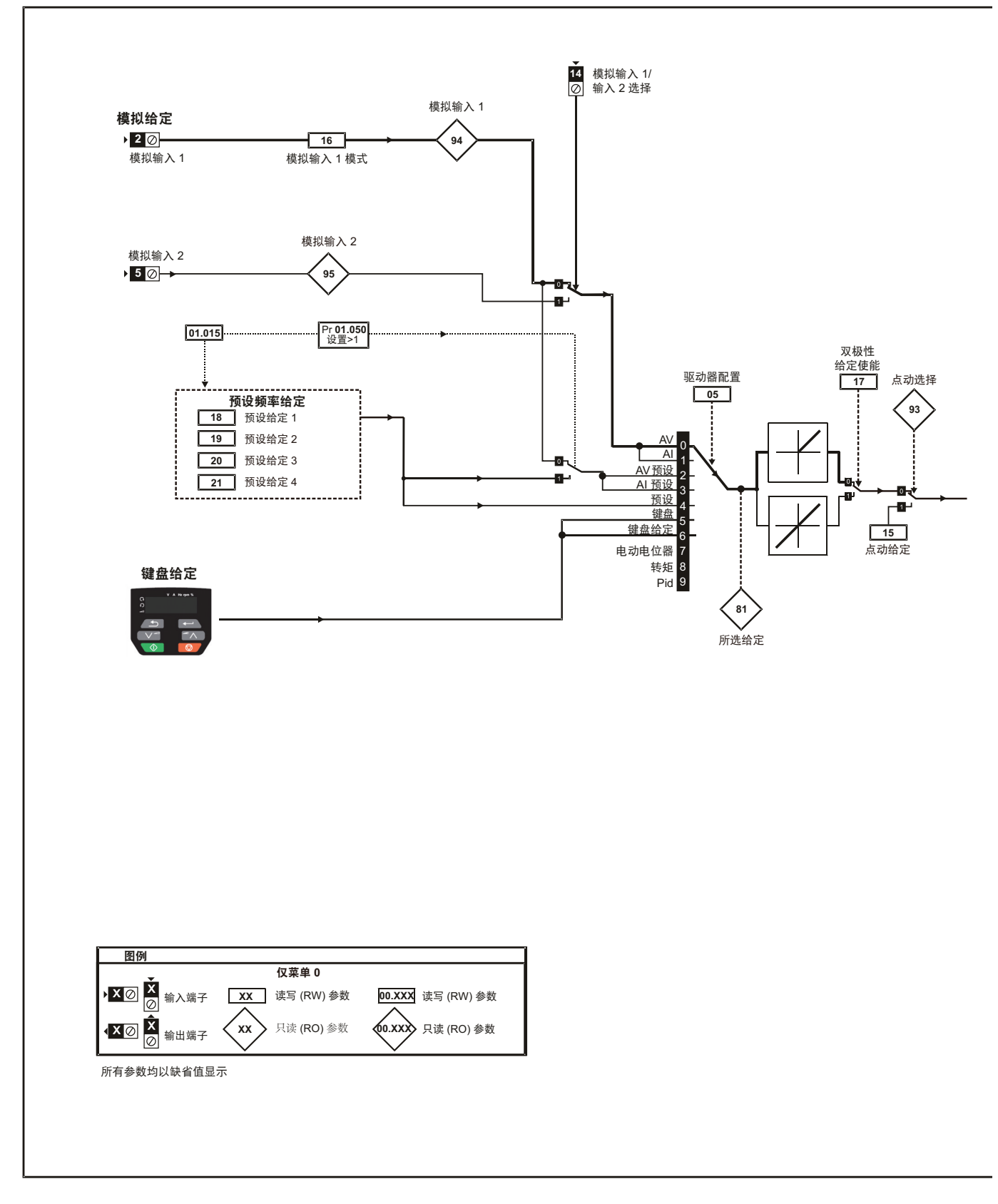

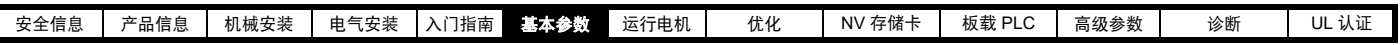

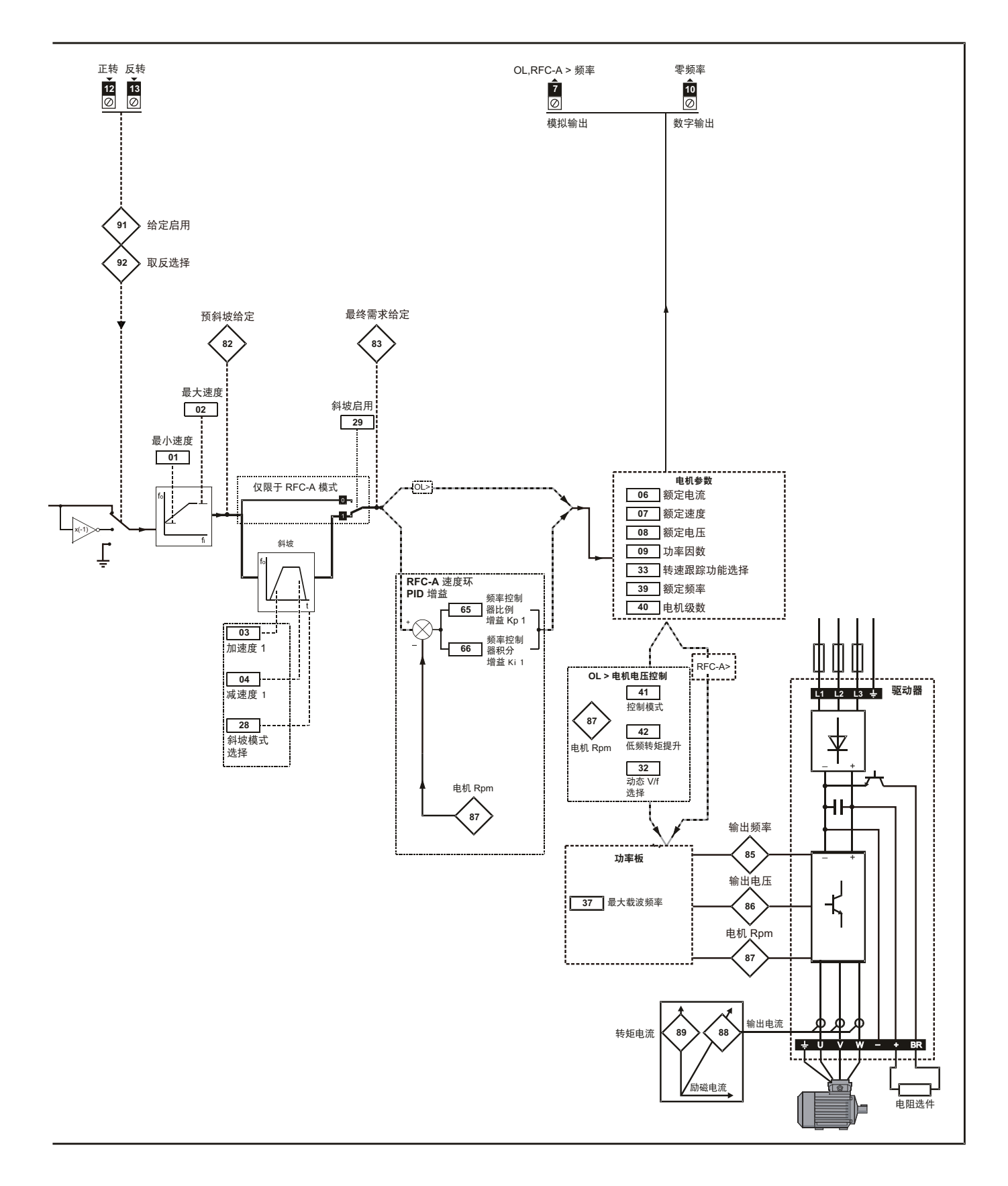

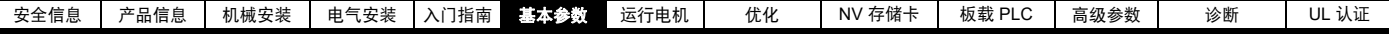

# <span id="page-32-0"></span>**6.3** 参数说明

### **6.3.1 Pr 00**

Pr **00** 适用于所有菜单,常用功能以字符串的形式列于表 [6-1](#page-32-1) 中所示的 Pr **00** 中。表 [6-1](#page-32-1) 中的功能也可通过在 Pr 00 中输入相应的数值进行选择 (如 表 [6-2](#page-32-2) 所示)。例如,在 Pr **00** 中输入 4001,将驱动器参数存储在 NV 存储卡上。

#### <span id="page-32-1"></span>表 **6-1 Pr 00** 中的常用功能

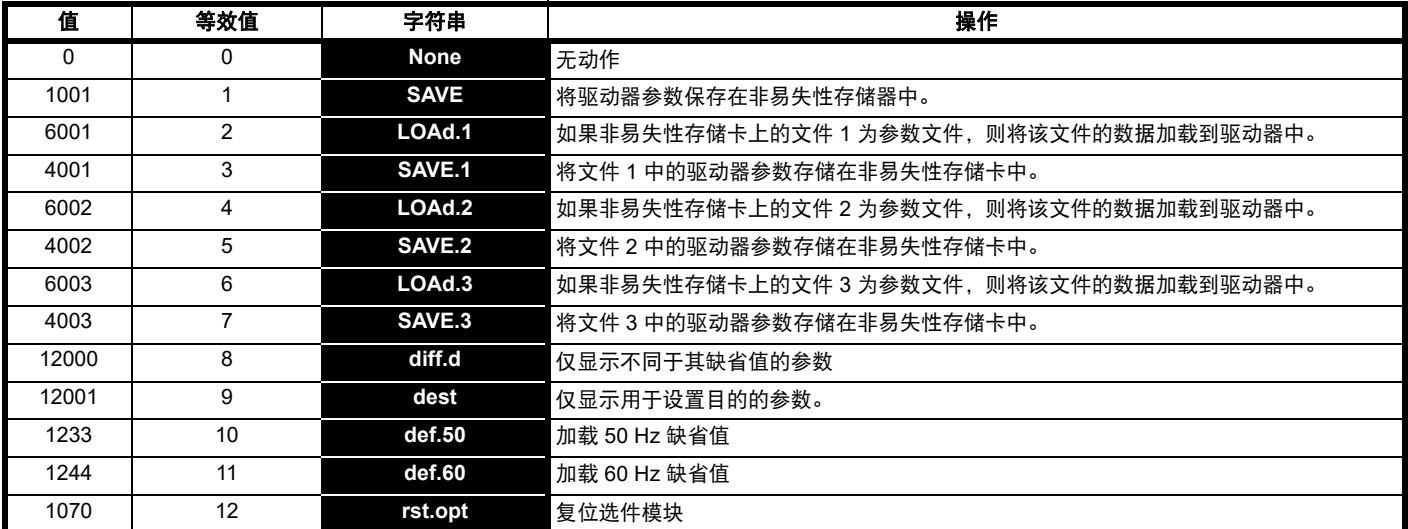

#### <span id="page-32-2"></span>表 **6-2 Pr 00** 中的功能

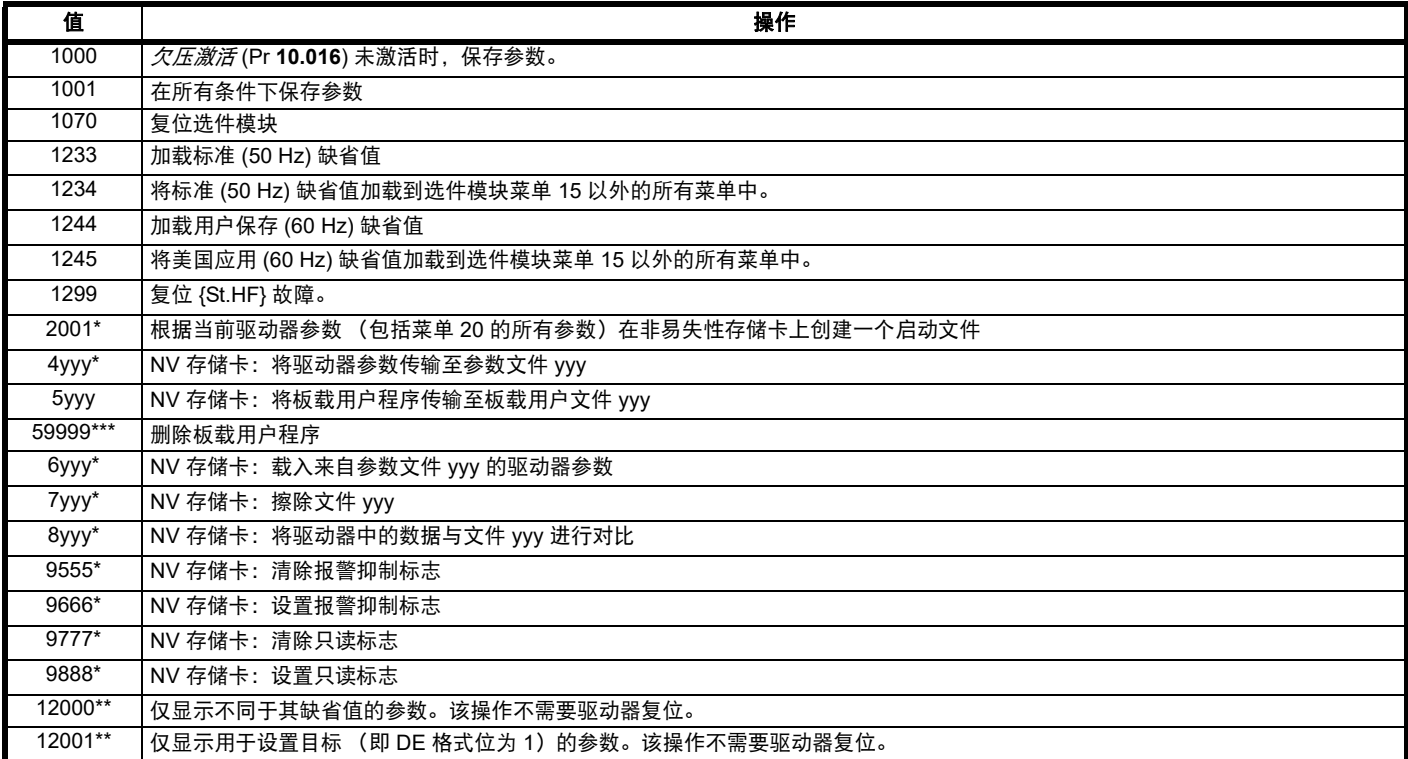

\* 有关此类功能的更多信息,请参见 第 73 页第 9 章 *NV* [存储卡](#page-72-3) 。

\*\* 无需通过复位设备来使这些功能有效。

所有其它功能都需要通过复位驱动器来使这些功能有效。上表还提供了等效值和字符串。

\*\*\* 如果驱动器处于活动状态或用户程序正在运行,则无法删除该程序。

针对两种旋转方向,设置 Pr **01** 参数为要求的驱动器最小输出频率。驱动器的速度给定在 Pr **01** 和 Pr **02** 之间调节。Pr **01** 为标称值;滑差补偿可能造 成实际频率过高。当驱动器处于点动状态时, Pr **01** 无效。

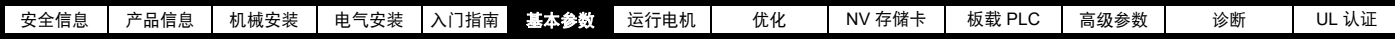

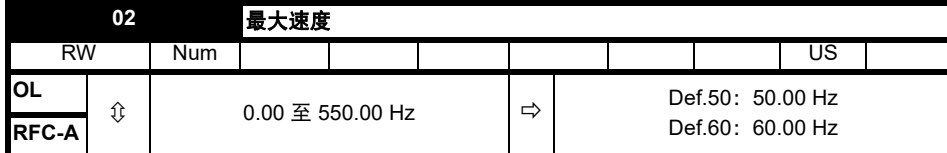

针对两种旋转方向,设置 Pr **02** 参数为要求的最大输出频率。驱动器的速度给定在 Pr **01** 和 Pr **02** 之间调节。Pr **02** 为标称值;滑差补偿可能造成实际 频率过高。驱动器具有额外的电机过速保护功能。

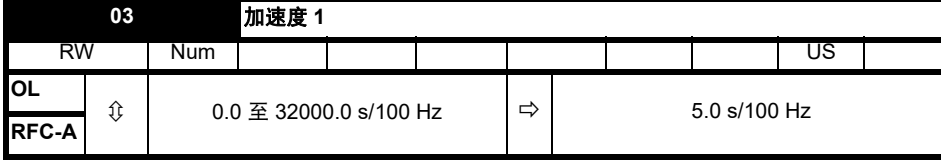

以所需加速度设置 Pr **03**。注意大数值会产生较低的加速。该加速度适用于两种旋转方向。

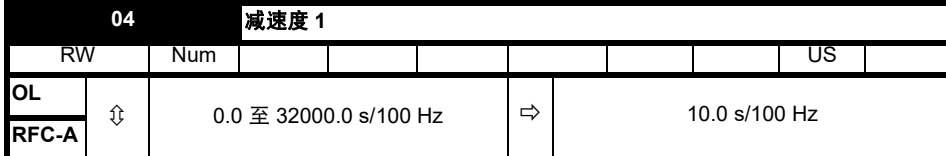

以所需减速度设置 Pr **04**。注意大数值会产生较低的减速。该加速度适用于两种旋转方向。

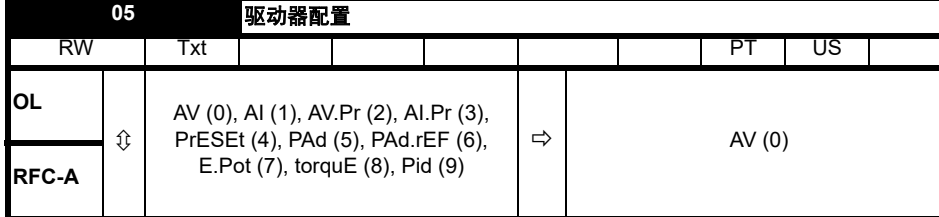

## 表 **6-3** 驱动器配置更改时的参数变更

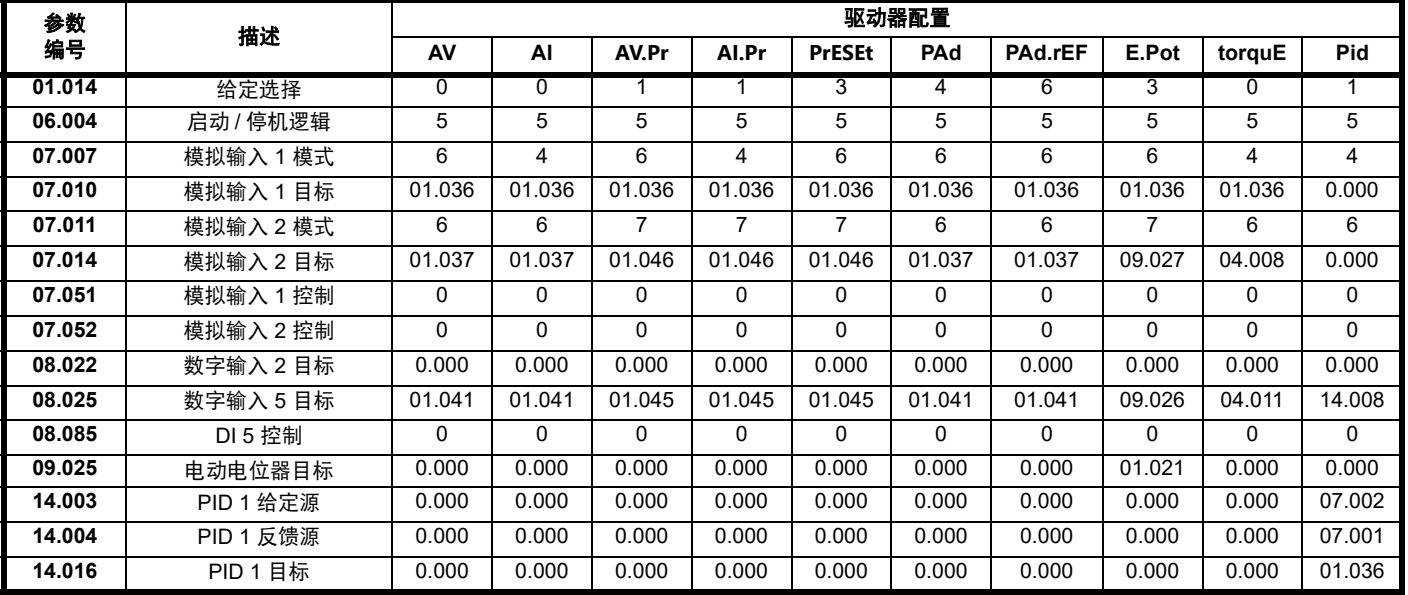

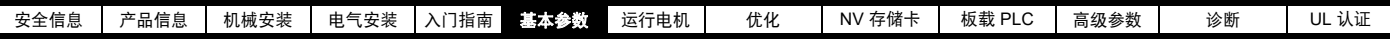

Pr **05** 的设置自动设置驱动器配置。

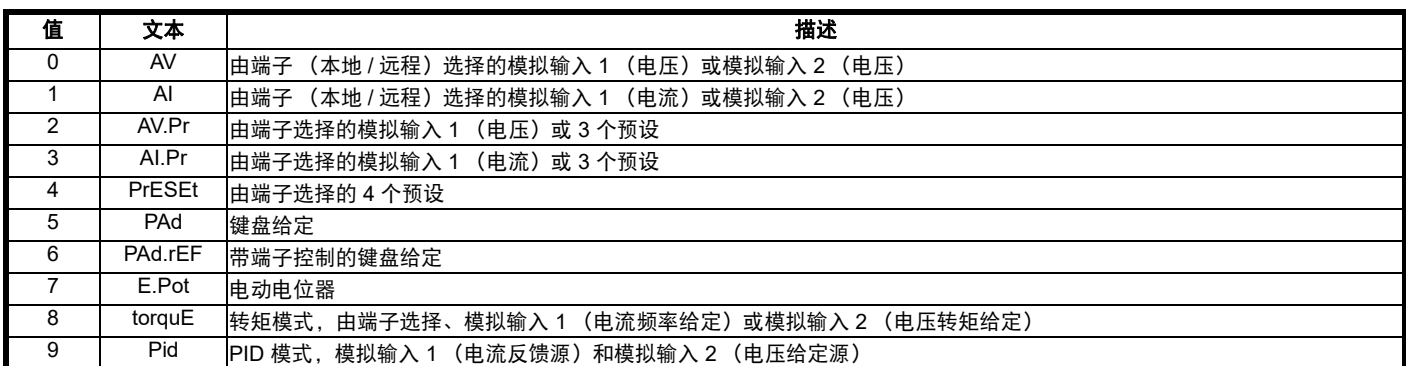

仅当驱动器停机,且无用户操作运行时,方可修改此参数。否则,参数将在退出编辑模式时恢复之前的数值。若本参数发生更改,所有参数将被保 存。

#### 图 **6-2 Pr 05 = AV**

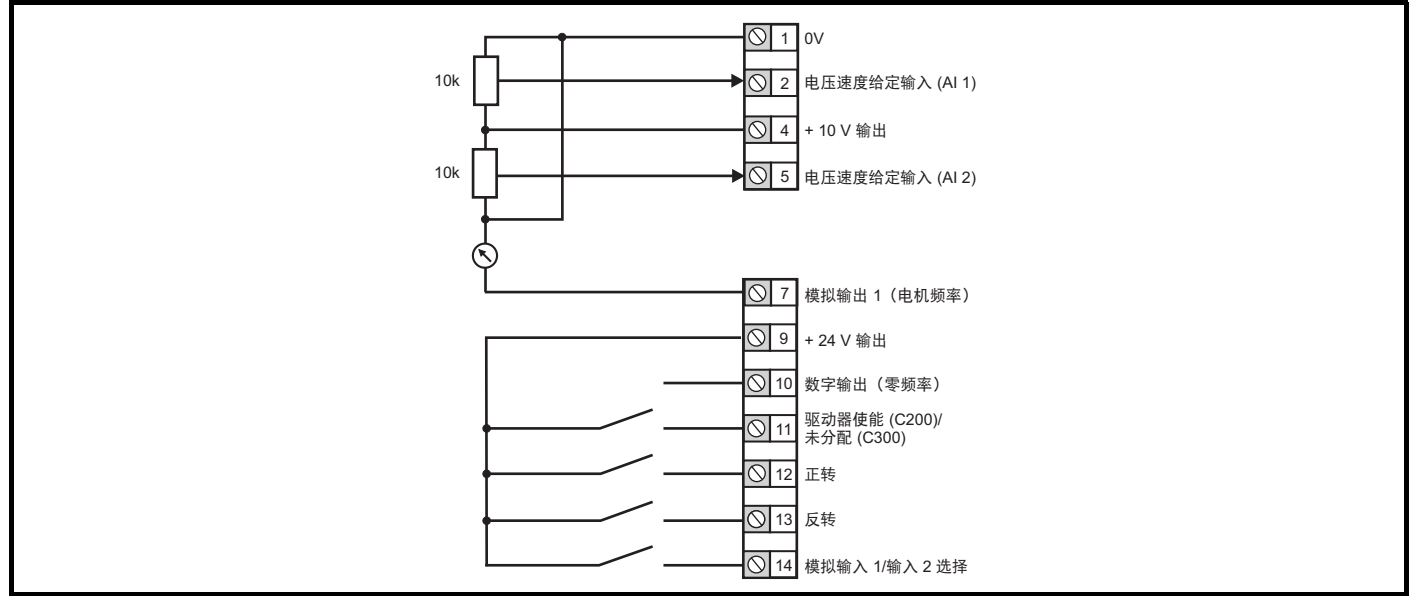

#### 图 **6-3 Pr 05 = AI**

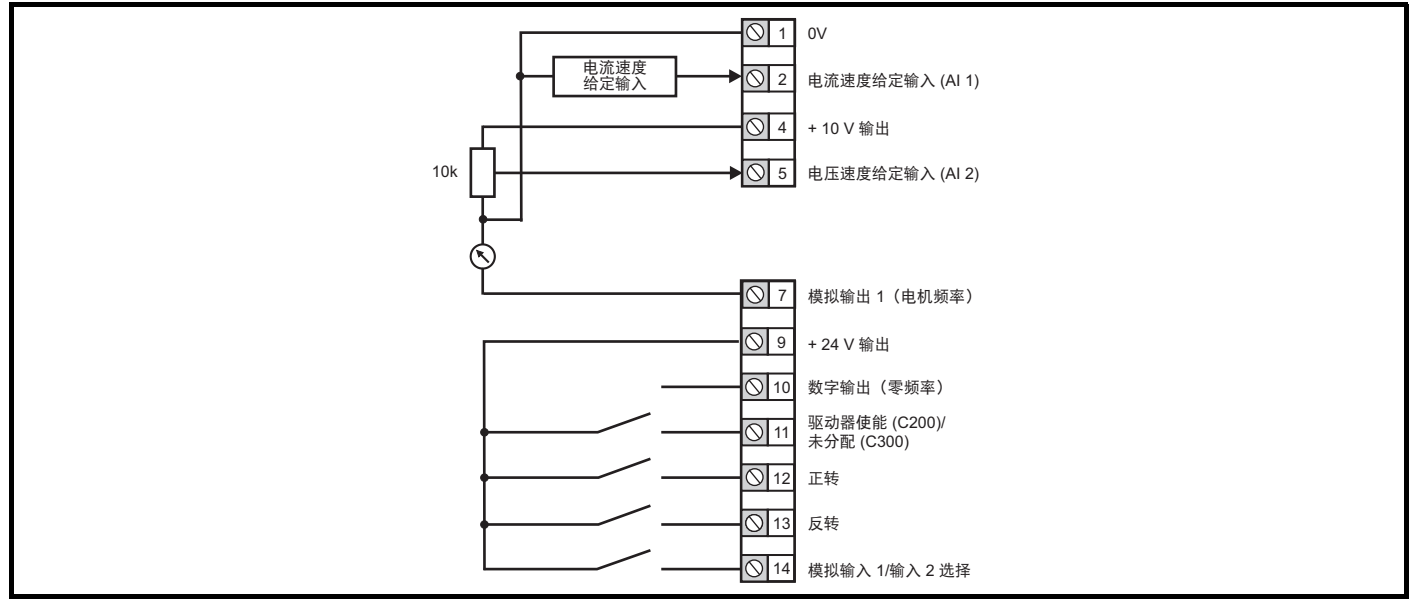

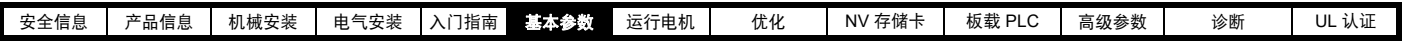

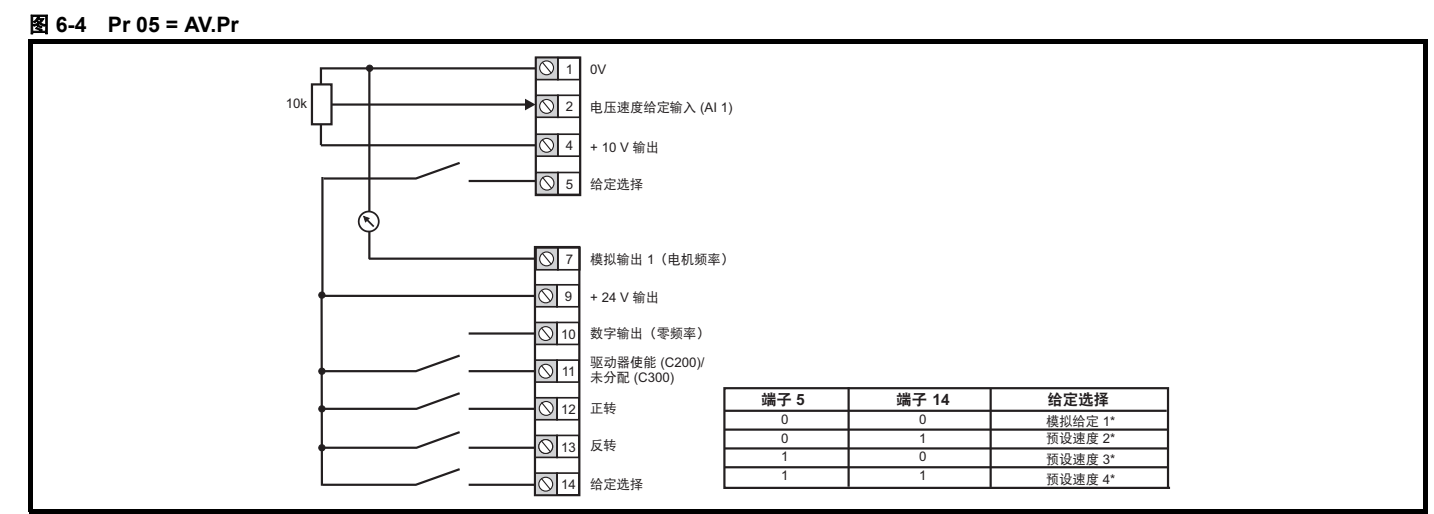

\* 请参考 第 90 页第 11.2 节 菜单 *1*[:频率给定](#page-89-1) 。

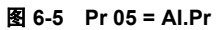

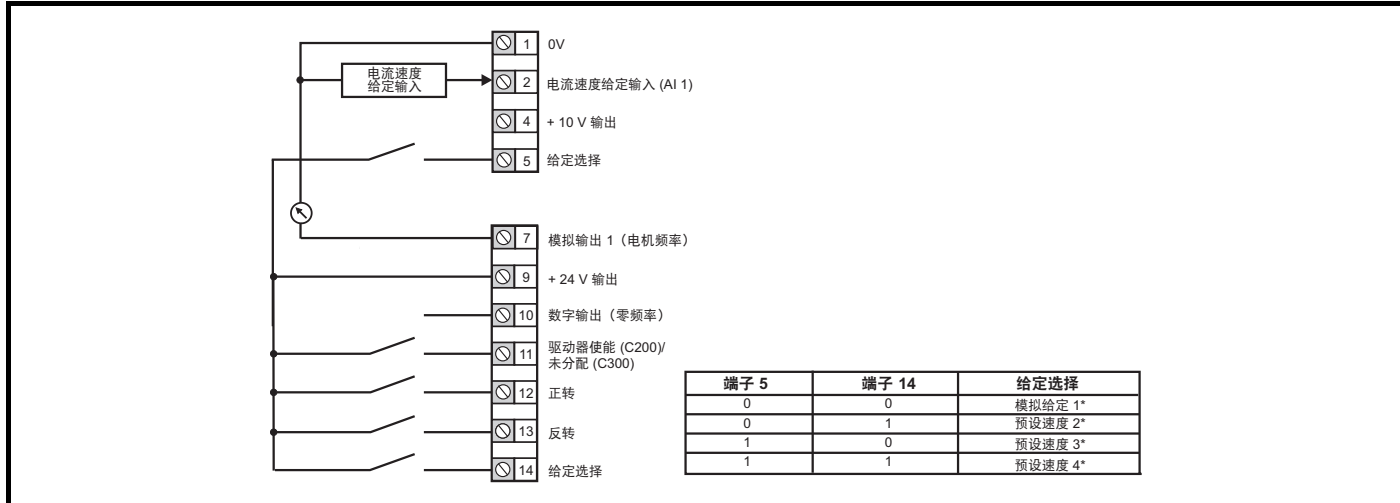

图 **6-6 Pr 05 = PrESEt**

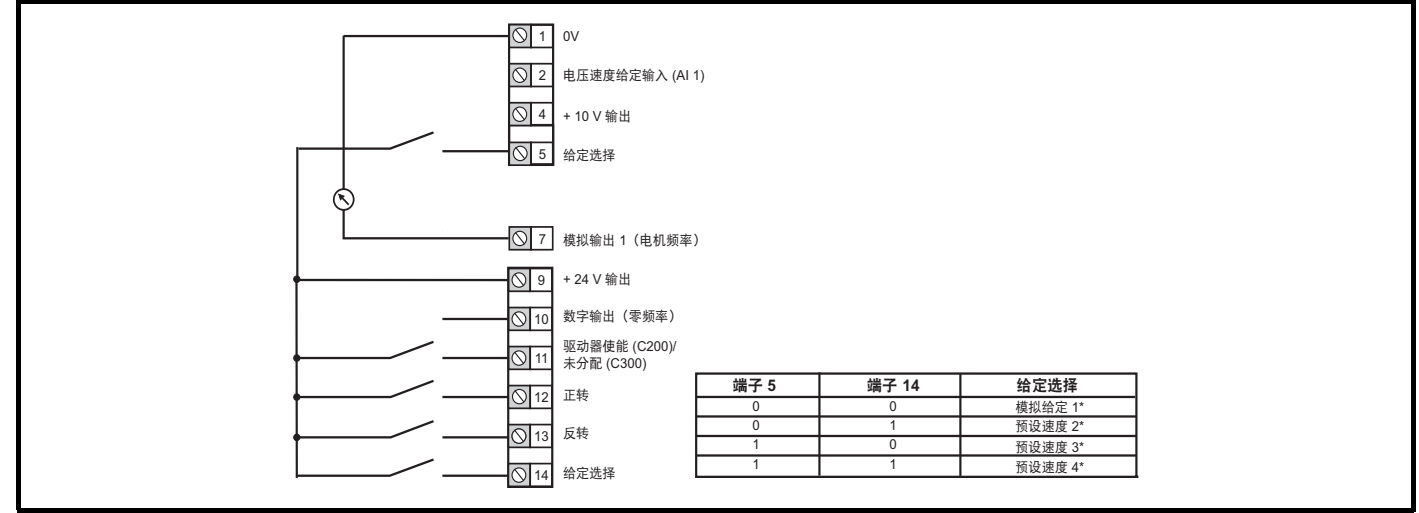

\* 请参考 第 90 页第 11.2 节 *菜单 1: 频率给定* 。
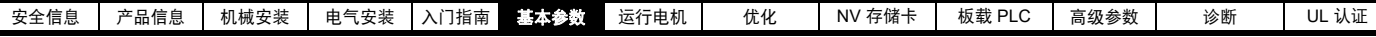

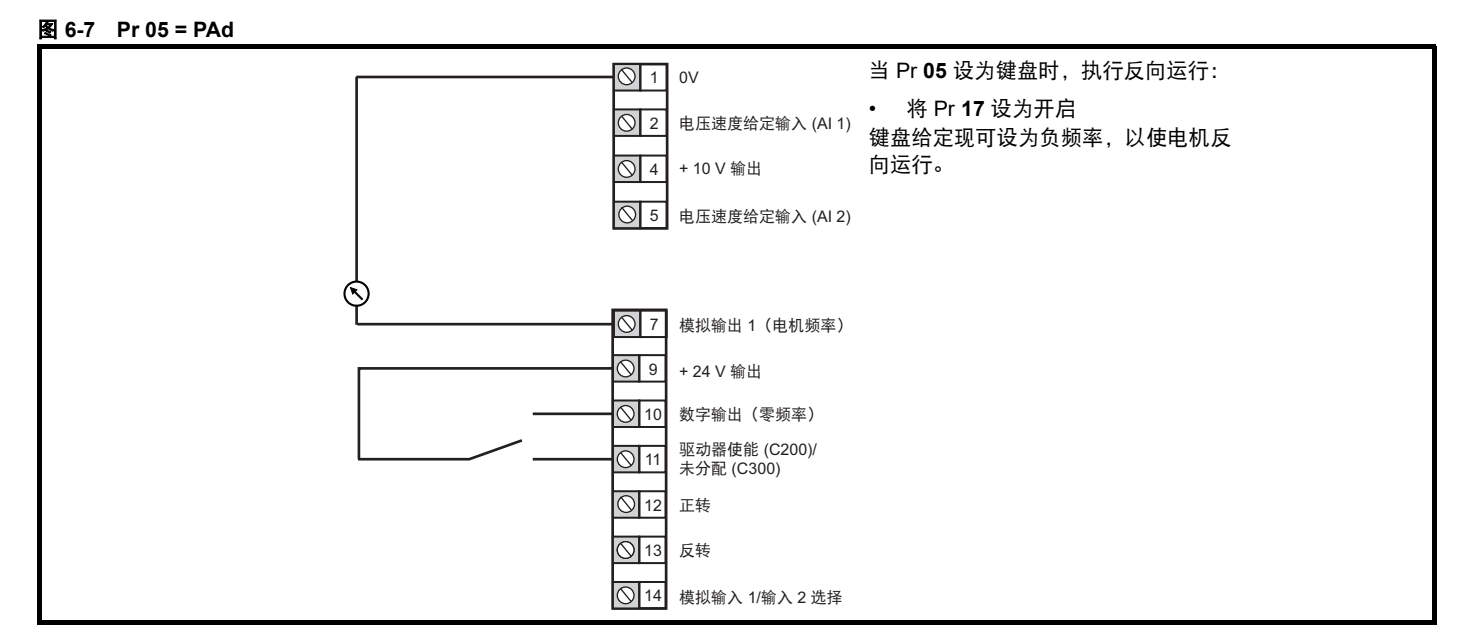

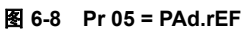

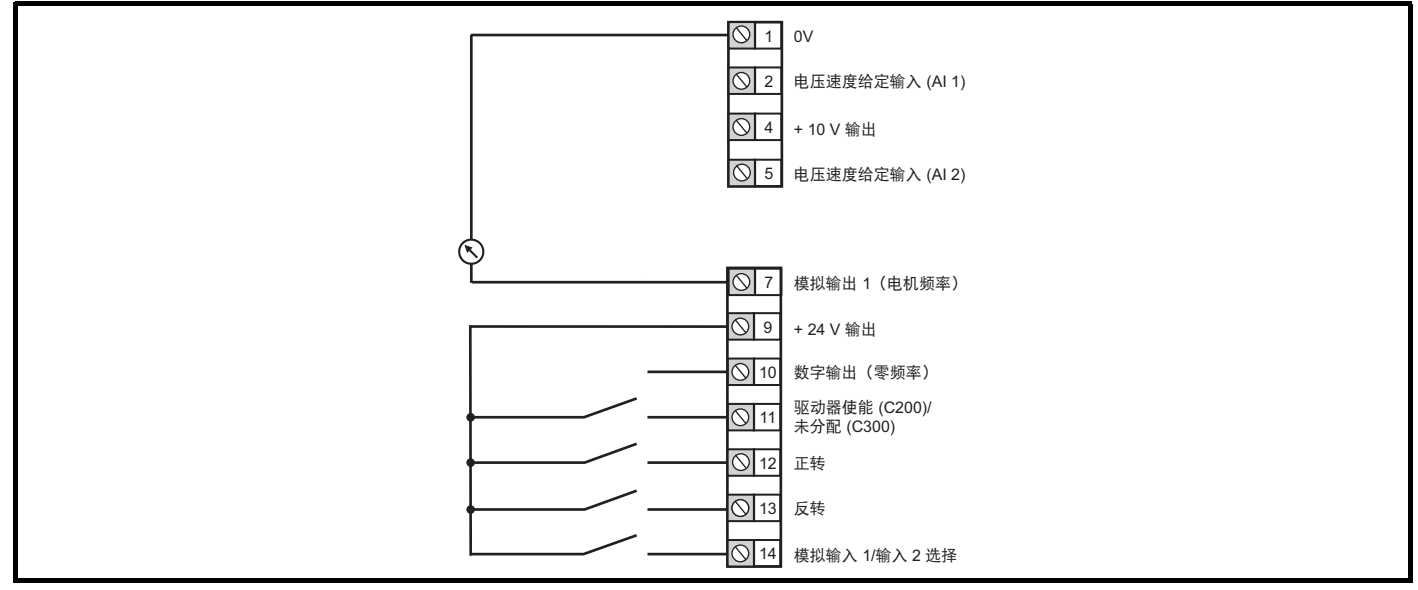

图 **6-9 Pr 05 = E.Pot** 

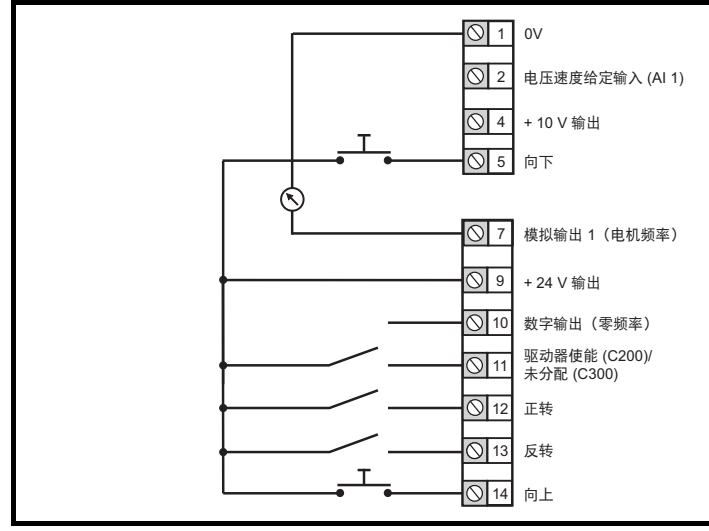

# 当 Pr **05** 设为电动电位器时,可能需要调整以下参数:

- Pr **09.023**:电动电位器上升 / 下降率 (s/100 %)
- Pr **09.022**:电动电位器双极选择 (0 =单极, 1 =双 极) \*
- Pr **09.021**:电动电位器模式:上电时 0 = 零,上电时 1 = 最后一个值,上电时 2 = 零,且仅在驱动器运行时才 会发生变化,上电时 3 = 最后一个值,且仅在驱动器运 行时才会发生变化,上电时 4 = 零,且驱动器禁用,仅 在驱动器运行时才会发生变化。

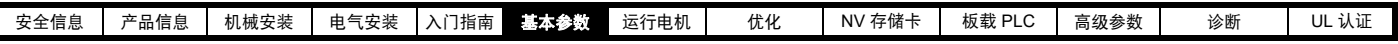

图 **6-10 Pr 05 = torquE**

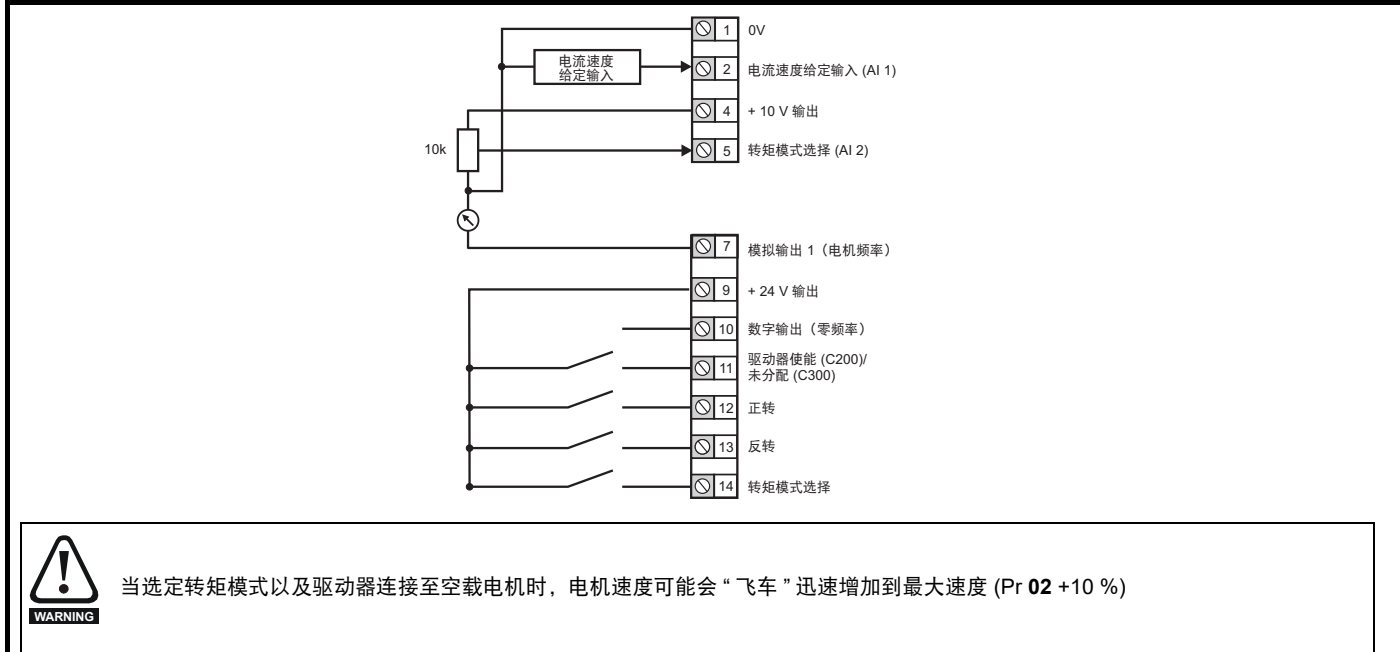

# 图 **6-11 Pr 05 = Pid**

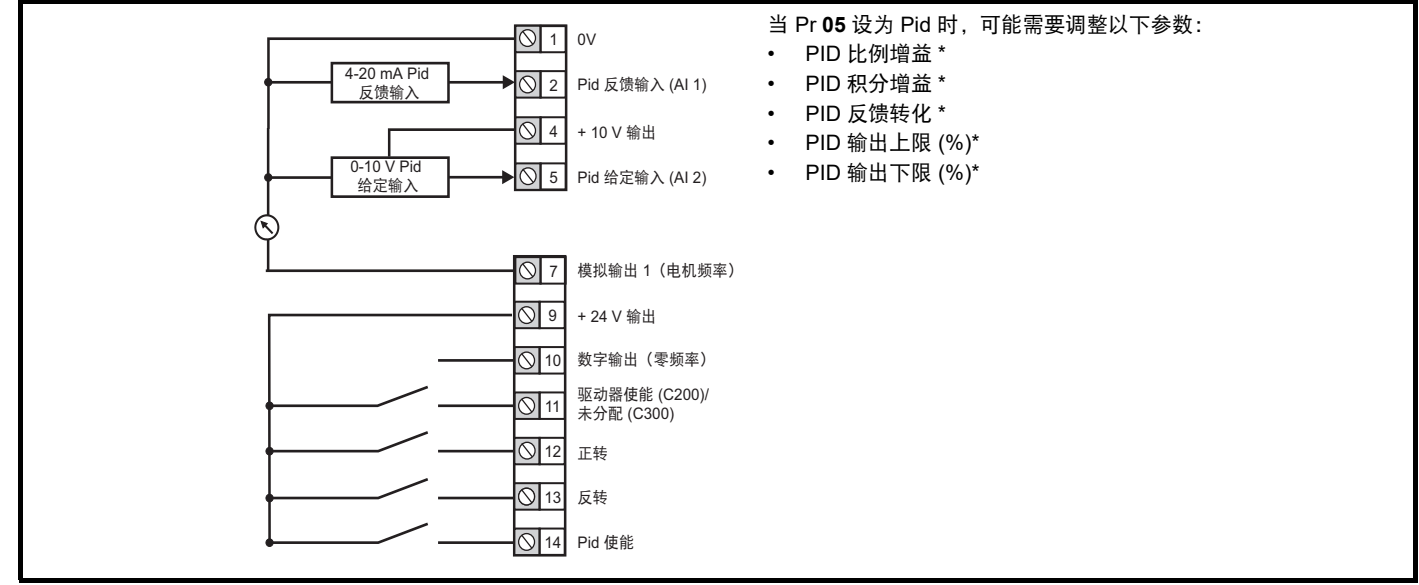

\* 请参考 第 134 页第 11.14 节 *菜单 14: 用户 PID [控制器](#page-133-0)* 。

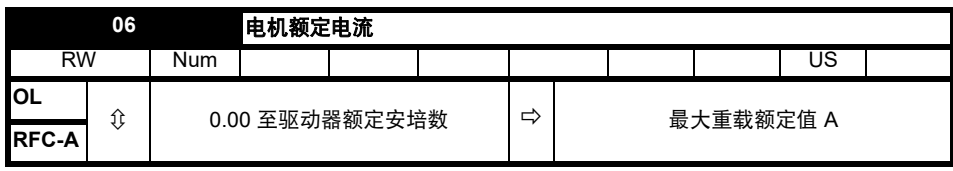

必须将额定电流参数设为电机的最大持续电流 (从铭牌获得)。电机额定电流可用于以下情况:

- 电流限制
- 电机热过载保护
- 矢量模式电压控制
- 滑差补偿
- 动态 V/F 控制

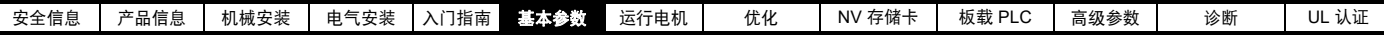

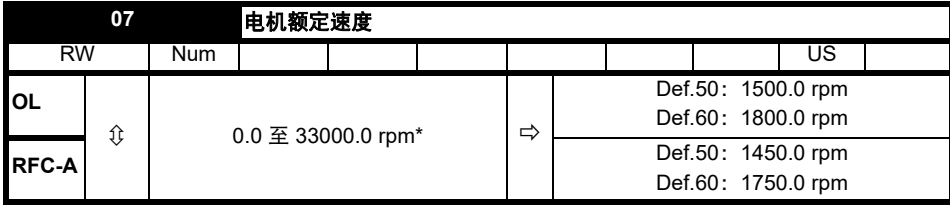

设置为电机的额定速度 (从电机铭牌获得)。电机额定速度用于计算正确的电机滑差速度。

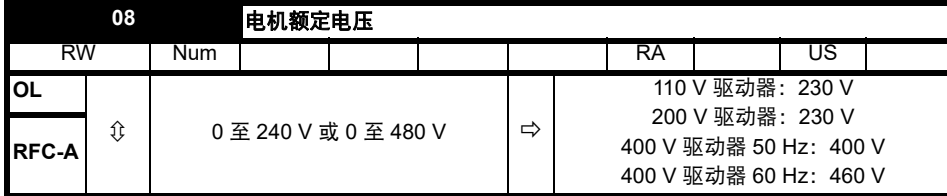

额定电压 (Pr **08**) 和额定频率 (Pr **39**) 用于定义施加于电机的电压对频率特征。额定频率 (Pr **39**) 用于与电机额定速度 (Pr **07**) 一同计算滑差补偿的额定 滑差。

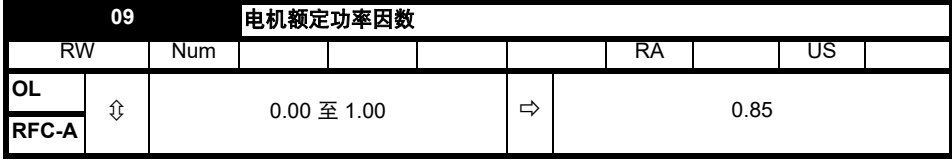

输入电机额定功率因数 cos j (从电机铭牌获得)。

驱动器可通过执行旋转自调谐测得电机额定功率因数 (参见自调谐 (Pr **38**))。

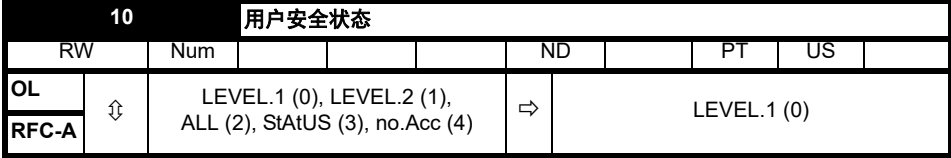

该参数通过驱动器键盘控制访问,如下所示:

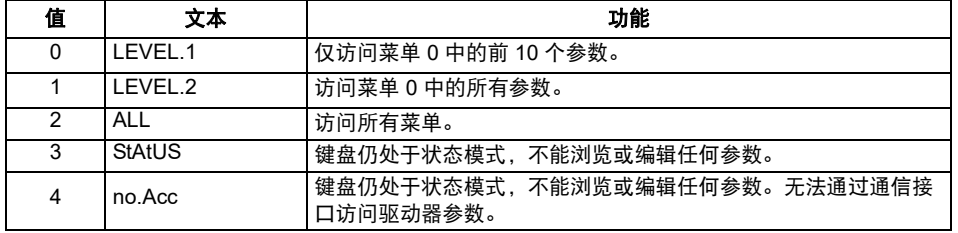

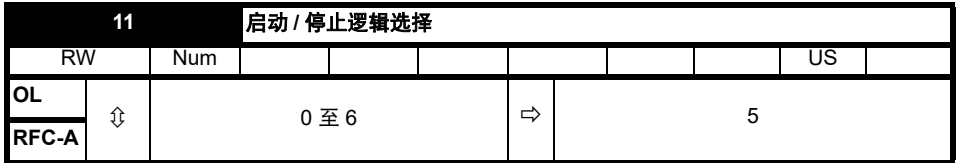

该参数可改变通常与使能、启动和停止驱动器相关联的输入端子功能。

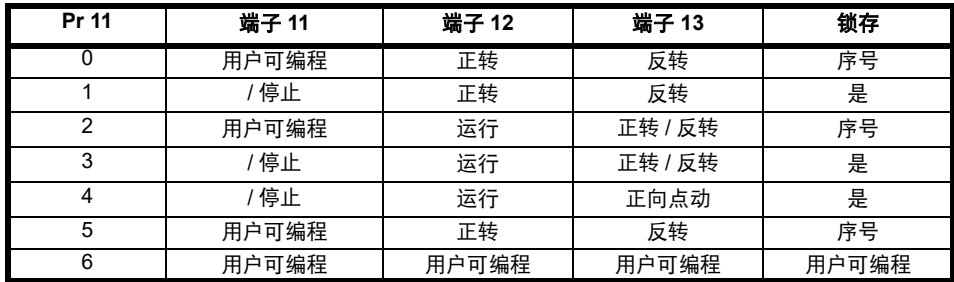

仅当驱动器停机时,方可执行操作。否则,参数将在退出编辑模式时恢复之前的数值。

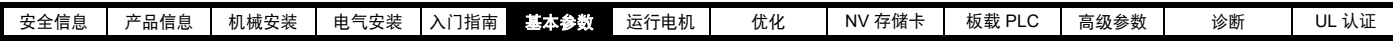

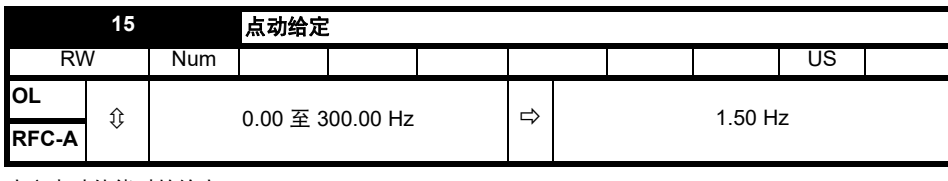

定义点动使能时的给定。

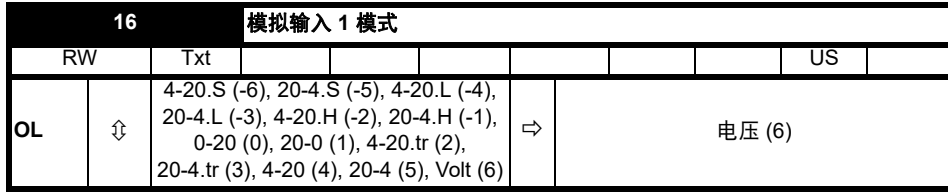

定义模拟输入 1 的模式。

下表给出了所有可能的模拟输入模式。

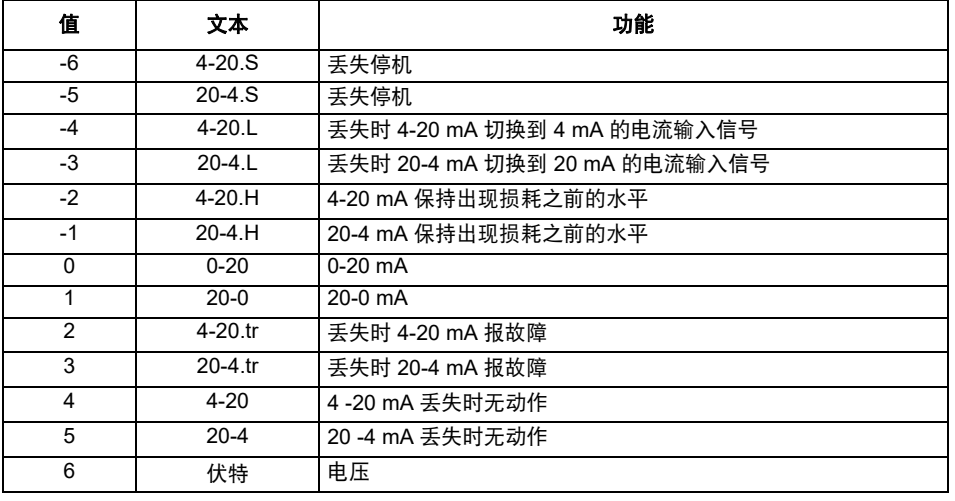

<sub>注意</sub> 在 4-20 mA 和 20-4 mA 模式中,若电流低于 3 mA,将检测到输入损耗。

<sub>注意</sub> 如果两个模拟输入 (A1 和 A2)都设为电压输入,并且电位电位计由驱动器 +10 V 端子 (T4 端子),那么它们各自须具备 > 4 kW 。

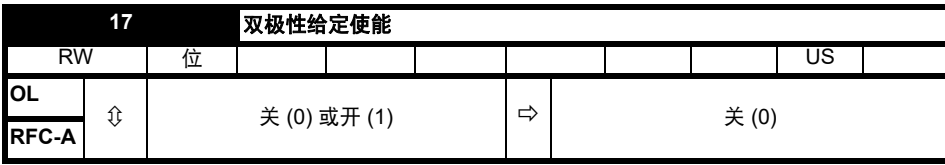

Pr **17** 决定给定是单极性还是双极性。

参考最小速度 (Pr **01**)。在键盘模式下允许给定为负。

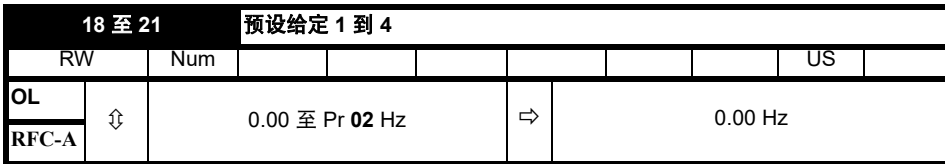

若已选择预设给定 (参见 Pr **05**),电机的运行速度则由这些参数决定。

参见驱动器配置 *(Pr 05)*。

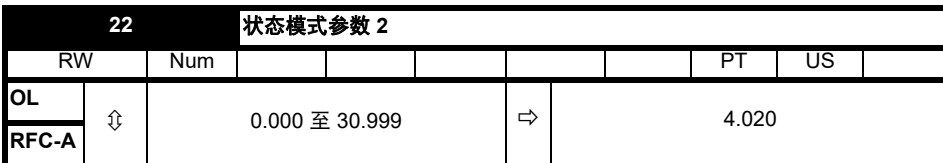

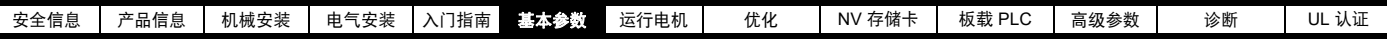

此参数和*状态模式参数1* (Pr 23) 定义了在状态模式下显示的参数。如果驱动器运行,可以通过按退出 (Escape) 键来替换参数值。

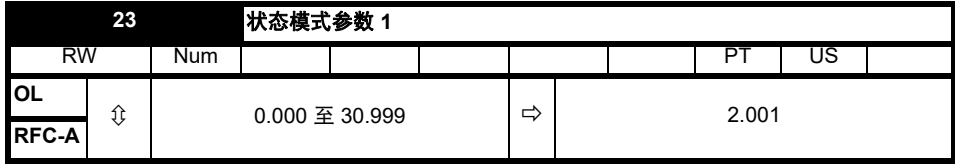

参考状态模式参数 *2* (Pr **22**)。

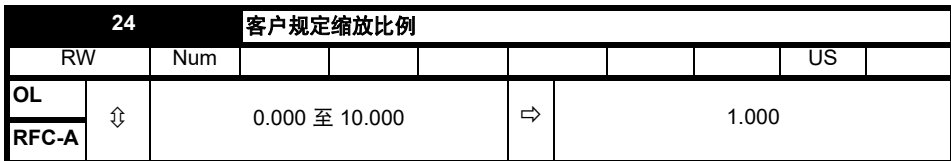

该参数定义了应用于*状态模式参数1* (Pr 23) 的缩放比例。缩放比例仅适用于状态模式。

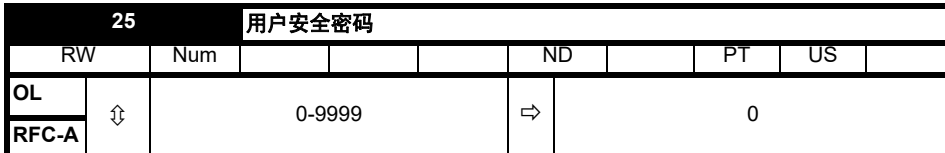

若 0 以外的任何值写入至该参数, 可应用用户安全, 以便通过键盘只能调整参数 Pr 10。若该参数通过键盘读取, 它显示为 0。更多详情, 请参阅 《控制用户指南》。

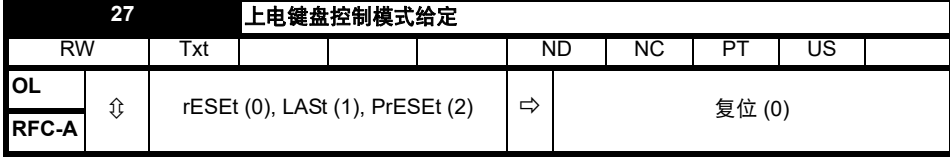

定义上电时显示的键盘控制模式给定的值。

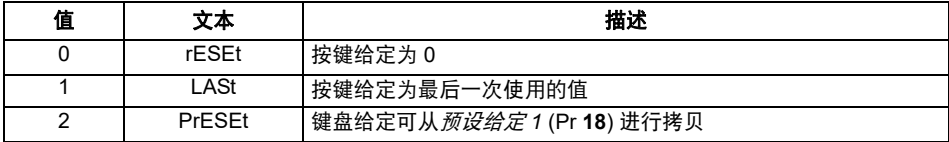

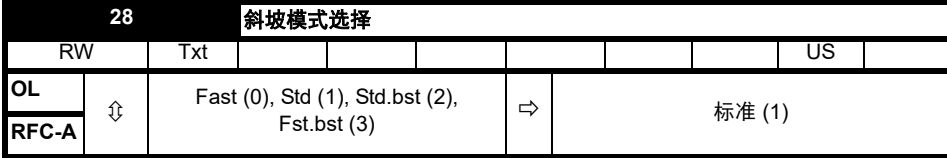

定义斜坡系统使用的模式。

- **0**:快速斜坡
- **1**:标准斜坡
- **2**:具有电机电压提升的标准斜坡

**3**:具有电机电压提升的快速斜坡

快速斜坡为线性减速度,速率为编程速率,通常在安装制动电阻后方可使用。

标准斜坡为可控式减速度,可以防止 DC 母线过压跳闸,通常在未安装制动电阻的情况下使用。

如果选择了高电机电压模式,减速率可以比给定的惯性高,但电机温度也会更高。

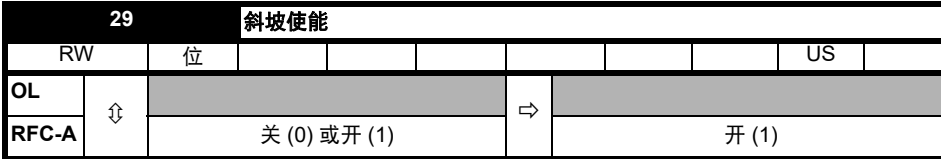

将 Pr **29** 设置为 0 允许用户禁用斜坡。这通常在要求驱动器严格遵循速度给定 (其已包括加速和减速斜坡)时使用。

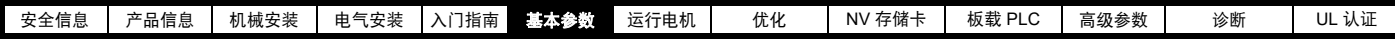

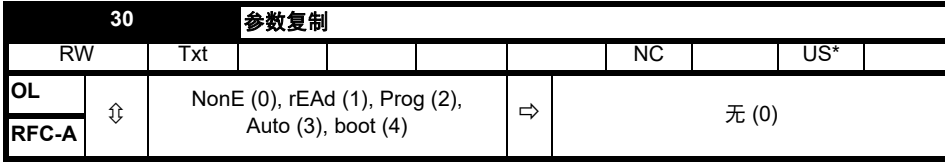

\* 仅保存此参数中的值 3 或 4。

若 Pr **30** 等于 1 或 2,该数值不会被传输到 EEPROM 或驱动器中。若 Pr **30** 设置为 3 或 4, 该数值会被传输。

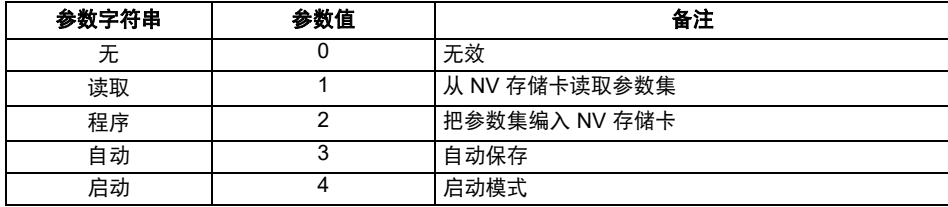

更多信息,请参见 第 73 页第 9 章 *NV* [存储卡](#page-72-0) 。

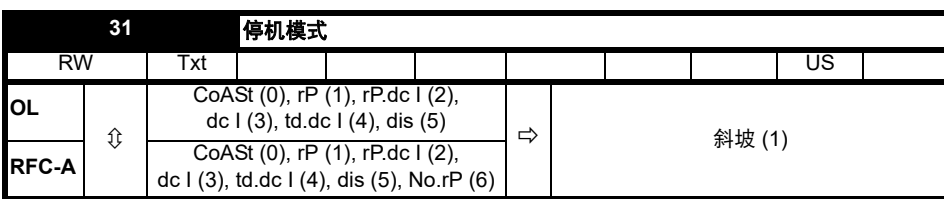

定义消除驱动器的运行信号时电机如何受到控制。

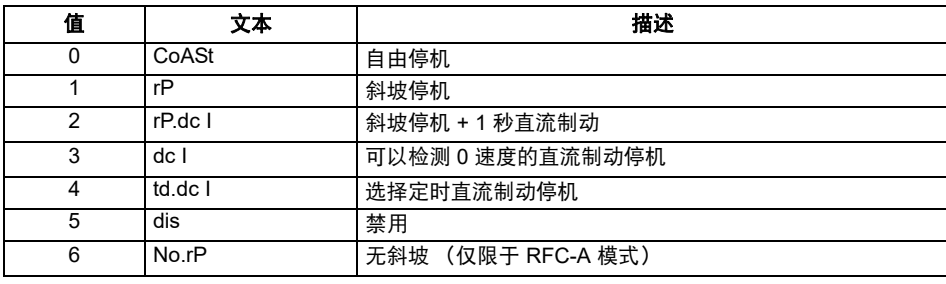

# 更多详情,请参阅 《控制用户指南》。

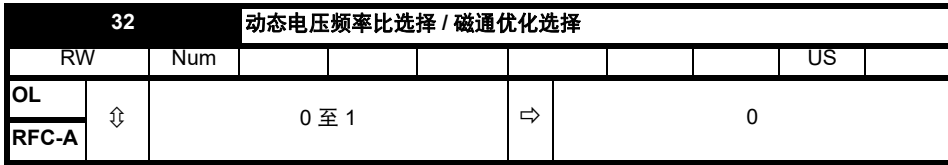

# 开环:

设置为 1,仅使能开环模式下的动态电压频率比模式。

**0**:固定式线性电压和频率比 (恒转矩 - 标准负载)

**1**:电压和频率比取决于负载电流。这样可以实现更高的电机效率。

**RFC-A**:

如果该参数设置为 1, 则磁通减小,以便磁化电流等于转矩产生的电流, 以减小铜损耗, 并在低负载条件下减少电机中的铁损。

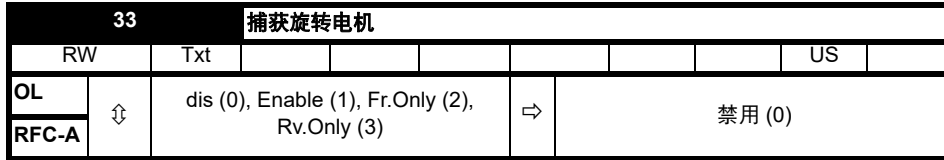

如果以固定的电压提升模式 (Pr 41 = Fd 或 SrE) 对驱动器进行配置, 且同时使能了捕获旋转电机软件, 则须执行自调谐 ( 见 第 [45](#page-44-0) 页的 Pr 38) 以预先 测量电机的定子电阻。若定子电阻未测量,那么当捕获旋转电机时驱动器可能会出现 OV 或 OI.AC 跳闸。

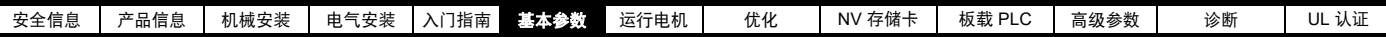

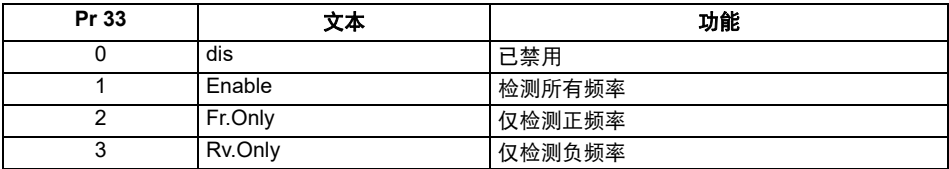

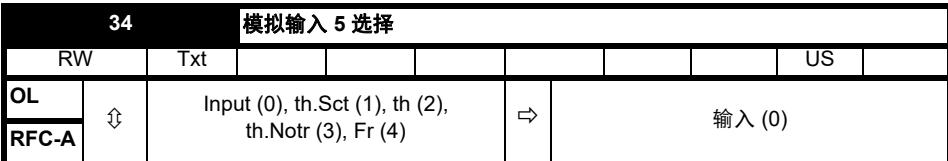

该参数选择数字输入 5 (端子 14) 的功能。

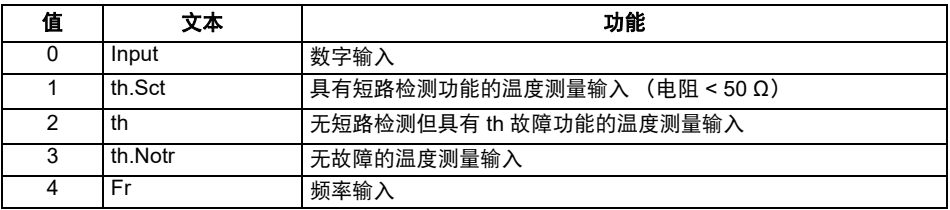

# 图 **6-12** 热敏电阻输入

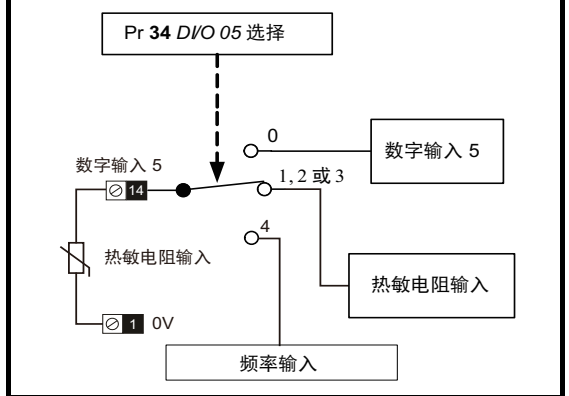

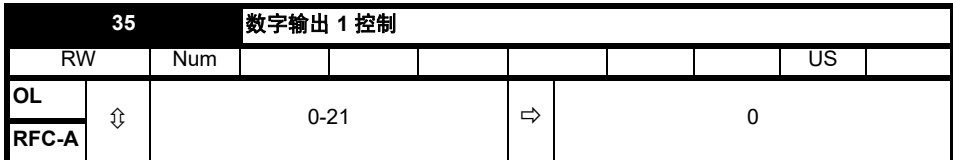

定义数字输出 1 (端子 10)的动作。

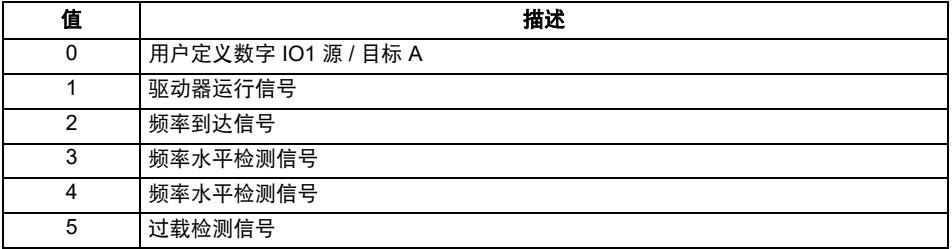

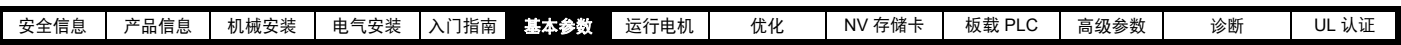

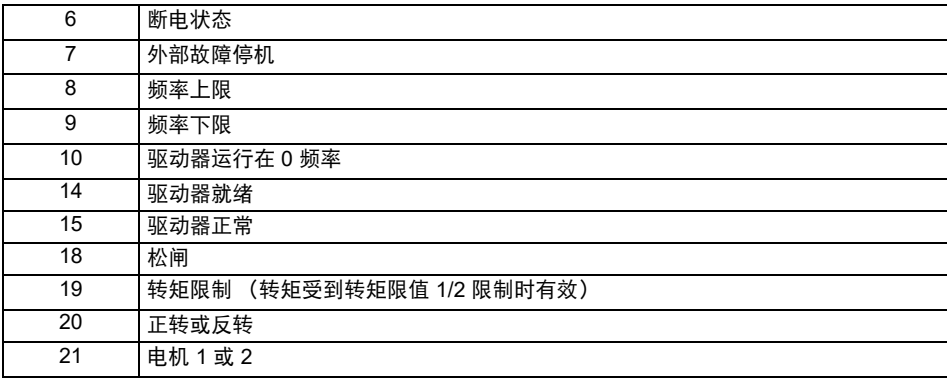

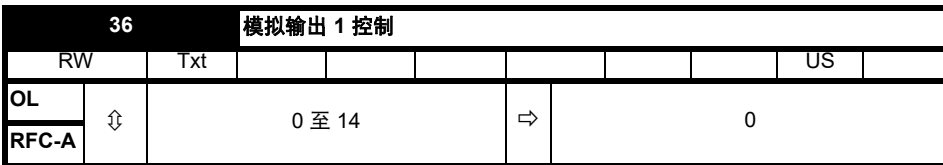

定义模拟输出 1 (端子 7) 的功能。

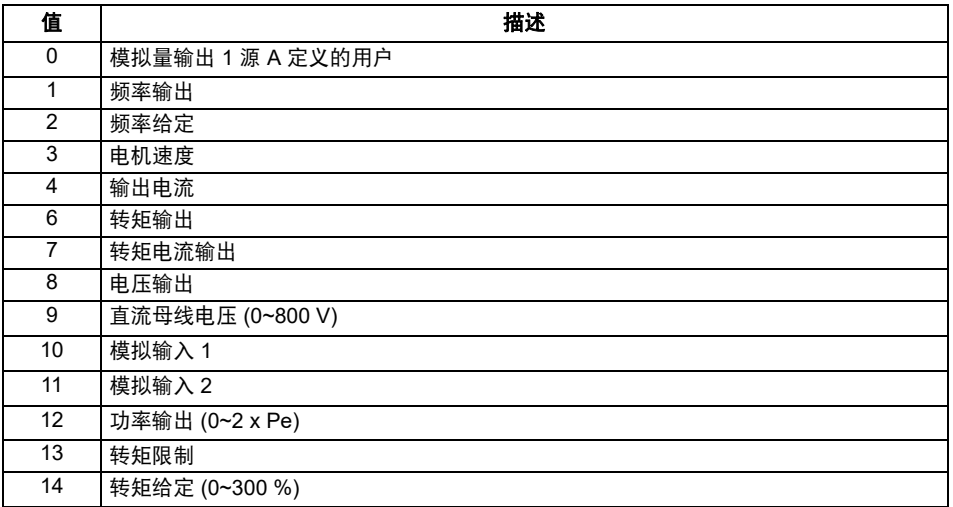

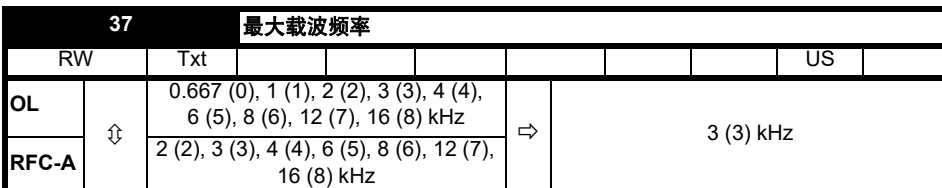

定义驱动器可使用的最大载波频率。

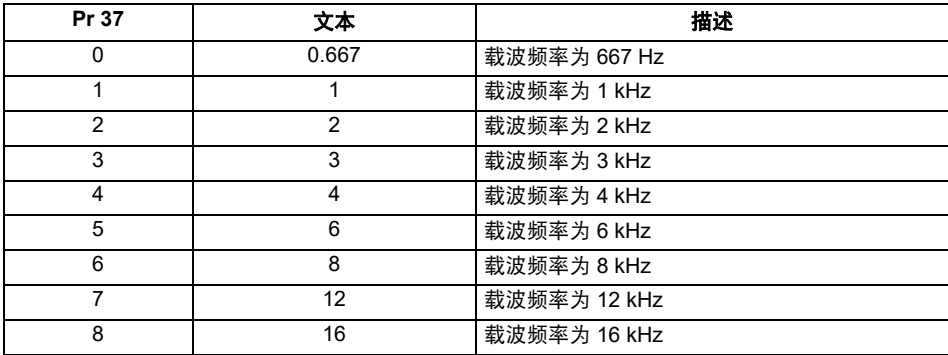

关于驱动器降额数据,请参考 《功率单元安装指南》。

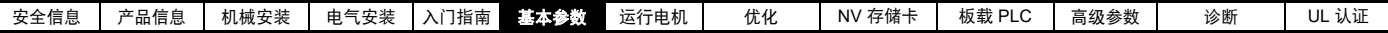

<span id="page-44-0"></span>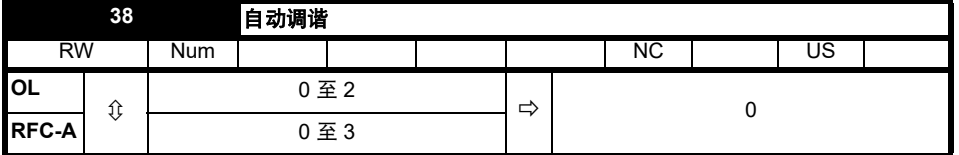

定义需执行的自调谐测试。

开环模式下有两种自动调谐测试可供选择:静态测试和旋转测试。应尽可能使用旋转自动调谐,以便驱动器采用电机功率因数测量值。

### 开环和 **RFC-A**:

- 1. 当电机正处于带载且无法解除电机轴端的负载时,应使用静态自动调谐。若要执行静态自调谐,则需将 Pr **38** 设为 1,
- 2. 若电机处于空载状态,则仅可使用旋转自动调谐。在执行旋转自调谐前首先按上述方法执行静态自调谐,执行旋转测试时,电机按当前选择的斜 坡加速至额定频率 (Pr **39**) 的 2/3,并保持该频率 4 秒。若要执行旋转自调谐,则需将 Pr **38** 设为 2。

### 仅用于 **RFC-A**:

3. 该测试可测量负载和电机的总惯量。在电机上施加一系列逐渐增大的转矩,将电机加速至*额定速度* (Pr 07) 的 3/4, 以确定加速 / 减速时间内产生 的惯量。

自动调谐测试完成之后,驱动器将进入禁用状态。驱动器以所需给定运行前,必须使驱动器处于控制的禁用状态。可通过断开端子 31 & 34 上的安全 转矩关闭信号,从而使驱动器处于禁用状态。

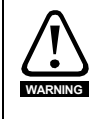

旋转自动调谐将使电机以选择的方向加速到 2/3 额定速度,不管给定多少速度。当测试完 成时,电机自由减速至停机。驱动器以所需给定运行前,须断开安全转矩关闭信号。可通 过断开运行信号或驱动器使能随时停止驱动器。

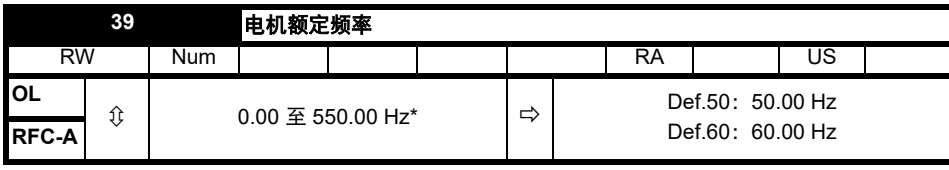

输入电机额定铭牌值。定义了电机的电压和频率比。

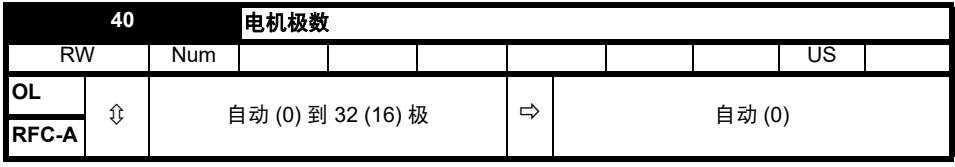

设定为电机的极数。在自动模式下,电机极数将通过 Pr **07** 和 Pr **39** 的设置计算。

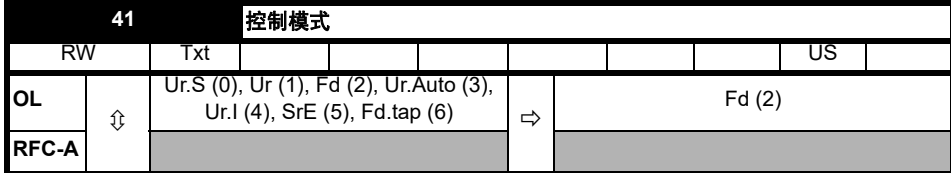

定义驱动器输出模式,可为电压模式或电流模式。

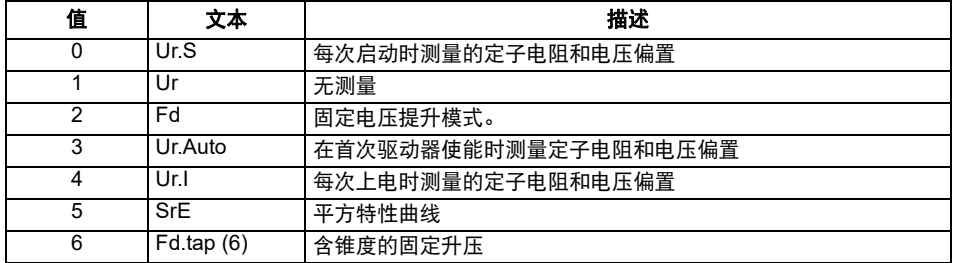

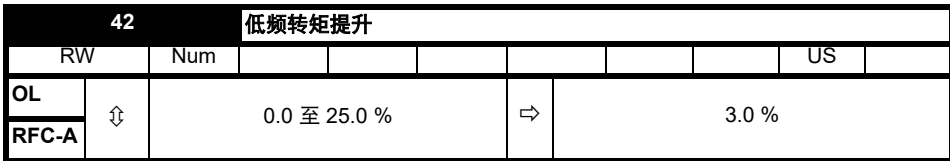

确定 Pr **41** 设为固定式、平方式或固定锥度模式时的升压等级。

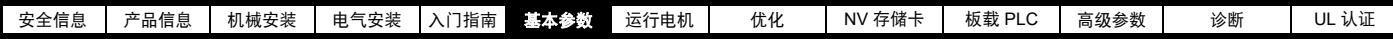

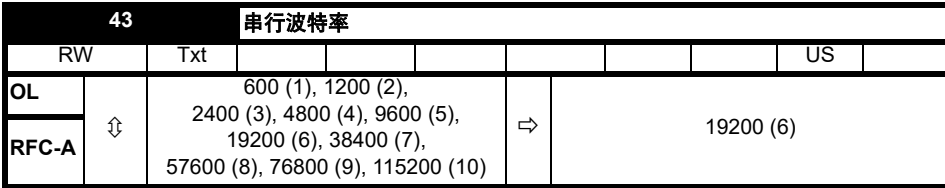

定义驱动器的串行波特率

更改这些参数不会立即改变串行通信设置。更多详情,请参见串行通信复位 (Pr **45**)。

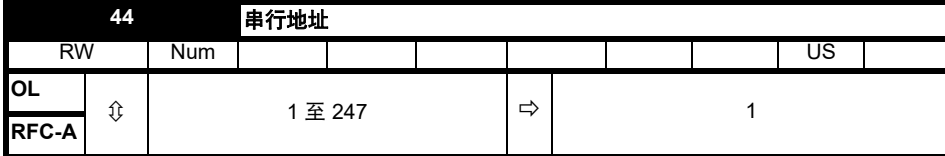

用于定义驱动器串口的唯一地址。驱动器始终为从机,地址 0 用于所有从机的全局地址, 因此不应在该参数中设置此地址。 更改这些参数不会立即改变串行通信设置。更多详情,请参见串行通信复位 (Pr **45**)。

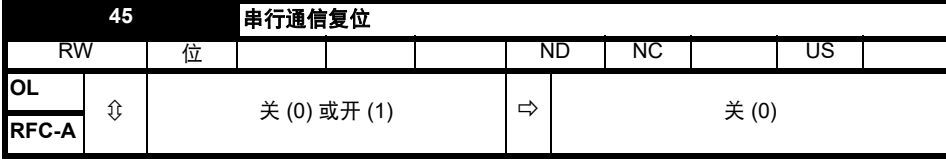

设置为开 (On)(1) , 以更新通信设置。

**■注意 ■ 显示器将简单显示 " 开 (On)",并返回 " 关 (Off)"** 复位。

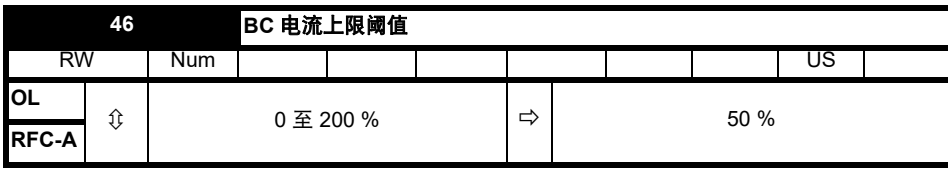

定义抱闸的电流上限阈值。参见 《参考指南参数》中的抱闸控制器抱闸释放。

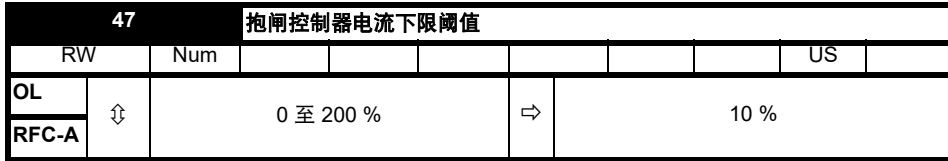

定义抱闸的电流下限阈值。参见 《参考指南参数》中的抱闸控制器抱闸释放。

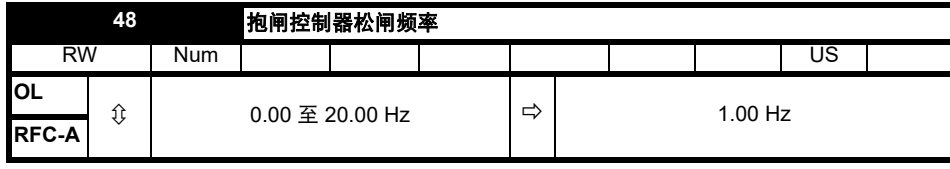

定义抱闸松闸频率。参见 《参考指南参数》中的抱闸控制器抱闸释放。

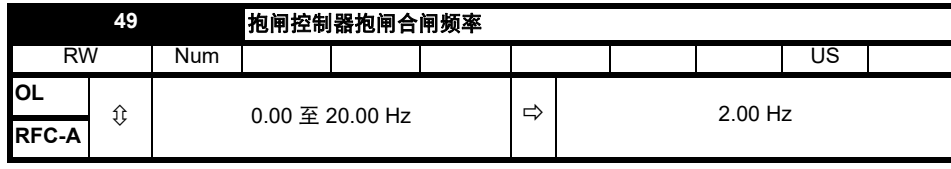

定义抱闸合闸频率。参见 《参考指南参数》中的抱闸控制器抱闸释放。

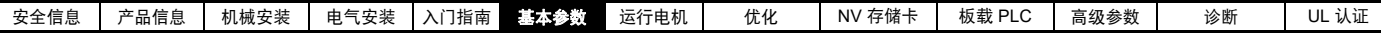

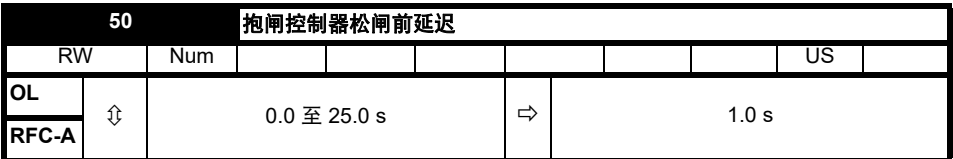

定义抱闸松闸前延迟。参见 《参考指南参数》中的抱闸控制器抱闸释放。

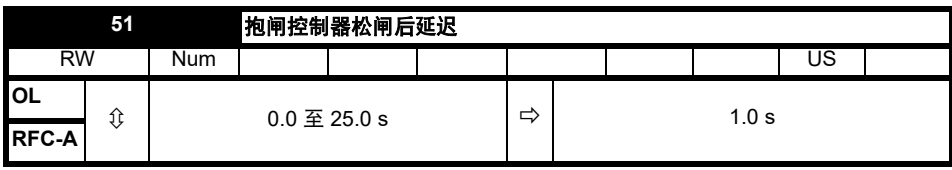

定义抱闸松闸后延迟。

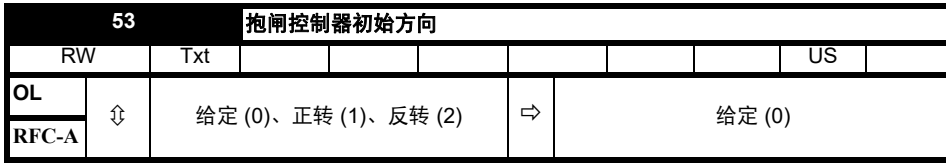

定义抱闸的初始方向。

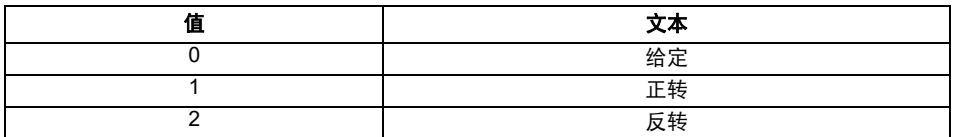

参见 《参考指南参数》中的抱闸控制器抱闸释放。

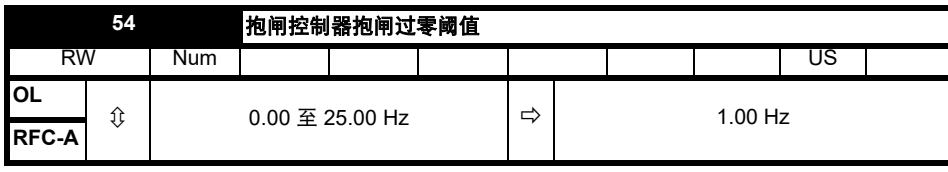

定义抱闸过零阈值。参见 《参考指南参数》中的抱闸控制器抱闸释放。

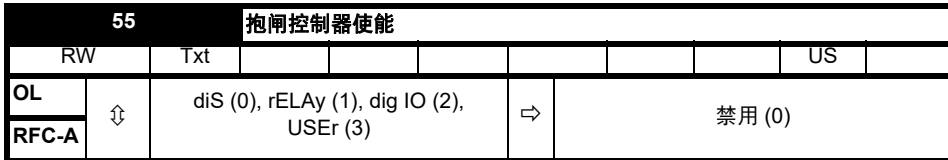

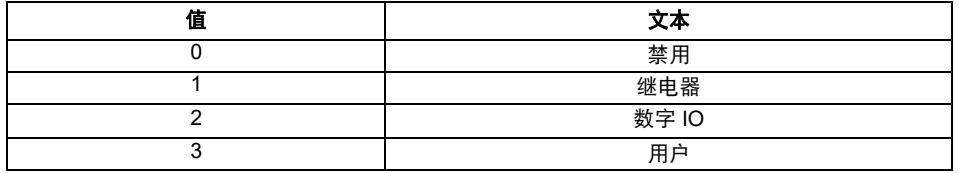

若*抱闸控制器使能* (Pr 55) = 禁用, 抱闸控制器禁用。

若*抱闸控制器使能* (Pr 55) = 继电器, 则抱闸控制器使能, 通过设定数字 I/O 和继电器输出控制抱闸。驱动器正常 (Drive ok) 换到数字输入 / 输出。 若*抱闸控制器使能* (Pr 55) = 数字 IO, 则抱闸控制器使能, 通过设定数字 I/O 和数字输出控制抱闸。驱动器正常 (Drive ok) 仍然用继电器输出。 若*抱闸控制器使能* (Pr 55) = 用户, 则抱闸控制器使能, 但是参数设定和选择抱闸输出。

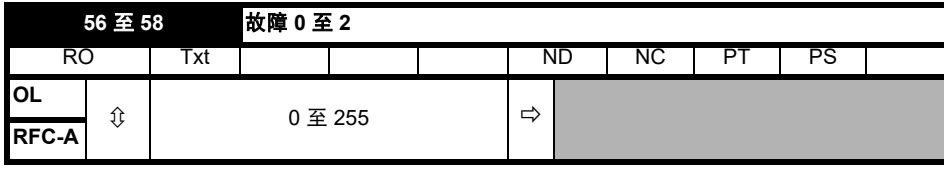

这些参数显示了最后 3 次故障。

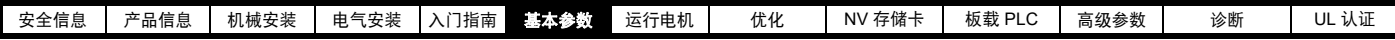

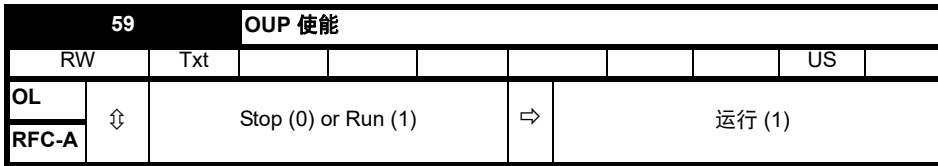

板载用户编程使能。

板载用户程序提供一个连续循环的背景任务及一个每次按照规定速度执行的定时任务。更多详情,请参阅 《参数参考指南》。

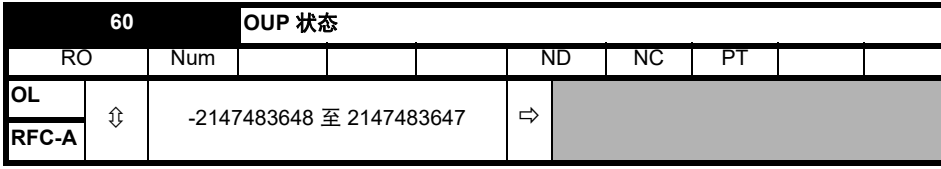

该参数可显示用户程序在驱动器中的状态。更多详情,请参阅 《参数参考指南》。

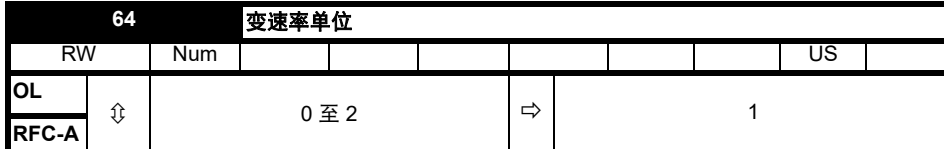

变速率参数 (*加速度1* (02.011) - *加速度 8* (02.018)、点动加速度 (02.019)、*减速度1* (02.021) - *减速度 8* (02.028) 和*点动减速度* (02.029))指定为以 变速率单位 (02.039) 选择的 s/ 变速率频率, 如下表中所定义。

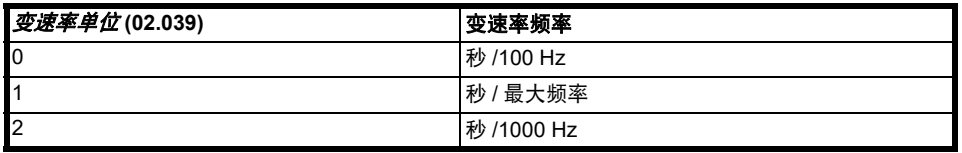

如果*选择电机 2 参数* (11.045) = 0, 则最大频率由*最大速度* (01.006) 定义; 如果*选择电机 2 参数* (11.045) = 1, 则由 *M2 最大速度* (21.001) 定义。

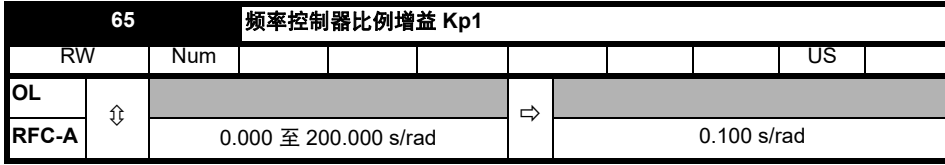

定义频率控制器 1 的比例增益。

# 仅适用于 **RFC** 模式。

控制器包括前馈比例增益 (Kp)、前馈积分增益 (Ki) 及微分反馈增益 (Kd)。

#### 比例增益 **(Kp)**

若 Kp 非零, Ki 为零, 则控制器将只有比例环节, 且一定有一个频率误差以产生一个转矩给定。因此随着电机负载增加, 在给定和实际频率之间将有 一个差异。

# 积分增益 **(Ki)**

提供积分增益以防止频率调节。误差会在一定时间内积累并被用来产生必要的无频率误差的转矩给定。增加积分增益可减少达到要求频率的时间并增 加系统的硬度,即,减少了由于对电机施加负载转矩而产生的位移差。

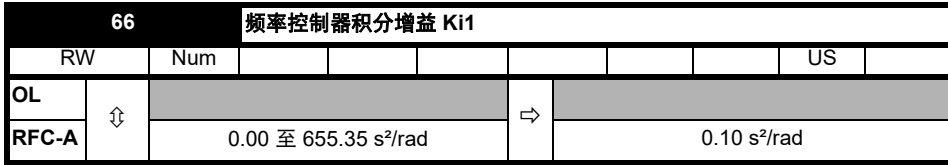

定义频率控制器 1 的积分增益。参见频率控制器比例增益 *Kp1 (Pr 65)*。

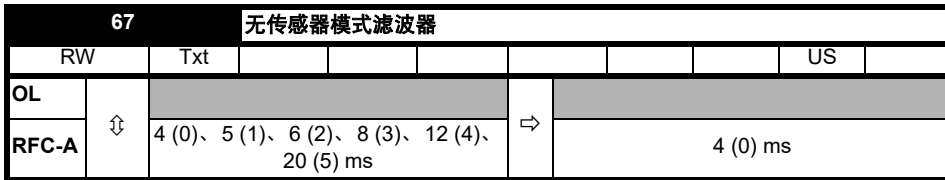

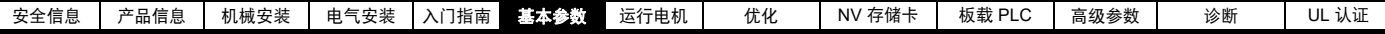

定义应用于频率估算器系统输出的滤波器的时间常数。

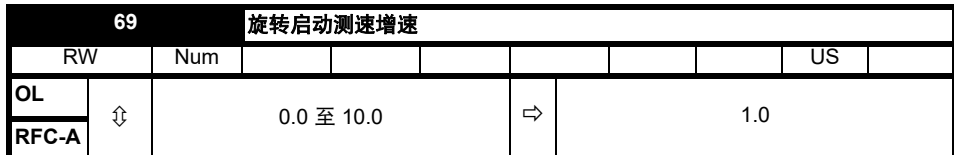

驱动器使能且*捕获旋转电机* (Pr **33**) <sup>3</sup>1 时,*旋转启动提高* (Pr **69**) 用于检测旋转电机频率的算法。默认值 1.0 适用于小型电机,对于较大型电机,需提 高旋转启动提高 (Pr **69**)。

若*旋转启动提高* (Pr 69) 的值过小, 无论电机的频率如何, 驱动器检测出的电机速度将为 0。若*旋转启动提高* (Pr 69) 的值过大, 当驱动器使能时, 电 机可能会从静止状态加速。

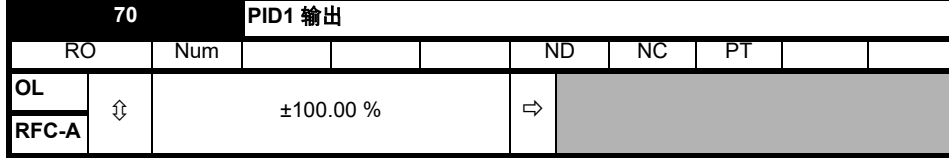

该参数是 PID 控制器的输出。更多详情, 请参阅《参数参考指南》。

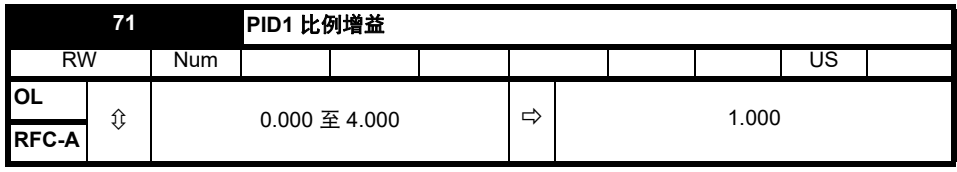

比例增益适用于 PID 误差。更多详情,请参阅 《参数参考指南》。

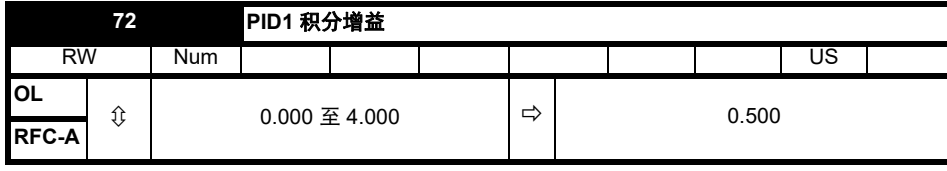

积分增益适用于 PID 误差。更多详情,请参阅 《参数参考指南》。

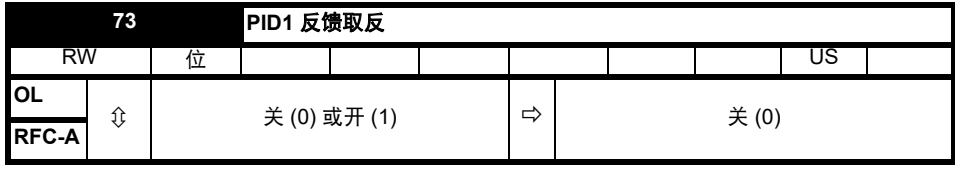

该参数可使 PID 反馈源取反。更多详情,请参阅 《参数参考指南》。

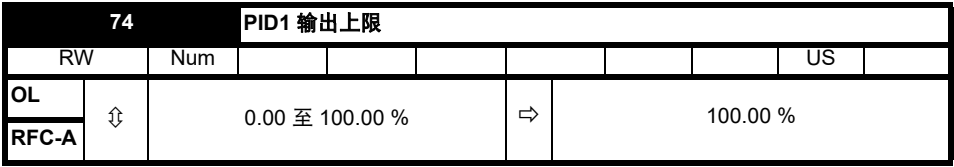

PID1 输出下限 (Pr 75) 的参数允许将输出限制在一定范围内。更多详情,请参阅《参数参考指南》。

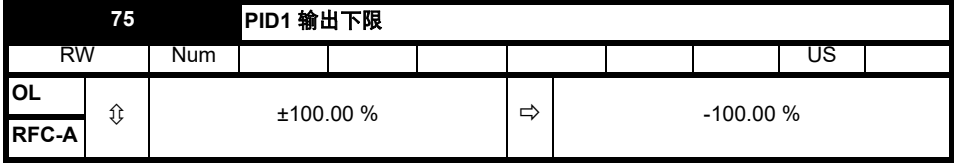

请参阅 *PID1* 输出上限 (Pr **74**)。

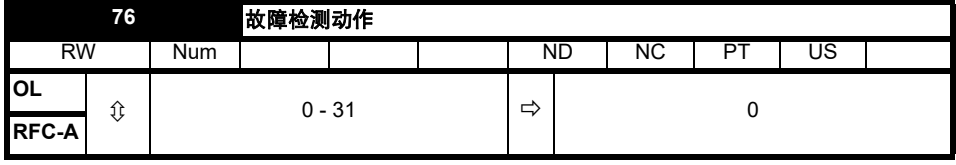

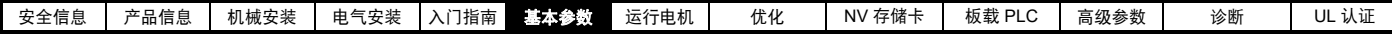

位 0: 定义的非重要故障停机

位 **1**:禁用制动电阻过载检测

位 **2**:禁用缺相停止

位 **3**:禁用制动电阻温度监控

位 **4**:禁用参数跳闸冻结。参考 《参数参考指南》。

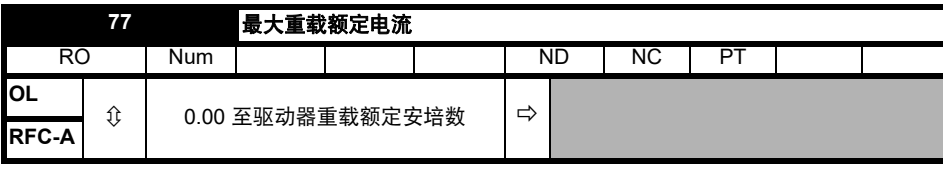

显示驱动器的最大重载电流额定值。

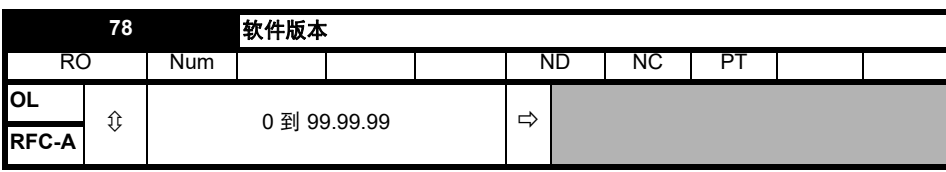

显示驱动器内的软件版本。

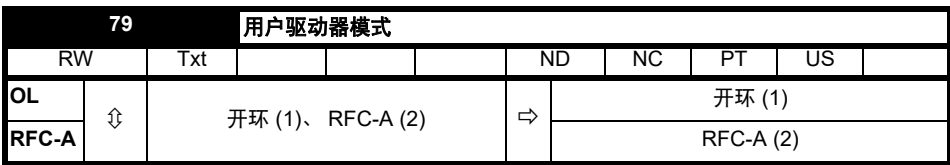

定义驱动器的模式。

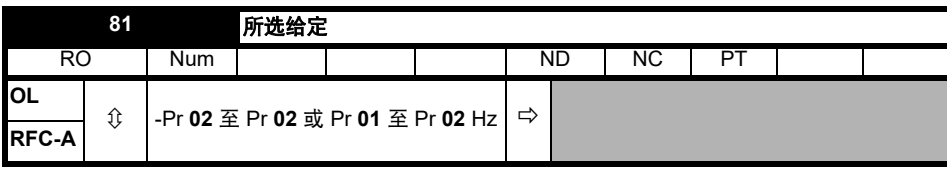

这是从可用来源中选择的基本参考。

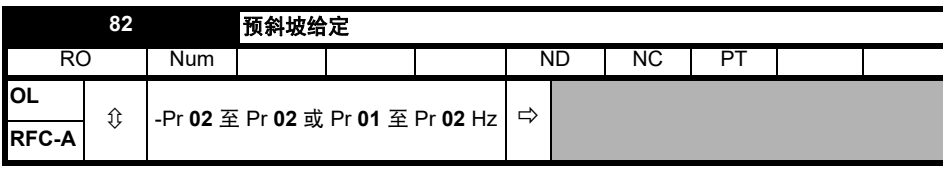

*斜坡前给定*是进入斜坡前的最终给定。

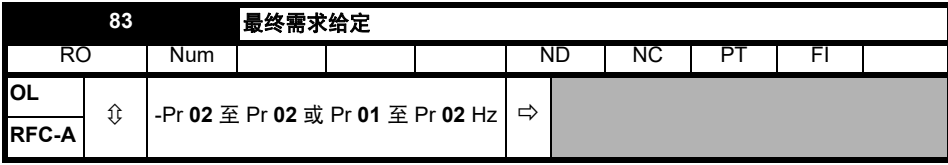

开环模式:

*最终需求给定*显示了*斜坡后给定*和*硬频率给定*的基本驱动输出频率。

# **RFC** 模式:

*最终需求给定*显示了频率控制器输入端的给定值,其是*斜坡后给定*和 (如果斜坡输出未被禁用,硬频率给定的和 (如果使能))。若驱动器被禁止, 最终需求给定将显示 0.00。

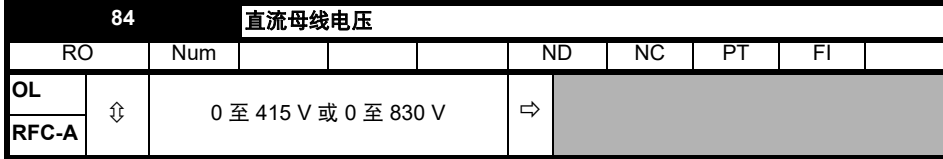

驱动器内部直流母线电压。

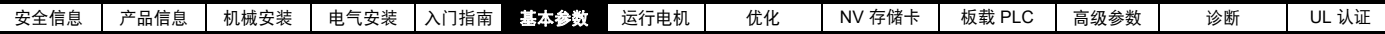

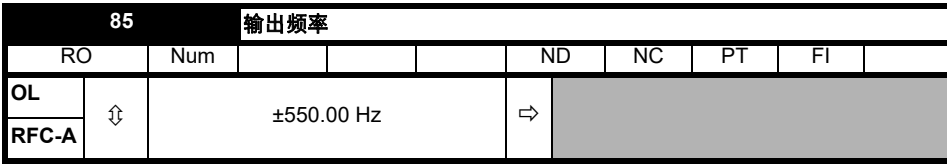

# 开环模式:

输出频率是斜坡后给定与电机滑动补偿频率之和。

# **RFC-A** 模式:

输出频率并非直接控制, *输出频率*是施加到电机的频率的测量值。

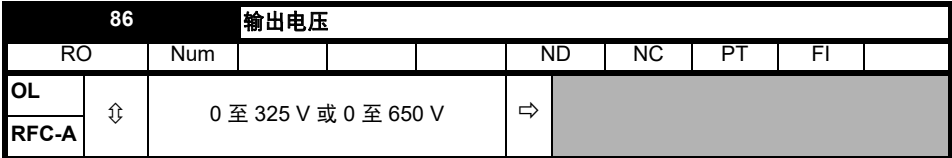

输出电压是驱动器交流输出端子的均方根线间电压。

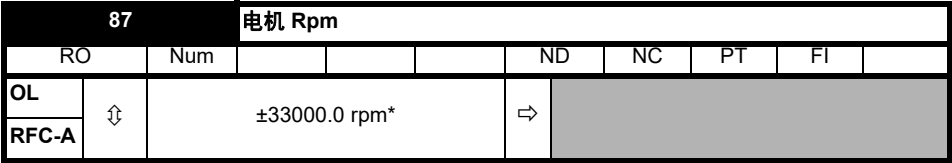

电机 *Rpm* = 60 x 频率 / 极对

其中:

极对 = 电机极数的数值 (Pr **40**) (即 6 极电机的数值等于 3)

用于推导电机 *Rpm* 的频率是最终需求给定 (Pr **83**)。最大和最小值允许速度超过 10%。

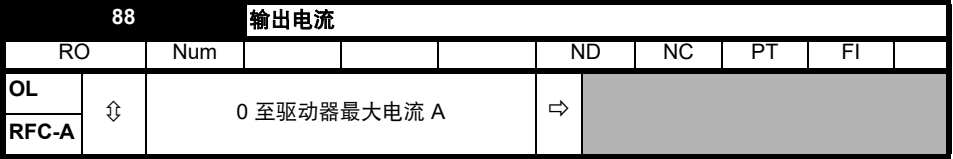

电流值是标定的瞬时驱动器输出电流,代表在稳态下的均方根相电流 (单位:安培)。

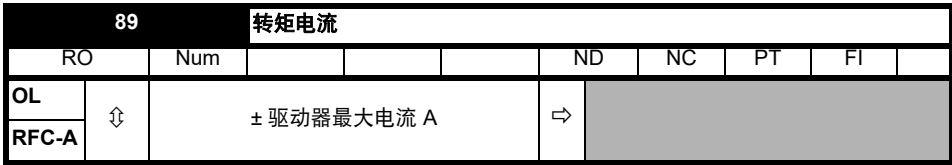

转矩产生电流是标定的转矩产生电流的瞬时水平,代表在稳态下转矩产生电流的的均方根水平。

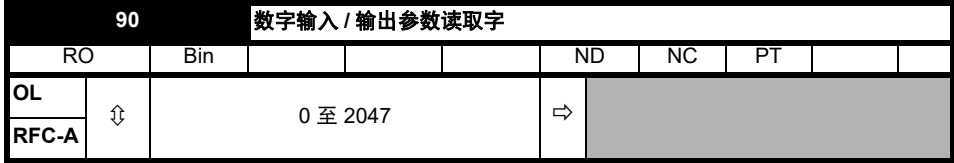

数字输入 */* 输出参数读取字反映了数字输入 */* 输出 *1* 到 *5* 和继电器的状态。

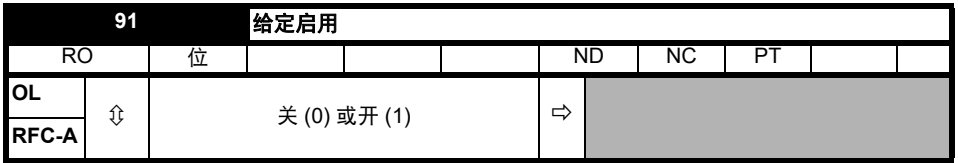

由驱动序列器控制的*给定开启*表示来自给定系统的给定已激活。

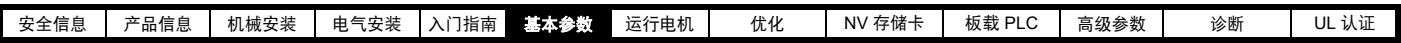

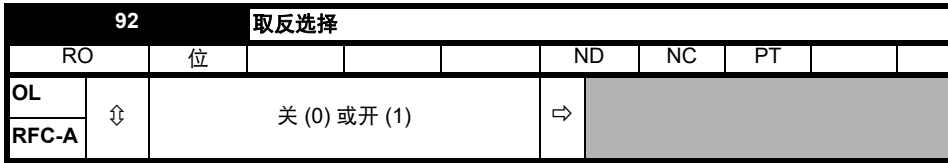

取反选择由驱动定序器控制,用于取反给定选择 (Pr **81**) 或点动给定 (Pr **15**)。

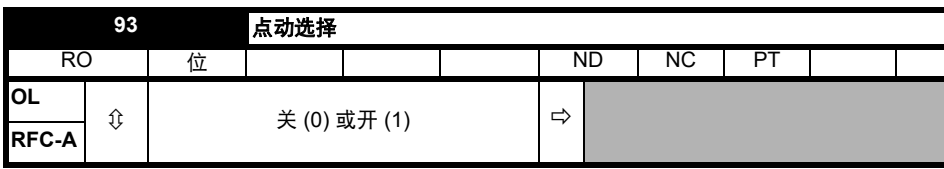

点动选择由驱动定序器控制,用于选择点动给定 (Pr **15**)。

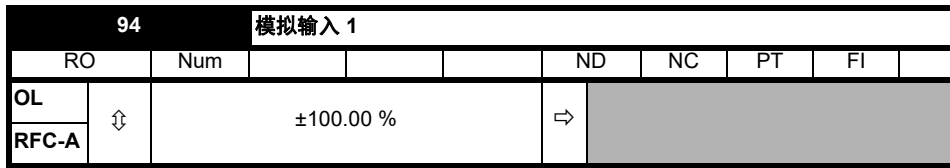

该参数显示了模拟输入 1 (端子 2) 输出的模拟信号的等级。

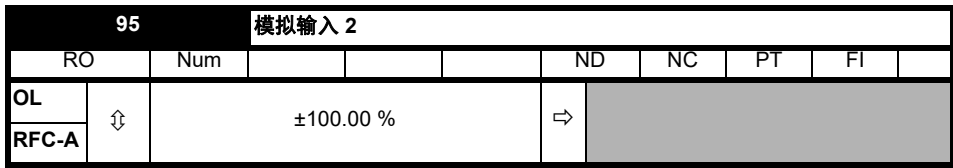

该参数显示了模拟输入 2 (端子 5) 输出的模拟信号的等级。

# <span id="page-52-1"></span><span id="page-52-0"></span>**7** 运行电机

本章向新用户介绍在所有可能的运行模式下首次运行电机的所有重要步 骤。

有关调节驱动器以达到最佳性能的信息,请参见 第 60 页第 8 章 [优化](#page-59-0) 。

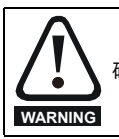

确保电机在意外启动时不会产生破坏或安全危害。

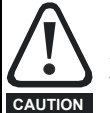

电机的参数值影响到电机保护。 不应依赖驱动器的缺省值。

请务必在 Pr **06** 电机额定电流中输入正确值。此参数可影响 电机热保护。

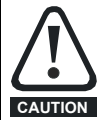

如果驱动器使用键盘启动,它将以键盘给定 (Pr **01.017**) 的速 度运行。这在某些应用下是不可接受的。用户必须检查 Pr **01.017**,确保键盘给定设置为 0。

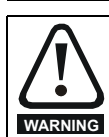

若拟定的最大速度会影响到机械安全,则须另行提供独立的 过速保护。

# **7.1** 快速启动连接

# **7.1.1** 基本要求

本节介绍为确保驱动器以所需模式运行而必须进行的基本连接。有关各 种模式运行的最小参数设置,请参见 第 58 页第 7.3 节 [快速启动](#page-57-0) */* 调试操 [作](#page-57-0) 的相关部分。

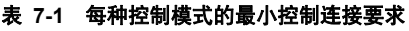

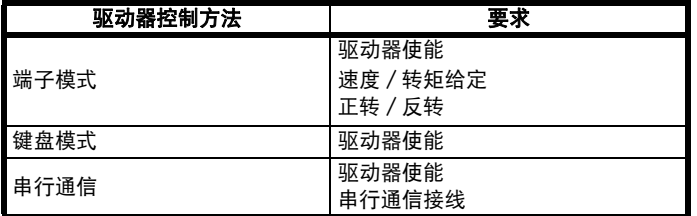

# **7.2** 更改运行模式

步骤 仅当需要不同的运行模式时,才可使用下列步骤:

- 1. 确保驱动器未使能 , 即:驱动器处于禁用或欠压状态。
- 2. 更改 Pr **79** 的设置如下:

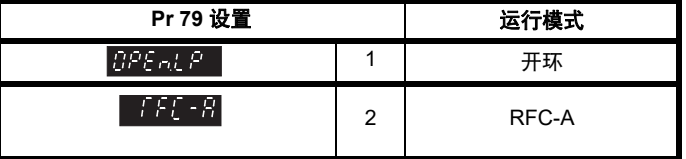

使用串行通信时,应用第二列的数值。

3. 以下可选:

• 按下红色 O 复位键

• 设置 Pr **10.038** 为 100,使用串行通信进行驱动器复位。

# 注意

运行模式改变时,则需进行参数保存。

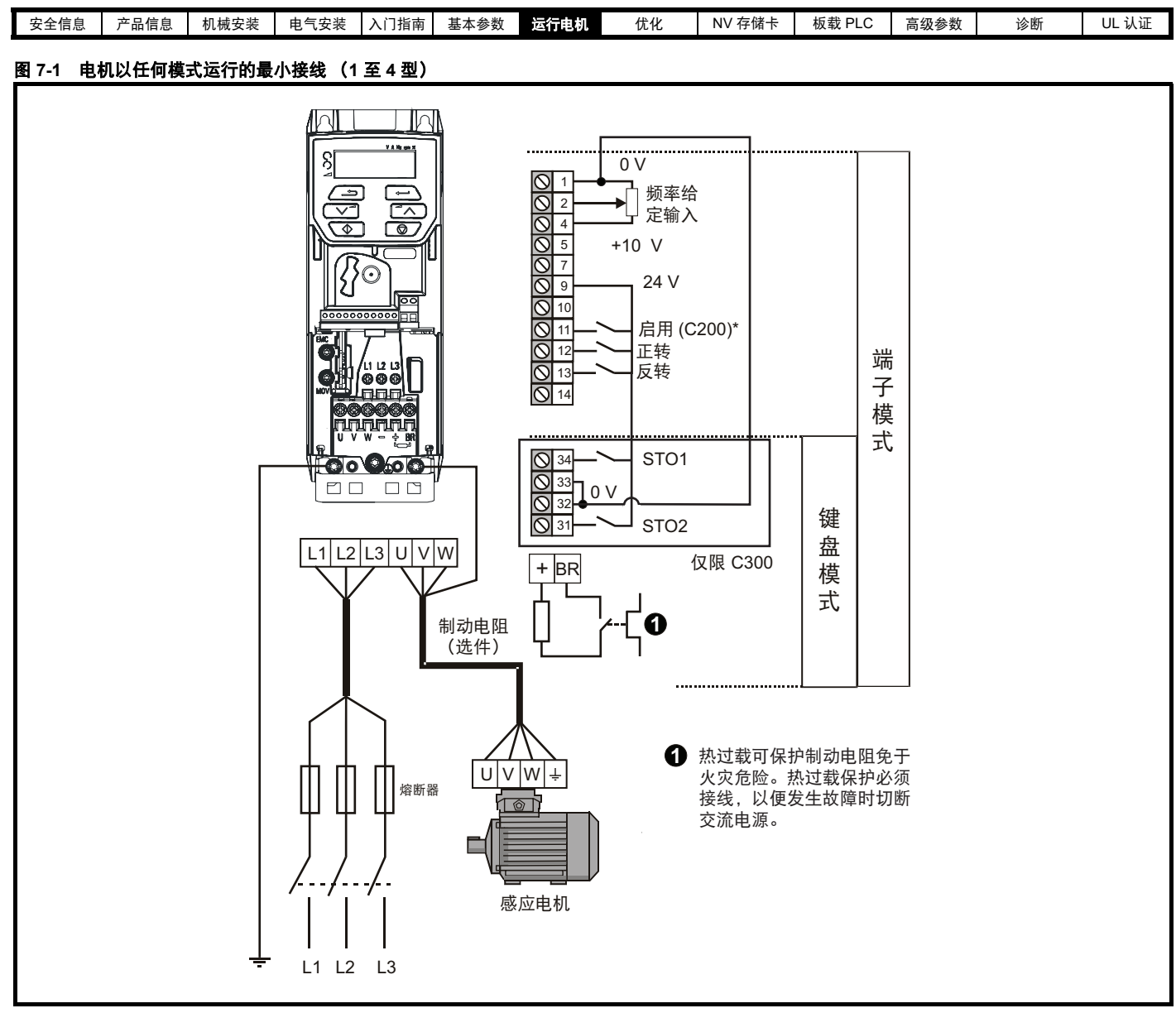

\* Commander C300 上未分配端子 11

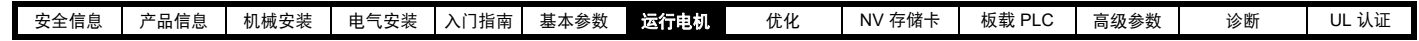

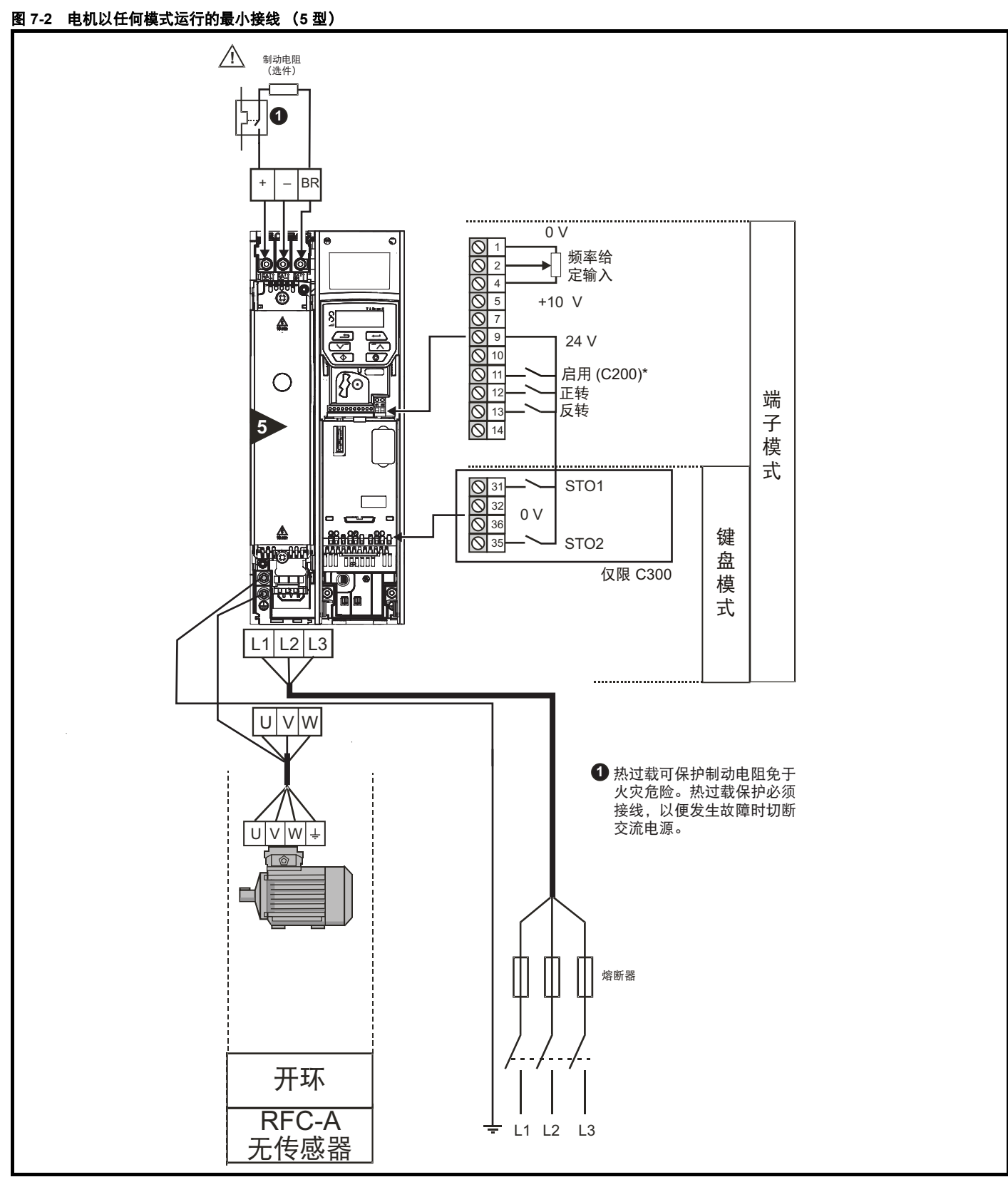

\* Commander C300 上未分配端子 11

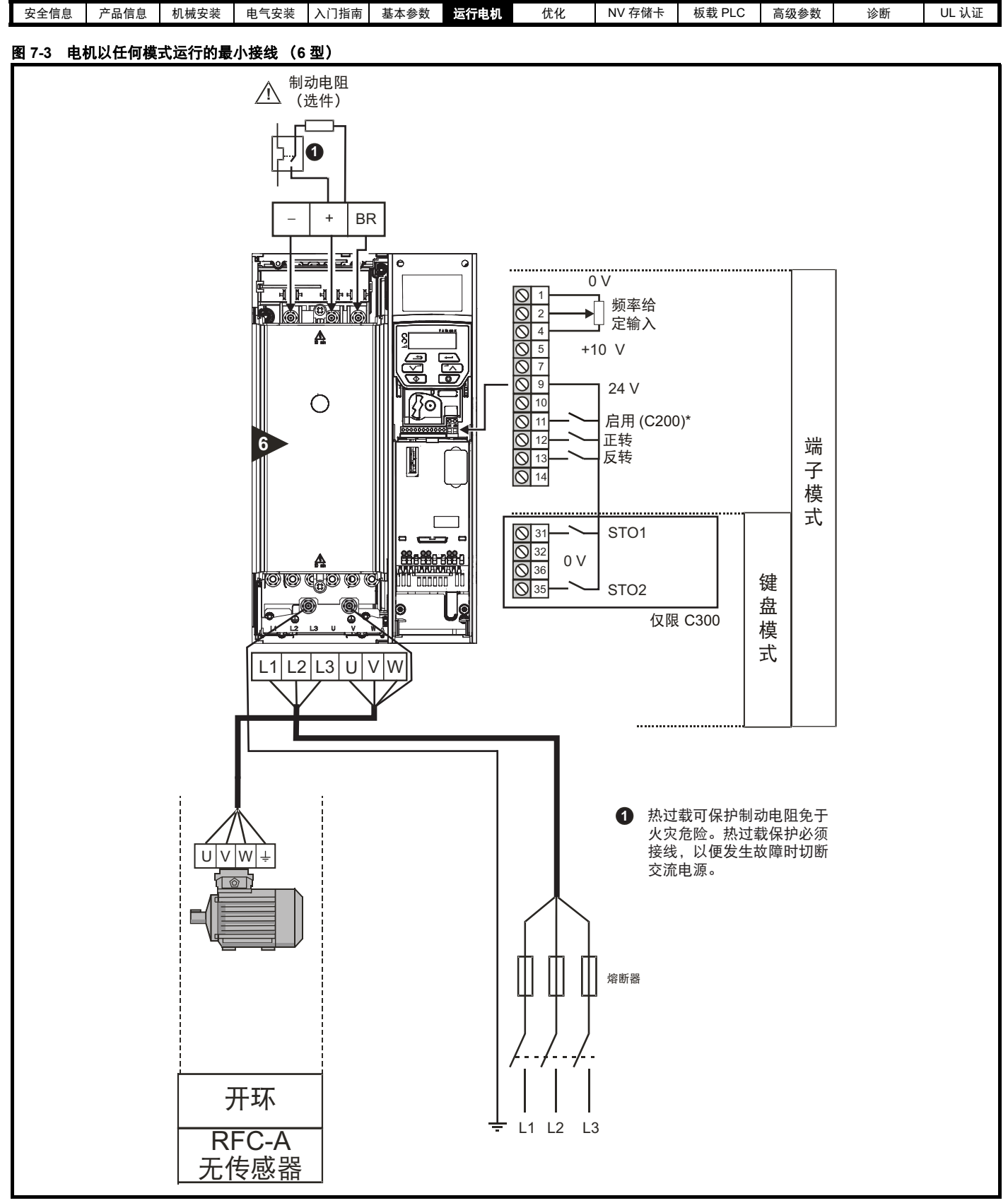

\* Commander C300 上未分配端子 11

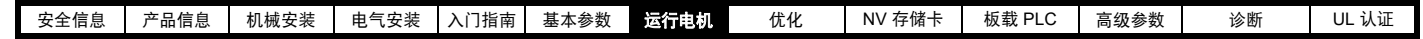

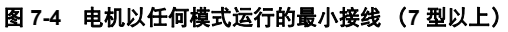

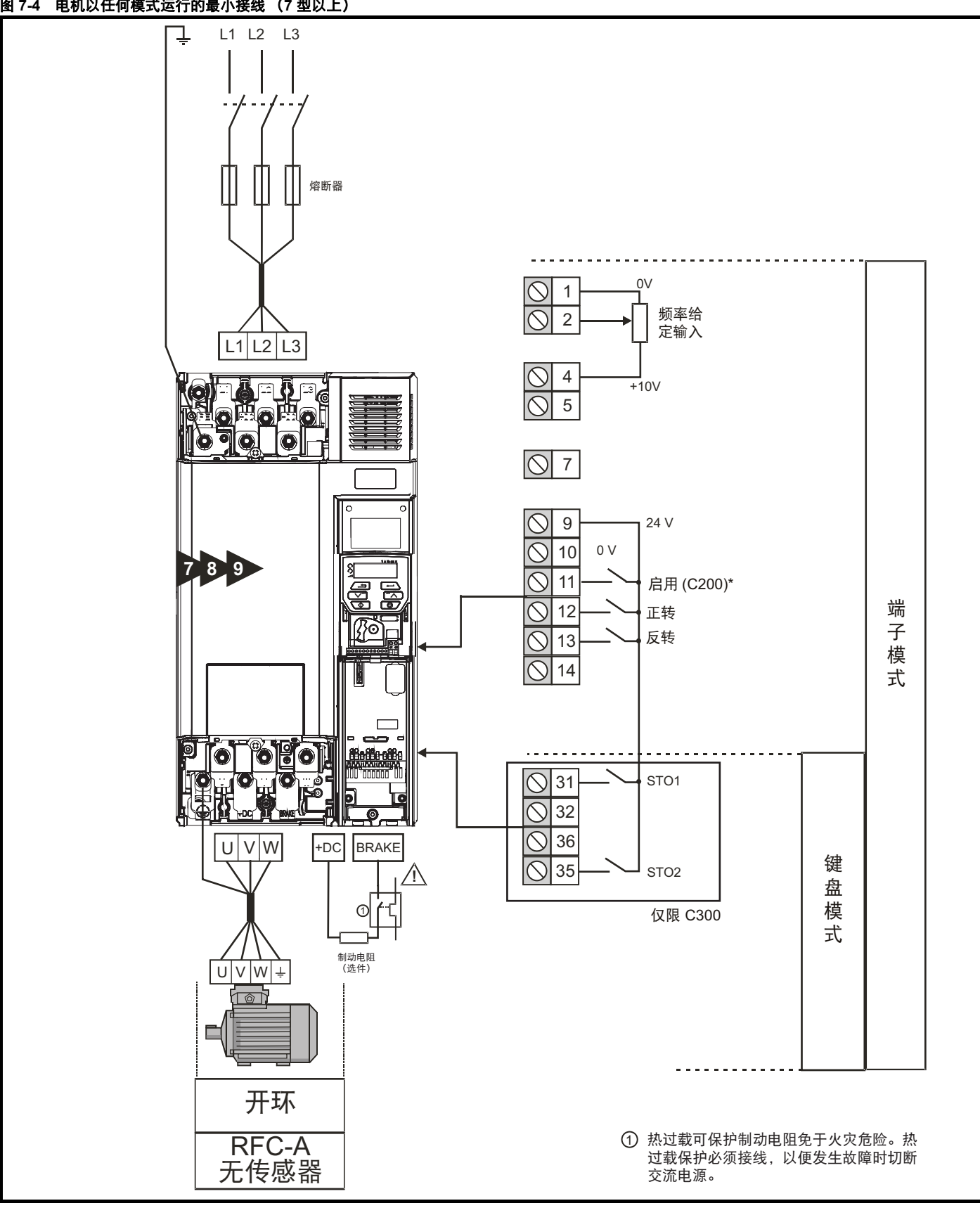

<sup>\*</sup> Commander C300 上未分配端子 11

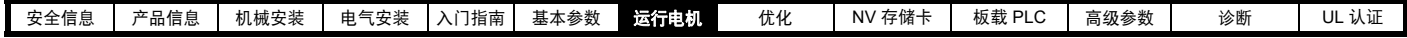

# <span id="page-57-0"></span>**7.3** 快速启动 **/** 调试操作

# **7.3.1** 开环

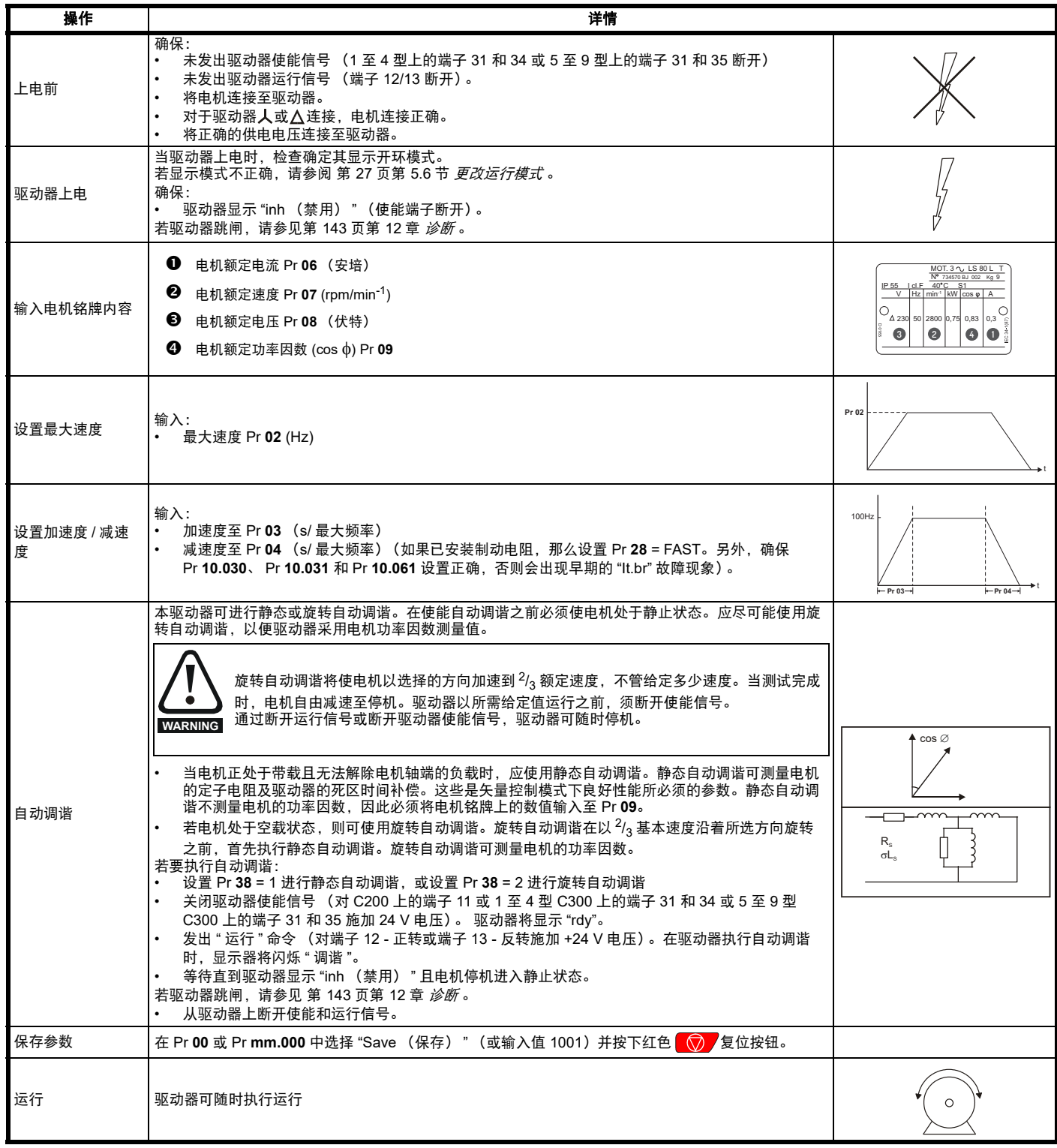

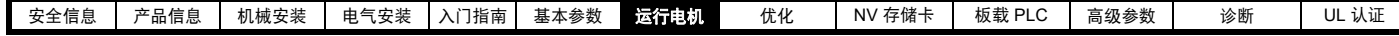

**7.3.2 RFC - A** 模式

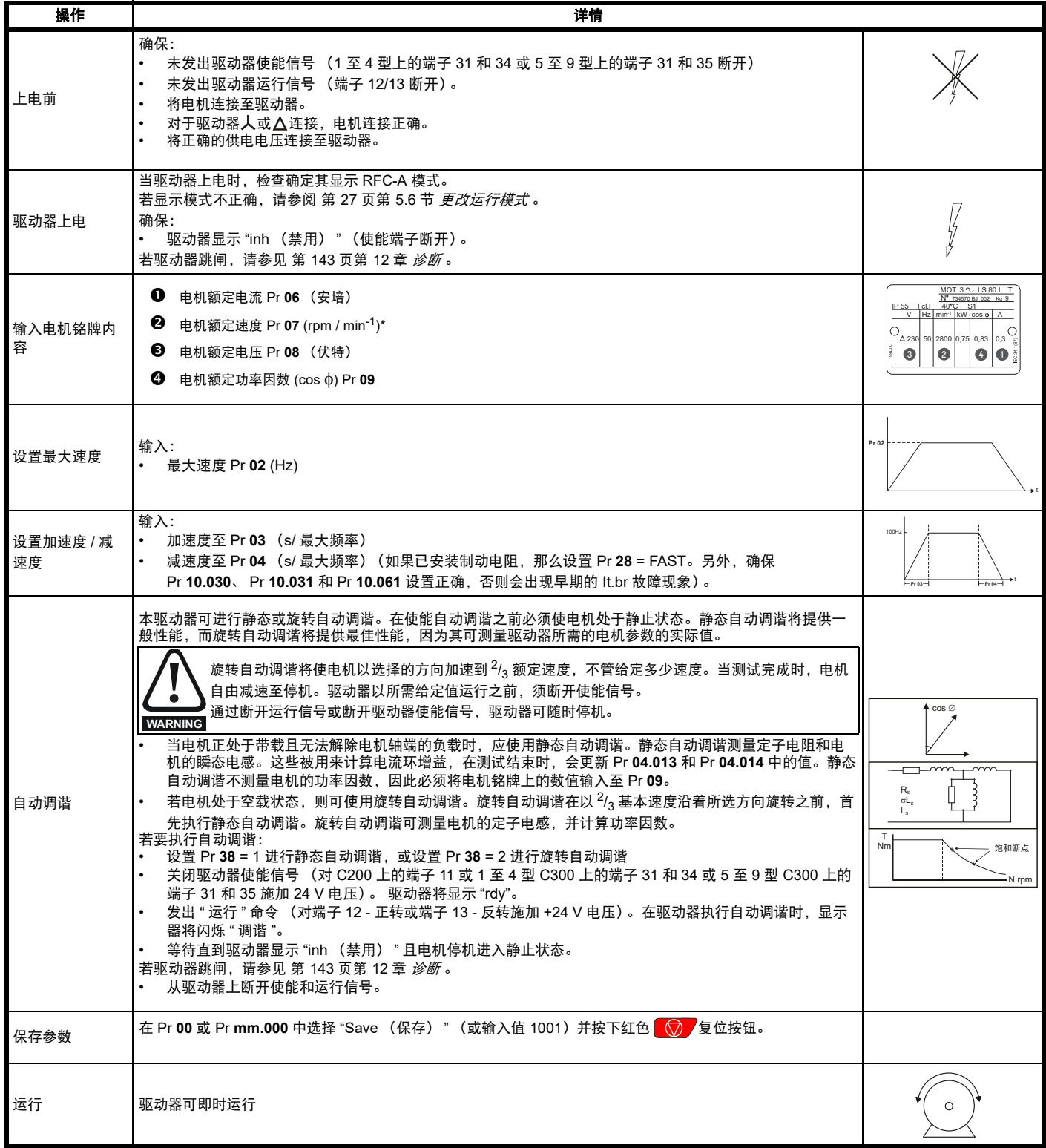

\* RFC-A 模式需要滑差。

<span id="page-59-1"></span>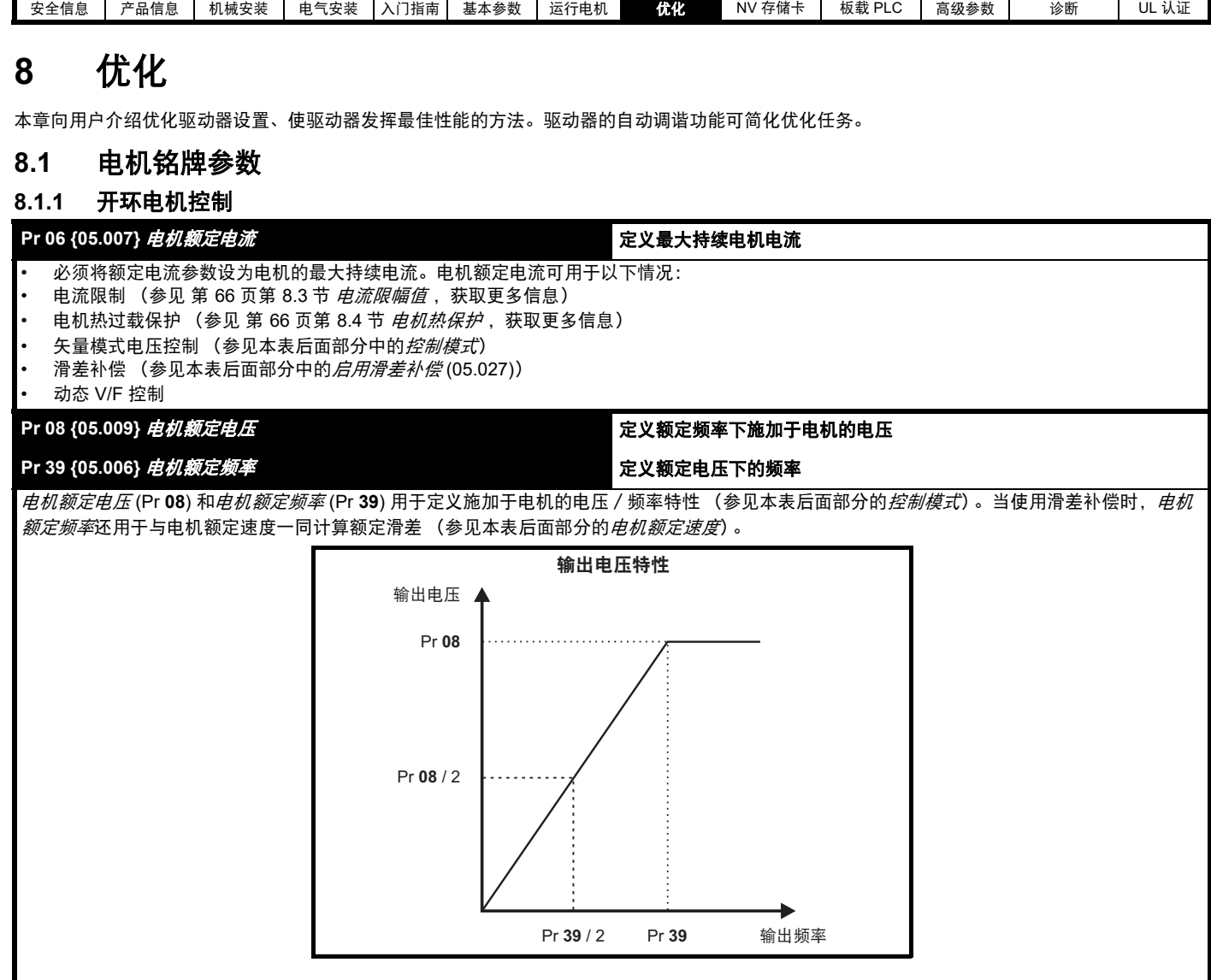

÷

<span id="page-59-0"></span>Г

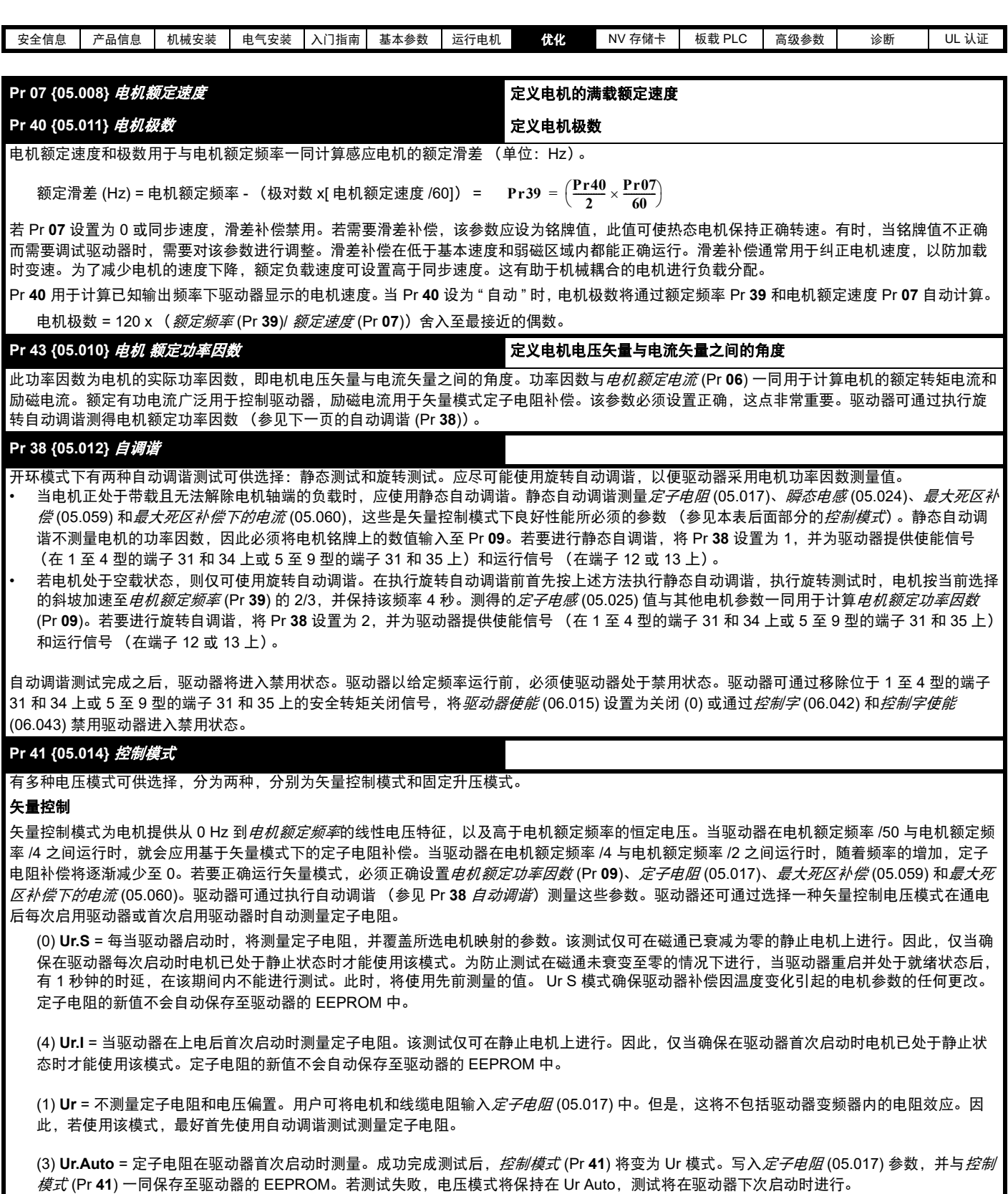

#### **V/F** 控制

不会使用定子电阻控制电机,而使用 Pr **42** 所定义的带有低频转矩提升的固定特性。当驱动器控制多个电机时,应使用 V/F 控制模式。有三种 V/F 控制设置可供使用:

(2) **Fixed (Fd)** = 该模式为电机提供了从 0 Hz 到电机额定频率 (Pr **39**) 的线性电压特性,以及高于额定频率的恒定电压。

(5) **Square (SrE)** = 该模式为电机提供了从 0 Hz 到电机额定频率 (Pr **39**) 的平方电压特性,以及高于额定频率的恒定电压。该模式适用于可变转 矩应用,如风机和泵。不应在要求高启动转矩的应用中使用该模式。

(6) **Fixed Tapered (Fd.tap)** = 该模式为电机提供了具有锥形滑差限制的线性电压特征。

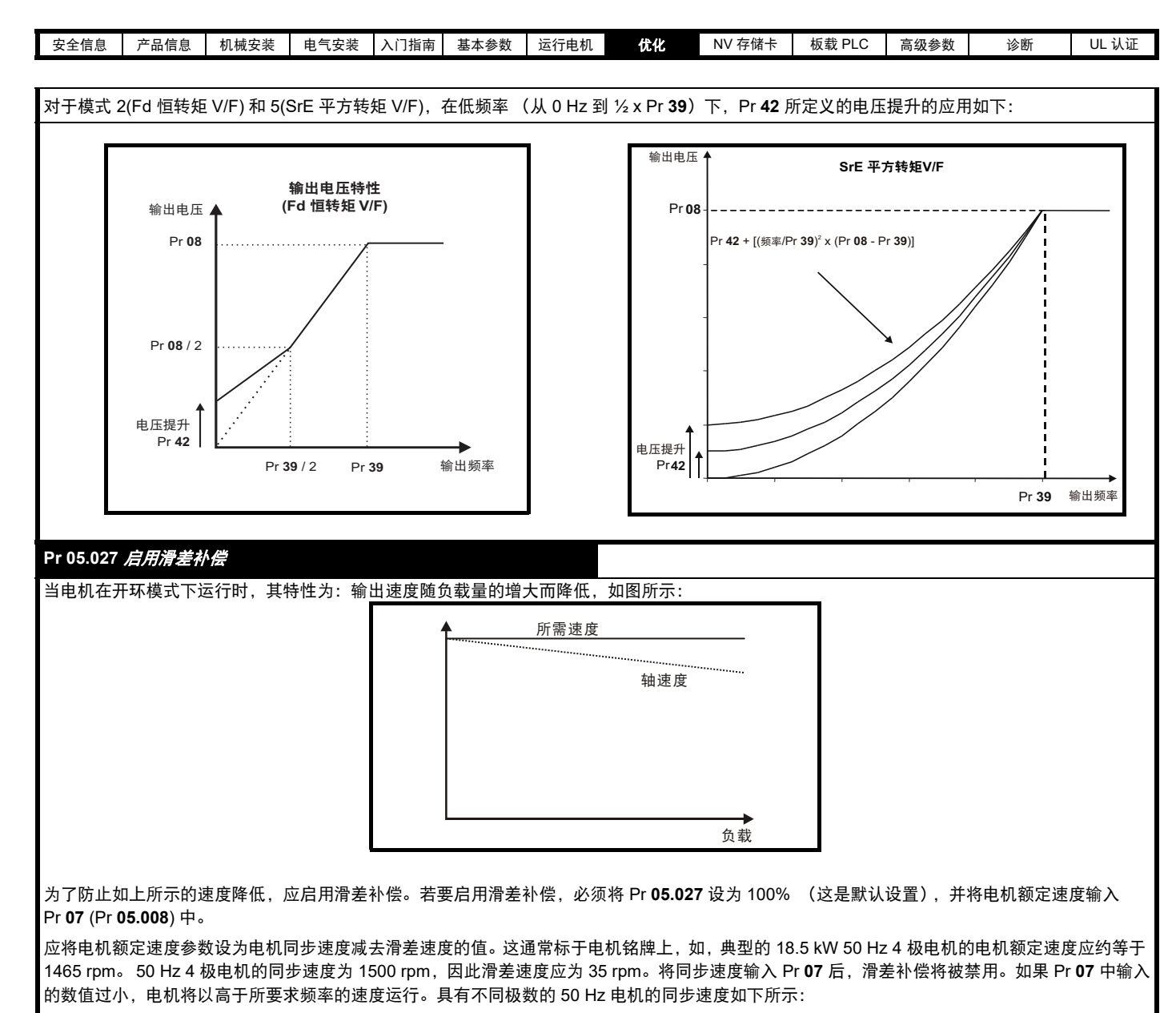

2 极 = 3000 rpm、 4 极 = 1500 rpm、 6 极 =1000 rpm、 8 极 = 750 rpm

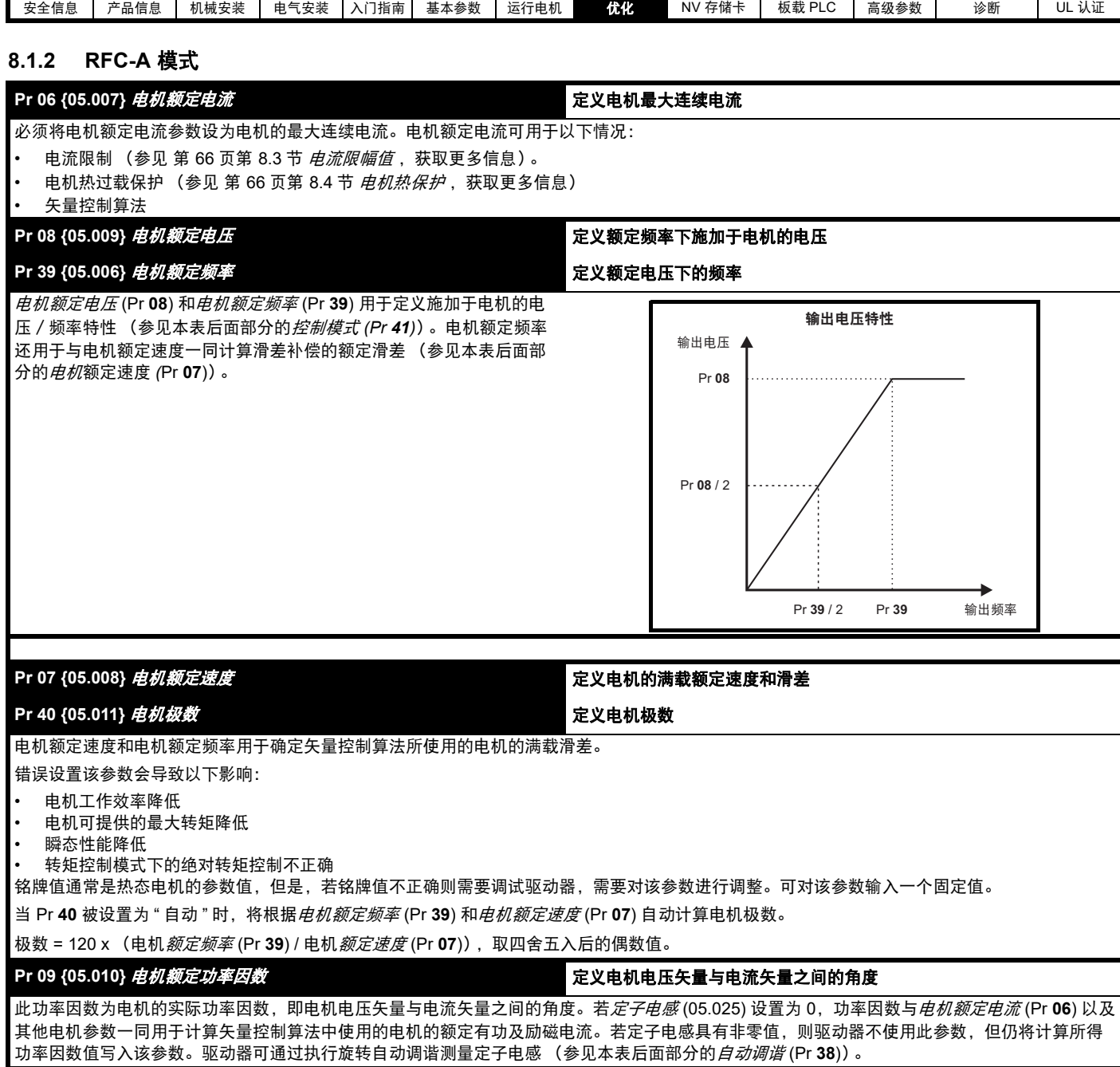

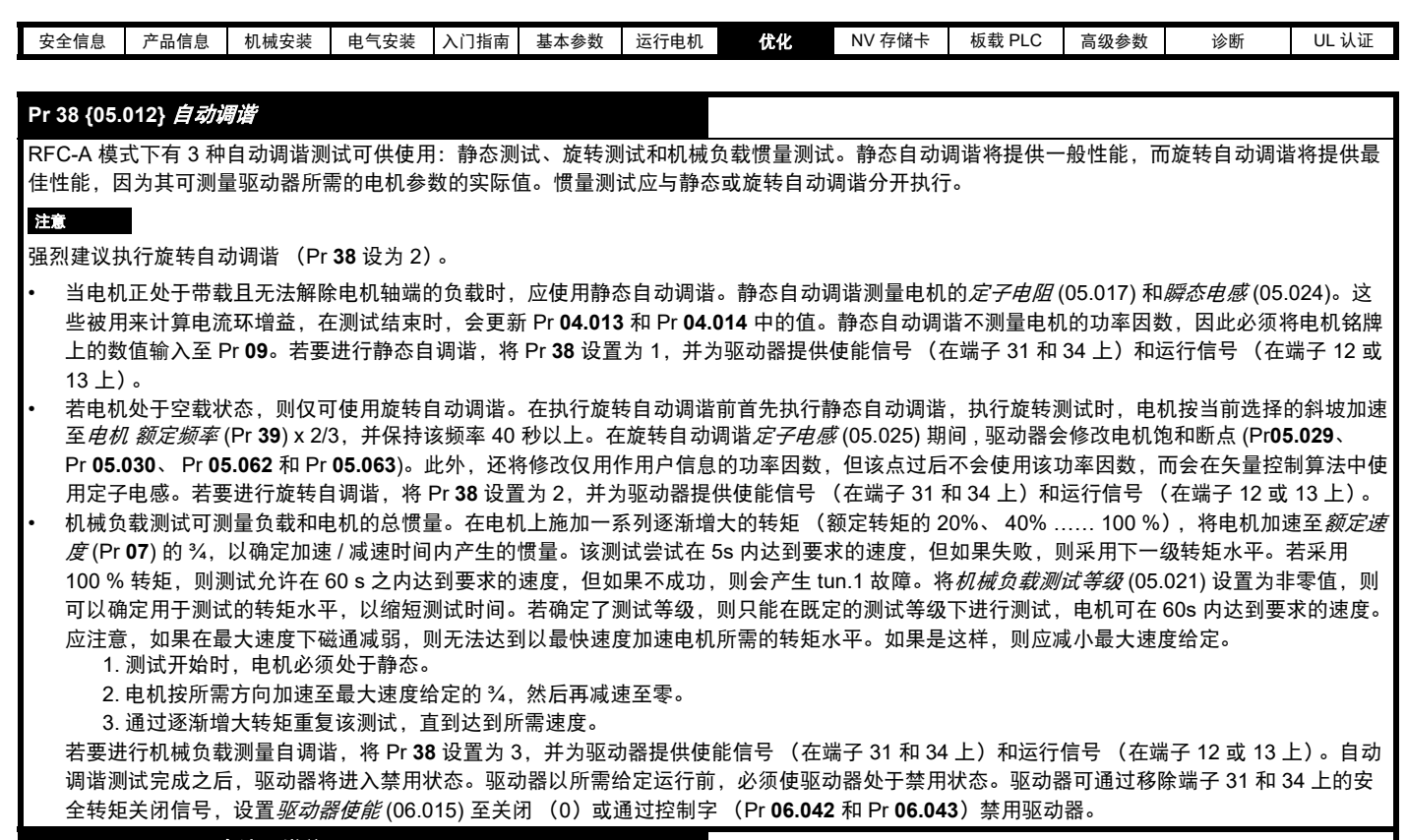

# **{04.013} / {04.014}** 电流环增益

电流环比例增益 (Kp)及积分增益 (Ki)可控制电流环对电流 (转矩)要求中变化的响应。缺省值为大部分电机给出满意的运行。但是,对于要 求更高动态响应的应用来说,改变增益提高性能是很有必要的。电流控制器 *Kp* 增益 (04.013) 是控制性能最关键的值。可通过执行静态或旋转自动 调谐 (参见本表前面部分的*自动调谐* Pr **38**)计算电流环增益 (通过使用驱动器测量电机的*定子电阻* (05.017) 和*瞬态电感* (05.024) 并计算电流环增 益)。

这将在电流给定发生阶跃变化后作出最小超调阶跃响应。比例增益可增加 1.5 倍,从而带宽将类似增加,但是这将带来约 12.5 % 超调的阶跃响应。 积分增益方程式会给出一个恒定值。在驱动器使用的参考系有必要动态遵循磁通的一些应用场合中 (即高速无传感器 RFC-A 感应电机应用场合) , 积分增益可能需要设置一个较大的高值。

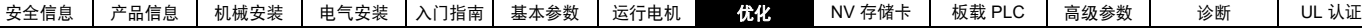

频率环增益

# **(00.065 {03.010}, Pr 00.066 {03.011})**

频率环增益控制频率控制器对频率需求变化的响应。频率控制器包括比例 (Kp) 和积分 (Ki) 前馈环节 , 以及一个微分 (Kd) 反馈环节。驱动器有两套这 种增益,可选择任何一套与 Pr **03.016** 一起为频率控制器所使用。如果 Pr **03.016** = 0, 则使用增益 Kp1、Ki1 和 Kd1(Pr **03.010** 到 Pr **03.012)**; 如 果 Pr 03.016 = 1, 则使用增益 Kp2、 Ki2 和 Kd2 (Pr 03.013 到 Pr 03.015)。在驱动器启用或禁用时 ,Pr 03.016 可能被更改。

频率控制器比例增益 (Kp), Pr **65** {03.010} 和 Pr **03.013**

如果比例增益被设定为某个数值且积分增益被设置为 0,控制器将只有比例环节,且必须有一个频率差以产生一个转矩给定。因此随着电机负载增 加,在给定和实际频率之间将有一个差异。该效应被称为比例调节,取决于比例增益的水平,在给定负载下,增益越高,频率差越小。若比例增益 太高,要么产生的噪音太高,要么会影响系统的稳定性。

频率控制器积分增益 (Ki), Pr **66** {03.011} 和 Pr **03.014**

提供积分增益以防止频率超调。误差会在一定时间内积累并被用来产生转矩从而减小直至消除频率差。增加积分增益可减少达到要求频率的时间并 增加系统的硬度,即,减少了由于对电机施加负载转矩而产生的位移差。不幸的是,增加积分时间会减少系统的阻尼,这样在瞬态情况发生后会产 生超调。对于一个给定的积分增益,可以通过增加比例增益来改善系统阻尼。对于系统响应,必须达到一种 " 妥协 ",即针对该应用,必须有足够的 硬度和阻尼。对于 RFC-A 无传感器模式,积分增益不太可能增加至显著高于 0.50 的值。

微分增益 (Kd)、 Pr **03.012** 和 Pr **03.015**

在频率控制器的反馈环节中提供微分增益以提供额外的阻尼。微分环节不应该引入与该功能有关的过大的噪音。增加微分环节可降低欠阻尼造成的 超调,然而,对于大多数应用,比例和积分增益已经足够。

增益变化阈值, Pr **03.017**

如果频率控制器增益选择 (03.016) = 2,则使用增益 Kp1、 Ki1 和 Kd1 (Pr **03.010** 至 Pr **03.012**),而如果频率命令的绝对值数值小于增益变化阈值 (03.017)包含的值,则将使用其他增益 Kp2、 Ki2 和 Kd2 (Pr **03.013** 至 Pr **03.015**)。

调节频率环增益:

这包括把示波器连接到模拟输出 1 以监控频率反馈。 给驱动器施加频率给定阶跃信号并通过示波器观察驱动器的响应。 必须首先设置比例增益 (Kp)。该数值应该被增加到频率超调点然后再稍 微减少。 应该把积分增益 (Ki) 增加到频率开始变得不稳定的点,然后再稍微减少。 现在可以把比例增益增加到一个更高的值,应该重复该过程直到系统响应 接近理想的响应。 该图表给出了不正确的 P 和 I 设定值的效果以及理想的响应。 频率要求 比例增益不足 [Pr 65] 比例增益过多 [Pr 65] 积分增益过多 [Pr 66] 理想响应

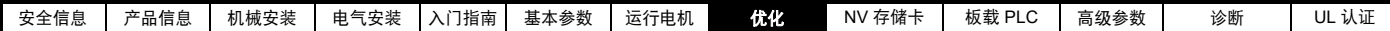

# **8.2** 电机最大额定电流

# **1** 至 **4** 型:

电机最大额定电流为最大重载额定电流 (Pr **77**)。

重载额定电流值可在 《功率单元安装指南》中找到。

# **5** 以上型号:

驱动器所允许的电机最大额定电流高于最大重载额定电流 (Pr **77**)。正常 负载额定电流和最大重载额定电流 (Pr **77**) 之间的比率因驱动器型号而 异。正常负载额定电流和重载额定电流值可在 《功率单元安装指南》中 找到。如果电机额定电流 (Pr **06**) 高于最大重载额定电流 (Pr **77**),则修改 电流限制和电机热保护方案 (参见下面的第 8.3 节 [电流限幅值](#page-65-0)和第 [8.4](#page-65-1) 节 [电机热保护](#page-65-1)获取更多信息)。

# <span id="page-65-0"></span>**8.3** 电流限幅值

电流限制参数默认设置为:

- 165 % x 开环模式下电机额定转矩产生的电流
- 175 % x RFC-A 模式下电机额定转矩产生的电流

控制电流限的参数有 3 个:

- 电动电流限:电能从驱动器流向电机
- 再生电流限: 电源从电机流向驱动器
- 对称电流限: 电动和再生运行中的电流限

使用最低的电动和再生电流限或对称电流限。

这些参数的最大设置取决于电机额定电流、驱动器额定电流和功率因数 的值。

若为 5 以上型号,将电机额定电流 (Pr **06** / Pr**05.007**) 增至高于重载额定 值的值 (缺省值), Pr **04.005** 至 Pr **04.007** 中的电流限制将自动降低。 如果电机额定电流被设为或低于重载额定电流,电流限制将保持其已降 低的值。

可使用超大型号的驱动器来实现更高的电流限制设置,从而按需提供更 高的加速转矩 (最高达 1000 % )。

# <span id="page-65-1"></span>**8.4** 电机热保护

提供时间常数热模型,用于估算电机温度占最大允许温度的百分比。 电机热保护利用电机中的损耗数模。电机中的损耗会按百分比计算,因 此, 在这些情况下, 电机保护累加器 (04.019) 将最终达到 100 %。

损耗百分比 = 100 % x [ 负载的相应损耗 ]

其中:

负载的相应损耗 =  $[1/(K_1 \times 1_{\frac{35}{6}})]^2$ 

其中:

I = 输出电流 (Pr **88**)

I 额定 = 电机额定电流 (Pr **06**)

若电机额定电流 (Pr **06**) ≤ 最大重载电流 (Pr **77**)

# 图 **8-1** 电机热保护 (重载)

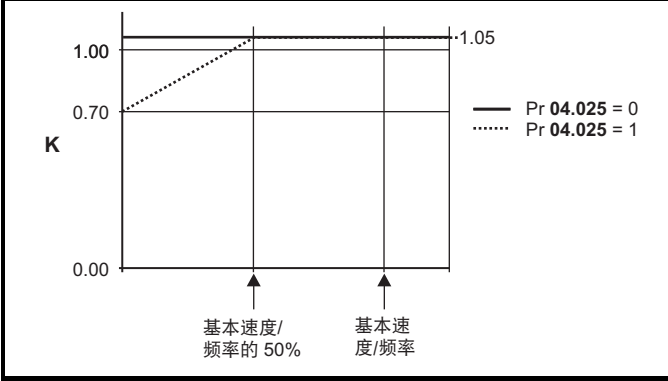

若 Pr 04.025 为 0. 则该特性用于可在整个速度范围内的额定电流下运行 的电机。带该种特征的感应电机通常有强制风冷装置。若 Pr **04.025** 为 1,则该特性用于电机风机的风冷效果随低于基本速度 / 频率 50 % 的电 机速度的降低而降低的电机。 K1 的最大值为 1.05, 因此, 高干该特征的 基准,电机可以高达 105 % 的电流持续运行。

# 图 **8-2** 电机热保护 (正常负载)

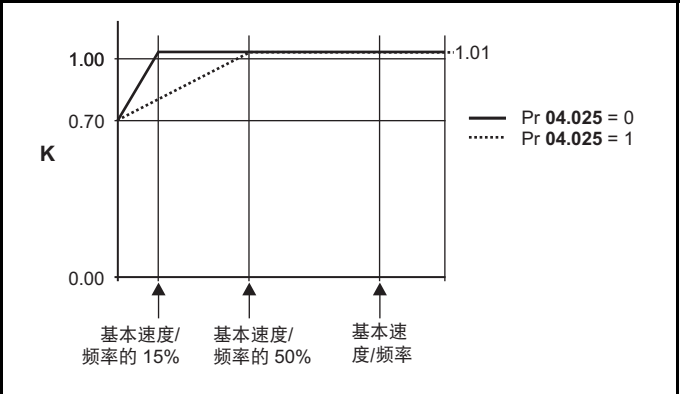

Pr **04.025** 的两种设置均用于电机风机的风冷效果随电机速度的降低而降 低、但不同速度下风冷效果的降低程度不同的电机。若 Pr **04.025** 为 0, 则该特征用于风冷效果随低于基本速度 / 频率 15 % 的电机速度的降低而 降低的电机。若 Pr 04.025 为 1, 则该特征用于风冷效果随低于基本速度 / 频率 50 % 的电机速度的降低而降低的电机。 K1 的最大值为 1.01, 因 此,高于该特征的基准,电机可以高达 101 % 的电流持续运行。

当 Pr **04.019** 中的估计温度达到 100 %,驱动器将根据 Pr **04.016** 设置执 行某些动作。若 Pr **04.016** 为 0,驱动器将在 Pr **04.019** 达到 100 % 时跳 闸。若 Pr **04.016** 为 1,电流限制将在 Pr **04.019** 达到 100 % 时降低至 (K - 0.05) x 100 %。

当 Pr **04.019** 低于 95 % 时,电流限返回至用户自定义水平。热模型温度 累加器在驱动器继续上电时累加电机的温度。在默认情况下,上电时累 加器设置为断电值。若由 Pr **06** 定义的额定电流出现变动,累加器被复位 至 0。

热时间常数 (Pr **04.015**) 的默认设置为 179 秒,相当于冷态下过载 150 % 达 120 秒。

# **8.5** 载波频率

默认的载波频率为 3 kHz,但可通过 Pr **37** 将该值增加至 16 kHz (最大 值)。

若载波频率从 3kHz 增加, 则适用于以下规定:

- 1. 驱动器中的热损耗增加,这意味着应降额使用输出电流。 参见 《功率单元安装指南》中的载波频率和环境温度降额表。
- 2. 电机的温度降低 由改善的输出波形质量决定。
- 3. 由电机产生的噪音降低。
- 4. 速度和电流控制器的采样率增加。必须平衡电机温度、驱动器温度和 有关所需采样时间的应用要求。

# 注意

RFC-A 模式下的最小载波频率为 2 kHz。

# 表 **8-1** 不同载波频率下不同控制任务的采样率

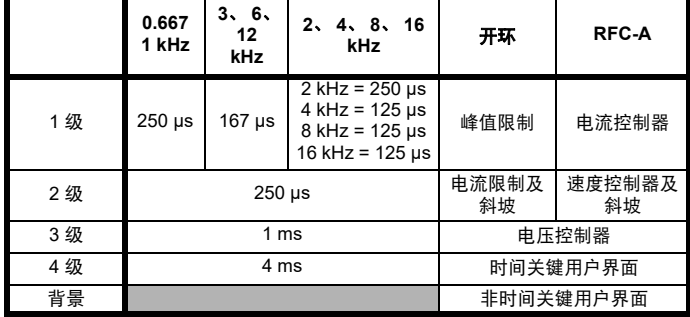

# 8.5.1 **弱磁 (恒功率)** 运行

可将驱动器用于以大于同步速度的速度 (在恒定功率范围内)运行感应 电机。速度继续增加,可会使轴转矩降低。以下特性给出了速度大于额 定值时的转矩和输出电压特性。

图 **8-3** 转矩和额定电压与速度的对比

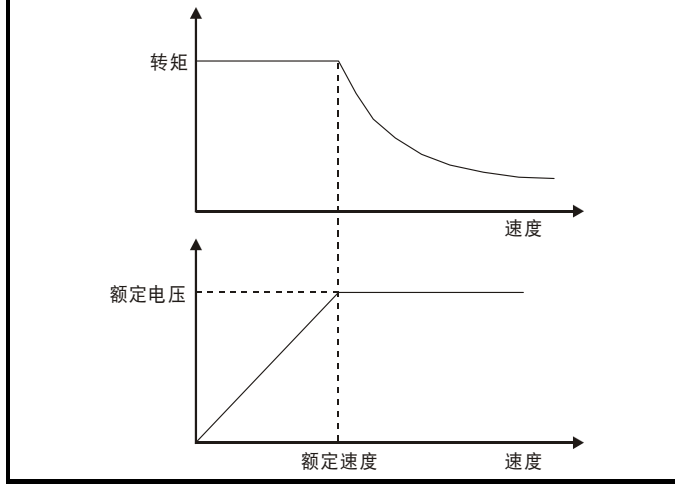

必须小心操作,确保基速上的可用转矩充足,以保证应用的顺利运行。 RFC-A 模式下的自动调谐过程中发现的饱和断点参数 (Pr **05.029**、 Pr **05.030**、 Pr **05.062** 和 Pr **05.063**)可确保特定电机的励磁电流按正确 的比例减少。(在开环模式下,励磁电流不会被主动控制)。

# **8.5.2** 最大频率

在所有运行模式下,最大输出频率限于 550 Hz。

# **8.5.3** 过调制 (仅适用于开环)

驱动器最大输出电压水平通常限制至等于驱动器输入电压减去驱动器电 压降的水平 (驱动器还会保留一些电压,以维持电流控制)若电机额定 电压设置为与电源电压相同的水平,随着驱动器输出电压接近额定电压 水平, 将发生脉冲检测。若 Pr 05.020 (过调使能) 设置为 1, 调制器将 允许过调制,这样,当输出频率上升至高于额定频率时,电压继续上升 至高于额定电压。

这可用作示例:

- 该功能可用于在低载波频率情况下获取高输出频率,而当空间矢量调 制限制为设定的调制深度时,这是不可能的。
- 或

• 用来以低供给电压维持较高的输出电压。

缺点是,当调制深度高于设定水平时,设备电流将发生畸变,而基波输 出频率中将出现大量低次奇次谐波。额外的低次谐波将导致电机损耗增 加,温度升高。

# **8.5.4** 载波频率 **/** 输出频率之比

由于默认的载波频率为 3 kHz, 因此最大输出频率应限制为 250 Hz。理 想情况下,应维持载波频率与输出频率之间的最小比率 12:1。这可确保 每周期的载波足以维持最低的输出波形质量。

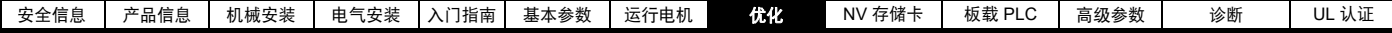

# **8.6 CT Modbus RTU** 规格

本节说明如何应用 Control Techniques 产品上提供的 MODBUS RTU 协议。执行该协议的便携式软件级也加以定义。

MODBUS RTU 是带有半双工信息交换的主从系统。 Control Techniques (CT) 实施支持核心功能代码读写寄存器。用于 MODBUS 寄存器与 CT 参数 映射的程序也加以定义。 CT 实施还定义标准 16 位寄存器数据格式的 32 位扩展。

# **8.6.1 MODBUS RTU**

# 物理层

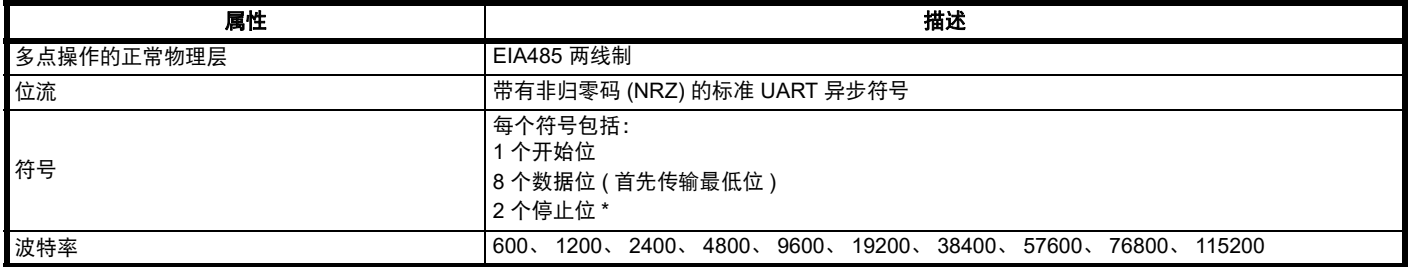

\* 驱动器将接受带有 1 个或 2 个停止位的数据包,但总是发送 2 个停止位

# **RTU** 成帧

帧具有以下基本格式

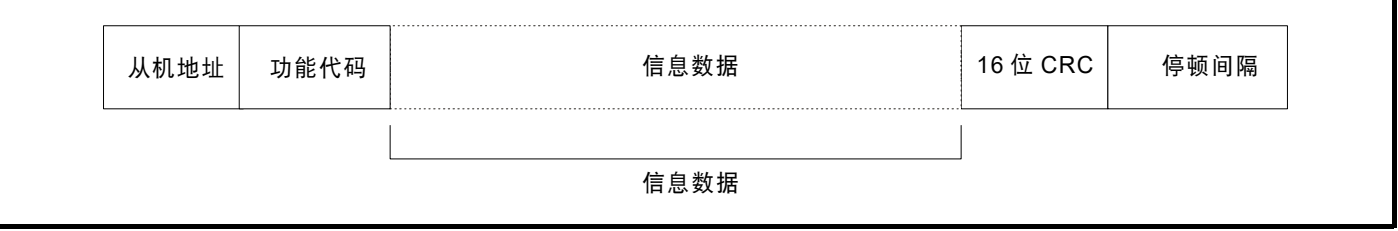

该帧以 3.5 个字符时间的最小停顿期间终止 (例如,在 19200 波特时,最小停顿期间为 2 ms)。节点使用终止停顿期间检测帧的结束和开始帧处理。 因此,所有帧必须以连续流形式传输,间隙不得超过或等于停顿期间。若插入错误的间隙,接收节点可能会提早开始处理帧,在这种情况下, CRC 将 失败,帧将被丢弃。

MODBUS RTU 是主从系统。所有主机请求(广播请求除外)将引起个别从机的响应。从机将在规定的最大从机响应时间 (该时间列于为所有控制技 术产品产品提供的数据表中)内响应 (即开始发送响应)。最小从机响应时间也有规定,但永远不会小于由 3.5 个字符时间定义的最小停顿期。

# 如果主机请求是广播请求,那么一旦最大从机响应时间过期,则主机可以发送新的请求。

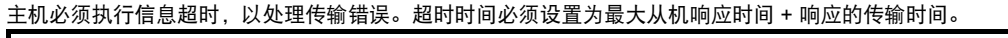

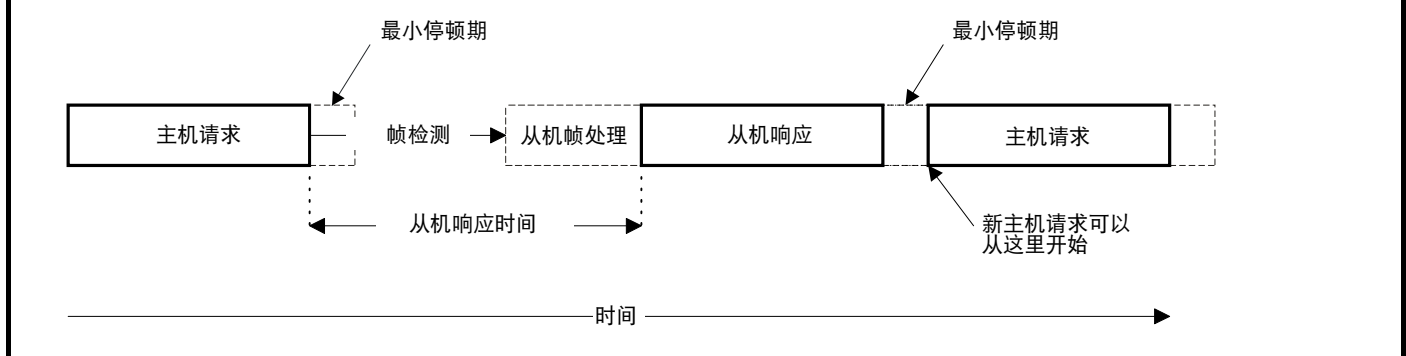

# **8.6.2** 从机地址

帧的第一个字节是从机节点地址。有效的从机节点地址是 1 至 247 (十进制)。在主机请求中,该字节显示目标从机节点。在从机响应中,该字节显 示发送响应的从机地址。

# 全局寻址

地址零定位网络上的所有从机节点。从机节点对广播请求禁用响应信息。

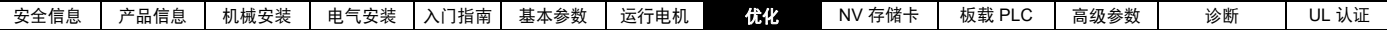

# **8.6.3 MODBUS** 寄存器

MODBUS 寄存器的地址范围是 16 位 (65536 个记录), 在协议层上以索引 0 到 65535 表示。

### **PLC** 寄存器

Modicon PLC 一般定义 4 个寄存器 " 文件 ",每个包含 65536 个记录。传统上,寄存器参考 1 到 65536 而不是 0 到 65535。因此,寄存器地址在传递 到协议之前在主设备上递减。

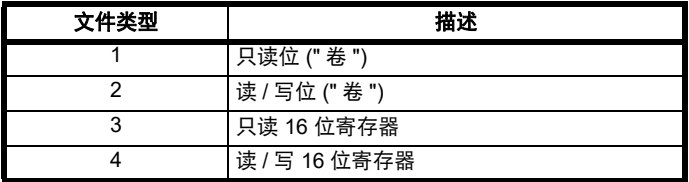

寄存器文件类型代码并非由 MODBUS 传输,所有寄存器文件可视为映射到单个寄存器地址空间。但是,在 MODBUS 中定义具体功能码支持访问 " 卷 " 寄存器。

所有标准的 CT 驱动器参数映射到寄存器文件 "4",并不需要卷功能码。

#### **CT** 参数映射

Modbus 寄存器地址大小为 16 位,其中高两位用于数据类型选择,留下的 14 位表示参数地址;考虑到从机将地址值递增 1,当使用默认标准寻址模 式 (见 *串行模式* (11.024)) 时, 将产生最大理论参数地址 163.84 (软件中限制为 162.99)。

要在任何驱动器菜单中访问大于 99 的参数号,则必须使用修改的寻址模式 (参见*串行模式* (11.024)),这将允许访问最多 255 个参数号,但也将最 大菜单号限制为 63。

Modbus 从机设备在处理命令之前将寄存器地址递增 1, 这有效地防止访问驱动器或选件模块中的参数 Pr 00.000。

下表显示了如何为两种寻址模式计算起始寄存器地址。

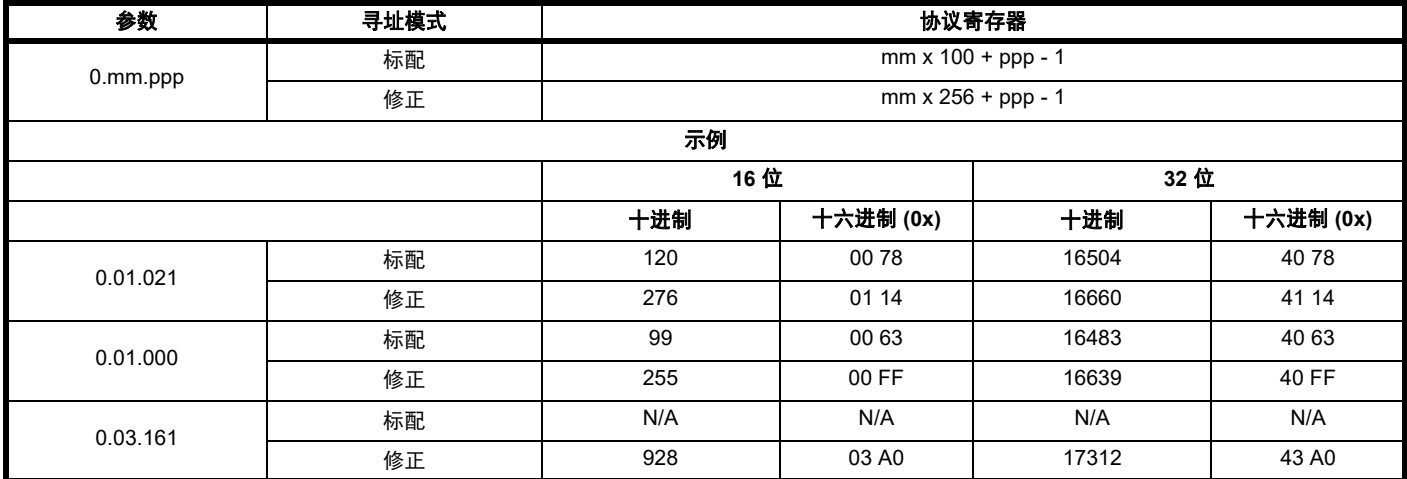

#### 数据类型

MODBUS 协议规格将寄存器定义为 16 位带符号整数。所有 CT 设备都 支持该数据类型。

有关访问 32 位寄存器数据的详细信息, 请参见 第 71 页第 [8.6.7](#page-70-0) 节 扩展 [数据类型](#page-70-0) 。

#### **8.6.4** 数据一致性

所有 CT 设备都支持一个参数的最小数据一致性 (16 位或 32 位数据)。 某些设备支持完整多寄存器处理的一致性。

# **8.6.5** 数据编码

MODBUS RTU 使用"大端"表示地址和数据项目 (CRC 除外,该项目采 用 " 小端 " 表示 )。这表示,当传输超过单个字节的数字量时,首先传输 最高有效字节。例如,

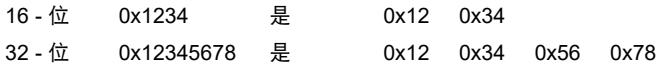

#### **8.6.6** 功能码

功能码决定信息数据的上下文和格式。功能码第 7 位用于在从机响应中 显示例外情况。

支持以下功能码 :

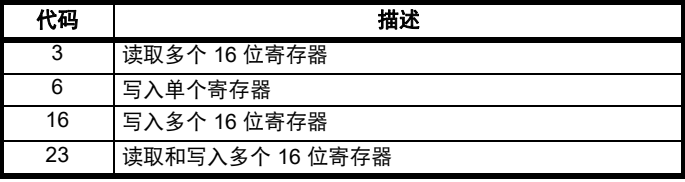

#### **FC03** 读取多次

读取连续系列的寄存器。从机对可读取的寄存器的数目有最大限制上限。 如果超过此值,从机将发出异常代码 2。

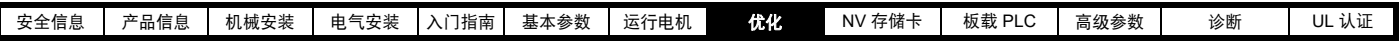

# 表 **8-2** 主机请求

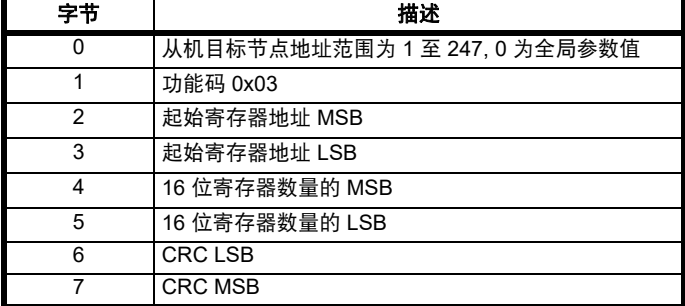

# 表 **8-3** 从机响应

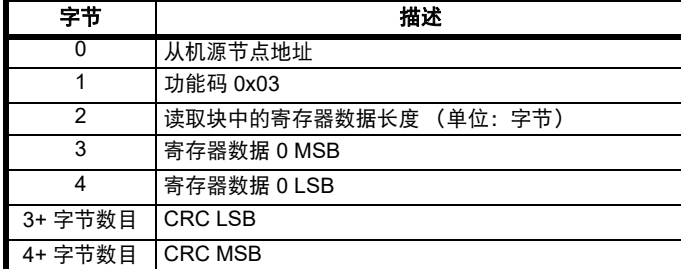

# **FC06** 写入单个寄存器

向单个 16 位寄存器写入数值。正常的响应为寄存器内容写入后返回的请 求回显。寄存器地址可与 32 位参数对应, 但只能发送 16 位数据。

# 表 **8-4** 主机请求

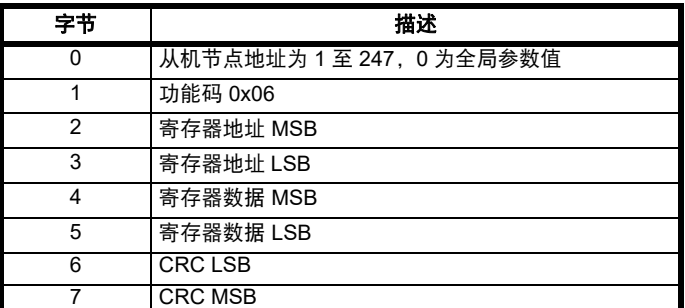

# 表 **8-5** 从机响应

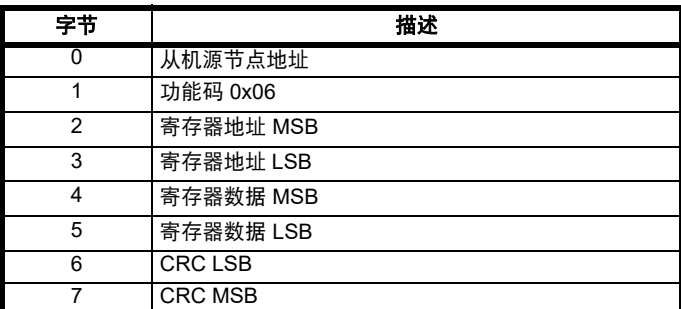

# **FC16** 写入多次

写入连续系列的寄存器。从机对可写入的寄存器的数目有最大限制上限。 超过数目限制时,服务器将放弃请求,主机将超时。

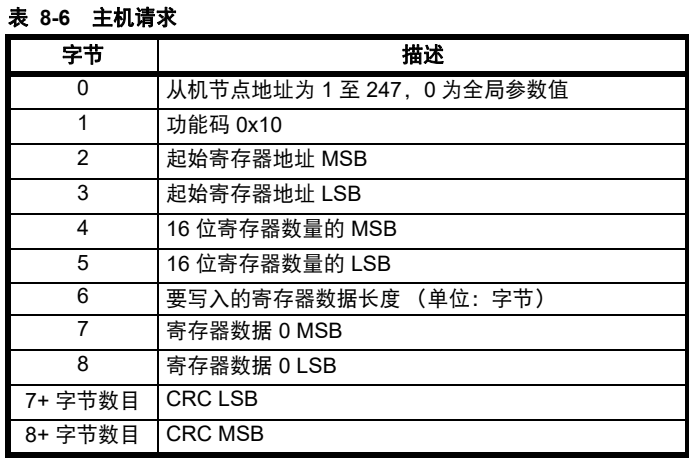

# 表 **8-7** 从机响应

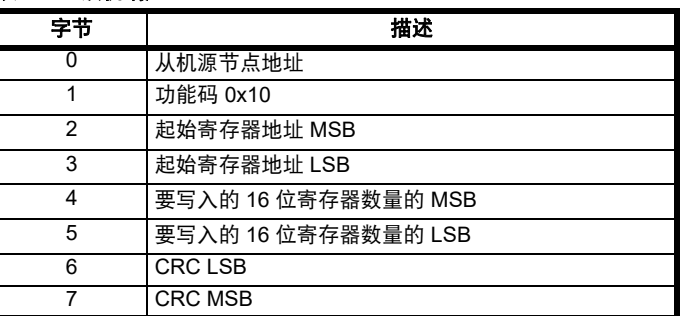

# **FC23** 读 **/** 写多次

写入和读取两个连续的寄存器系列。从机对可写入的寄存器的数目有最 大限制上限。超过数目限制时,服务器将放弃请求,主机将超时。

# 表 **8-8** 主机请求

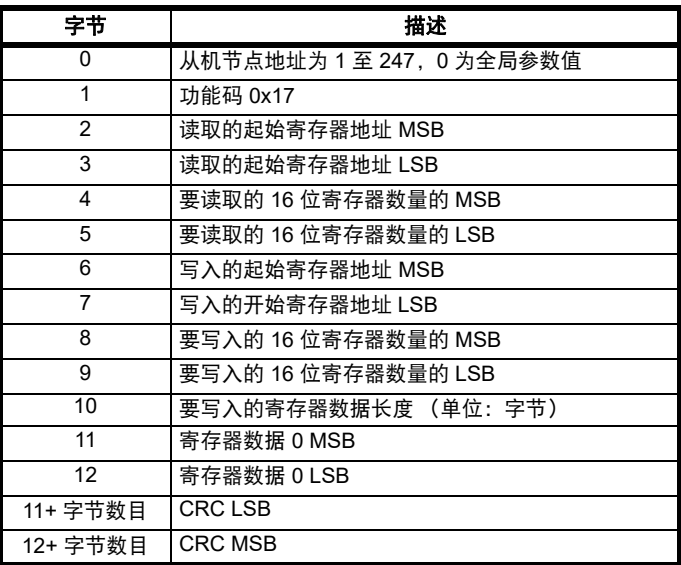

# 表 **8-9** 从机响应

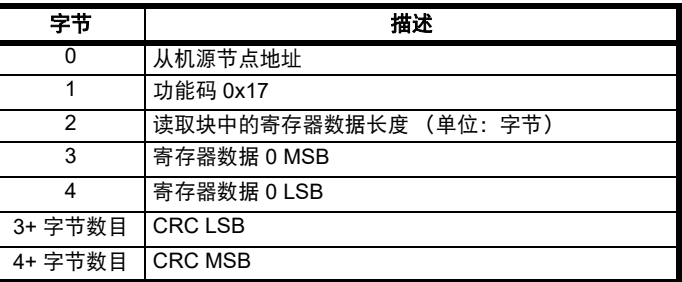

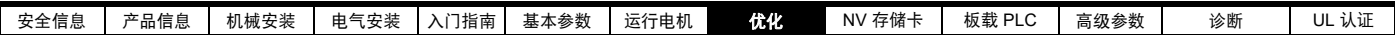

# <span id="page-70-0"></span>**8.6.7** 扩展数据类型

标准 MODBUS 寄存器为 16 位,标准映射为单个 #X.Y 参数映射至单个 MODBUS 寄存器。为支持 32 位数据类型 (整数和浮点数),可使用 MODBUS 多次读写服务传输 16 位寄存器的连续阵列。

从机设备一般包含 16 位和 32 位寄存器的混合设置。为允许主机选择需 要的 16 位或 32 位访问,可使用寄存器地址的前两位显示所选的数据类 型。

# 注意

该选择应用于整个块访问。

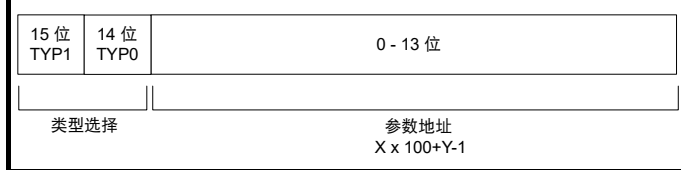

2 位类型域根据下表选择数据类型。

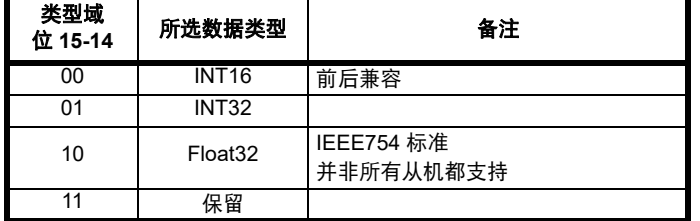

选择 32 位数据类型后,从机使用两个连续 16 位 MODBUS 寄存器 (形 式为 " 大端 ")。主机也必须设置正确的 '16 位寄存器数目 '。

示例:使用来自节点 8 的 FC03 将 Pr **20.021** 至 Pr **20.024** 读为 32 位参 数:

# 表 **8-10** 主机请求

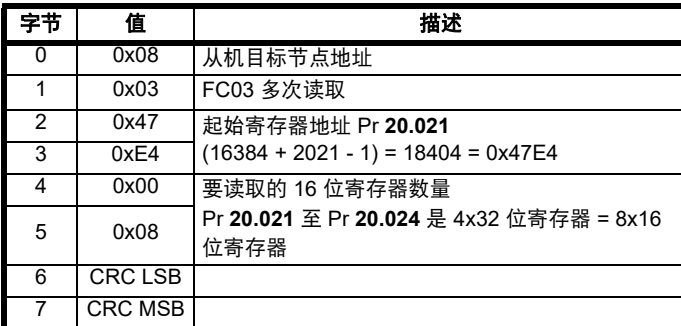

#### 表 **8-11** 从机响应

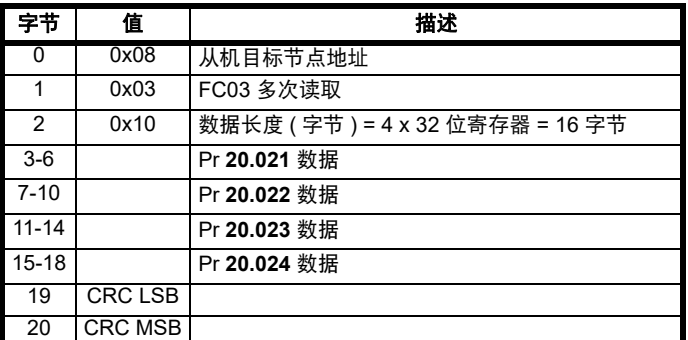

# 当实际参数类型与所选类型不同时进行读取

若该参数作为 16 位访问的一部分读取,从机将发送 32 位参数的最低位 字。

若 16 位参数被作为 32 位参数访问,从机将扩展最低位字。在 32 位访问 期间, 16 位寄存器的数目必须为偶数。

例如, 如果 Pr 01.028 是值为 0x12345678 的 32 位参数, 则 Pr 01.029 是值为 0xABCD 的带符号的 16 位参数, Pr **01.030** 是值为 0x0123 的带 符号的 16 位参数。

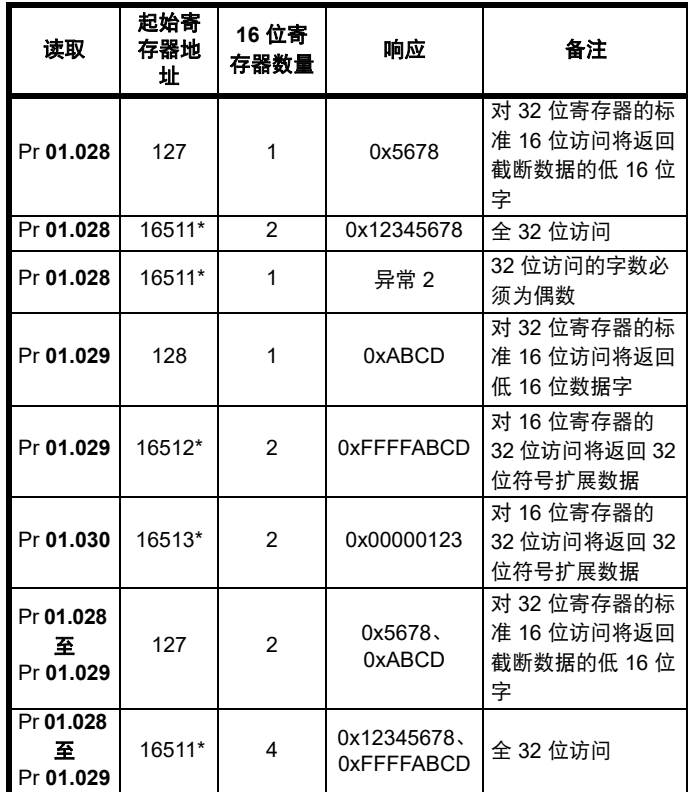

\* 位 14 被设置为允许 32 位访问

#### 当实际参数类型与所选类型不同时进行写入

只要 32 位值在 16 位参数的正常范围内,从机将允许将 32 位值写入 16 位参数。

从机将允许 16 位值写入 32 位参数。从机将扩展写入的值,因此,该类 型写入的有效范围将为 -32768 至 +32767。

例如,若 Pr **01.028** 的范围为 ±100000,则 Pr **01.029** 的范围为 ±10000。

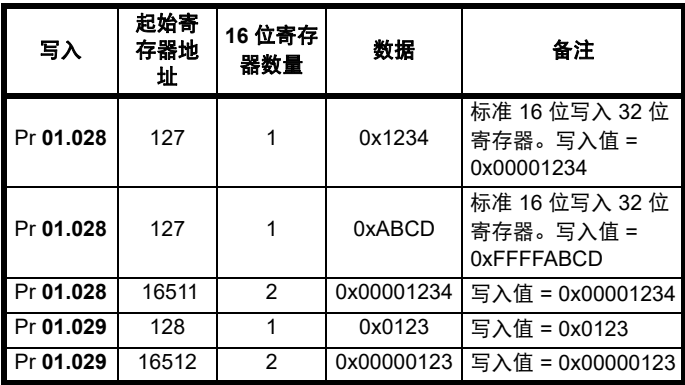

\* 位 14 被设置为允许 32 位访问

# **8.6.8** 异常

若在主机请求中检测到错误,从机将发出异常响应。若信息被破坏,帧 未能接收后 CRC 失败, 从机将不发送异常。此时, 主机将超时。若写入 多次 (FC16 或 FC23) 请求超过从机最大缓冲大小, 从机将丢弃信息。此 时,将不发送异常,主机将超时。

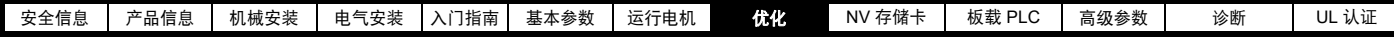

# 异常信息格式

从机异常信息具有以下格式。

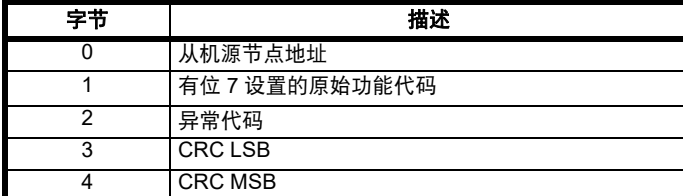

# 异常代码

支持以下异常代码。

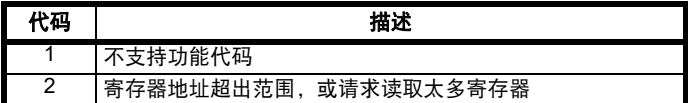

# 在块写入 **FC16** 过程中参数超出范围

从机按照数据接收的顺序处理写入块。若由于值超出范围而导致写入失 败,写入块将终止。但是,从机不会发出异常响应,而是在响应中通过 成功写入数目的域向主机作出提示。

# 在块读取 **/** 写入 **FC23** 过程中参数超出范围

在访问 FC23 的过程中,并没有关于值超出范围的提示。

#### **8.6.9 CRC**

CRC 是使用标准 CRC - 16 多项式 x16 + x15 + x2 + 1 进行的 16 位循环 冗余检测。 16 位 CRC 附于信息后,首先传输 LSB。 CRC 在帧内的所有字节进行计算。

# **8.6.10** 设备兼容性参数

所有设备都定义了以下的兼容性参数

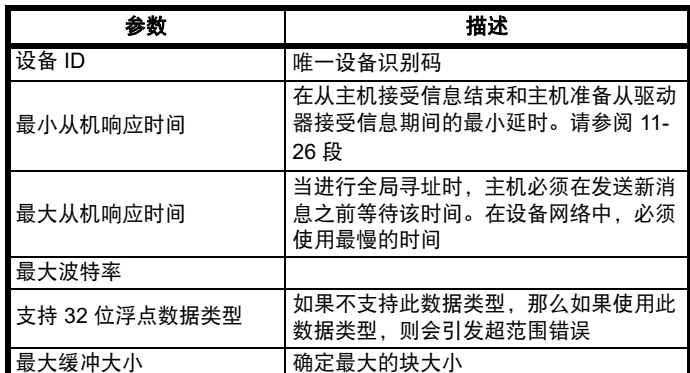
<span id="page-72-1"></span>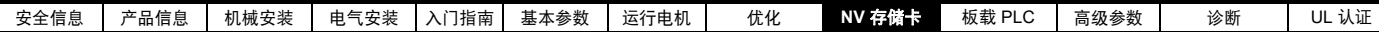

# <span id="page-72-0"></span>**9 NV** 存储卡

## **9.1** 简介

非易失性存储卡功能可轻松实现参数配置、参数备份以及使用 SD 卡克隆 驱动器。

SD 卡用途:

- 驱动器之间参数复制
- 保存驱动器的参数集

NV 存储卡 (SD 卡) 位于 Al-Backup adaptor 中。

该存储卡并非热插拔式,但仅当显示器上的五组 LED 不闪烁时, AI-Backup adaptor 为 " 热插拔式 "。数据传输期间 LED 闪烁。

### 图 **9-1 SD** 卡的安装

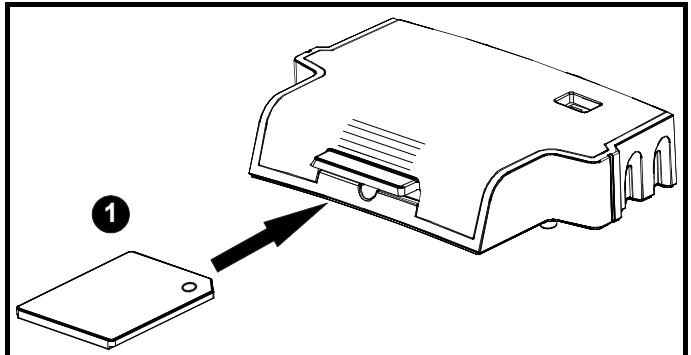

### 1. 安装 SD 卡

### 注意

需使用平头螺丝刀或类似工具将 SD 卡完全插入 AI-Backup adaptor 或将 SD 卡从 AI-Backup adaptor 中拆除。

将 SD 卡插入 AI-Backup adaptor 或将其从 AI-Backup adaptor 拆除之 前,必须从驱动器上卸下 AI-Backup adaptor。

### 注意

驱动器支持仅使用 FAT32 文件系统格式化的 SD 卡。

## **9.2 SD** 卡支持

可将 SD 存储卡插入 AL 备用适配器,将数据传输至驱动器。但是,必须 注意以下限制条件:

如果目标驱动器中不存在来自源驱动器的某个参数,则表示未传输该参 数的数据。

如果目标驱动器中参数的数据不在范围内,则数据限于目标参数的范围 内。

如果目标驱动器与源驱动器的额定值不同,则使用该类传输的正常规则, 如本文后面所述。

由于无法确定源产品类型与目标产品类型是否相同,因此即使两者不同, 也不会发出警告。

若使用 SD 卡, 驱动器将通过驱动器参数界面识别以下文件类型。

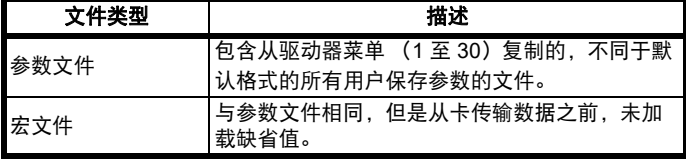

可通过驱动器在卡上创建这些文件,然后传输至包括衍生产品在内的任 何其他驱动器。如果源驱动器和目标驱动器之间的驱动器衍生产品 (11.028) 不同,则可传输数据,但是将触发 {C.Pr} 故障。

其他数据可能存储在该卡上,而不应存储在<MCDF>文件夹中,且不会 通过驱动器参数界面显示。

### **9.2.1** 更改驱动器模式

如果源驱动器模式不同于目标驱动器模式,则传输参数前需将其更改为 源驱动器模式。如果所需驱动器模式超出目标驱动器模式允许的范围, 则 {C.typ} 故障被触发,数据不传输。

### **9.2.2** 不同的电压额定值

若源驱动器与目标驱动器的电压额定值不同,则需将额定值从属 (即, 属性 RA=1)参数以外的所有参数传输至目标驱动器。额定值从属参数保 留其缺省值。参数传输并存储至非易失性存储卡之后,出现 {C.rtg} 故障 警告。下表给出了额定值从属参数的列表。

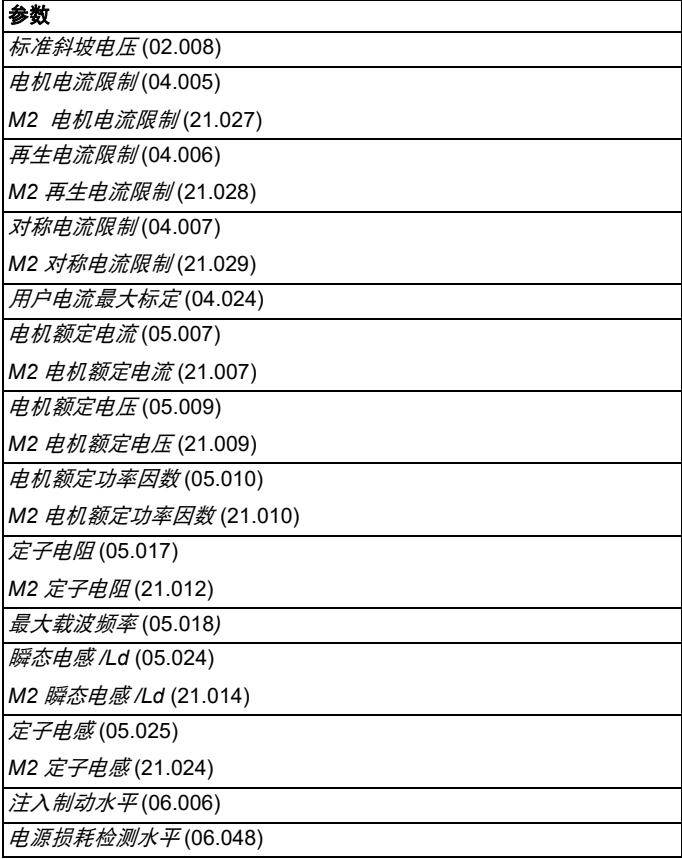

### **9.2.3** 已安装的不同选件模块

若安装在源驱动器的任何选件模块与目标驱动器的选件模块 ID 代码 (15.001) 不同,则不传输设置该选件模块的参数,而是将参数设置为其 缺省值。参数传输并存储至非易失性存储卡之后,出现 {C.OPt} 故障警 告。

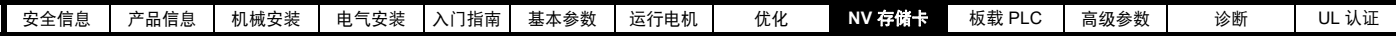

### **9.2.4** 不同电流额定值

若源驱动器和目标驱动器之间的任何电流额定参数 (最大重载额定电流 (Pr 77)、最大额定电流 (11.060) 或满量程电流 Kc (11.061)) 不同, 所有 参数仍然写入目标驱动器,其中一些参数可能受到其允许范围的限制。 为了确保目标驱动器和源驱动器之间的性能类似,对频率和电流控制器 增益进行了如下修改。注意:若文件识别号超过 500,则此项规则不适 用。

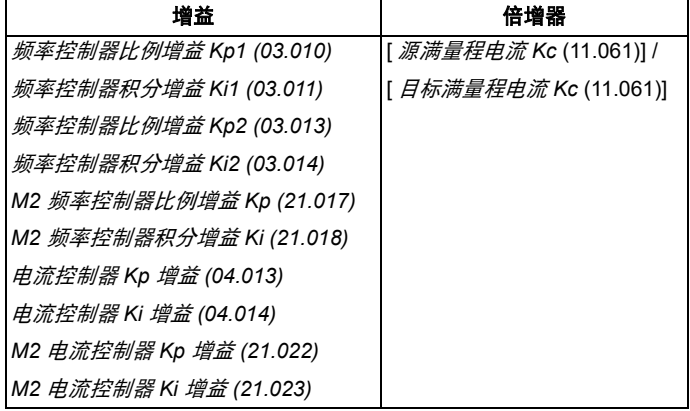

### **9.2.5** 不同变量最大值

应注意如果源驱动器和目标驱动器的额定值不同,一些参数的变量最大 值可能受到限制,且与源驱动器的值不同。

### **9.2.6** 宏文件

宏文件的创建方式与参数文件创建方式相同,除了 *NV* 存储卡创建特殊文 件 (11.072) 必须在 NV 存储卡上创建文件之前设置为 1。文件创建完成或 传输失败后, *NV* 存储卡创建特殊文件 (11.072) 设置为 0。宏文件传输至 驱动器之后,即使实际模式不同于文件中的模式,也不得更改驱动器模 式。将参数从文件复制到驱动器之后才可加载缺省值。

下表汇总了 Pr **00** 中用于 NV 存储卡操作的值。 yyy 表示文件识别号。

### 表 **9-1 Pr 00** 中的功能

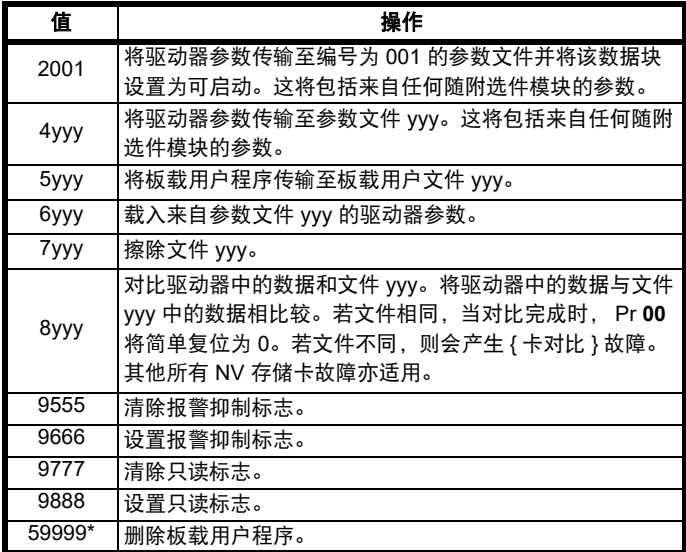

\* 如果驱动器处于活动状态或用户程序正在运行,则无法删除该程序。

### **9.2.7** 写数据至 **NV** 存储卡

### **4yyy -** 写缺省值之外的数据至 **NV** 存储卡

数据块只包括和上次所上传的缺省设置不同的参数。

除带有 NC (不可复制)代码位的参数外, 所有参数均被传输至 NV 存储 卡中。除了这些参数以外,所有菜单 20 参数 (不包括 Pr **20.000**)均可 被传输至 NV 存储卡中。

### 将参数集写入至 **NV** 存储卡 (**Pr 30 =** 程序 **(2)**)

将 Pr 30 设置为程序 (2) 并复位, 驱动器会将参数保存至 NV 存储卡, 即 相当于将 4001 写入 Pr **00**。适用于所有 NV 存储卡故障。若数据块已存 在,则自动覆盖该数据块。操作完成后,该参数自动复位为 "NonE (0)"。

### **9.2.8** 从 **NV** 存储卡读取数据

### **6yyy -** 从 **NV** 存储卡读取数据

当使用 Pr **00** 中的 6yyy 将数据传输回驱动器时,它被传输至驱动器 RAM 与 EEPROM 中。无需保存参数,即可实现断电后保留数据。所有安装的 选件模块中的设置数据都存储在数据卡中并被传输至驱动器。若源驱动 器和目标驱动器之间的选件模块不同,选件模块种类不同的插槽的菜单 将无法通过卡进行更改,因此在拷贝操作后它们将包含其缺省值。如果 源驱动器和目标驱动器安装的选件模块不同, 驱动器将产生 "C.OPt" 故 障。若将数据传输至具有不同额定电压或电流的驱动器,驱动器将会出 现 "C.OPt" 故障。

在目标驱动器额定值不同于源驱动器且文件为参数文件时,将不会通过 NV 存储卡将下列驱动器额定附属参数 (RA 代码位设置)传输至目标驱 动器。

但是,若电流额定值不同,则可传输驱动器额定值从属参数。若驱动器 额定附属参数不能传输至目标驱动器,则它们将包括其缺省值。 Pr **02.008** 标准斜坡电压

Pr **04.005** 到 Pr **04.007** 和 Pr **21.027** 到 Pr **21.029** 电机电流限制

Pr **04.024**,用户电流最大标定

Pr **04.041** 用户过电流故障等级

- Pr **05.007**, Pr **21.007** 额定电流
- Pr **05.009**, Pr **21.009** 额定电压
- Pr **05.010**, Pr **21.010** 额定功率因数
- Pr **05.017**, Pr **21.012** 定子电阻
- Pr **05.018** 最大载波频率
- Pr **05.024**, Pr **21.014** 瞬态电感
- Pr **05.025**, Pr **21.024** 定子电感
- Pr **06.006** 注入制动水平
- Pr **06.048** 电源丢失检测水平
- Pr **06.073** 制动 IGBT 下限阈值
- Pr **06.074** 制动 IGBT 上限阈值
- Pr **06.075** 低电压制动 IGBT 阈值

#### 从 **NV** 存储卡读取参数集 (**Pr 30 = rEAd (1)**)

将 Pr 30 设置为 rEAd (1) 并复位, 驱动器会将卡中的参数数据传输到驱动 器参数集和驱动器 EEPROM,即相当于将 6001 写入 Pr **00**。

适用于所有 NV 存储卡故障。当参数复制完成后,该参数自动复位为 NonE (0)。该操作完成后,参数保存至驱动器 EEPROM。

### **9.2.9** 自动保存参数变化 (**Pr 30 = Auto (3)**)

该设置将使驱动器自动将

菜单 0 参数的任何变化存储到 NV 存储卡。驱动器中最新的菜单

0 参数集因此将在 NV 存储卡中备份。将 Pr 30 设为 Auto (3) 并复位, 驱 动器将立即把完整的参数集保存至 NV 存储卡, 即: 除了 NC 代码位参数 外的所有参数。一旦整套参数集被保存,只更新单独更改的菜单 0 参数 设置。

当 Pr **00** 被设置为 "SAVE" 或 1001 且驱动器复位时,仅将高级参数更改 保存在 NV 存储卡上。

适用于所有 NV 存储卡故障。若数据块中已包含信息,则自动覆盖该数据 块。

Pr 30 设置为 3 时, 若卸下 NV 存储卡, 则 Pr 30 会自动设置为 NonE (0)。

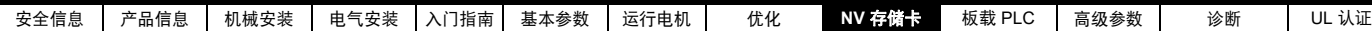

安装一新的 NV 存储卡时,用户必须将 Pr **30** 设置回 Auto (3) 并复位驱动 器,若仍要求自动模式,则把完整的参数集再次写入至新 NV 存储卡。

Pr **30** 被设置成 Auto (3) 时,驱动器中的参数被保存,同时 NV 存储卡被 更新,因此该 NV 存储卡成为驱动器存储配置的备份。

上电时若 Pr **30** 设为 Auto (3),驱动器将完整参数集保存至 NV 存储卡 中。该操作期间 5 组 LED 将闪烁。若在驱动器断电时插入新卡, 此操作 可确保新卡将保存正确的数据。

### 注意

将 Pr **30** 设置为 Auto (3) 时, Pr **30** 设定值本身被保存在驱动器 EEPROM 中而不是 NV 存储卡中。

### **9.2.10** 每次上电都从 **NV** 存储卡启动 (**Pr 30 = boot (4)**)

将 Pr **30** 设置为启动 (4) 时,驱动器与自动模式的运行方式相同,但驱动 器上电时除外。若以下条件为真, NV 存储卡上的参数将在上电时自动被 传输到驱动器:

- 存储卡插入驱动器中
- 参数数据块 1 已存在于卡中
- 数据块 1 中的数据类型为 1 到 4 ( 如 Pr **11.038** 所定义的 )
- Pr **30** 在存储卡上被设置为 boot (4)

该操作期间 5 组 LED 将闪烁。若驱动器模式与存储卡上的模式不同, 驱 动器将产生 "C.tyP" 故障,数据不会传输。

若 "boot" 模式存储在复制 NV 存储卡,则该复制 NV 存储卡为主设备。 这将提供一个快速和高效的对一些装置进行再编程的方法。

" 启动 " 模式被保存在 NV 存储卡中,但当读取卡时, Pr **30** 数值未被传 输到驱动器中。

### **9.2.11** 每次上电都从 **NV** 存储卡启动 **(Pr 00 = 2001)**

通过将 Pr **00** 设置为 2001 并初始化驱动器复位可创建可启动的参数数据 块。该数据块在一次操作中创建,不会在参数再次改变时更新。

将 Pr **00** 设置为 2001 将覆盖 NV 存储卡数据块 1 的数据(若数据已经存 在)。

### **9.2.12 8yyy -** 对比驱动器整个参数集和 **NV** 存储卡数值

在 Pr 00 中设置 8yyy, 从而将 NV 媒体卡文件与驱动器内的数据进行对 比。若对比成功,则 Pr **00** 被设置为 0。若对比失败,则产生 "C.cPr" 故 障。

### **9.2.13 7yyy -** 擦除 **NV** 存储卡中的数据

数据可从 NV 存储卡任一数据块或所有数据块一次擦除。

• 设置 7yyy 到 Pr **00** 将清除 NV 存储卡数据块 yyy

### **9.2.14 9666 / 9555 -** 设置和清除 **NV** 存储卡报警抑制标 志

如果源驱动器和目标驱动器安装的选件模块不同,驱动器将产生 ' 卡选 件 ' 故障。

若将数据传输至具有不同额定电压或电流的驱动器,驱动器将会出现 "C.rtg" 故障。可通过设置报警抑制标志来抑制这些故障。如果源驱动器 和目标驱动器安装的选件模块不同或驱动器的额定值不同,且驱动器已 设置有该标志,则驱动器将不产生故障。选件模块或额定值从属参数将 不被传输。

- 设置 9666 到 Pr **00** 将设置报警抑制标志
- 设置 9555 到 Pr **00** 将清除报警抑制标志

### **9.2.15 9888 / 9777 -** 设置和清除 **NV** 存储卡只读标志

必须设置只读标志保护 NV 存储卡免于写入或擦除。若设置只读标志后作 写入或擦除数据块尝试,会发生 "C.rdo" 故障。若设置只读标志,则只有 6yyy 或 9777 代码有效。

- 设置 9888 到 Pr **00** 将设置只读标志
- 设置 9777 到 Pr **00** 将清除只读标志

## **9.3 NV** 存储卡参数

### 表 **9-2** 参数表代码说明

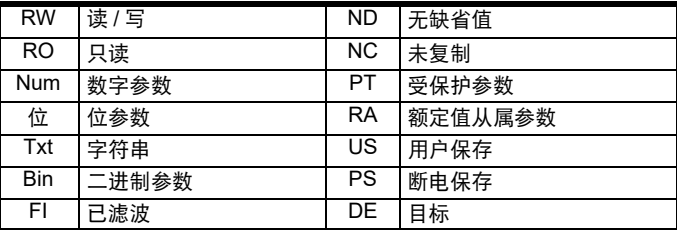

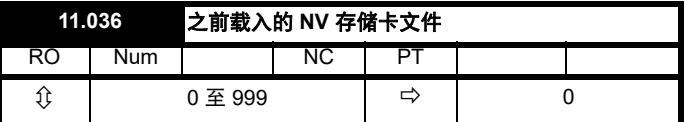

该参数显示上一次由 SD 卡传输至驱动器的数据块编号。若随后重新加载 缺省值,该参数设为 0。

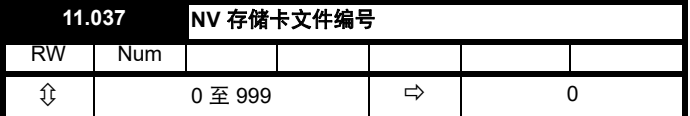

该参数应具有数据块编号,用户希望将该数据块编号的信息显示在 Pr **11.038** 和 Pr **11.039** 中。

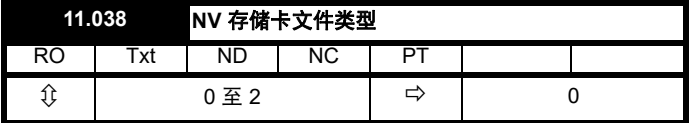

显示使用 Pr **11.037** 选择的数据块类型。

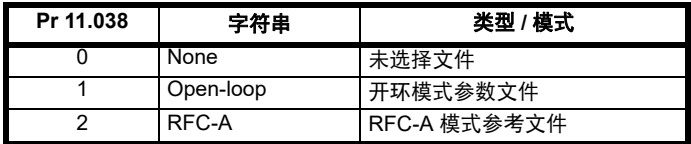

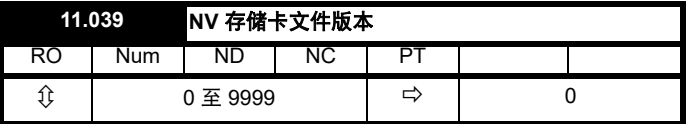

显示 Pr **11.037** 中选择的文件版本号。

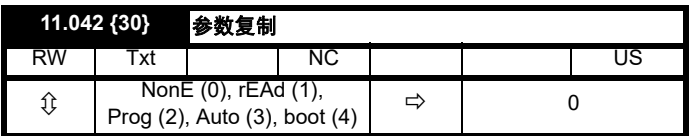

## **9.4 NV** 存储卡故障

试图从 NV 存储卡上读取、写入或擦除数据后,若指令有问题,则可能会 发生 NV 存储卡故障。

参见 第 143 页第 12 章 [诊断](#page-142-0) 获取有关 NV 存储卡故障的更多信息。

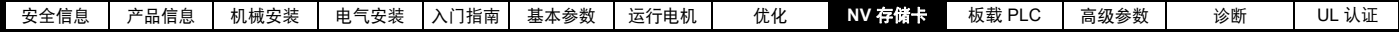

# **9.5** 数据块标题信息

每个存储在 NV 存储卡上的数据块都有标题信息,细节如下:

- *NV* 存储卡文件编号 (11.037)
- *NV 存储卡文件类型* (11.038)
- *NV* 存储卡文件版本 (11.039)

每个数据块的所使用的标题信息可通过增大或减小 Pr **11.037** 中设置的数 据块编号,在 Pr **11.038** 到 Pr **11.039** 中查看。若卡上无数据,Pr **11.037** 只能为 0。

# <span id="page-76-1"></span><span id="page-76-0"></span>**10** 板载 **PLC**

## **10.1** 板载 **PLC** 和 **Machine Control Studio**

驱动器能够存储和执行 16 kB (减去 4 kB 的代理服务器)板载 PLC 用 户程序而无需额外的选件模块硬件。

Machine Control Studio 是一款 IEC61131-3 开发环境程序,Commander 及其兼容应用模块一同使用。 Machine Control Studio 基于 3S 智能软件 解决方案中的 CODESYS。

Machine Control Studio 开发环境支持 IEC 标准 IEC 61131-3 中定义的所 有编程语言。

- ST (结构化文本)
- LD (梯形图)
- FBD (功能块图)
- IL (指令列表)
- SFC (顺序功能图)
- CFC (连续功能图) CFC 是标准 IEC 编程语言的延伸

Machine Control Studio 为用户程序的开发提供完整的环境。可通过驱动 器前面的通信端口创建和编辑程序,并可将其下载至 Commander 用于 执行。可使用 Machine Control Studio 监控所编辑的程序在被控对象上的 实时运行,并且可以和该程序互动以给目标参数设置新的数值。

板载 PLC 和 Machine Control Studio 组成了 Commander 一系列可编程 选件的一级功能。

可从 www.controltechniques.com 下载 Machine Control Studio 。

参见 Machine Control Studio 帮助文件以了解使用 Machine Control Studio、创建用户程序及下载用户程序至驱动器的更多信息。

## **10.2** 优势

板载 PLC 和 Machine Control Studio 的组合意味着驱动器可以在许多应 用中取代微小的 PLC。

Machine Control Studio 从访问标准 CoDeSys 功能、功能块库以及从第 三方处受益。 Machine Control Studio 中可用的标准功能和功能块包括但 不限于以下各项:

- 算法块
- 对比块
- 定时器
- 计数器
- 复用器
- 锁存
- 位操作

板载 PLC 的典型应用如下:

- 辅助水泵
- 风机和控制阀
- 互锁逻辑
- 定序位
- 定制控制字

## **10.3** 功能

Commander 板载 PLC 用户程序包括以下功能:

### **10.3.1** 任务

板载 PLC 允许使用两个任务。

- 时钟:高优先级实时任务。可将时钟任务间隔设置为 16 毫秒到 262 秒 (16 毫秒的倍数)。参数板载用户程序:所用的时钟任务时间 (11.051) 表示时钟任务所用的时间占可用时间的百分比。由用户程序 执行的驱动器参数的读或写占用有限的时间。可选择最多 10 个参数 作为快速访问参数,这将减少用户程序在驱动器参数中读取或写入时 所花费的时间。这在使用更新率快的钟表任务时非常有用,因为为快 速访问选择一个参数将减少访问参数所需的钟表任务资源量。
- 轮循:非实时后台任务。计划每 256 ms 执行一次短时间内的轮循任 务。任务计划时间因驱动器处理器的负荷而异。一旦计划好,用户程 序将做几次扫描。一些扫描的执行时间为几个微秒。然而,当计划主 驱动器功能时,程序执行将中止,因此一些扫描会花很多毫秒。参数 板载用户程序:每秒的空转任务 (11.050) 表示轮循任务每秒启动的次 数。

### **10.3.2** 变量

板载 PLC 支持含以下数据类型的变量:布尔、整数 (8 位、 16 位和 32 位,带符号和不带符号的整数)、浮点 (仅限 64 位)、字符串和时间。

### **10.3.3** 定制菜单

Machine Control Studio 可在驱动器的菜单 30 中创建一个定制驱动器菜 单。可使用 Machine Control Studio 定义每个参数的下列属性:

- 参数名称
- 小数位数目
- 参数的单位将显示在键盘上。
- 最小值、最大值及缺省值
- 存储处理 (即断电保存、用户保存或易失性保存)
- 数据类型驱动器提供的创建客户菜单的设置限于 1 位、 8 位、 16 位 和 32 位的整数参数。

该客户菜单中的参数可通过用户程序访问,并将显示在键盘上。

### **10.3.4** 限制

板载 PLC 用户程序具有以下限制:

- 分配至板载 PLC 的闪存为 16 kB,包括用户程序及其标题,用户程 序的最大容量为 12 kB。
- 板载 PLC 配有 2 kB 的 RAM。
- 驱动器可做 100 个程序下载。这种局限性是用来存放驱动器内部程 序的闪存造成的。
- 仅包含一个实时任务,最小耗时 16 毫秒。
- 空转后台任务的优先级低。驱动器被设计成优先执行钟表任务及其主 要功能,即电机控制,并将使用剩余处理时间在后台执行轮循任务。 由于驱动器的处理器负荷变得更重,执行轮循任务的时间变少。
- 断点、单步执行和在线程序不会发生改变。
- 不支持绘图工具。
- 不支持的变量数据类型包括:REAL (32 位浮点)、 LWORD (64 位整数)和 WSTRING (万国码字符串)。

## **10.4** 板载 **PLC** 参数

以下参数和板载 PLC 用户程序有关。

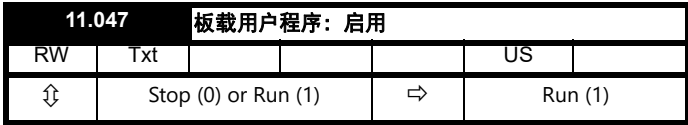

该参数用于启动与停止用户程序。

### **0 -** 停止用户程序

板载用户程序已停止。

**1 -** 运行用户程序

用户程序将开始执行。后台任务将从头开始执行。

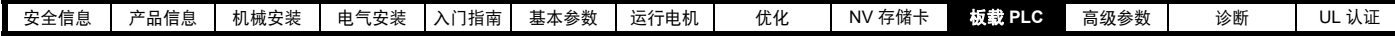

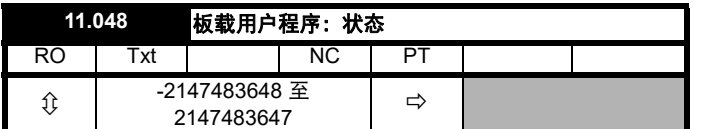

该参数为只读参数,可指示用户程序在驱动器中的状态。用户程序将数 值写入该参数。

- 0:停止
- 1:运行
- 2:异常
- 3:无用户程序

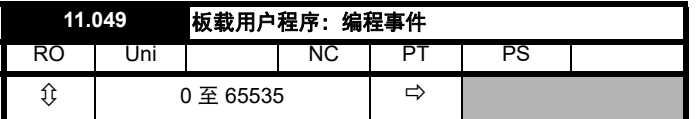

该参数保存板载 PLC 用户程序下载发生的次数,出厂时其值为 0。驱动 器可做 100 个程序下载。加载缺省值时不更改该参数。

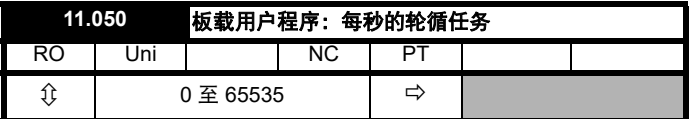

该参数表示轮循任务每秒启动的次数。

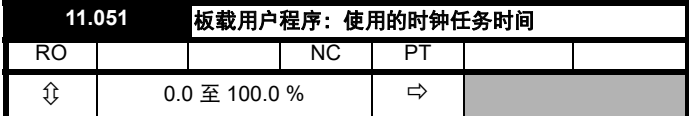

该参数表示用户程序时钟任务所用的时间占可用时间的百分比。

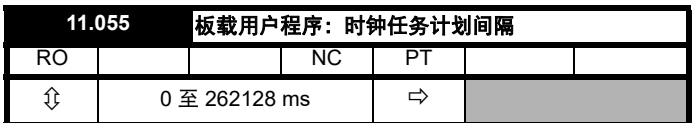

该参数表示每毫秒内时钟任务计划运行的间隔。

# **10.5** 板载 **PLC** 故障

若驱动器在用户程序中检测到一个错误,用户程序故障将被启动。用户 程序故障的故障编号将描述出错的原因。参见 第 143 页第 12 页 [诊断](#page-142-0) 获 取用户程序故障的更多信息。

<span id="page-78-0"></span>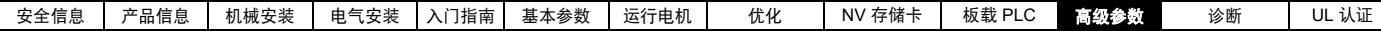

# <span id="page-78-1"></span>**11** 高级参数

使用本章可以快速查询驱动器所有参数,包括单位、范围、极限值等, 并用方框图解释参数功能。可在 《参数参考指南》中找到完整的参数说 明信息。

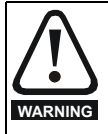

列出的这些高级参数仅供参考。本章列表不包括调整这些参 数的详细信息。错误的参数调整会影响系统安全,损坏驱动 器和 **/** 或外部设备。在试图调整任何参数前,请参考 《参数 参考指南》。

### 表 **11-1** 菜单说明

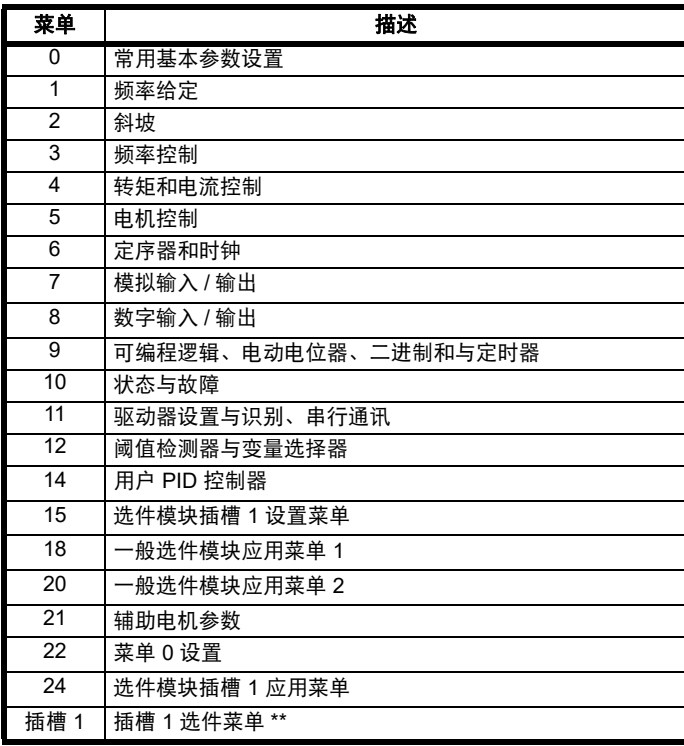

\*\* 只有安装了选件模块时才显示。

### 运行模式缩写:

开环:感应电机无位置传感器控制 **RFC-A**:感应电机异步转子通量控制

### 缺省缩写:

标准缺省值 (50 Hz 交流电源频率) 美国缺省值 (60 Hz 交流电源频率)

#### 注意

显示在 {...} 中的参数号电阻等同于菜单 0 的参数。有些菜单 0 参数出现 两次,这是由于它们的功能取决于运行模式。

在一些情况下,参数的功能或范围会受到其他参数设置的影响。列表中 的信息与受此影响的任何参数的缺省条件相关。

### 表 **11-2** 参数表代码说明

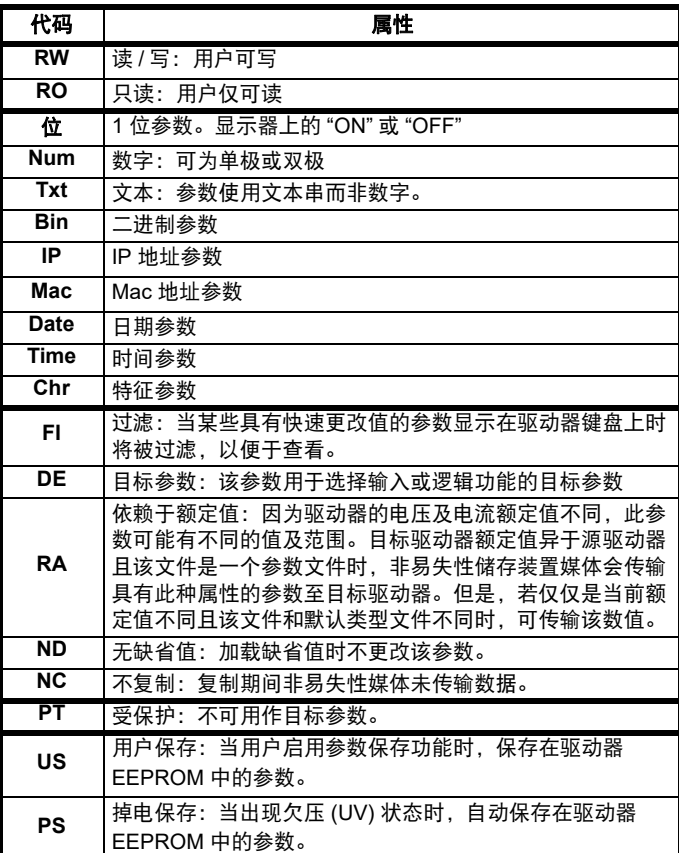

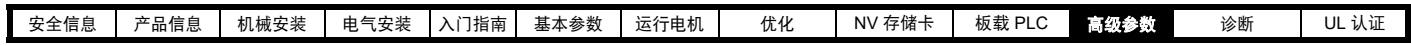

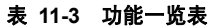

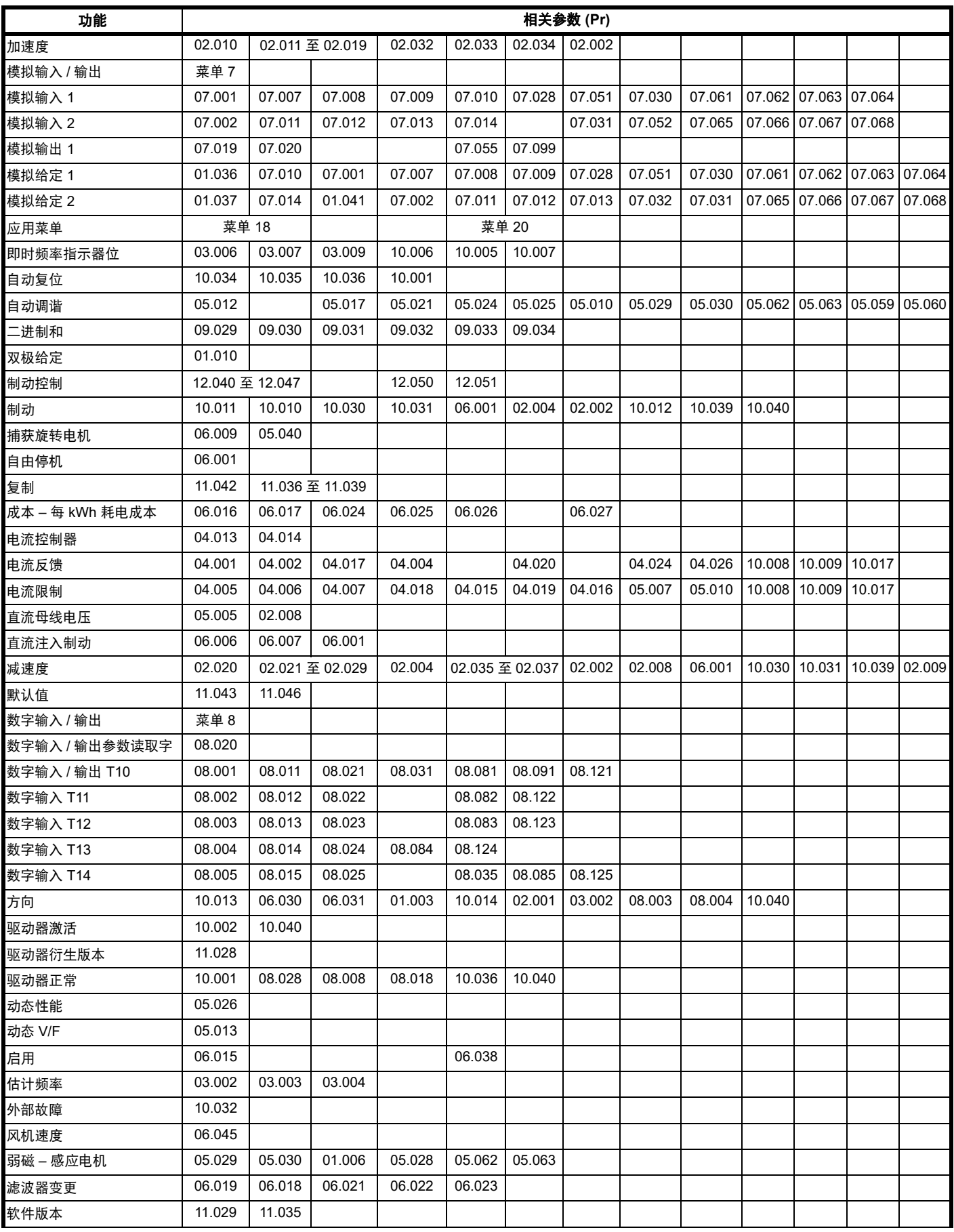

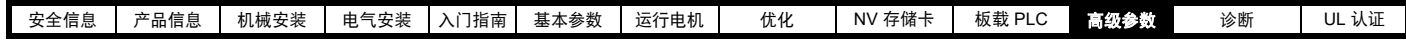

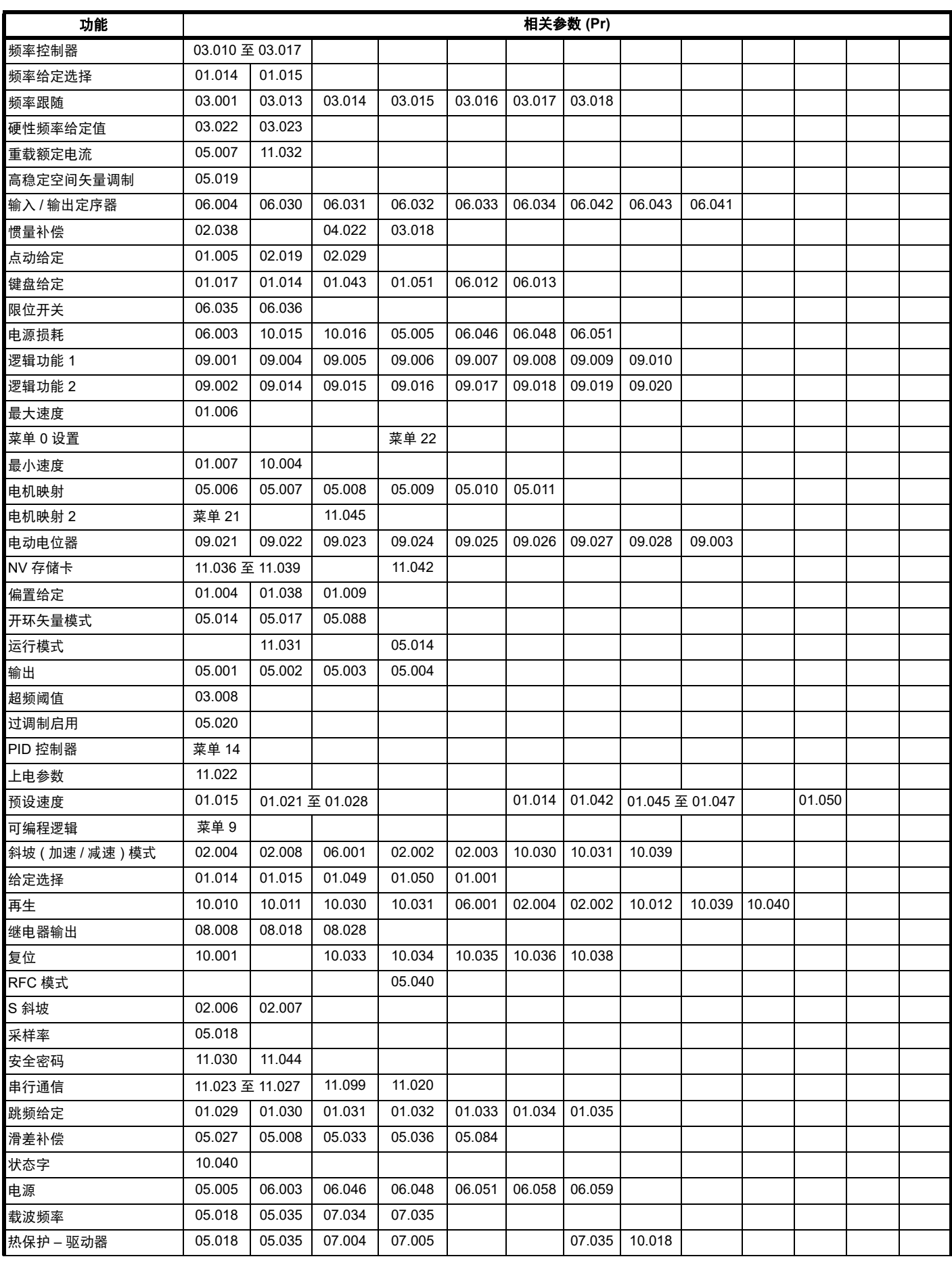

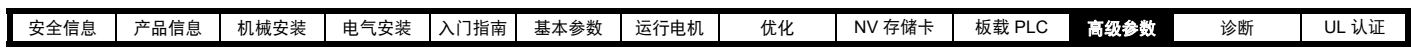

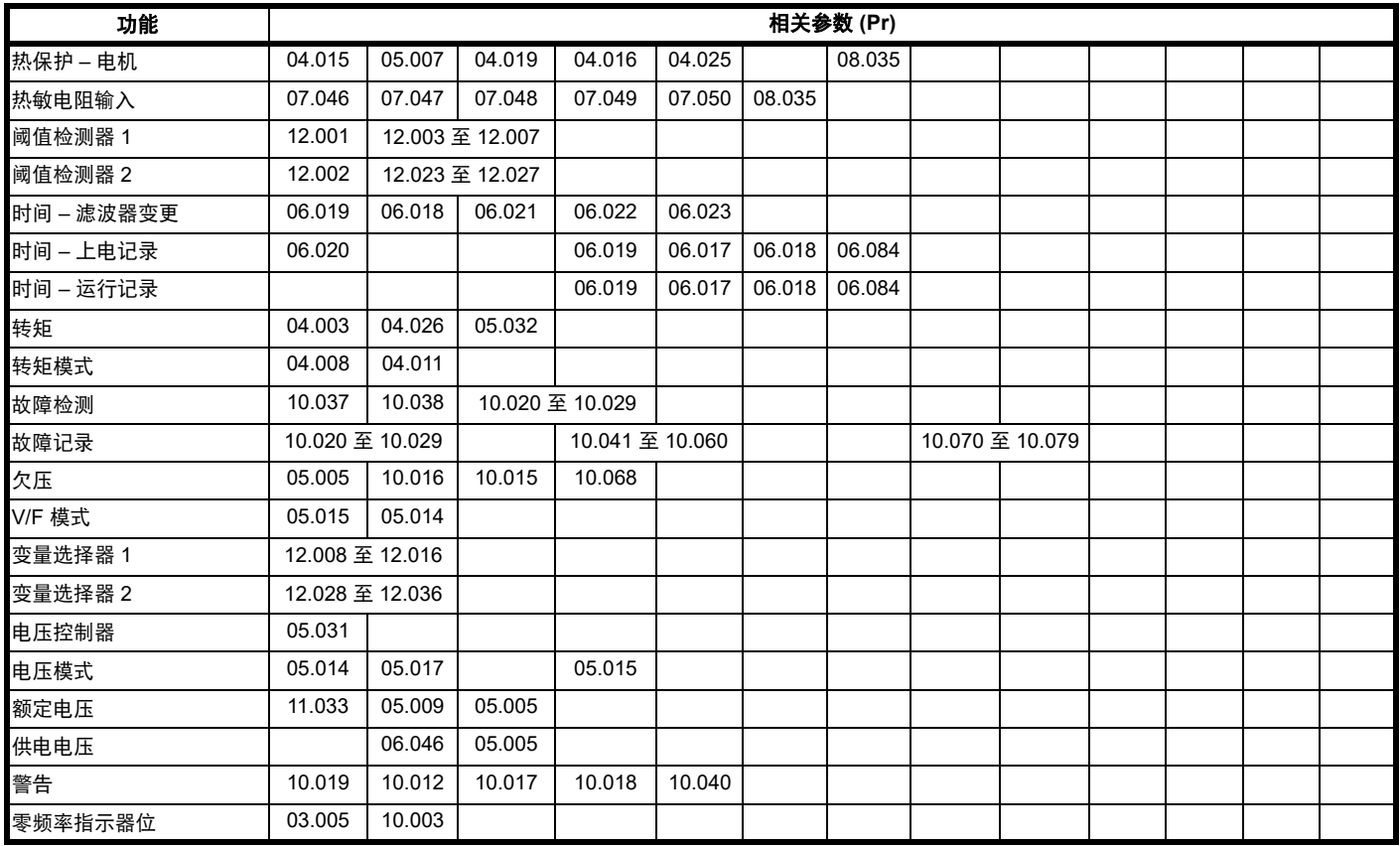

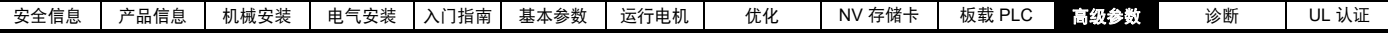

# **11.1** 参数范围与变量最小值 **/** 最大值

驱动器中的一些参数有变量范围,变量最小值和变量最大值取决于以下因素之一:

- 其他参数的设置
- 驱动器额定值
- 驱动器模式
- 以上各项的组合

下表给出了变量最小值 / 最大值的定义及其最大范围。

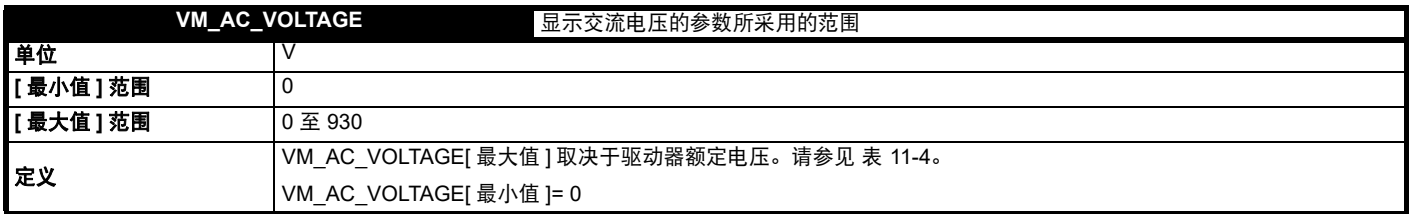

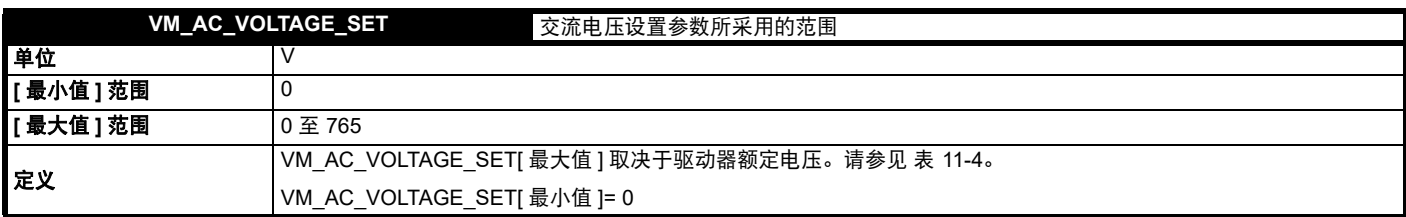

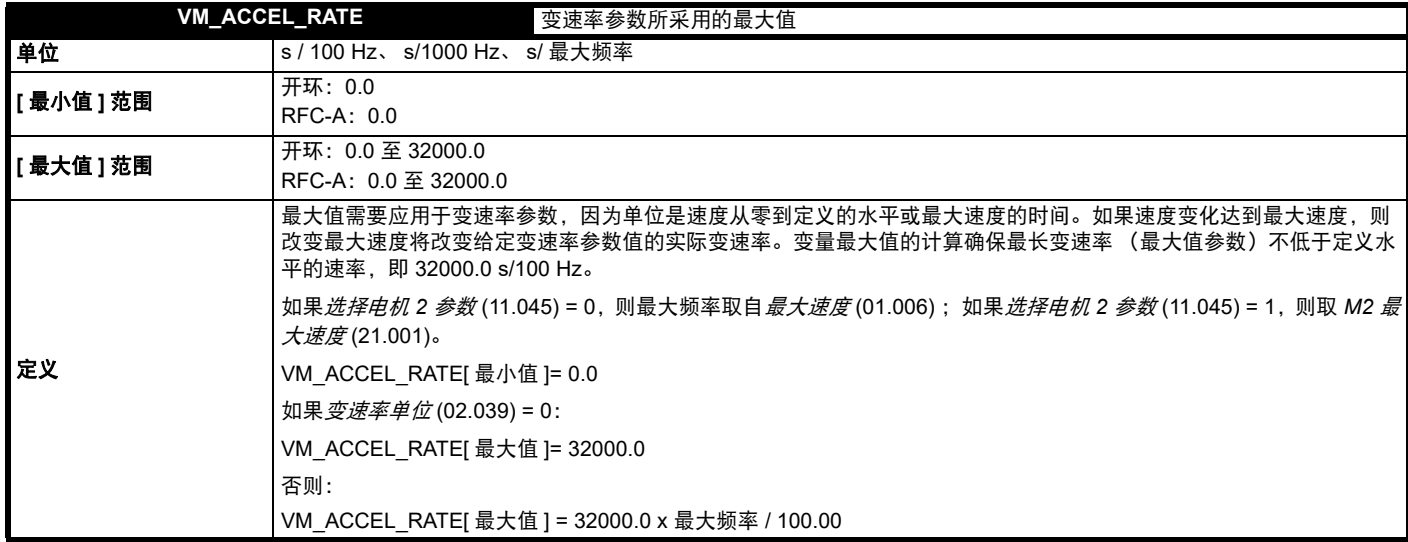

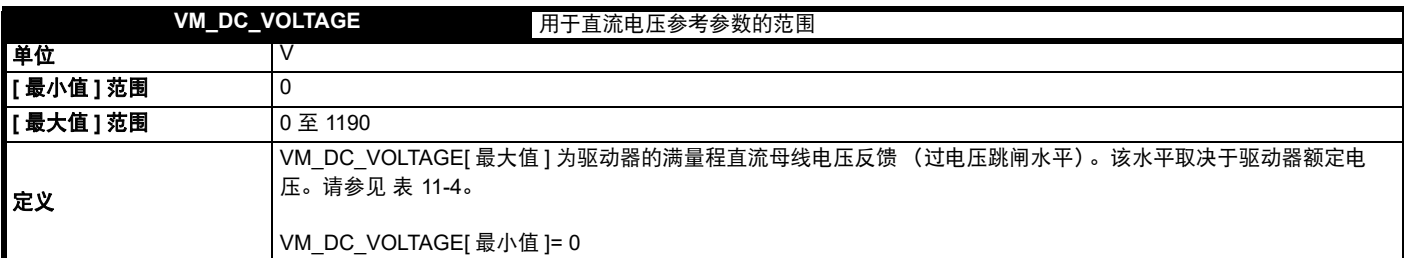

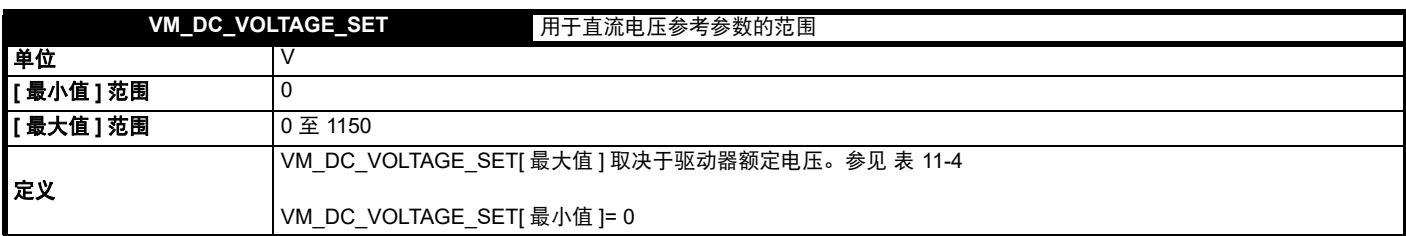

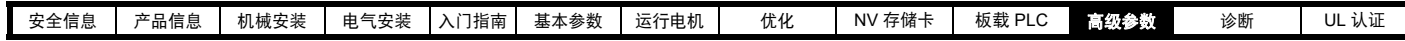

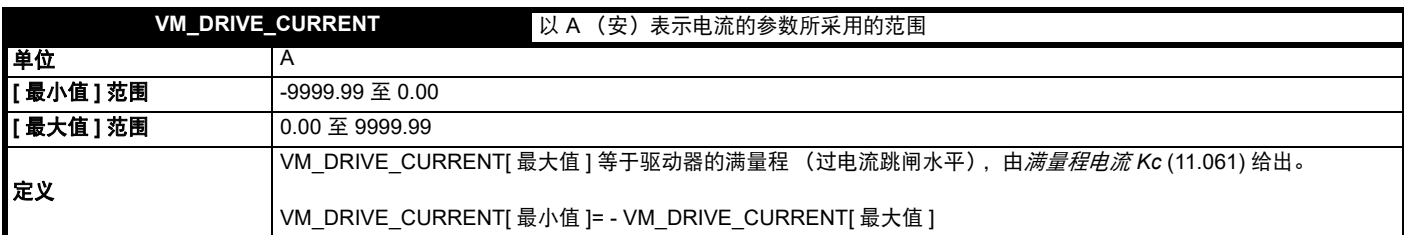

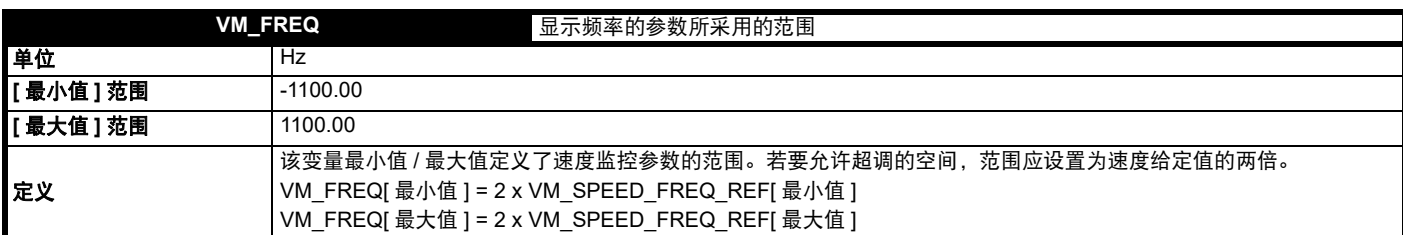

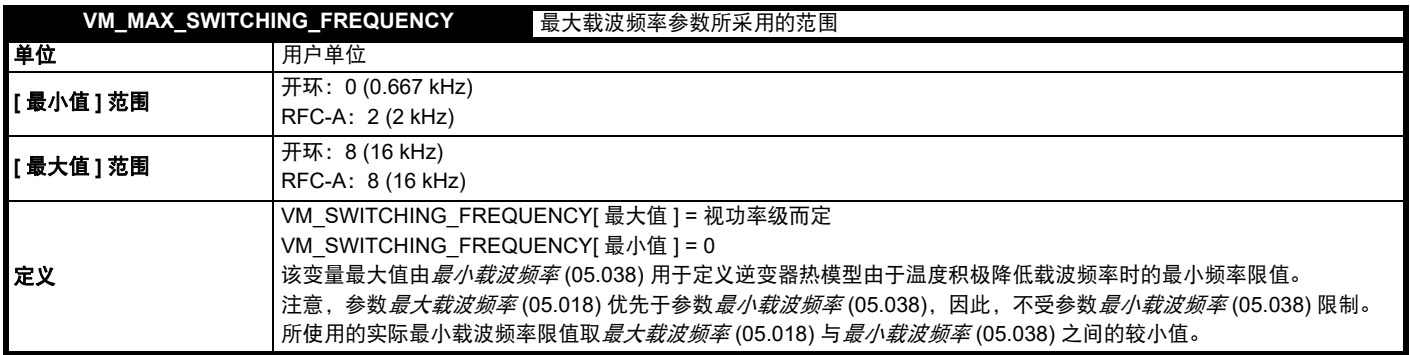

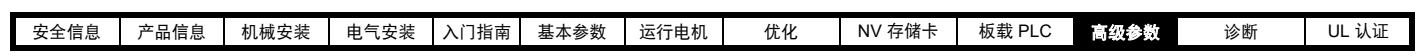

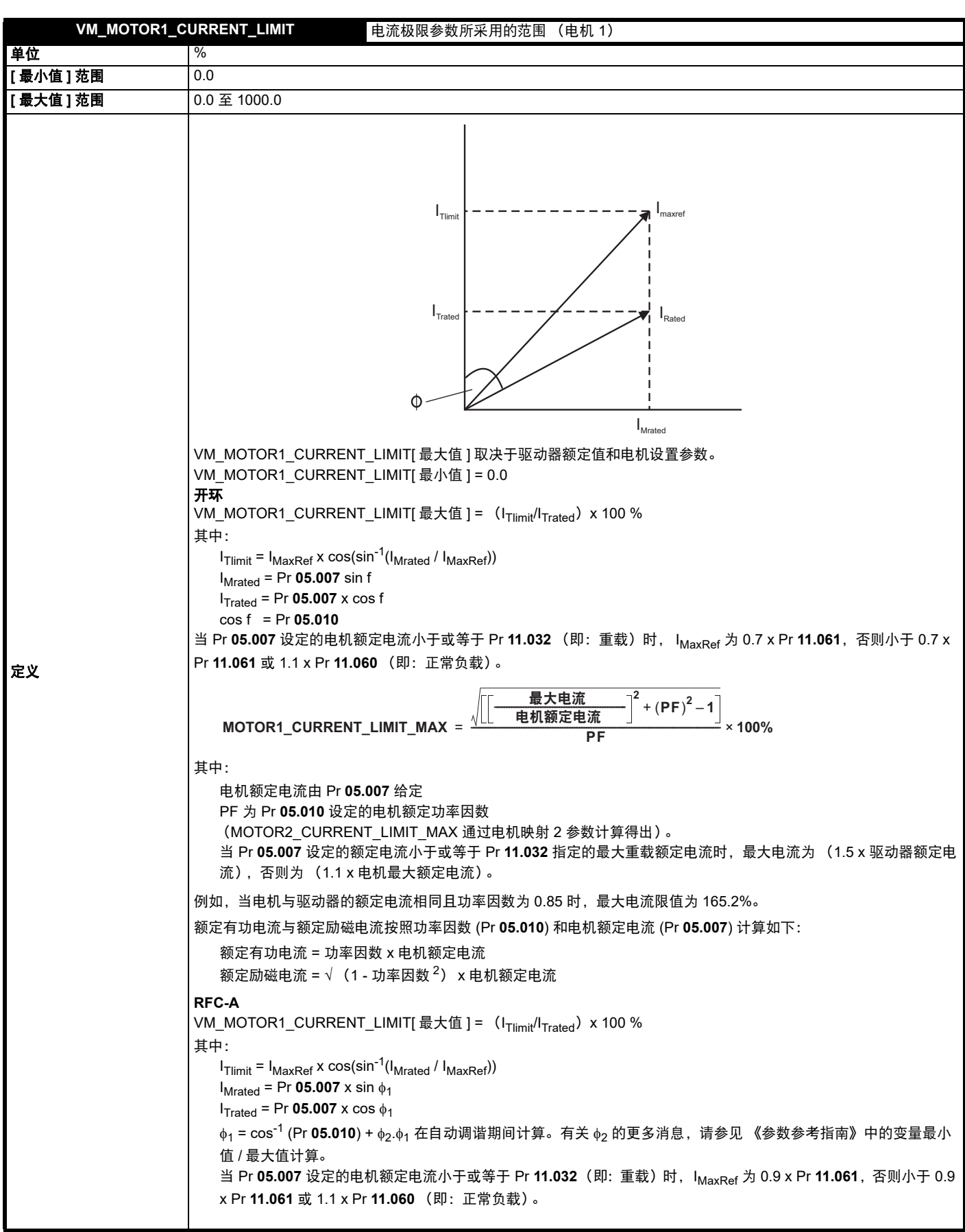

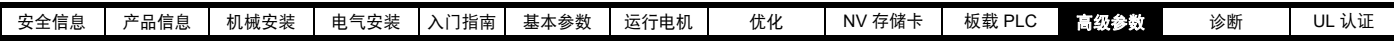

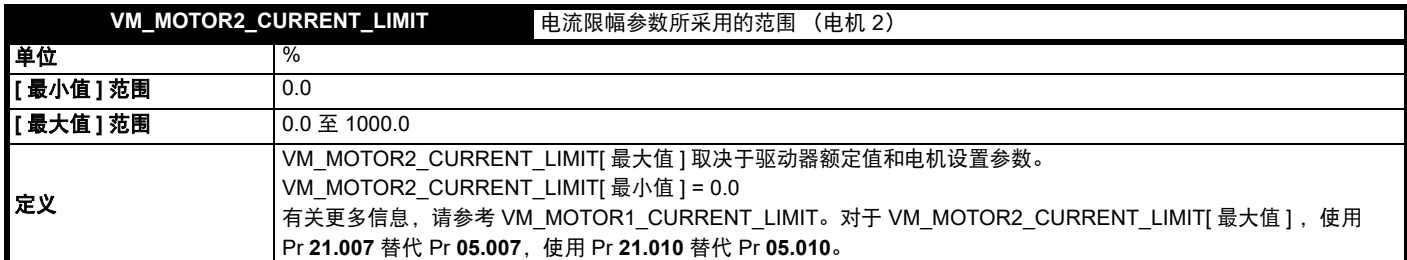

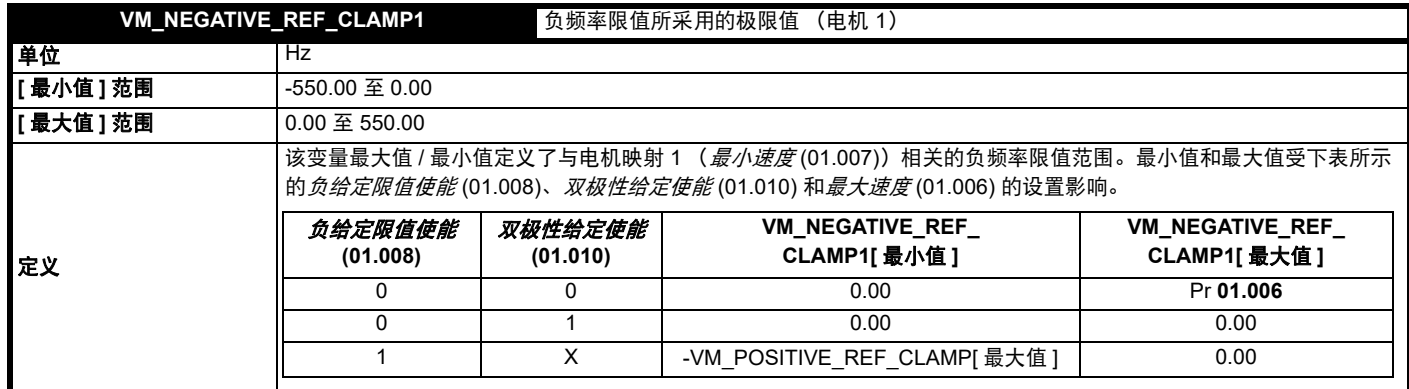

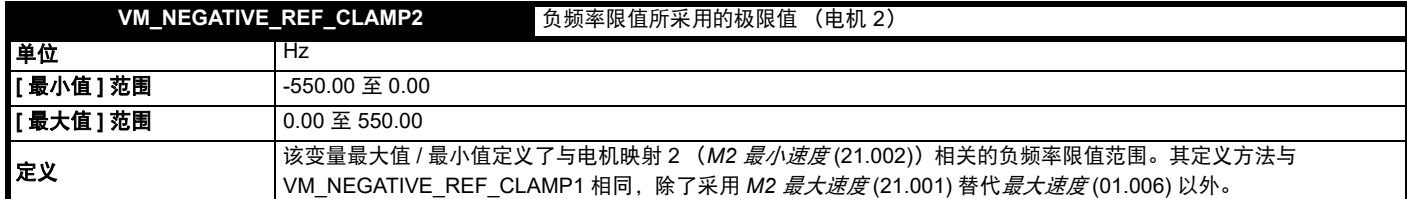

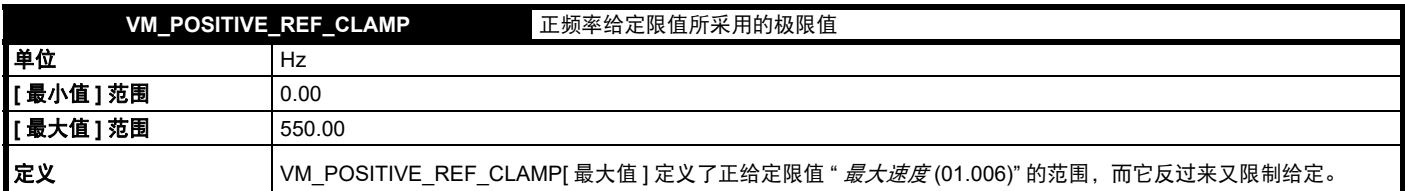

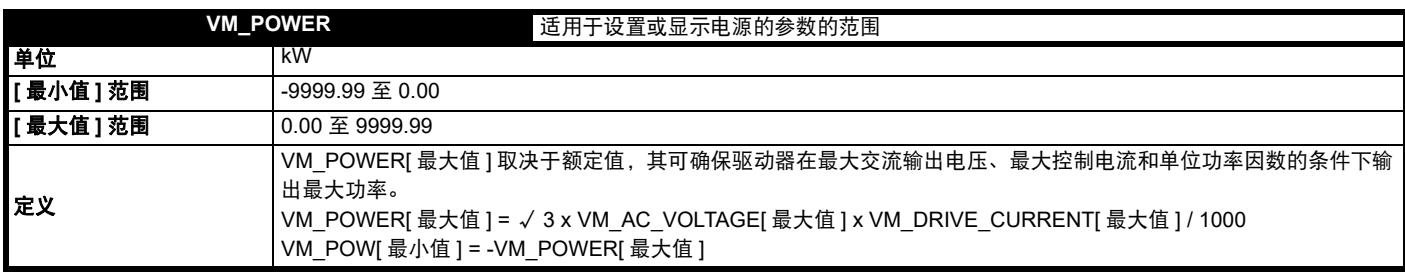

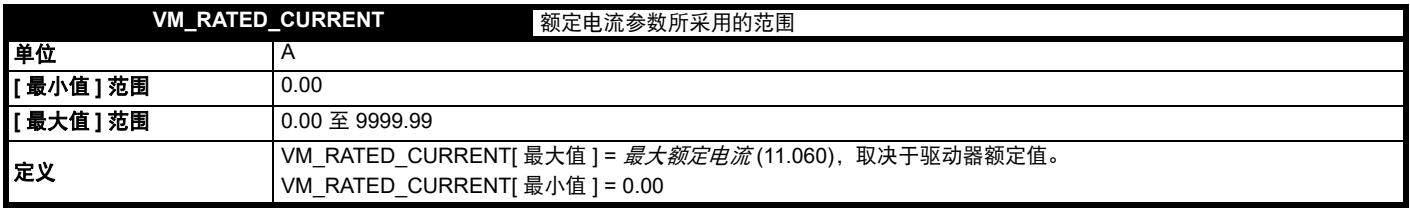

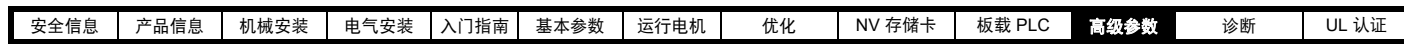

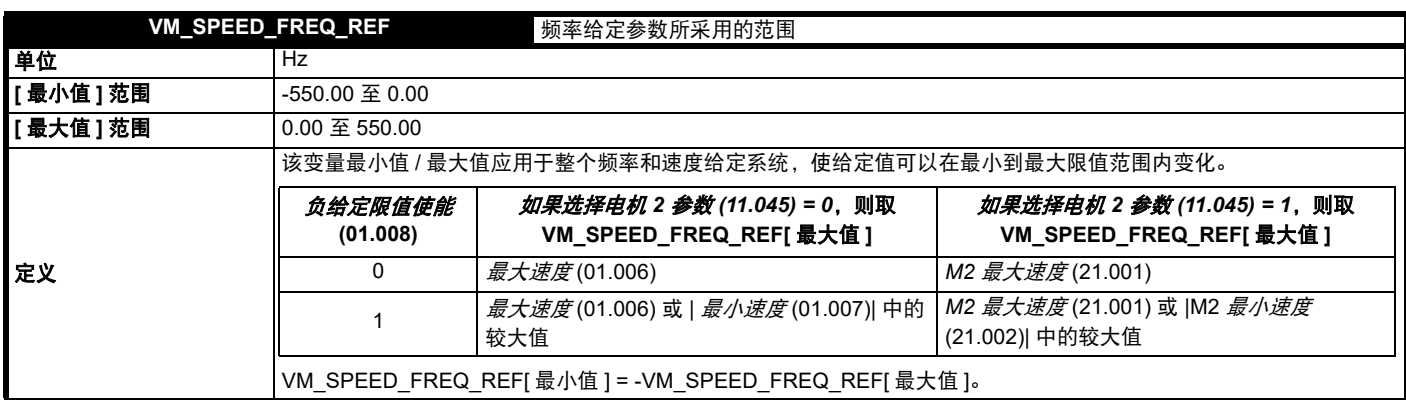

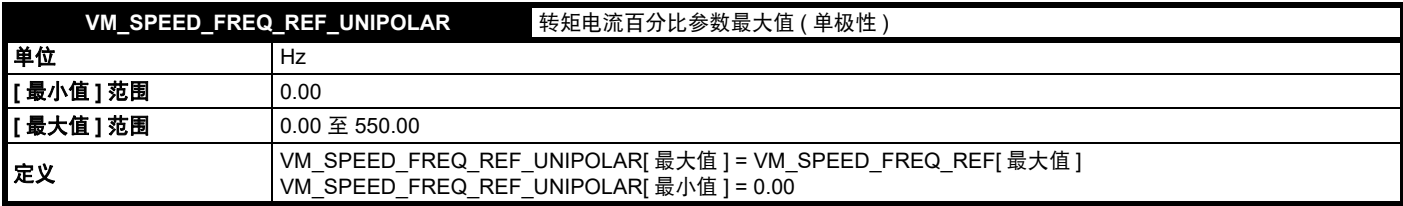

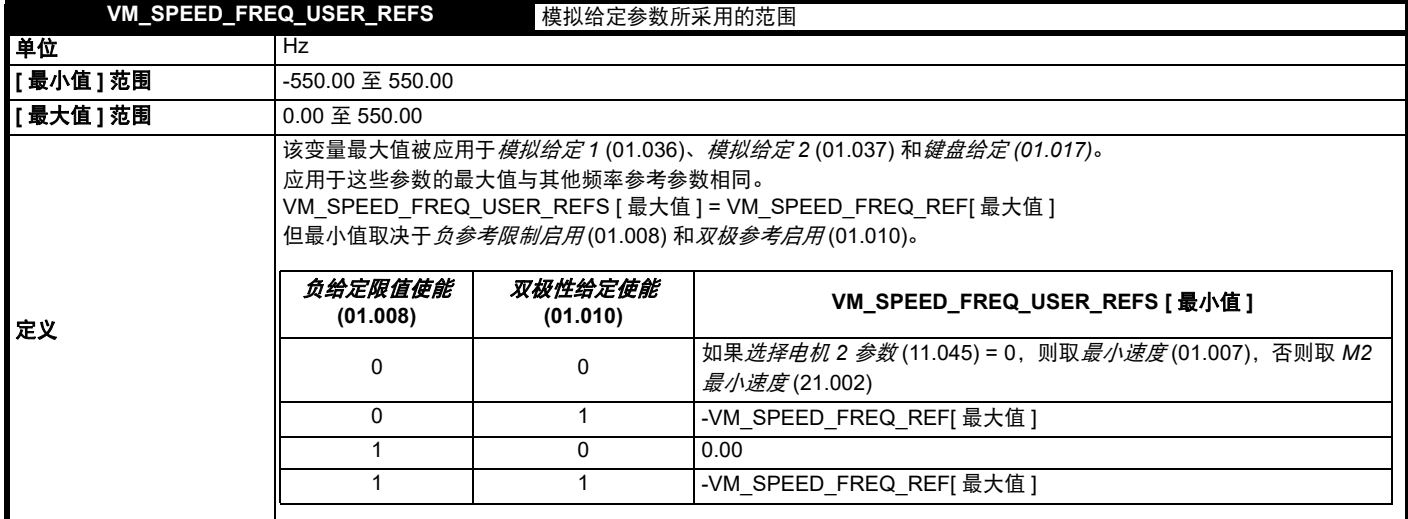

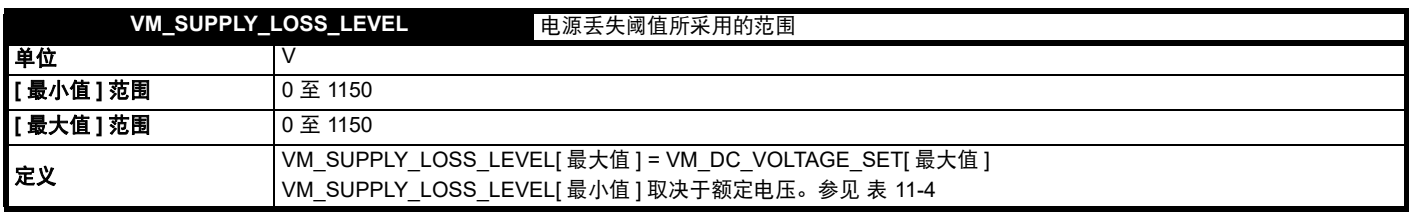

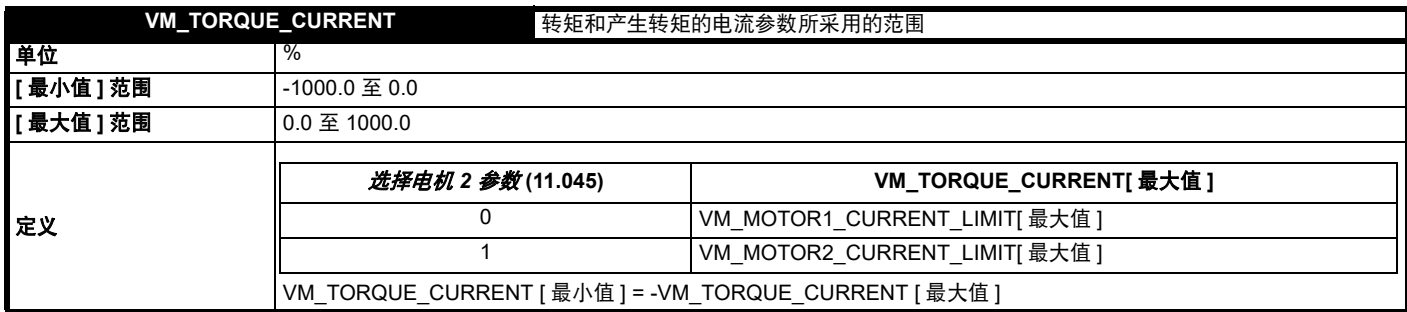

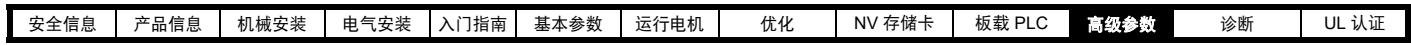

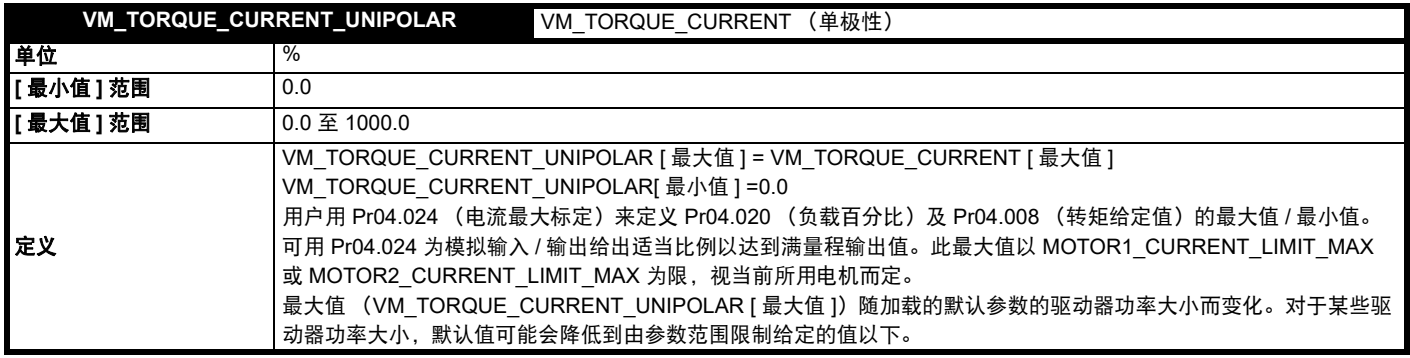

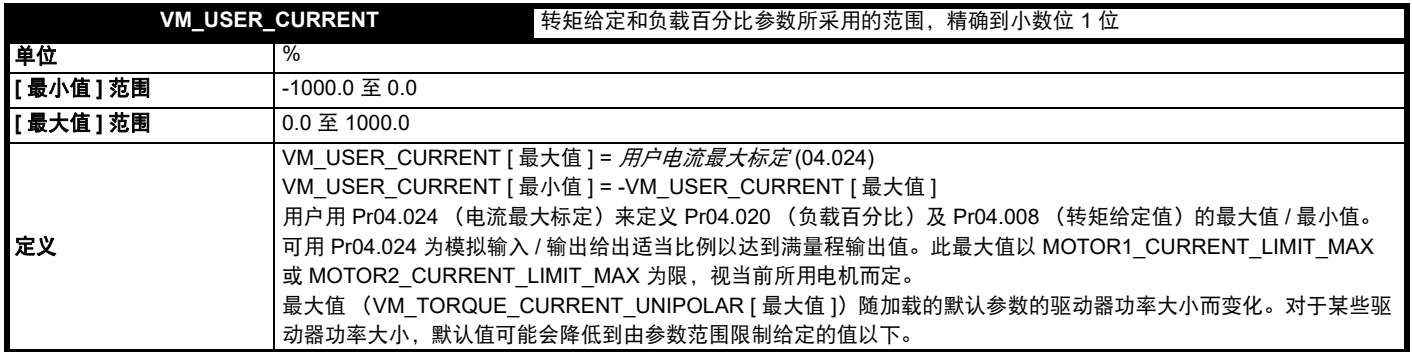

## <span id="page-87-0"></span>表 **11-4** 电压额定从属值

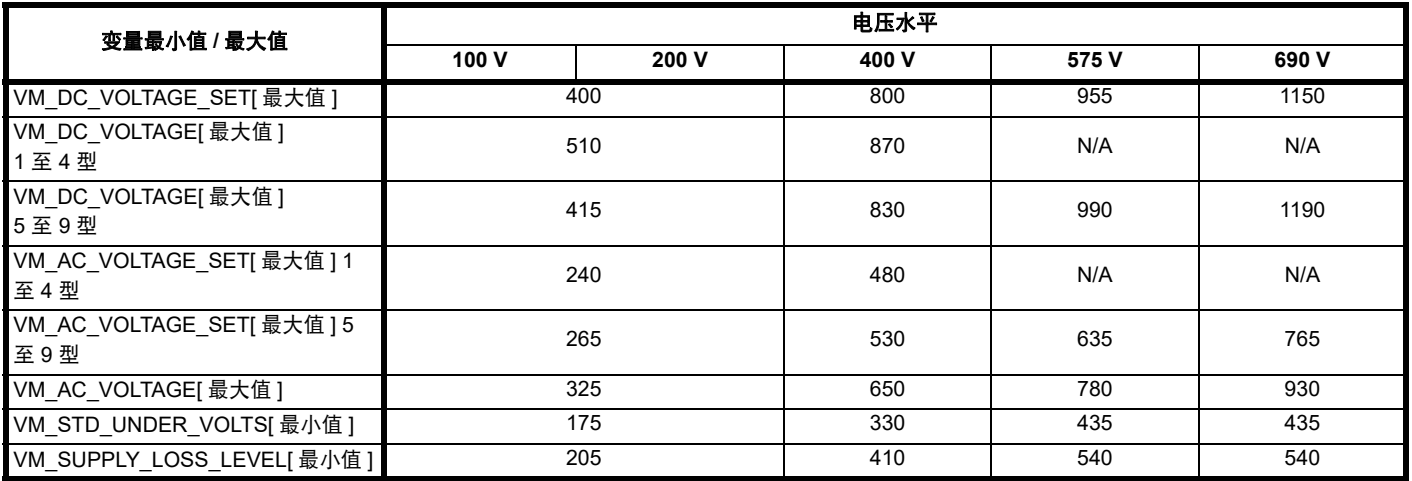

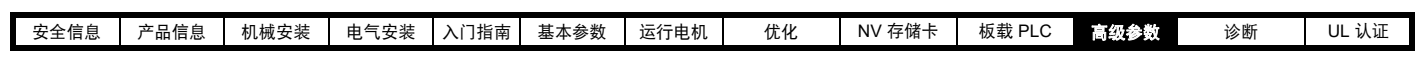

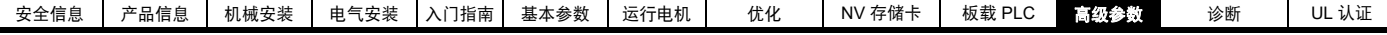

## **11.2** 菜单 **1**:频率给定

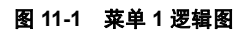

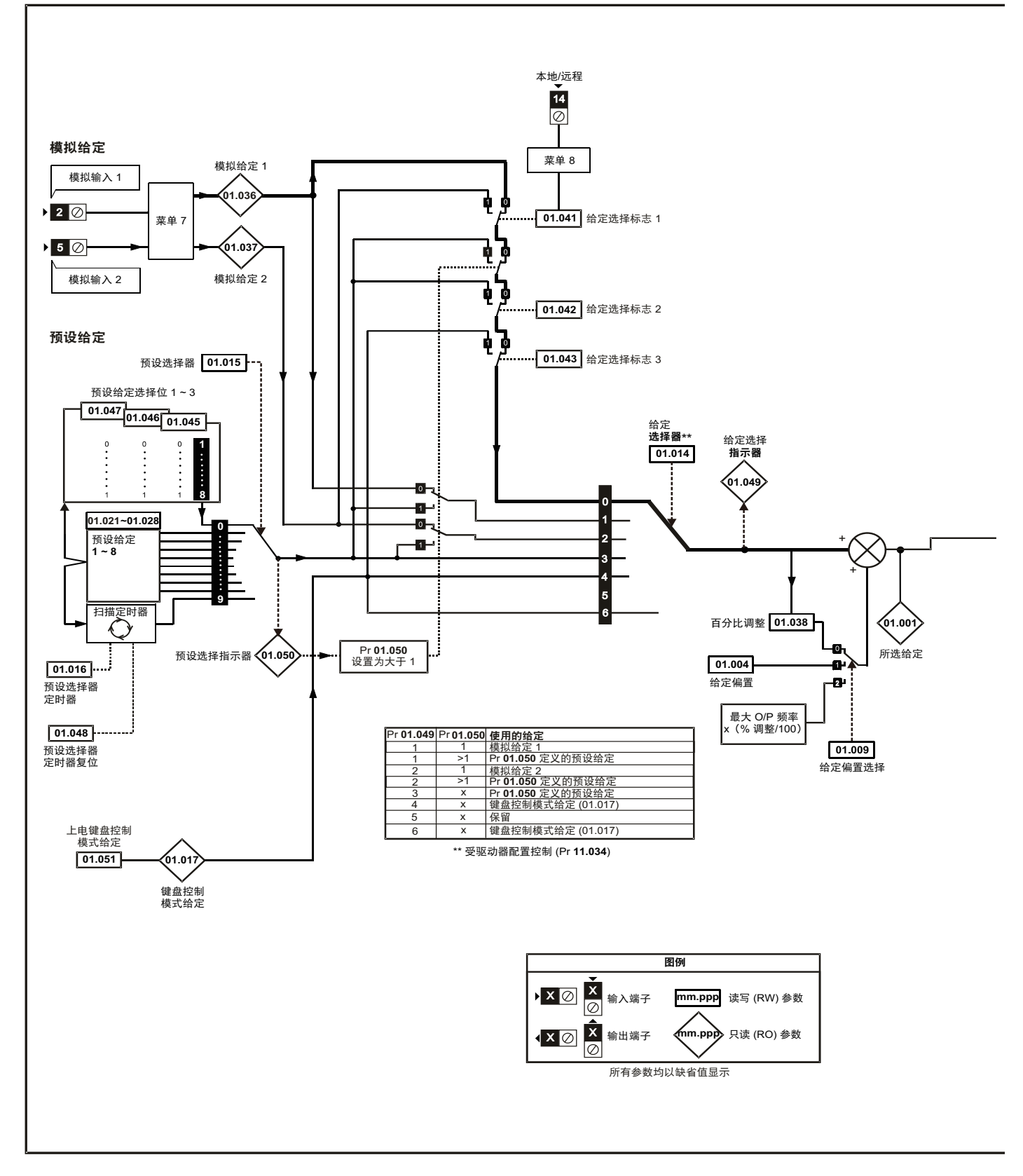

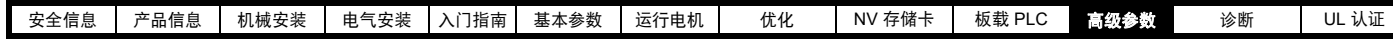

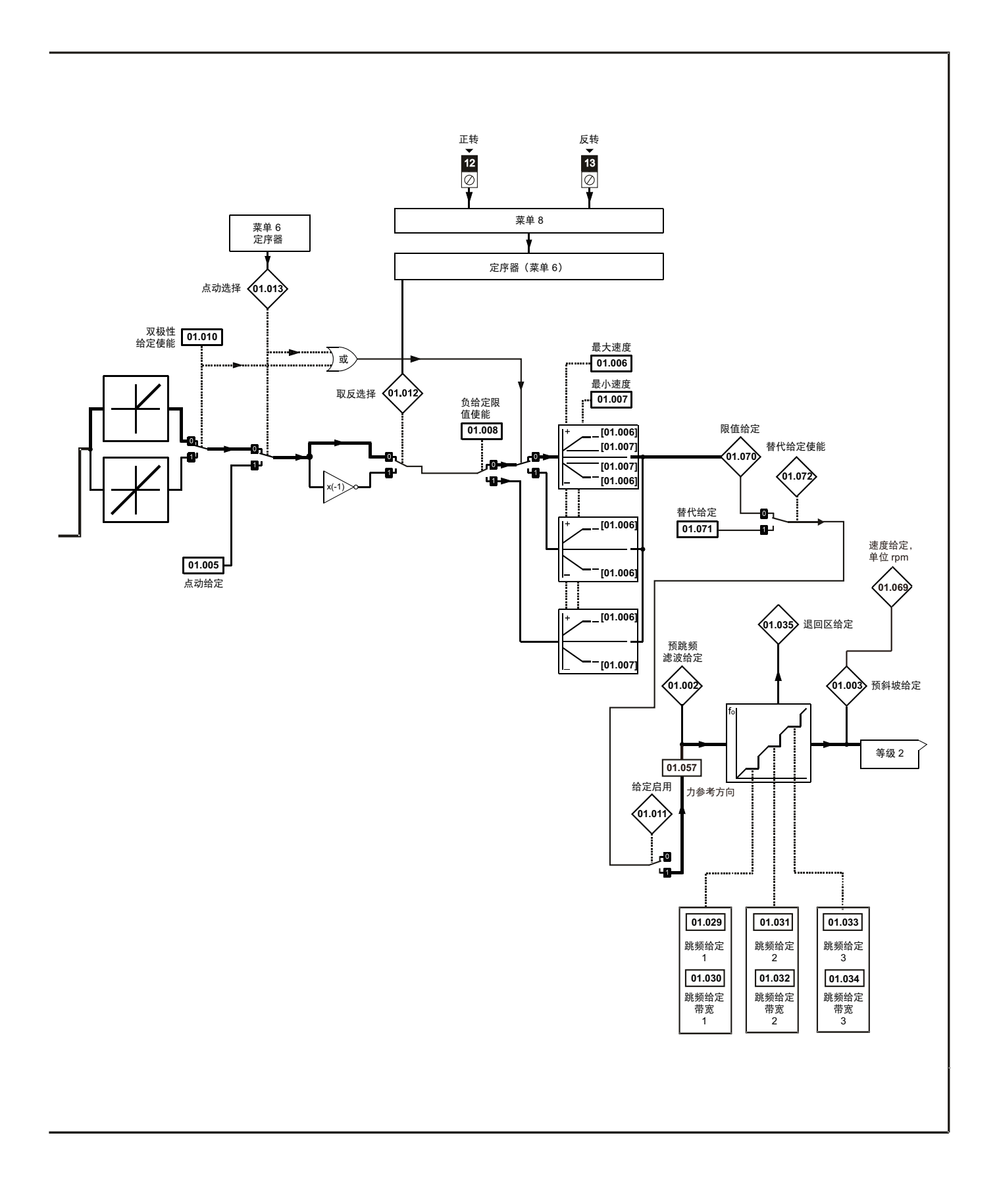

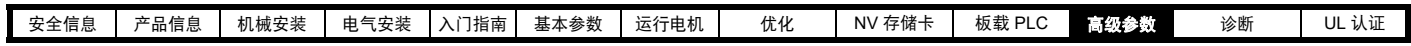

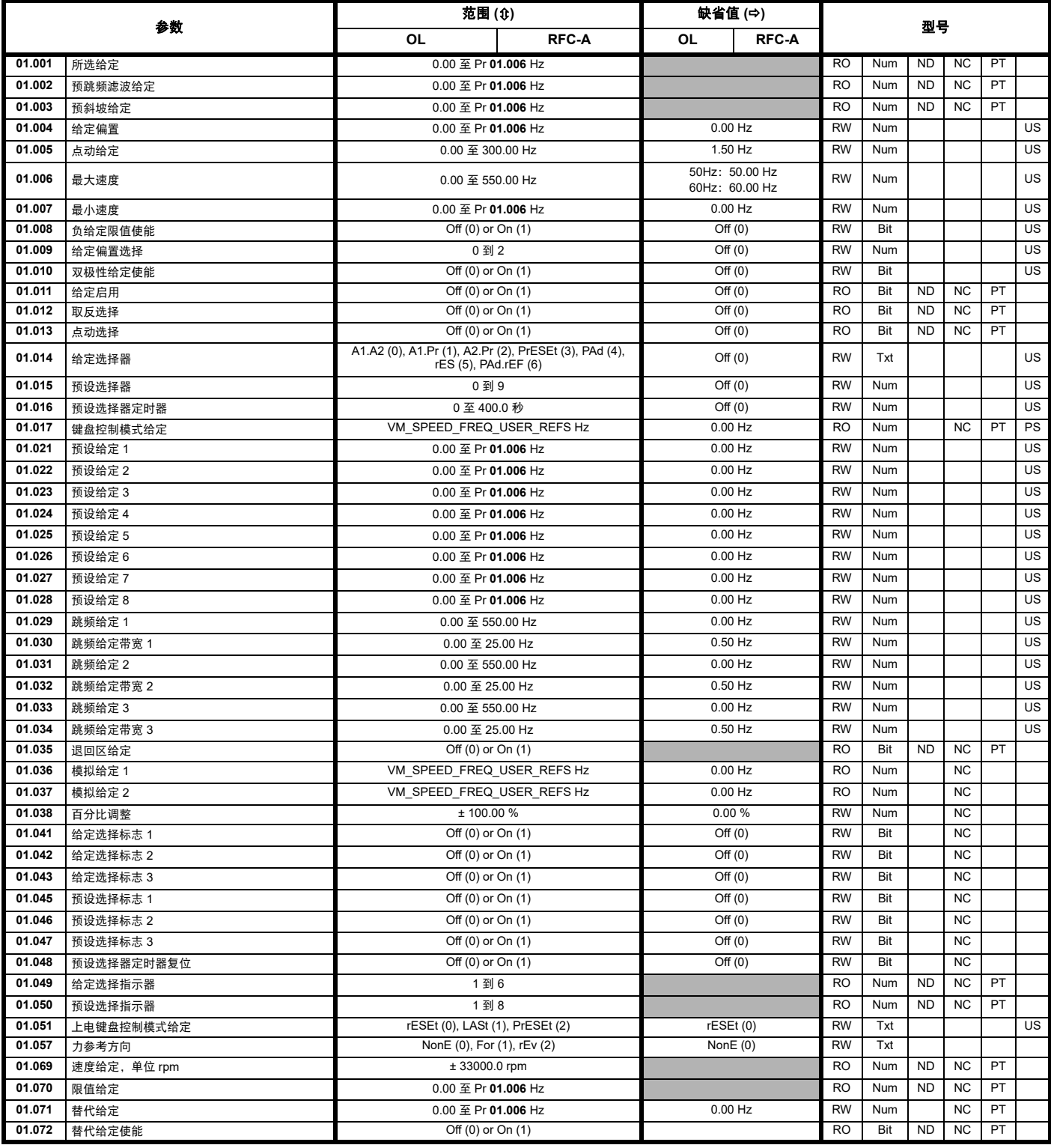

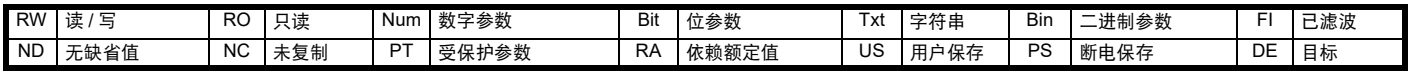

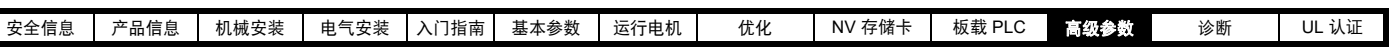

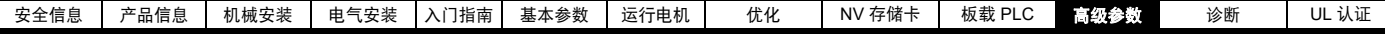

# **11.3** 菜单 **2**:斜坡

图 **11-2** 菜单 **2** 逻辑图

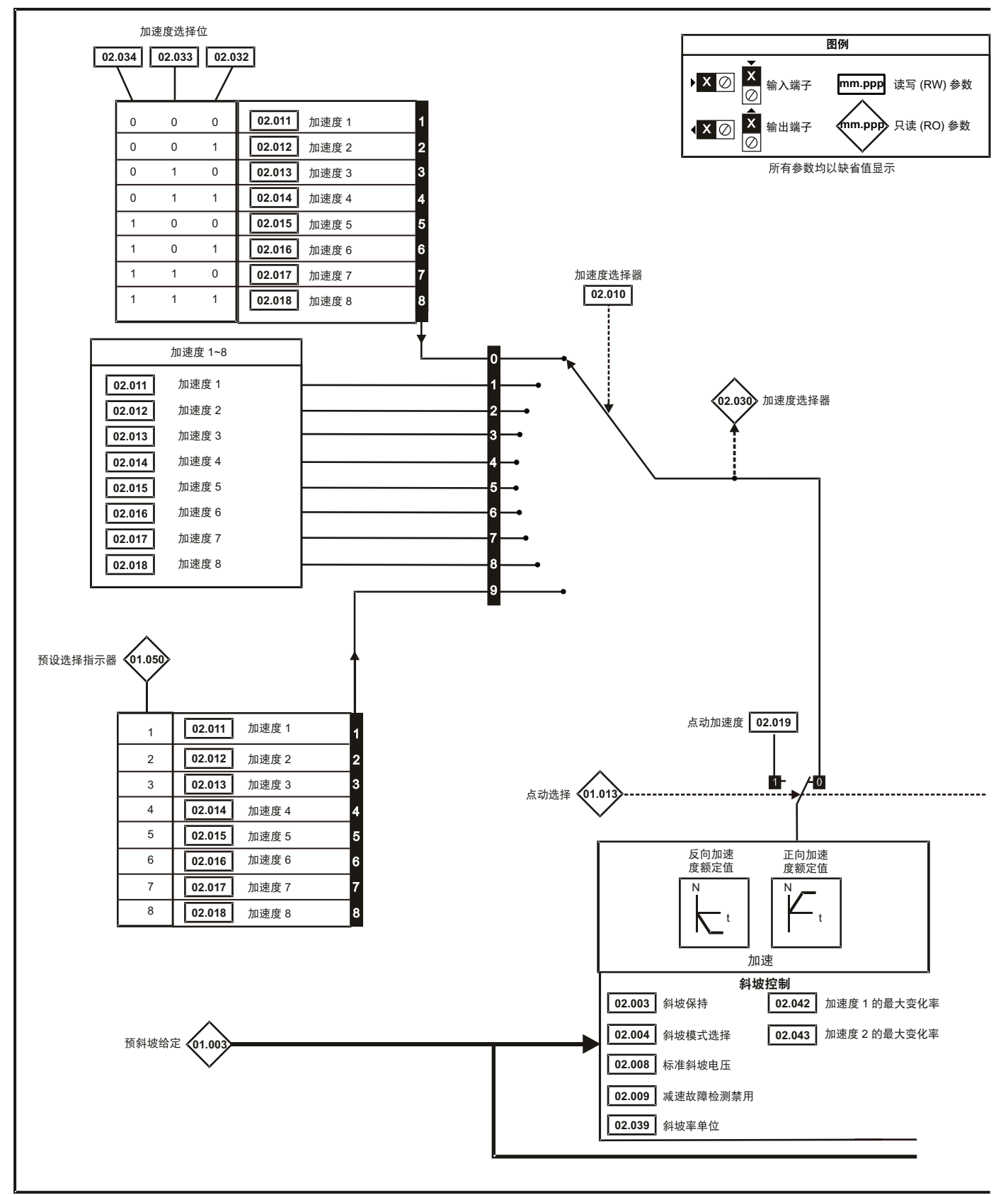

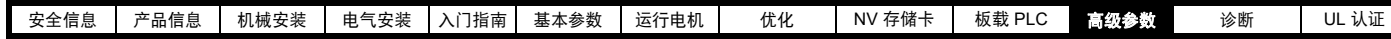

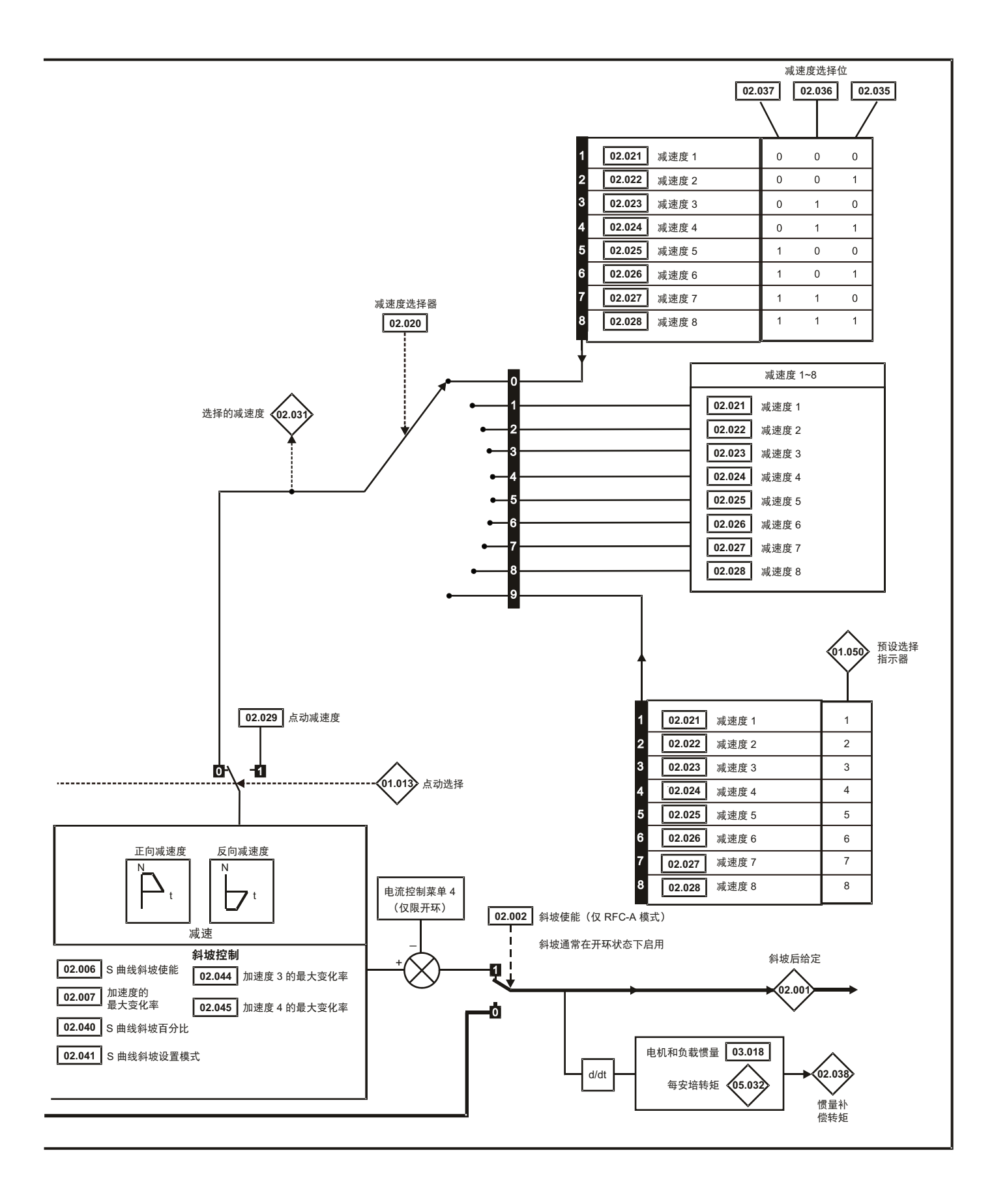

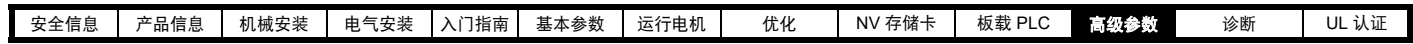

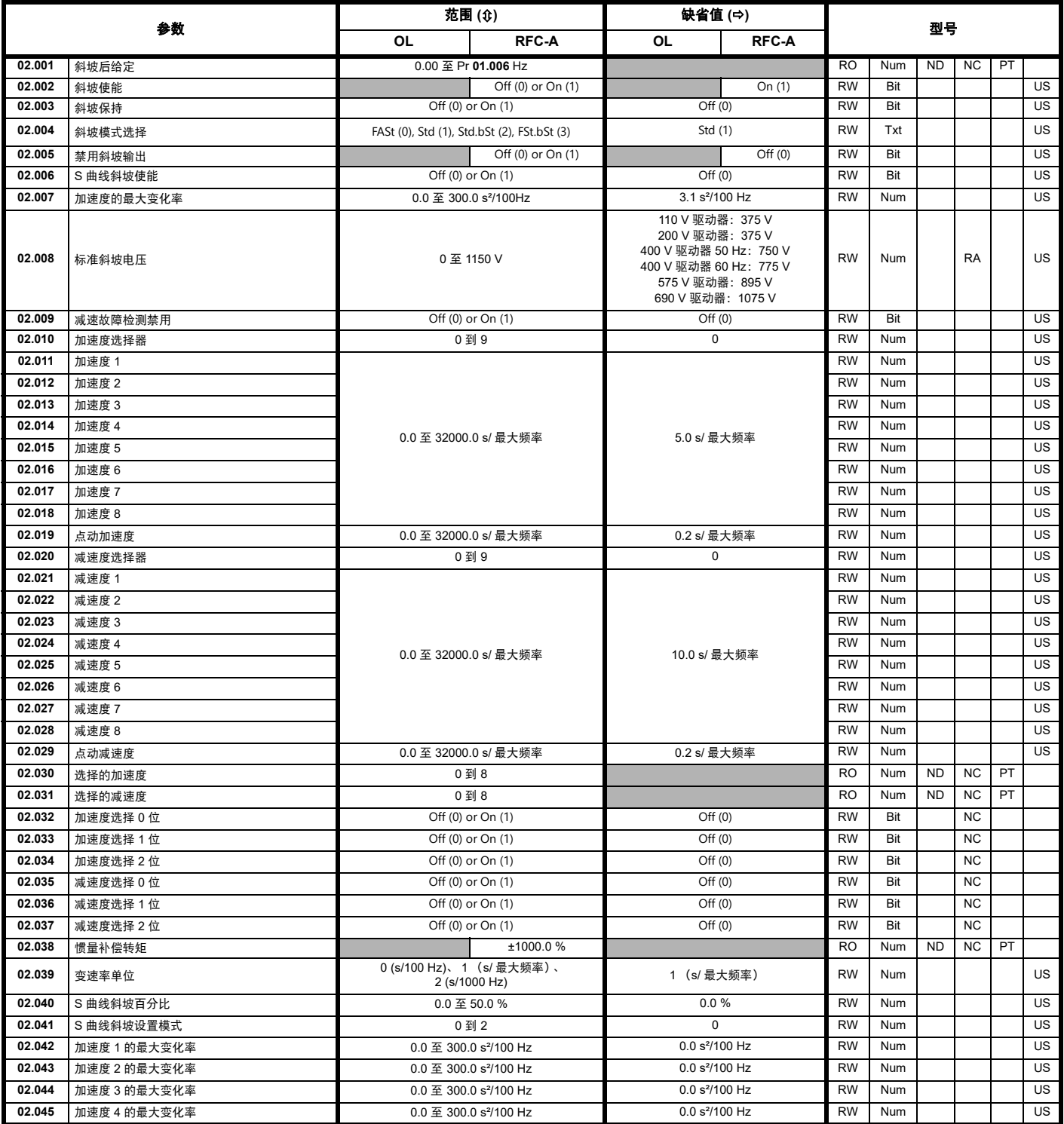

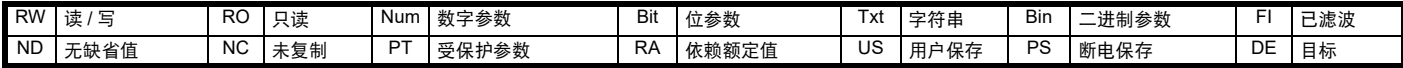

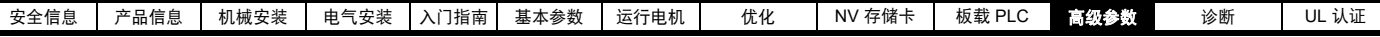

## **11.4** 菜单 **3**:频率控制

### 图 **11-3** 菜单 **3** 开环逻辑图

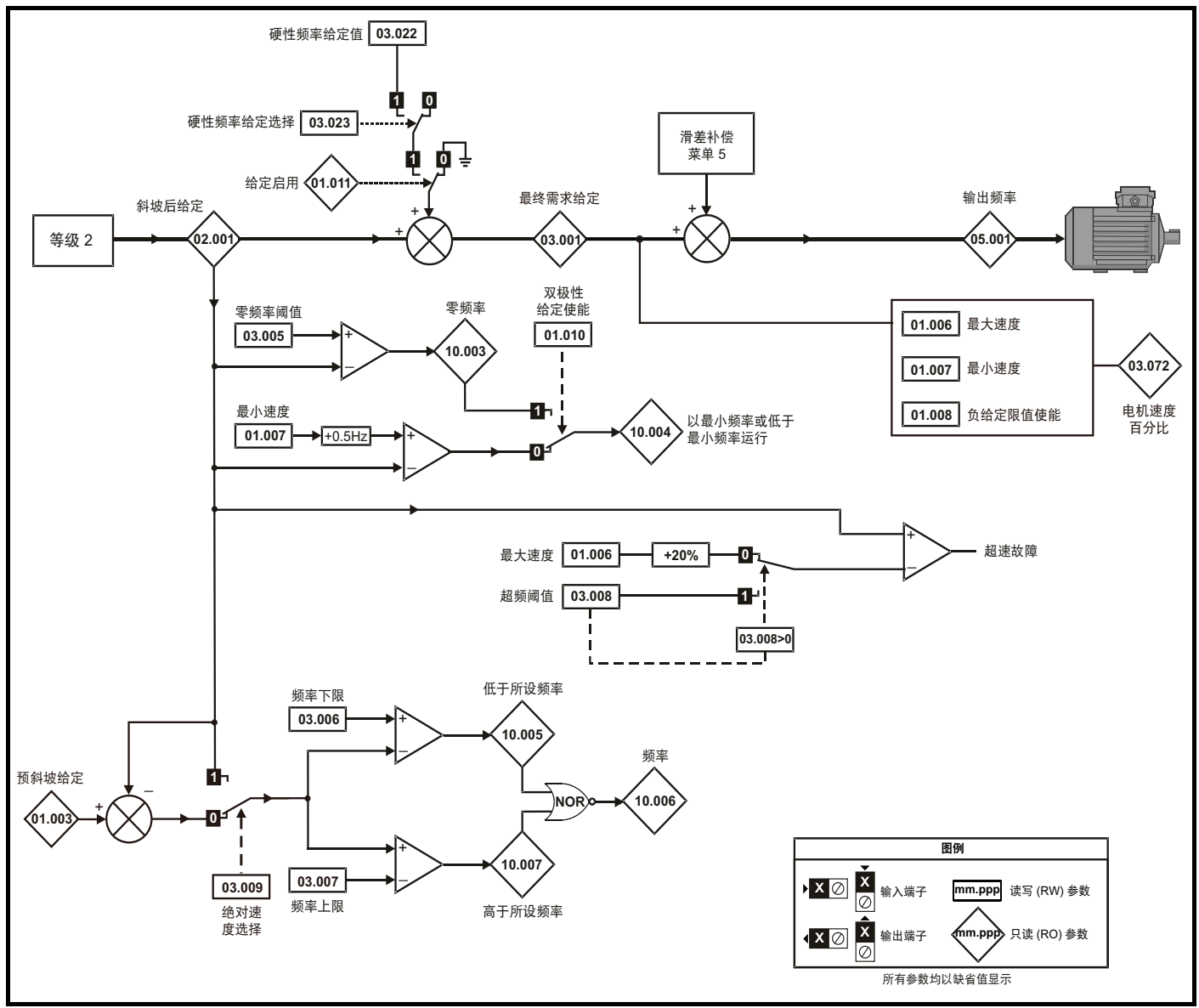

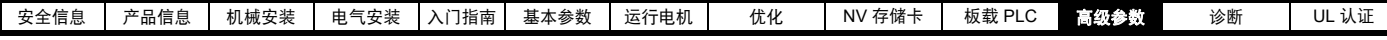

### 图 **11-4** 菜单 **3 RFC-A** 逻辑图

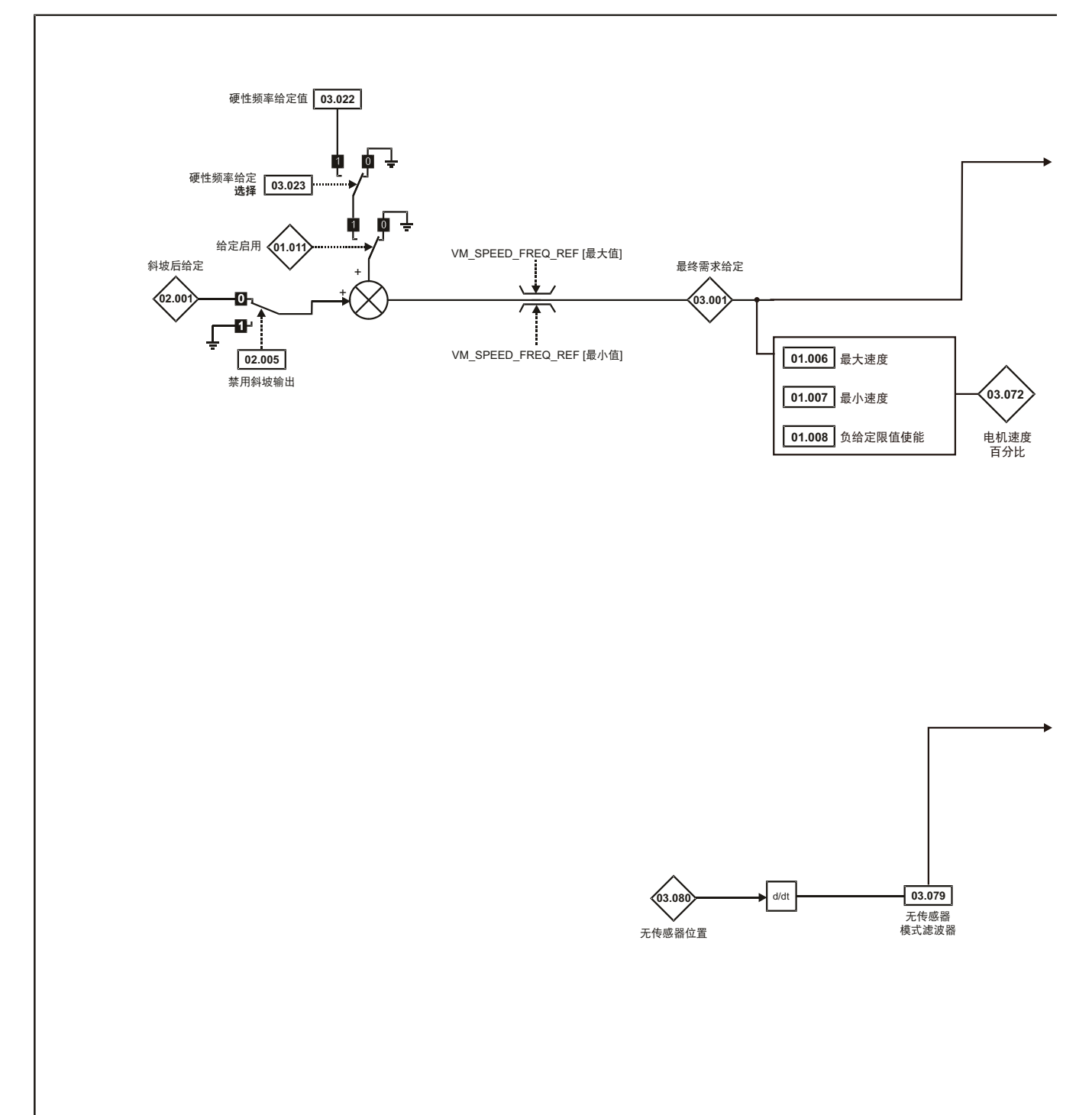

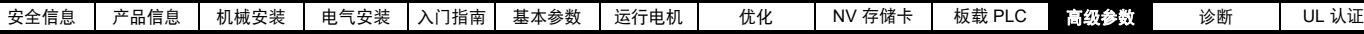

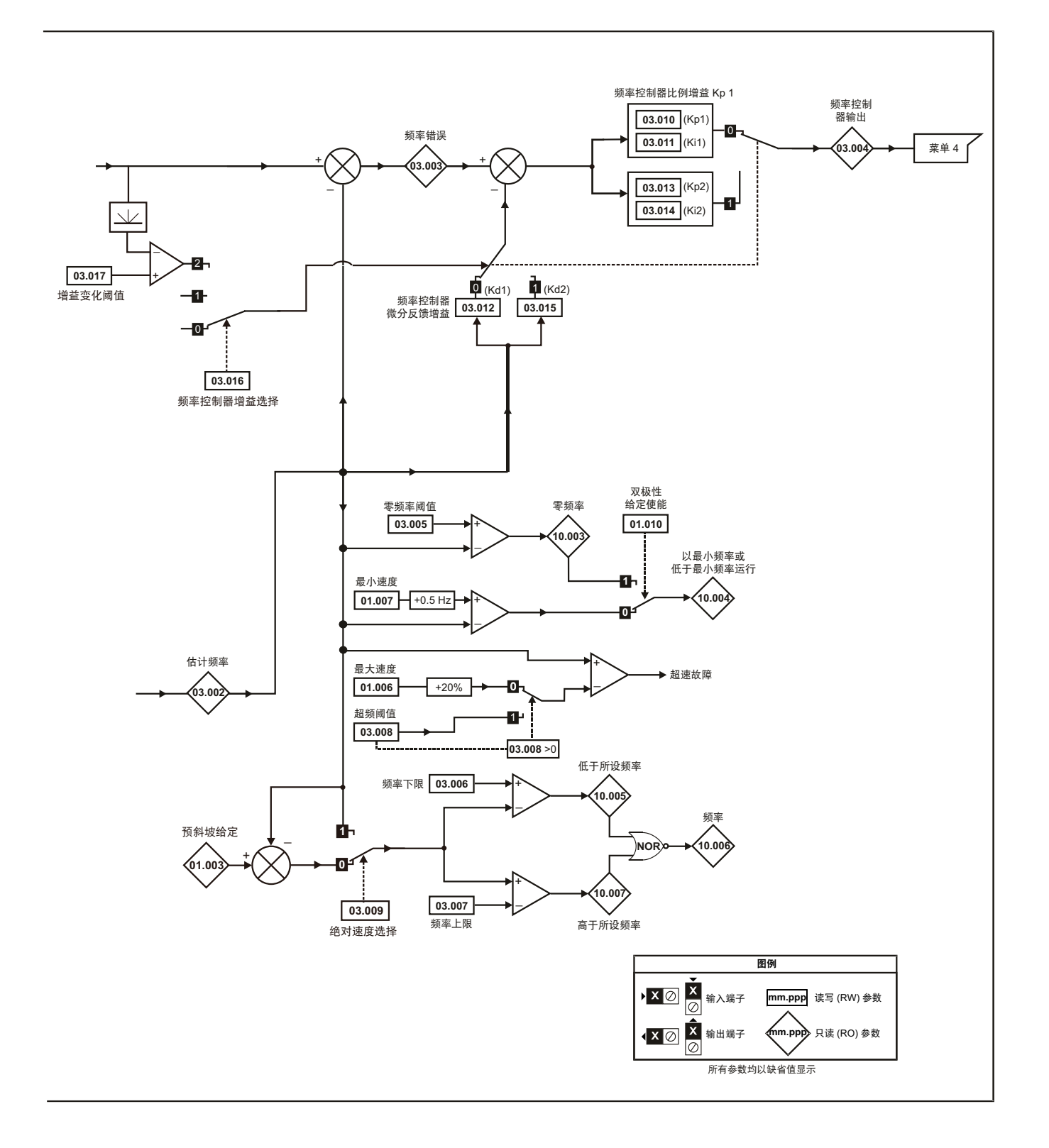

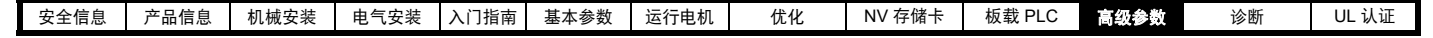

图 **11-5** 菜单 **3** 逻辑图

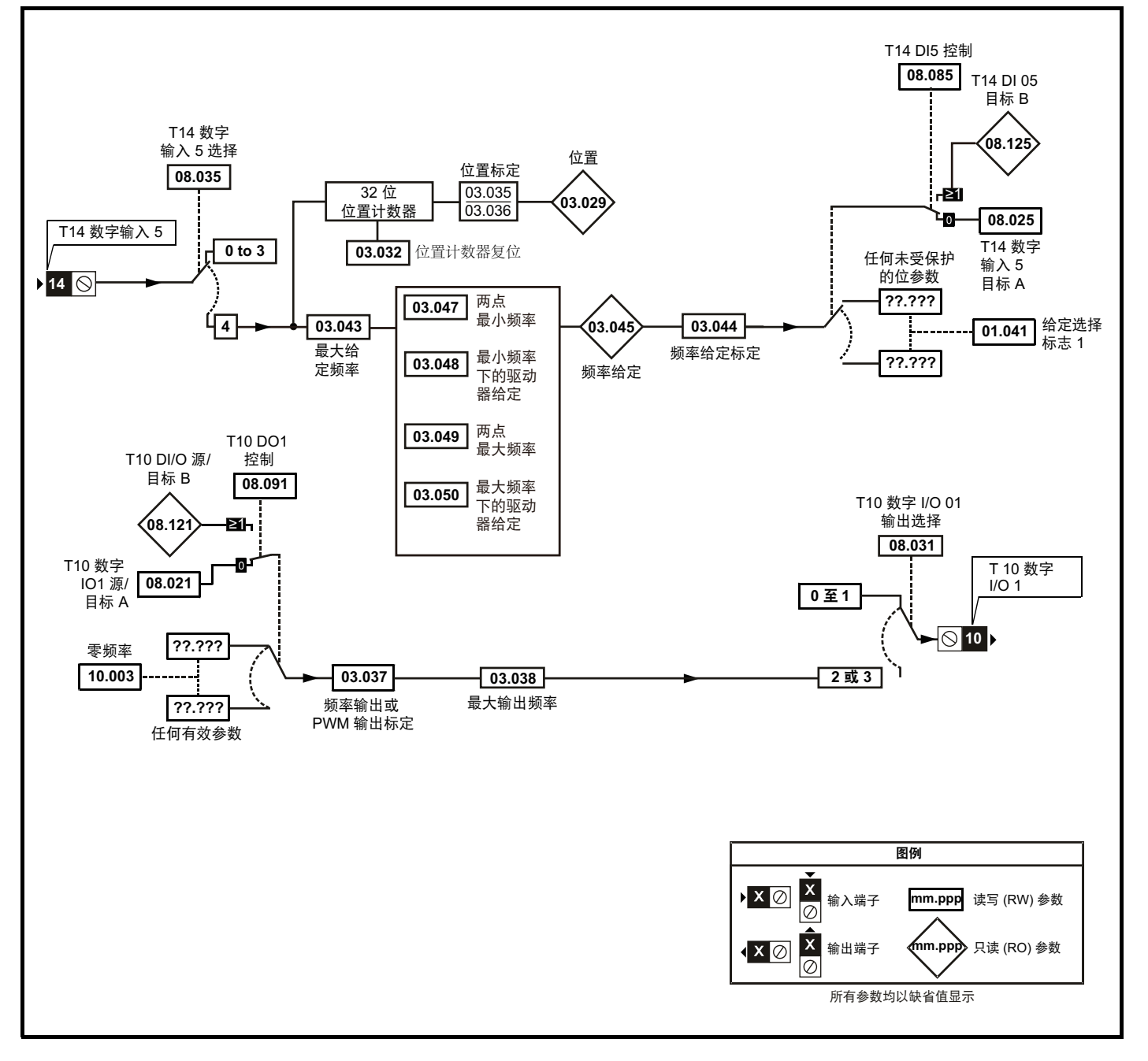

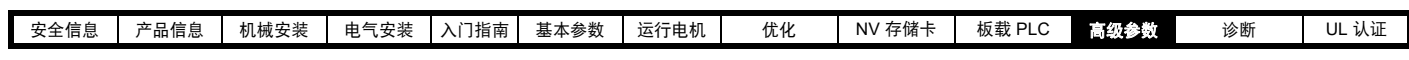

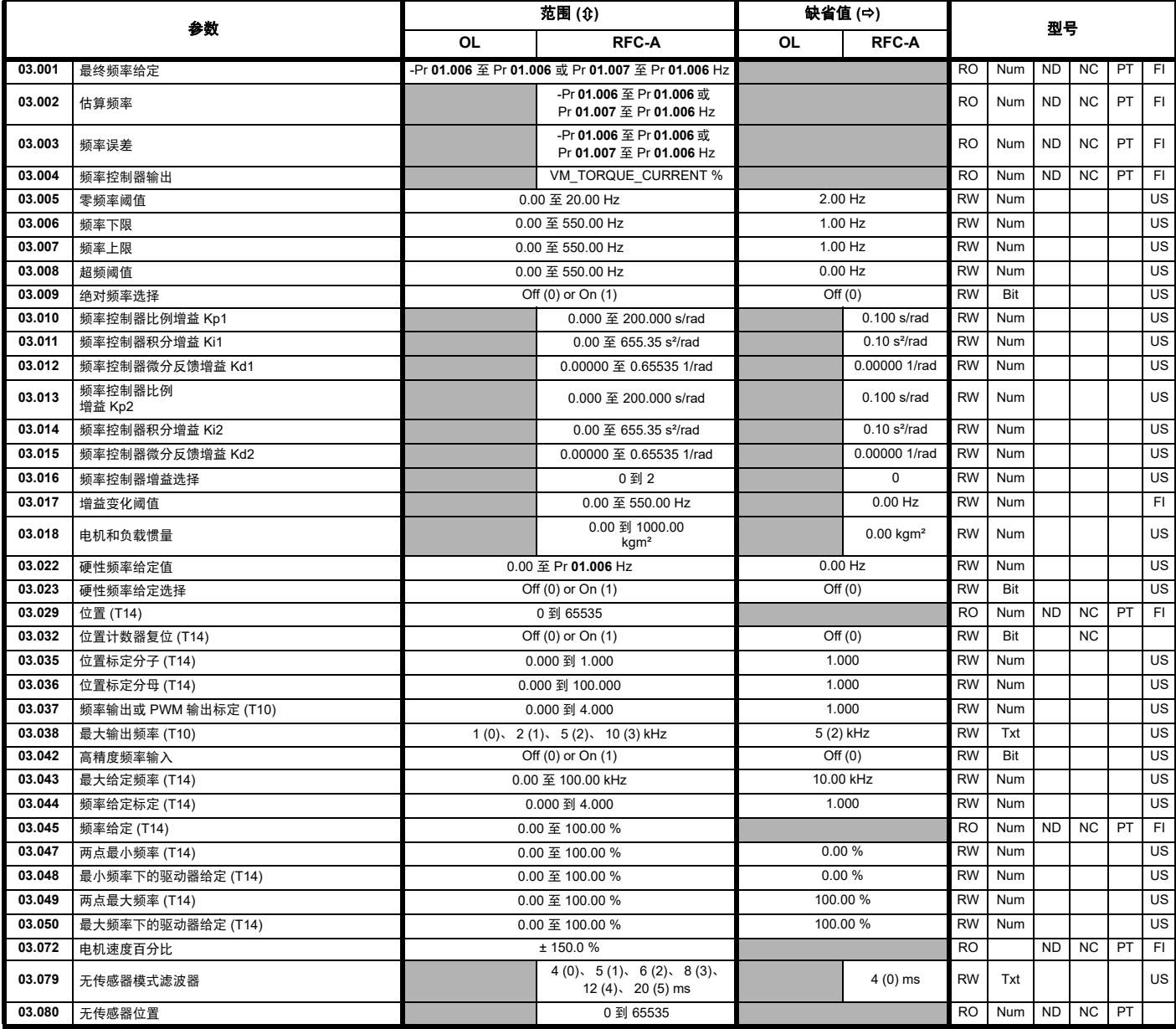

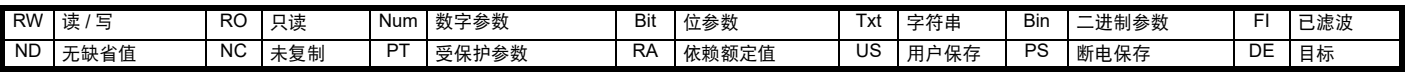

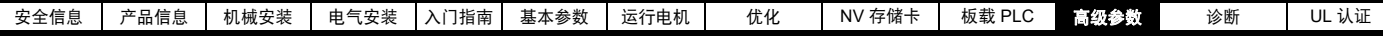

## **11.5** 菜单 **4**:转矩和电流控制

### 图 **11-6** 菜单 **4** 开环逻辑图

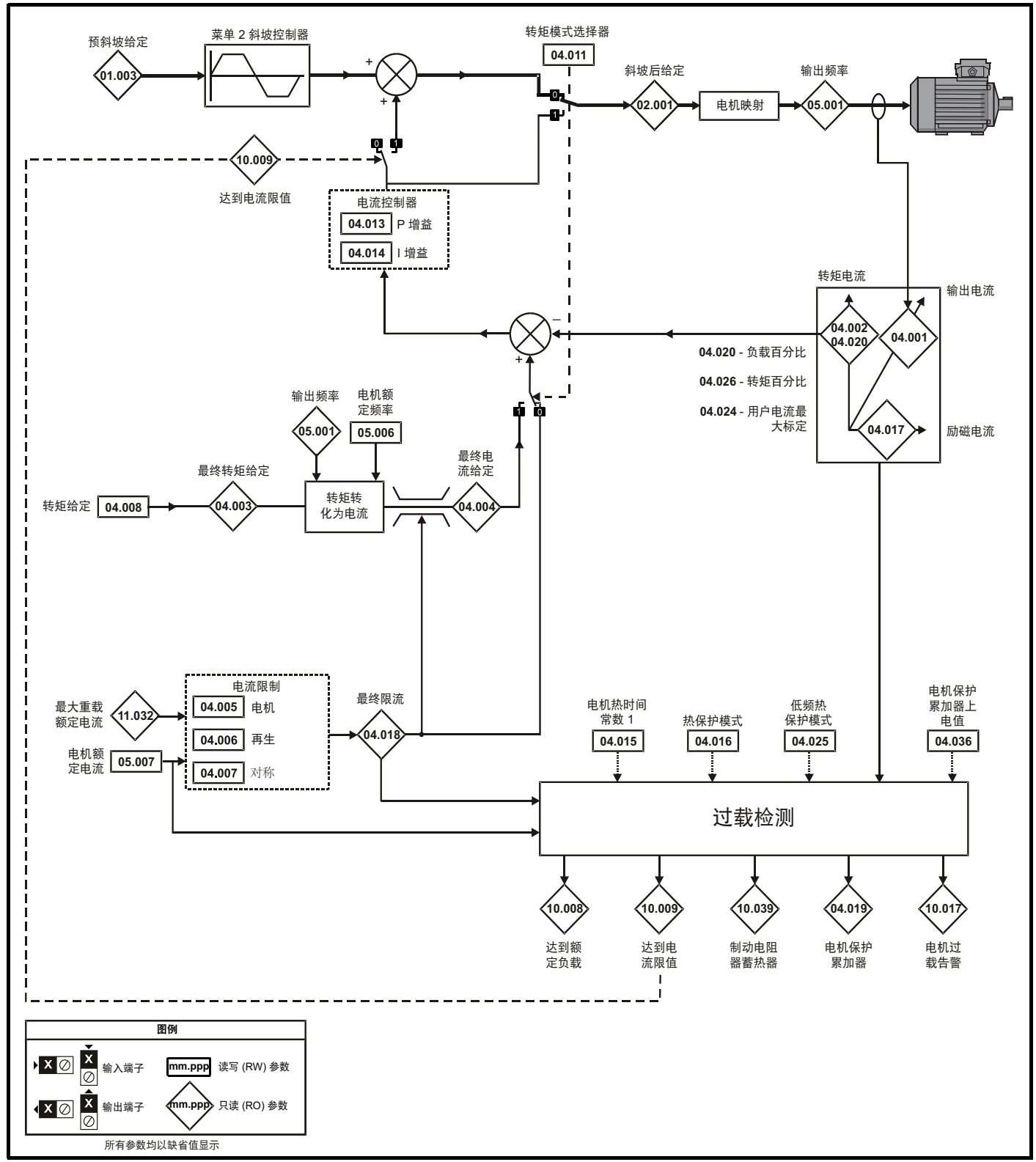

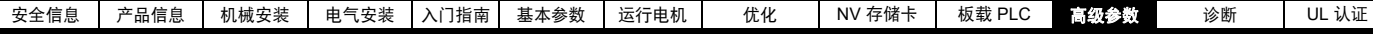

图 **11-7** 菜单 **4 RFC-A** 逻辑图

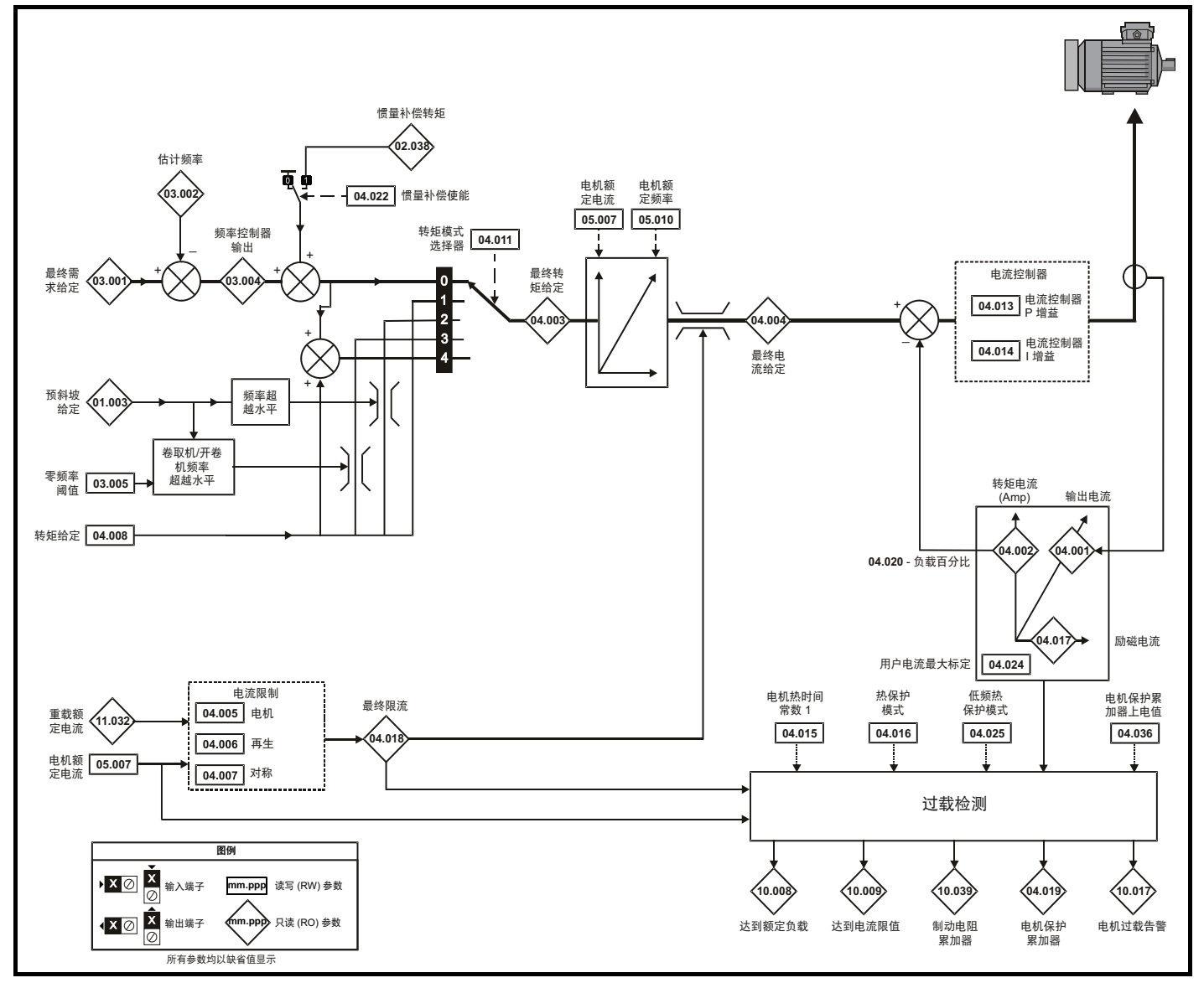

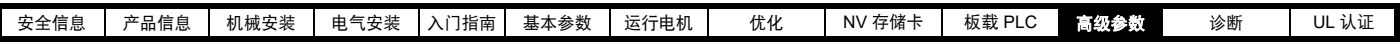

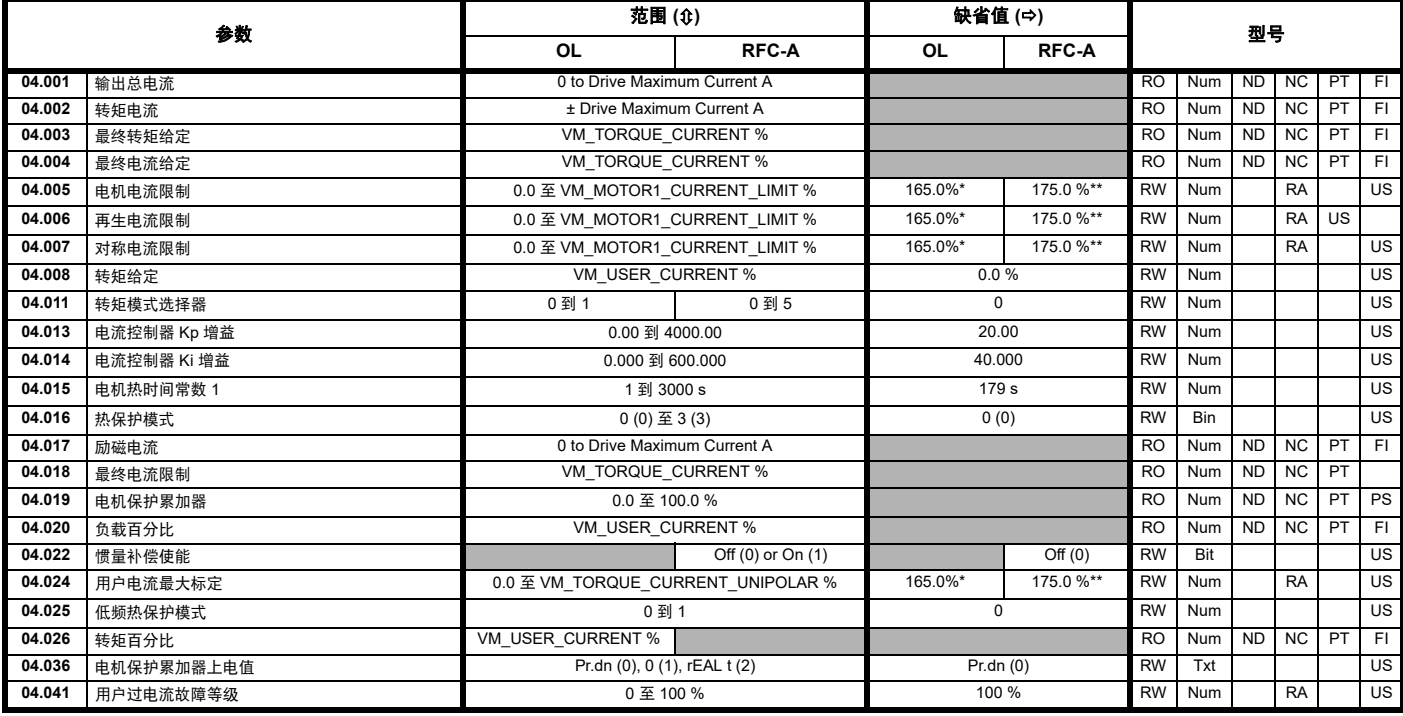

\* 对于 9 型, 默认值为 141.9 %

\*\* 对于 9 型,默认值为 150.0 %

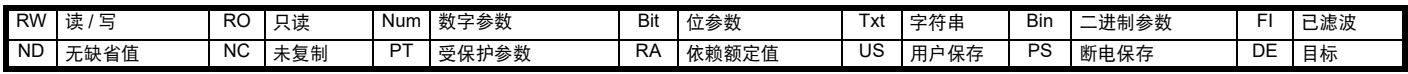

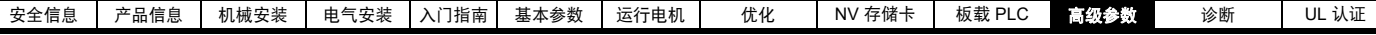

## **11.6** 菜单 **5**:电机控制

### 图 **11-8** 菜单 **5** 开环逻辑图

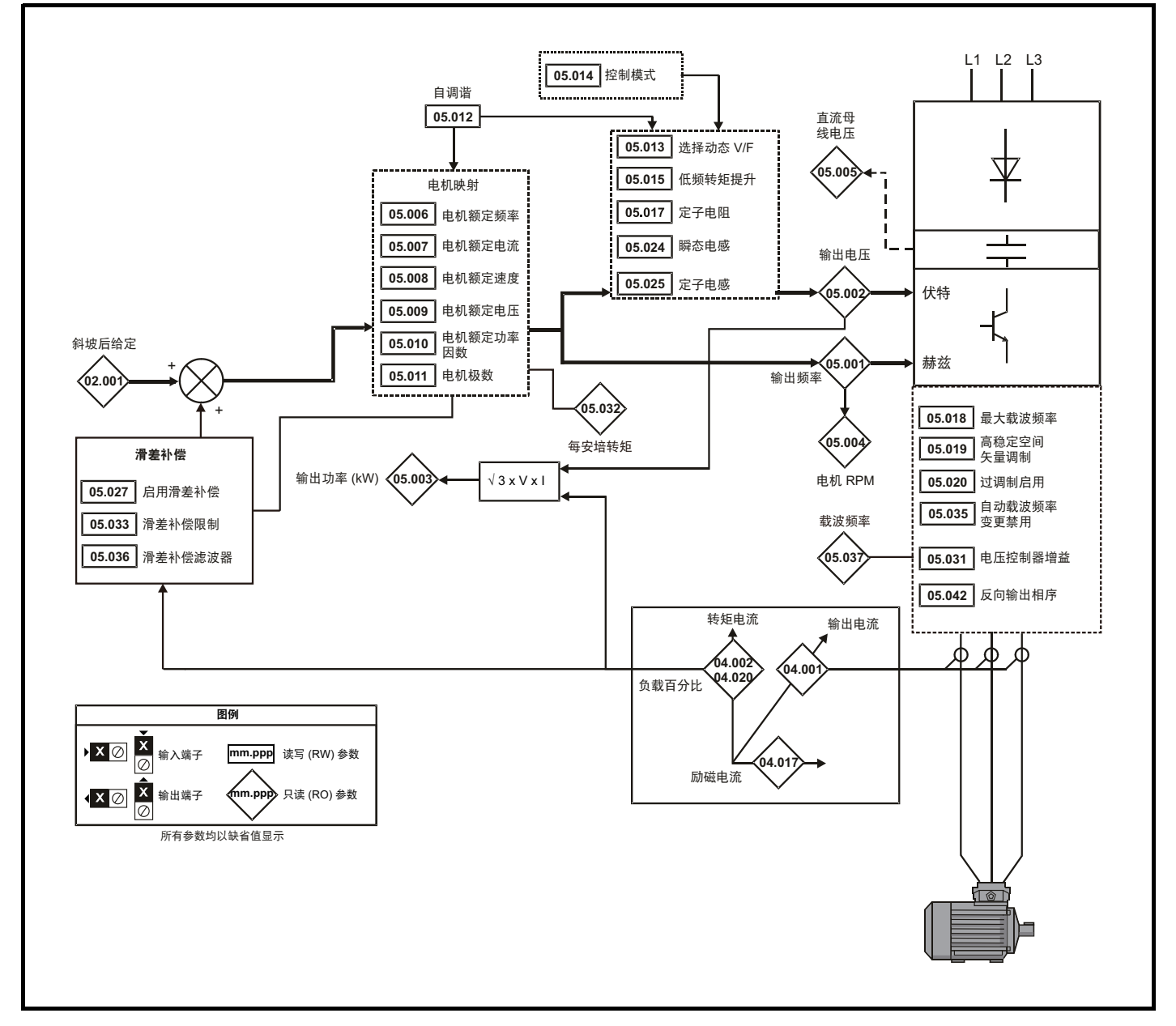

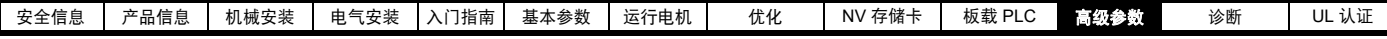

图 **11-9** 菜单 **5 RFC-A**,逻辑图

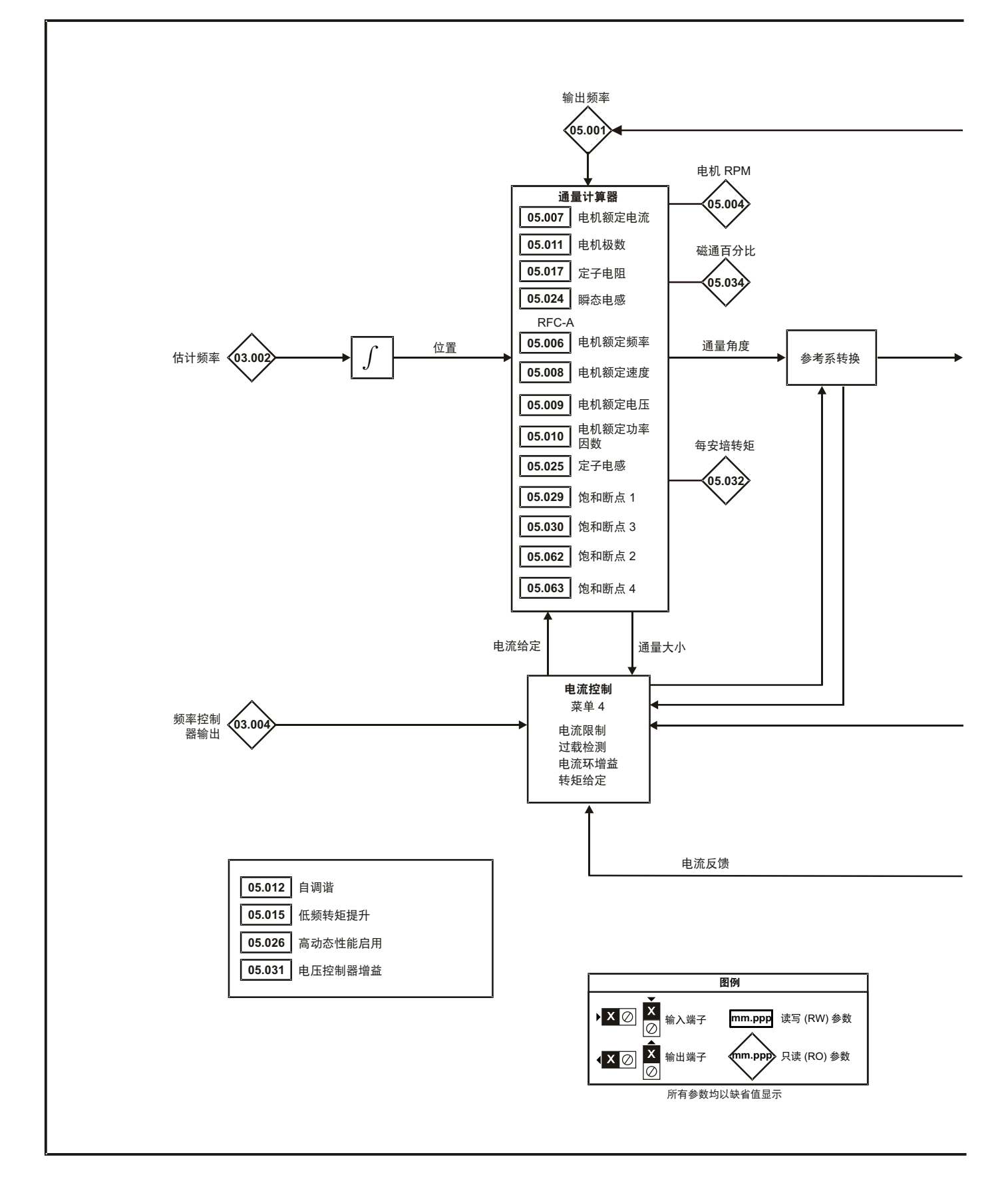

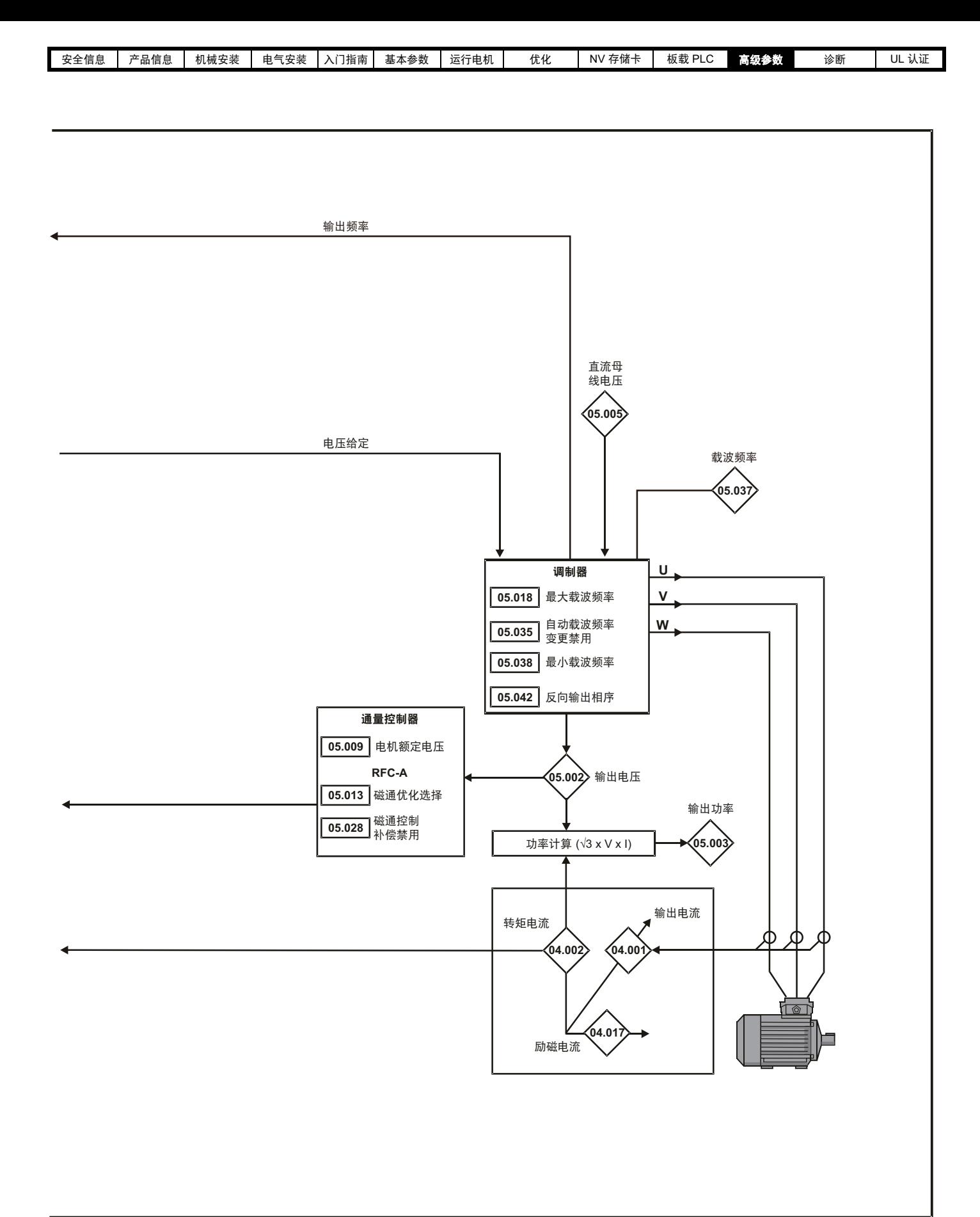

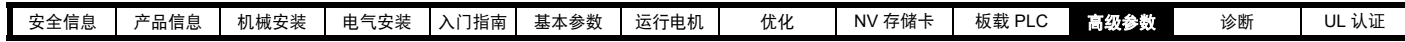

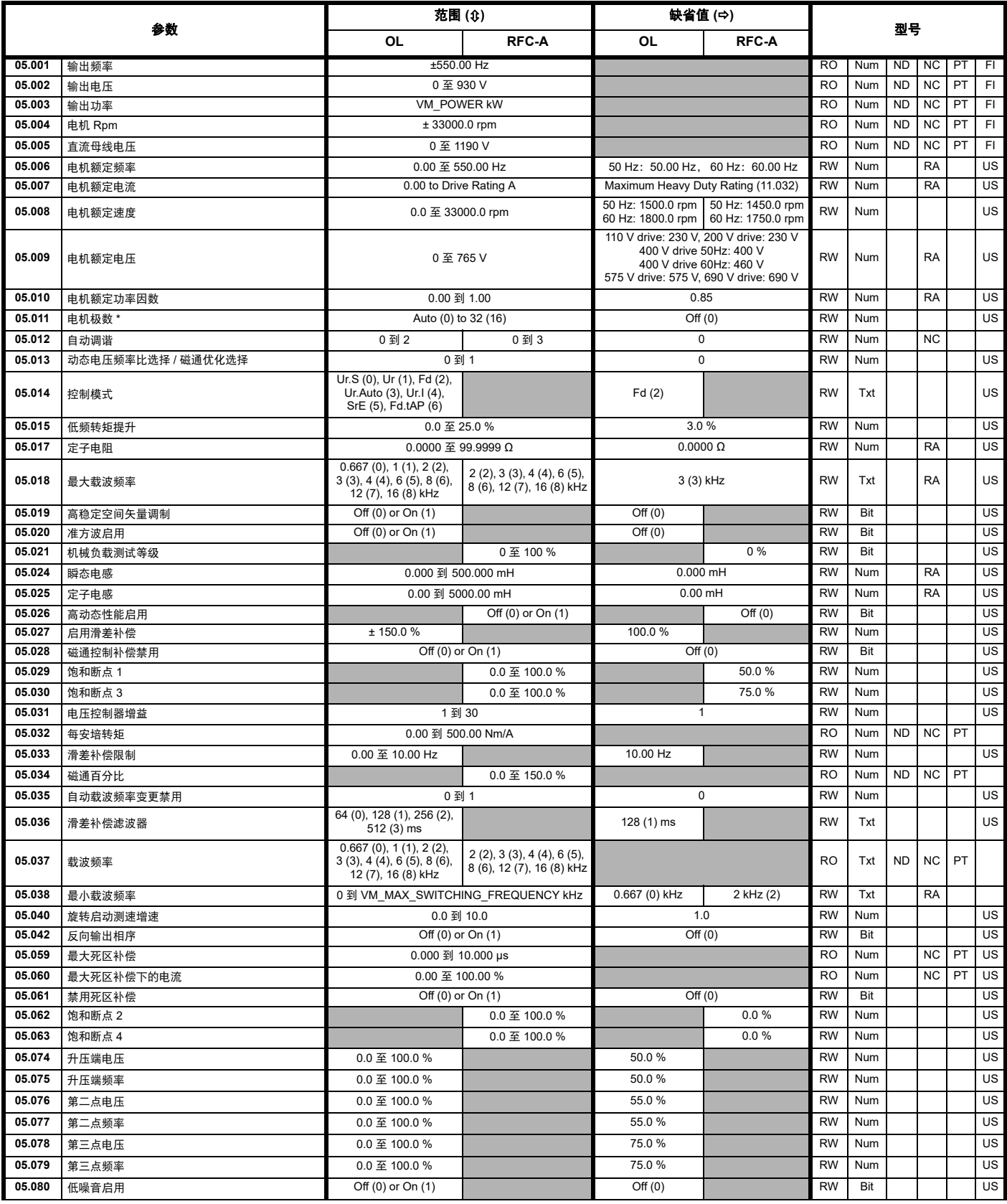
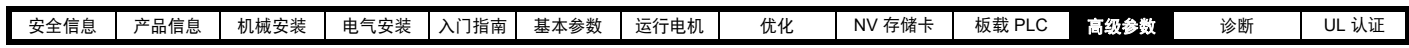

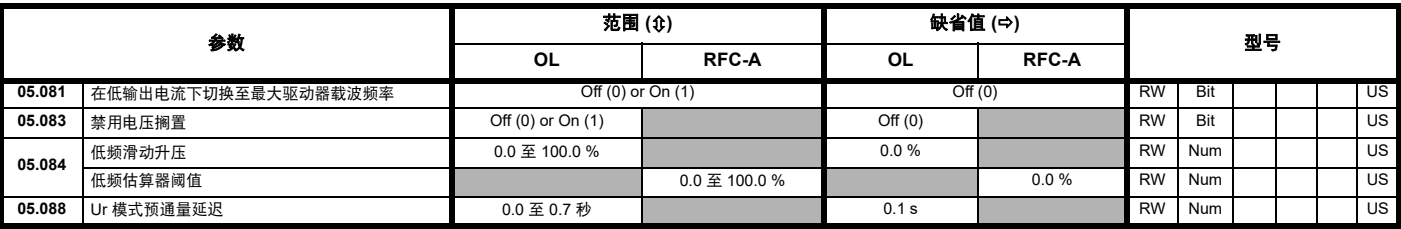

\* 若通过串行通信读取该参数,将显示极对。

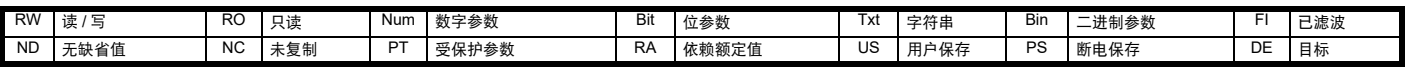

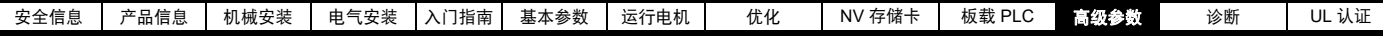

## **11.7** 菜单 **6**:定序器和时钟

图 **11-10** 菜单 **6** 逻辑图

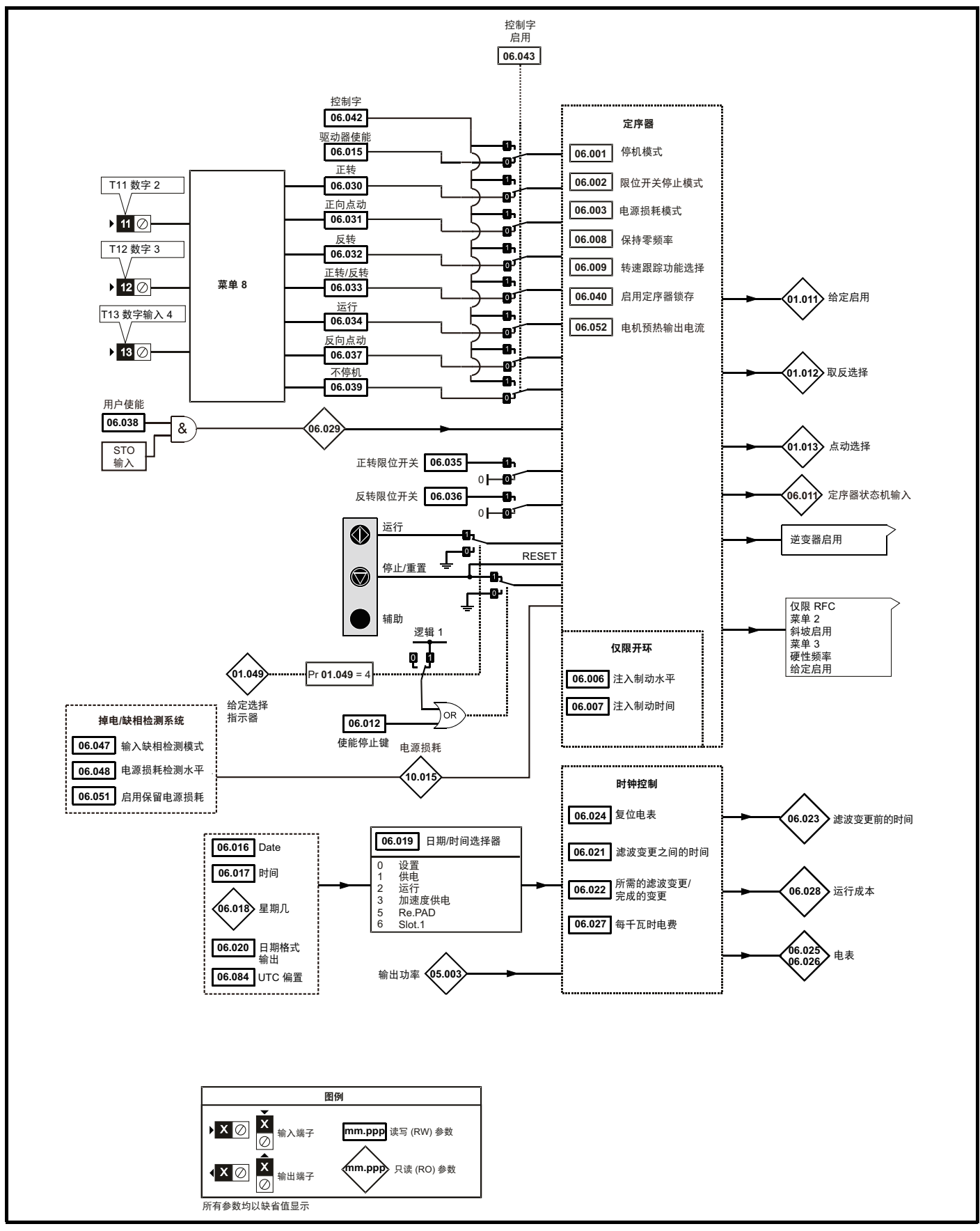

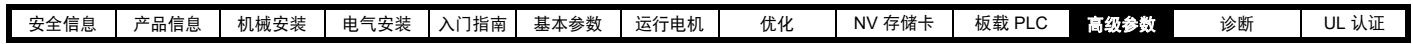

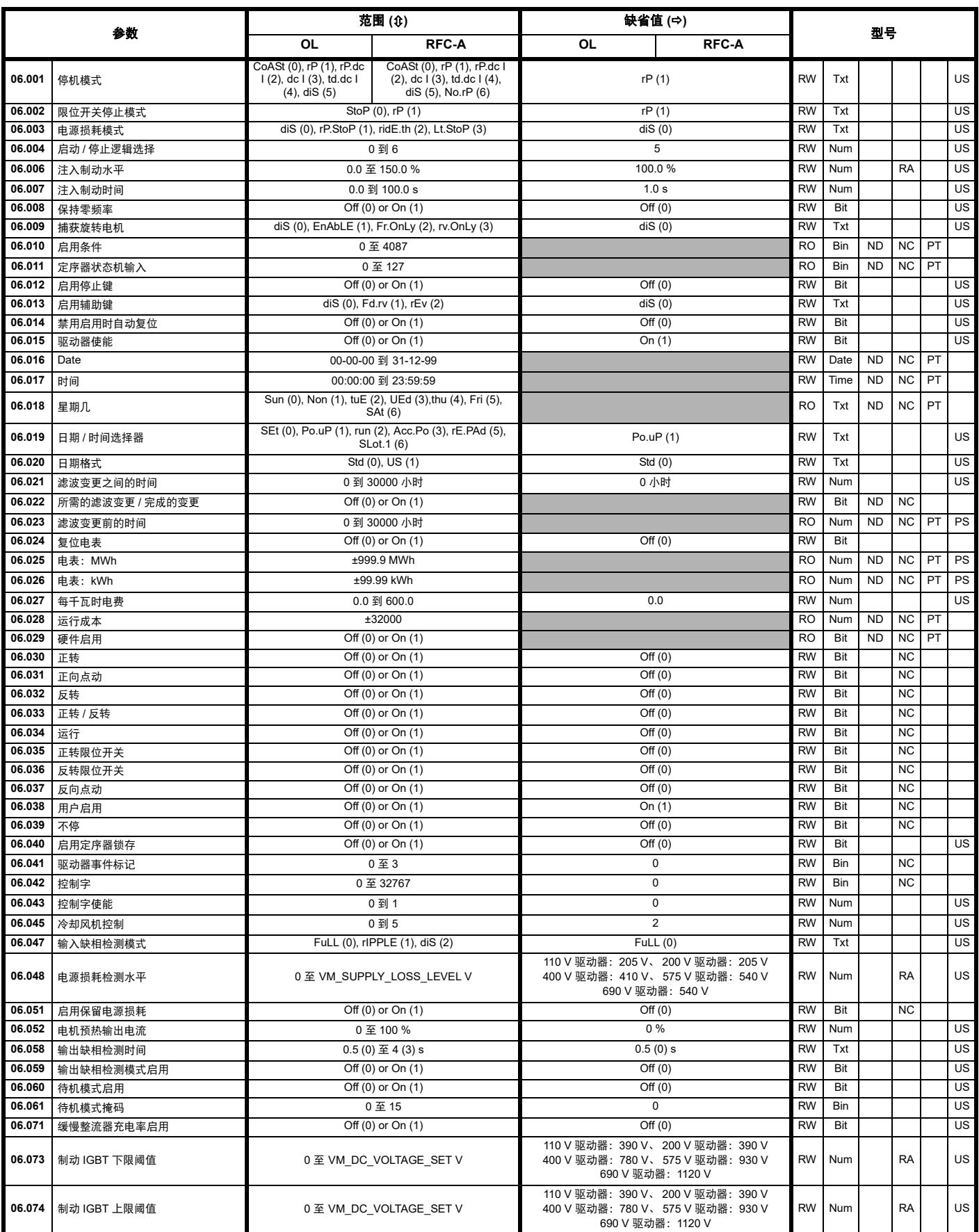

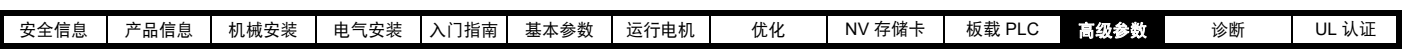

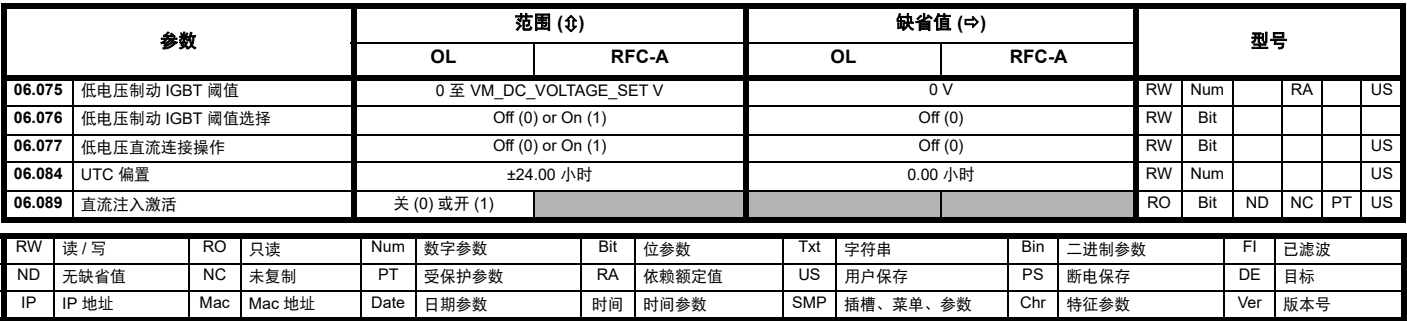

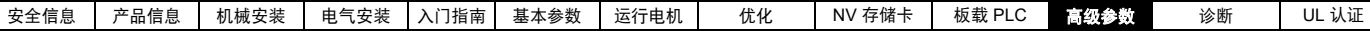

# **11.8** 菜单 **7**:模拟输入 **/** 输出

图 **11-11** 菜单 **7** 逻辑图

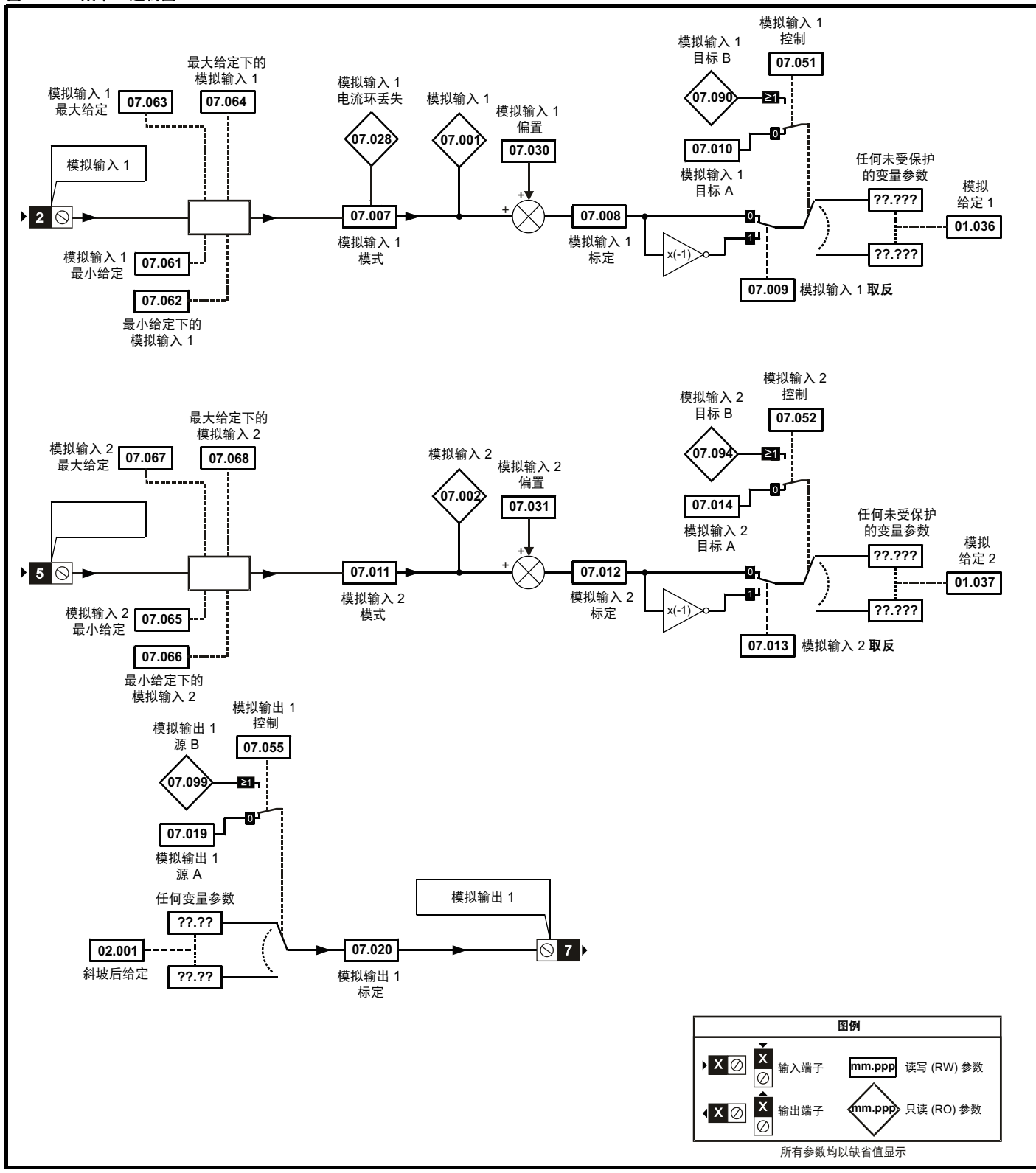

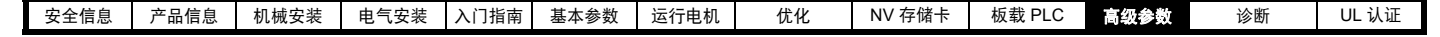

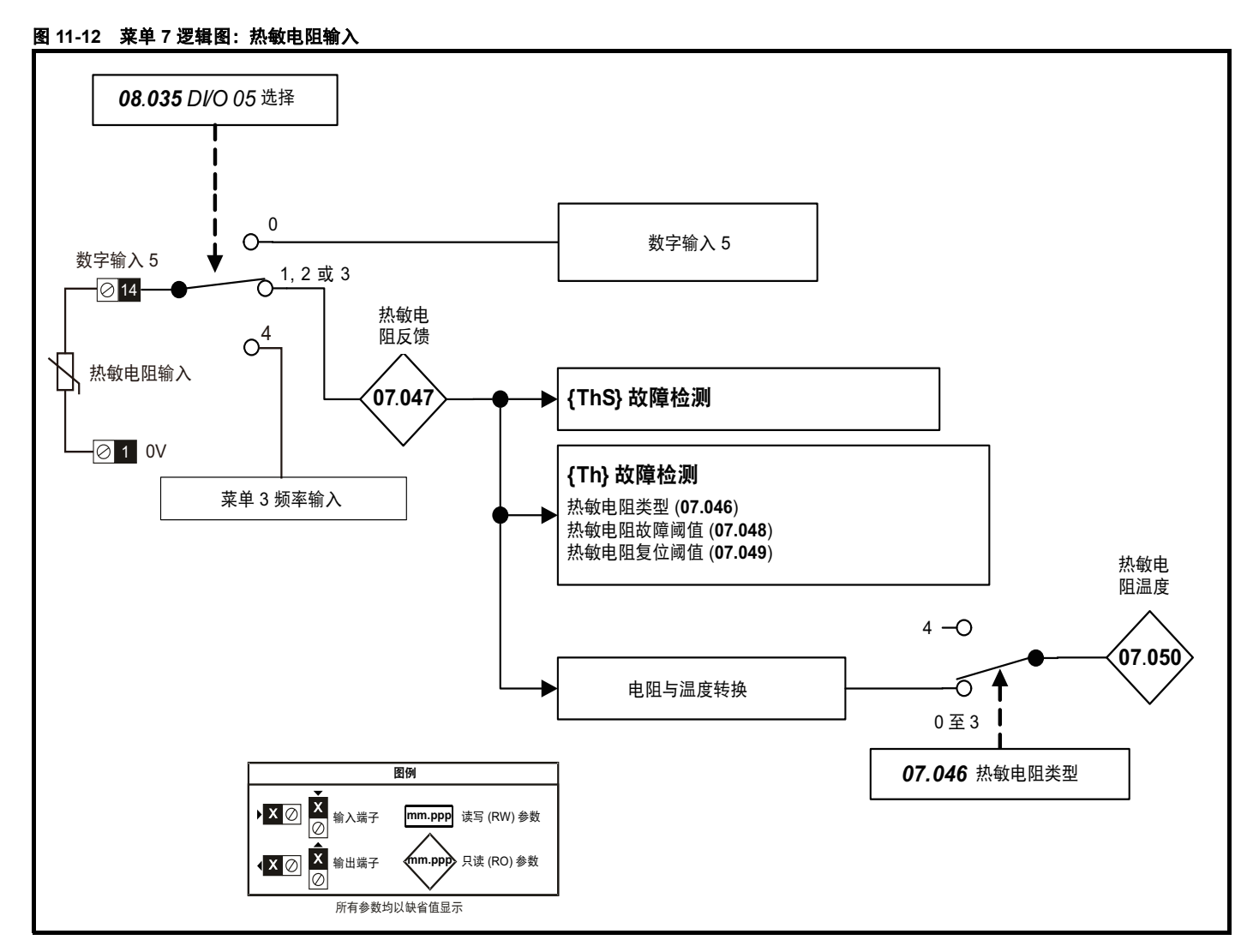

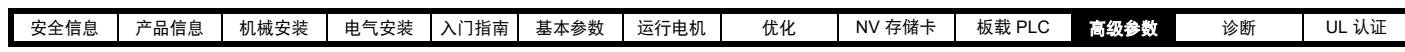

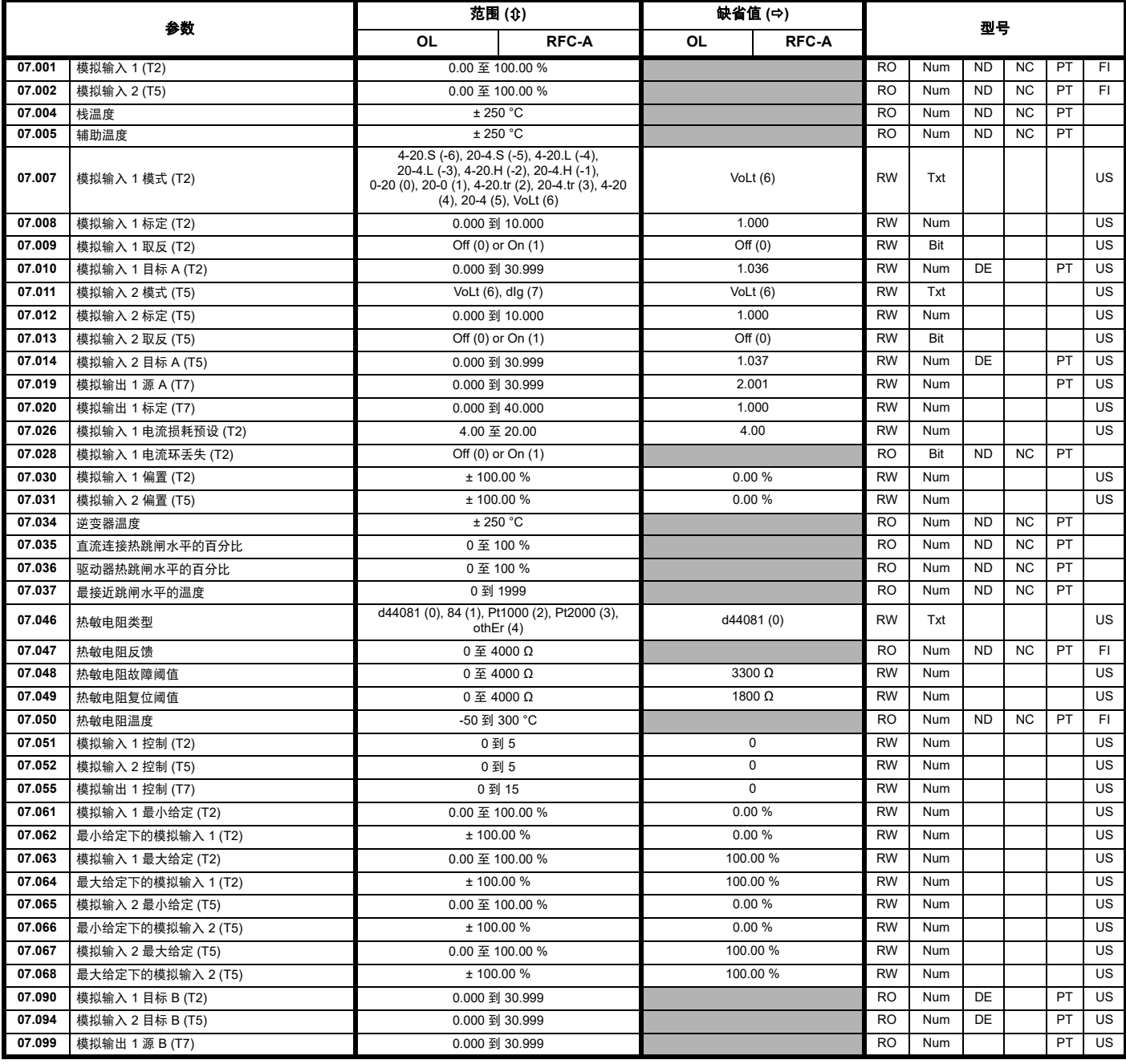

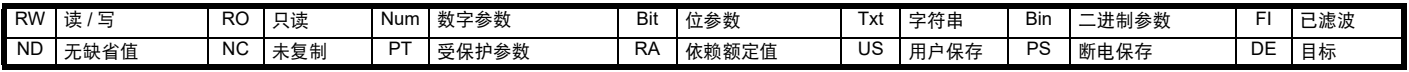

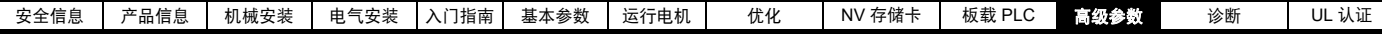

# **11.9** 菜单 **8**:数字输入 **/** 输出

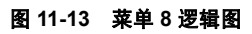

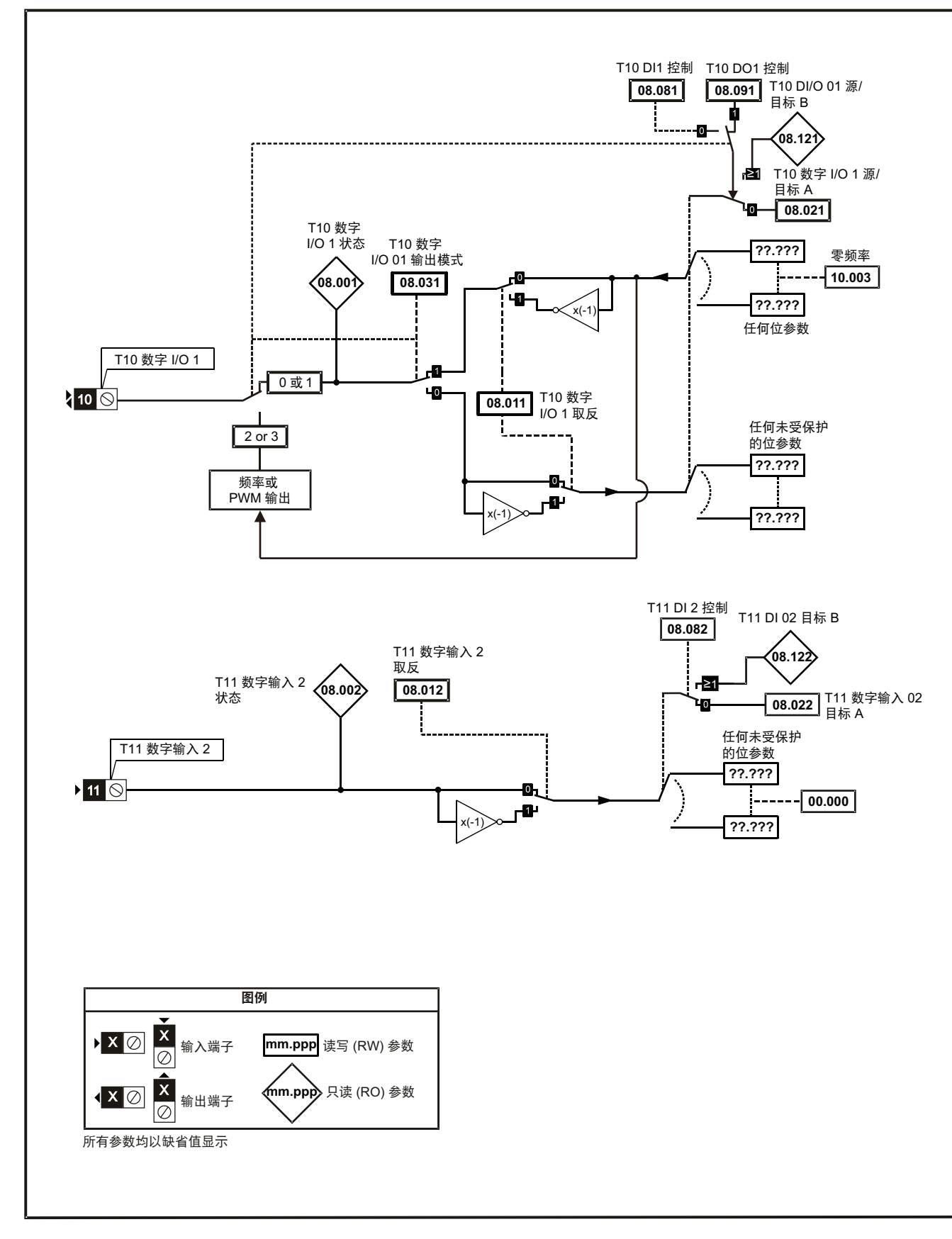

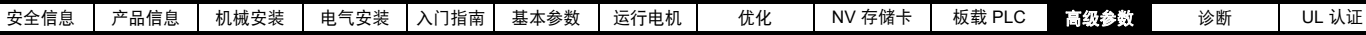

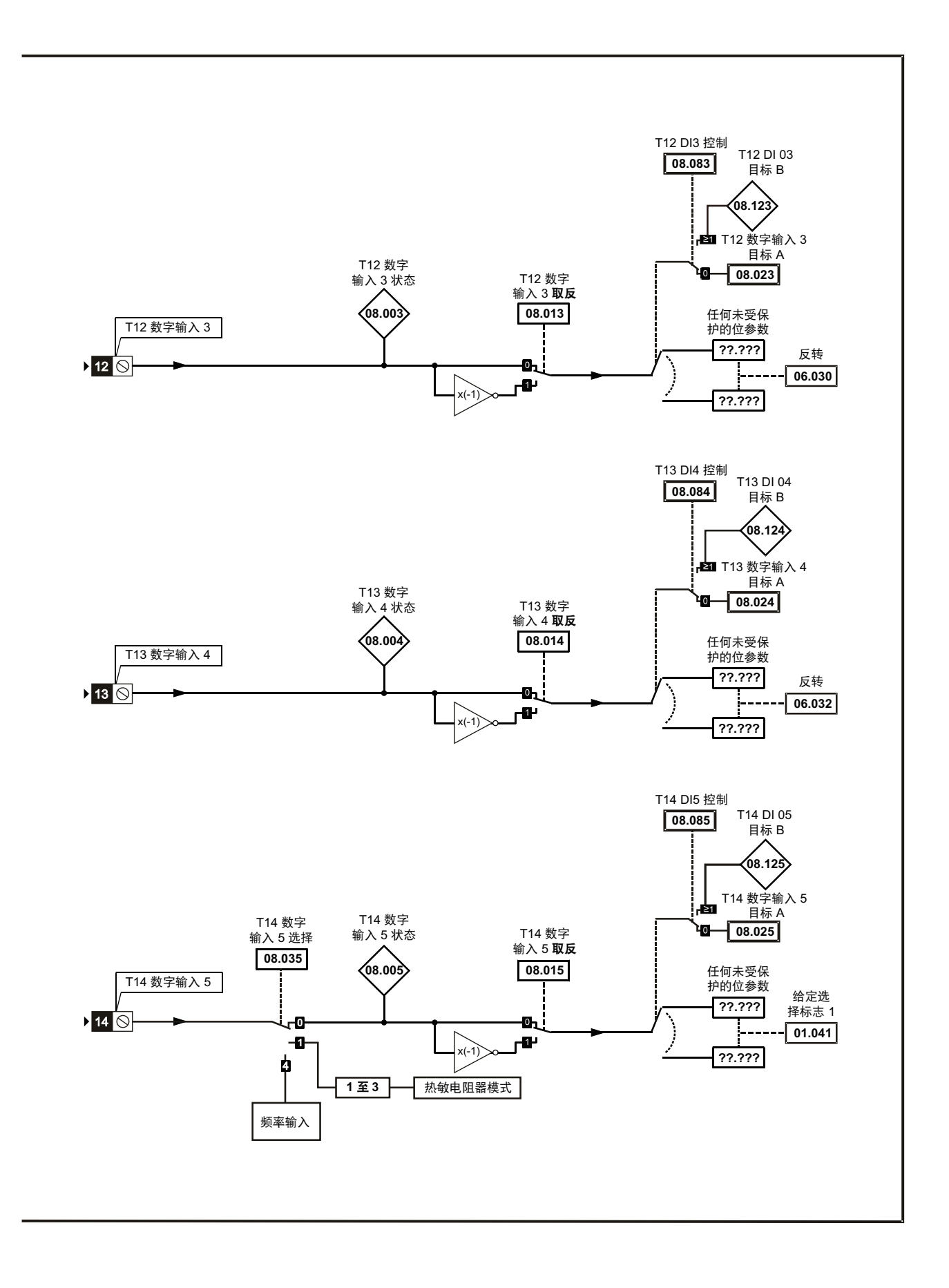

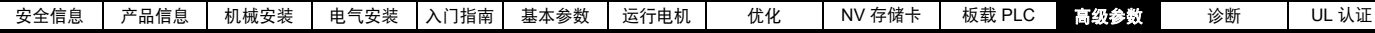

图 **11-14** 菜单 **8** 逻辑图 (继电器)

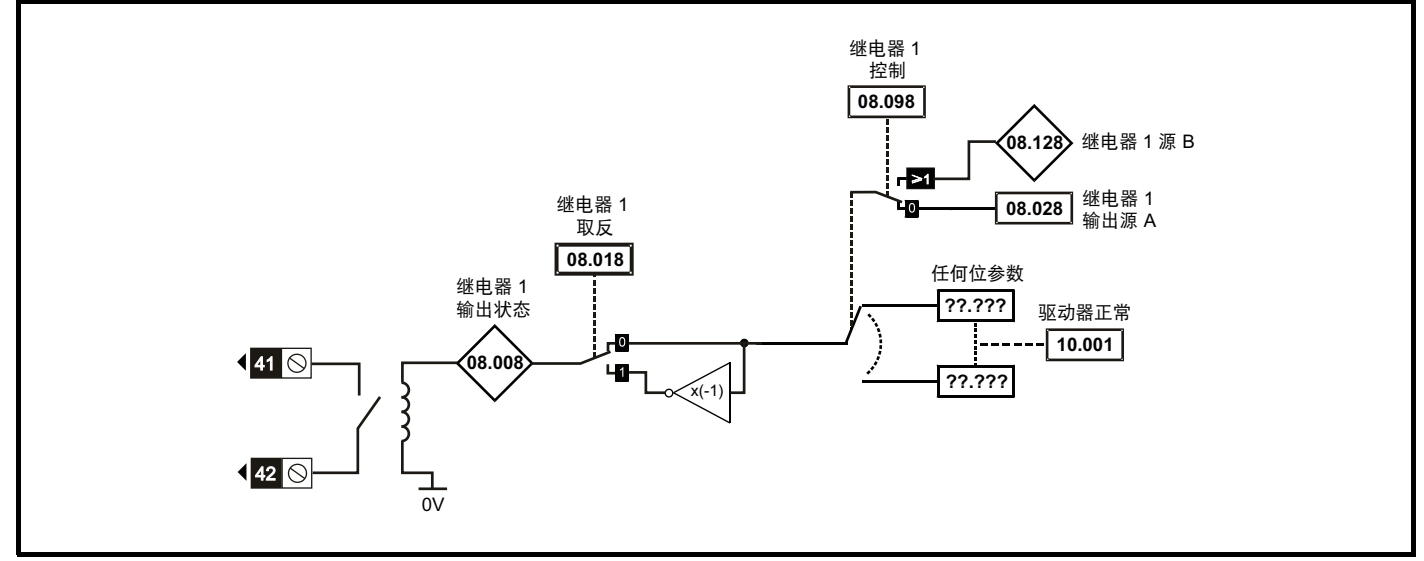

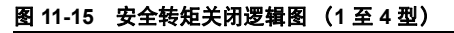

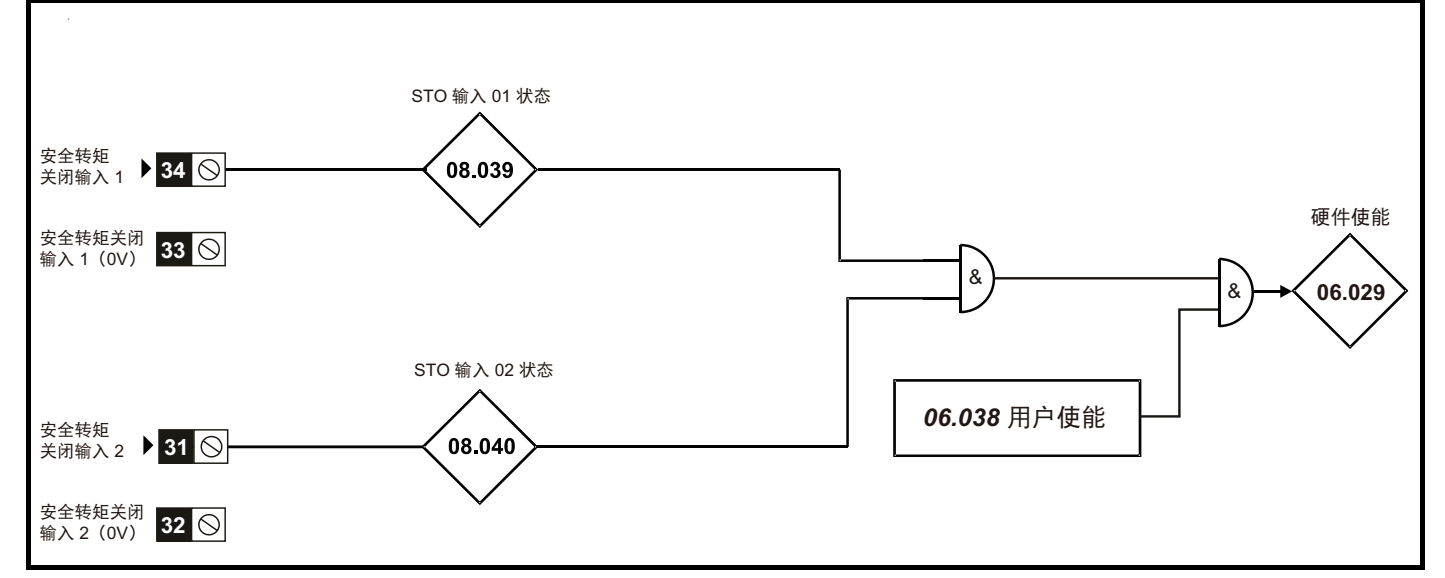

图 **11-16** 安全转矩关闭逻辑图 (**5** 至 **9** 型)

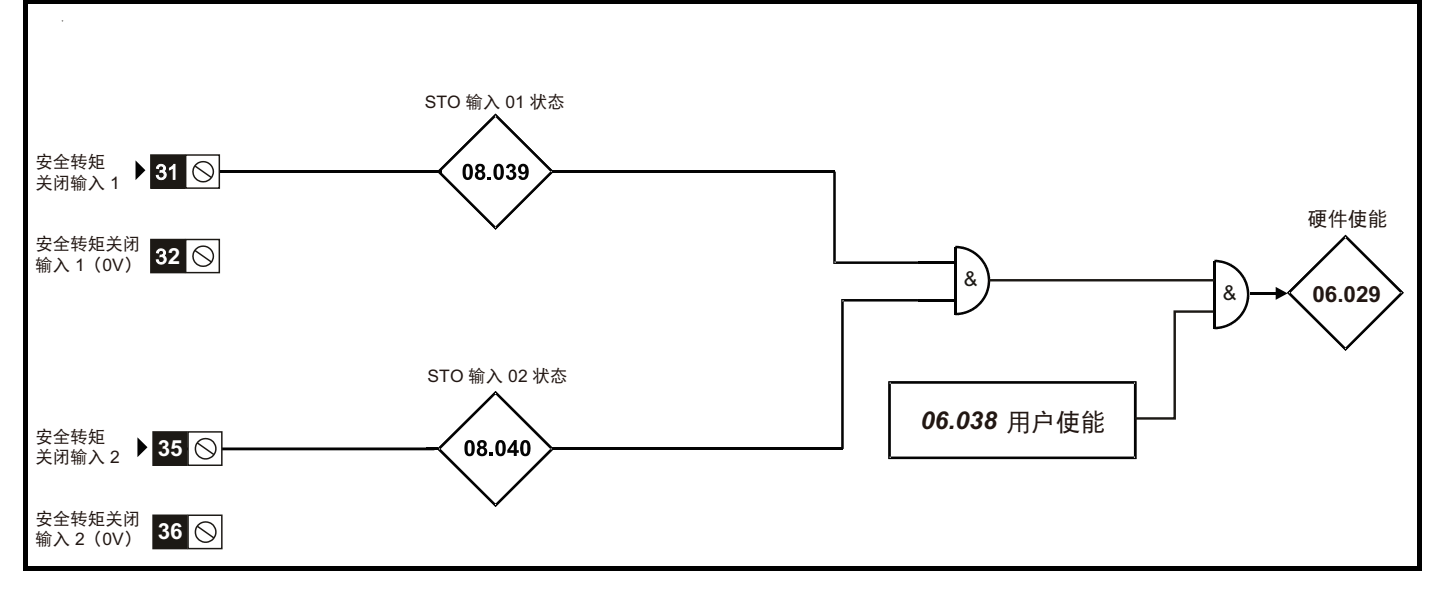

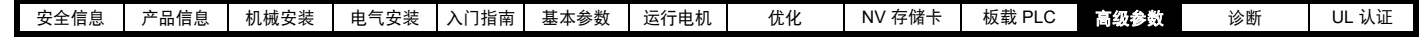

### 图 **11-17** 菜单 **8** 逻辑图 (远程键盘 **RTC**)

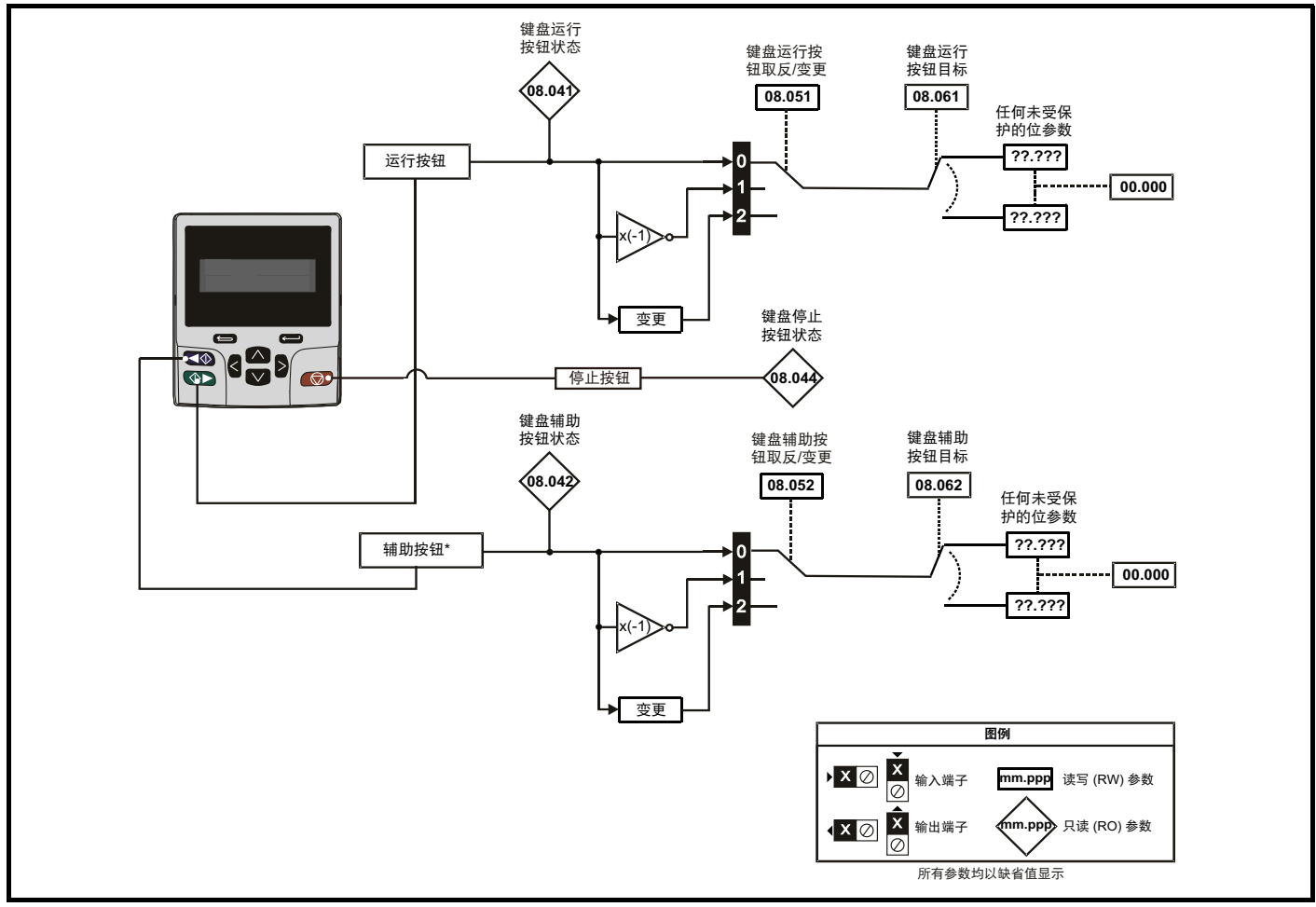

<sup>\*</sup> 随远程键盘 RTC 提供辅助按钮。

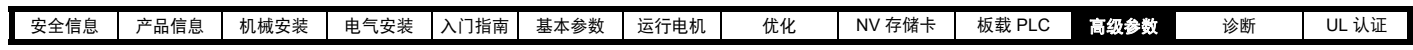

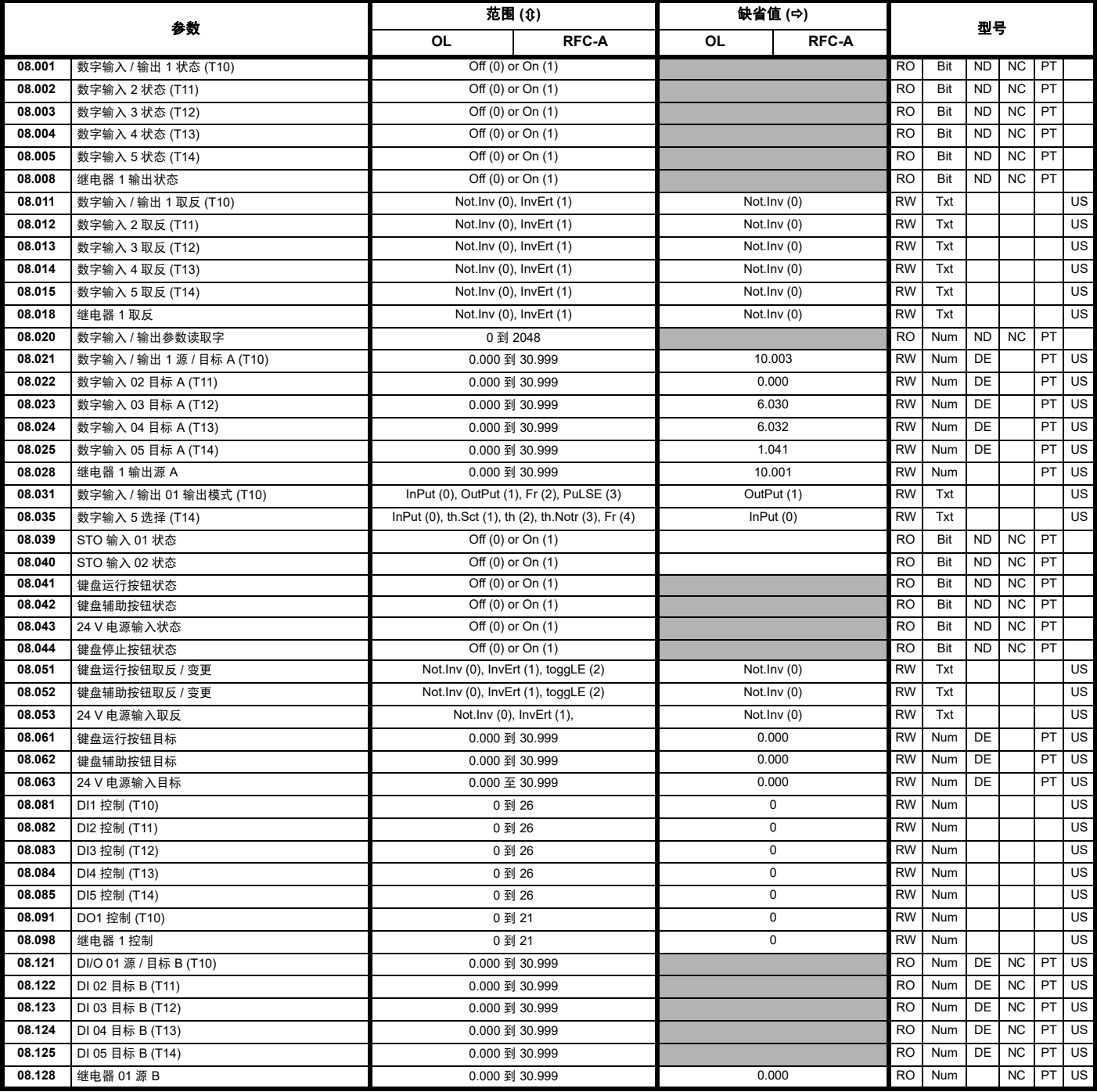

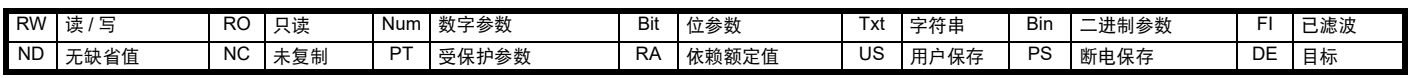

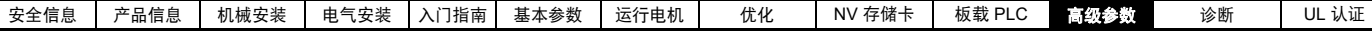

## **11.10** 菜单 **9**:可编程逻辑、电动电位器、二进制和与定时器

#### 图 **11-18** 菜单 **9** 逻辑图:可编程逻辑

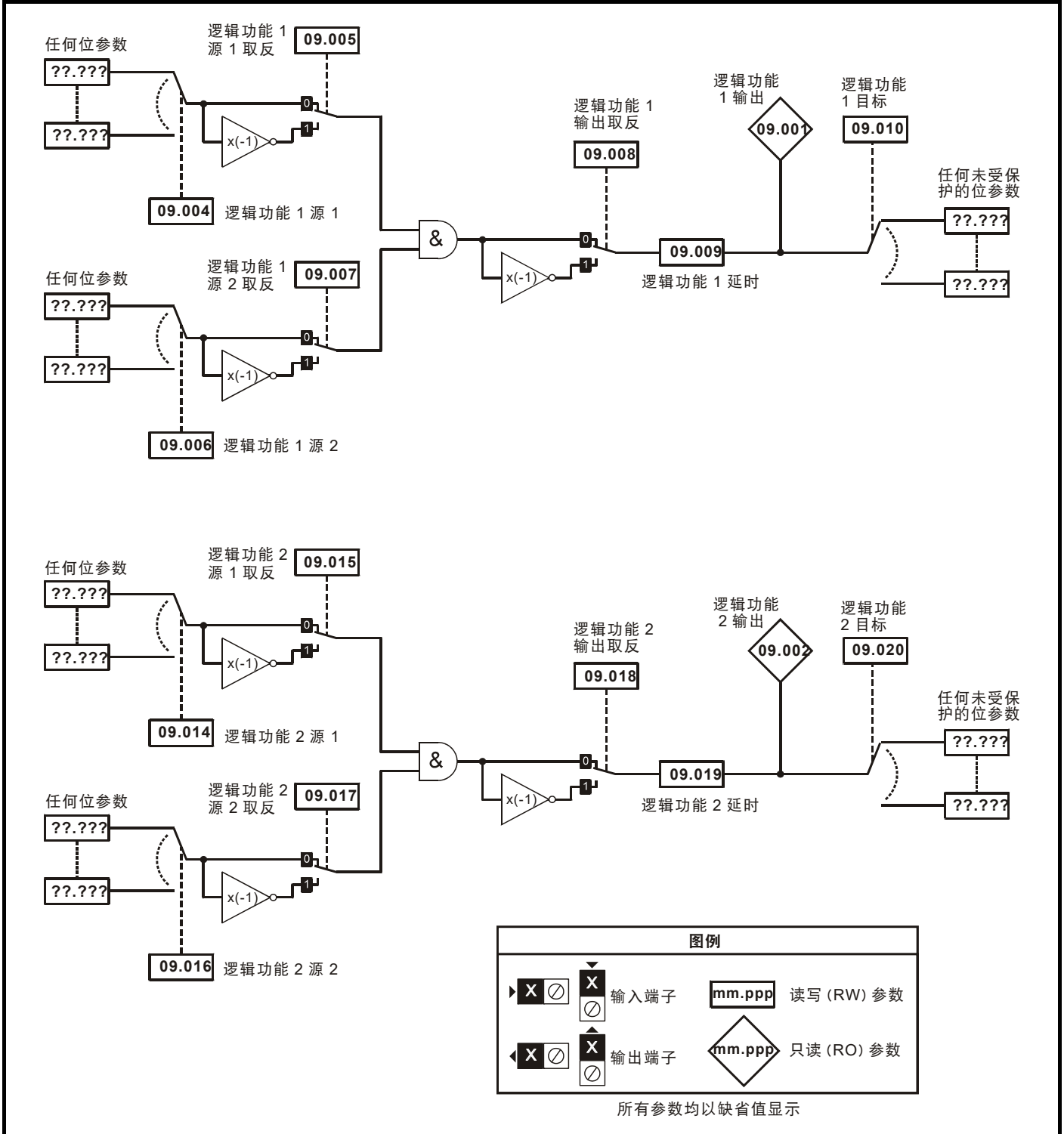

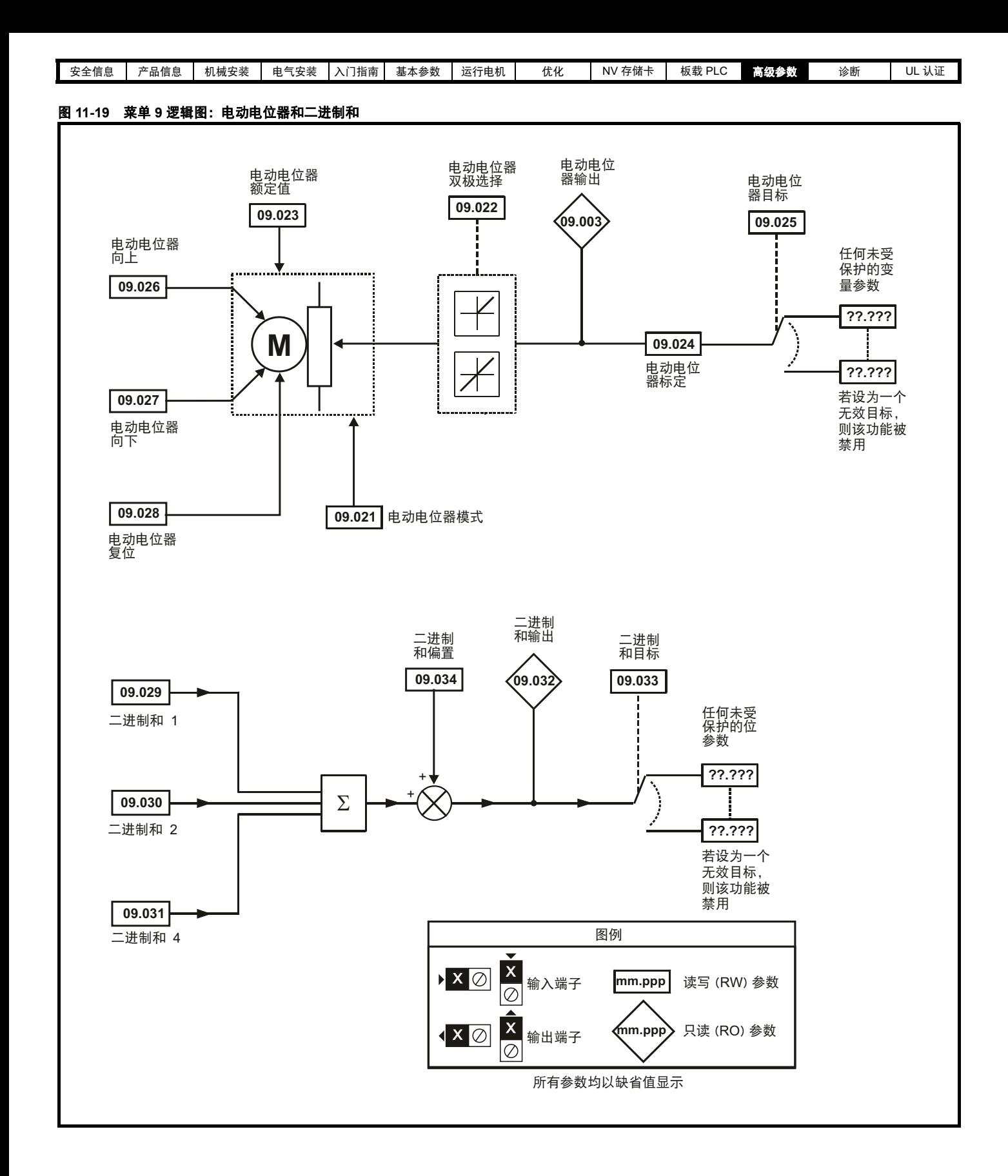

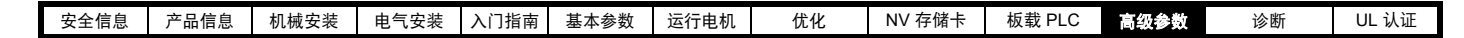

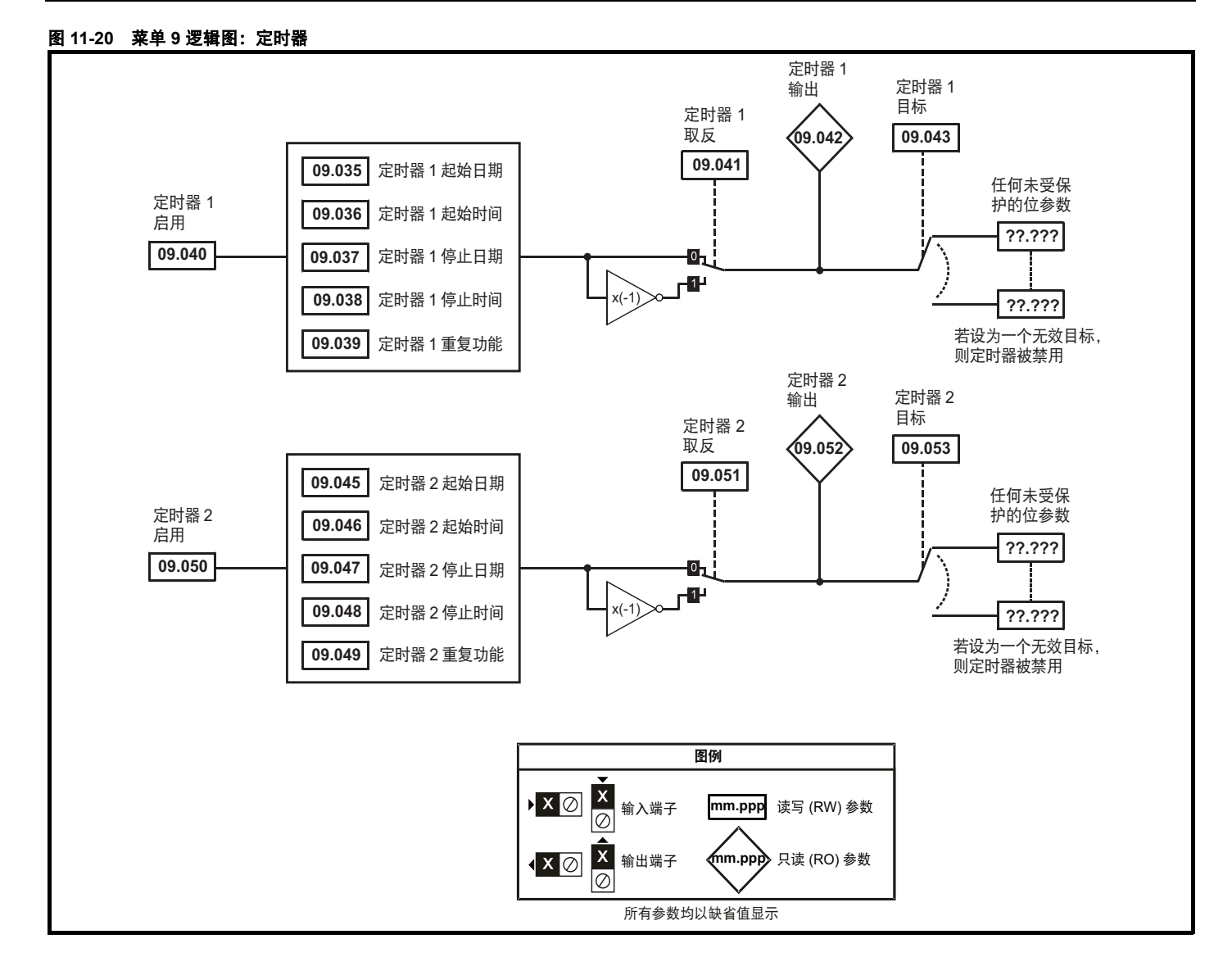

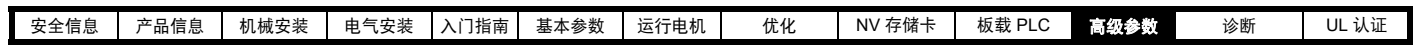

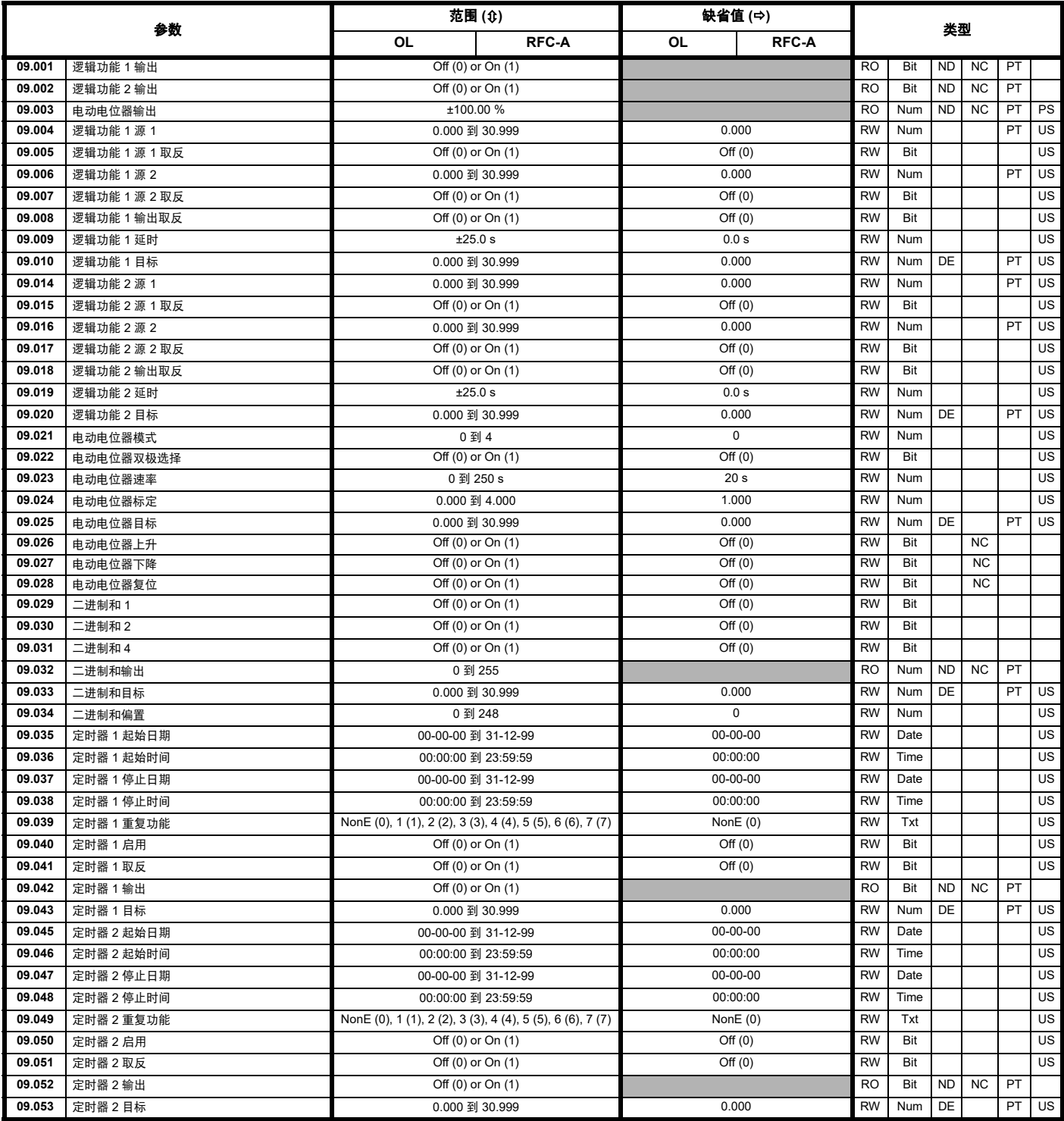

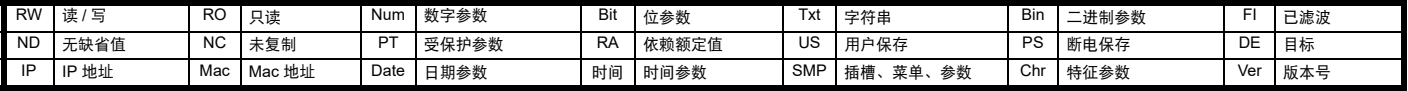

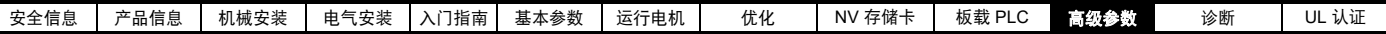

# **11.11** 菜单 **10**:状态与故障

Г

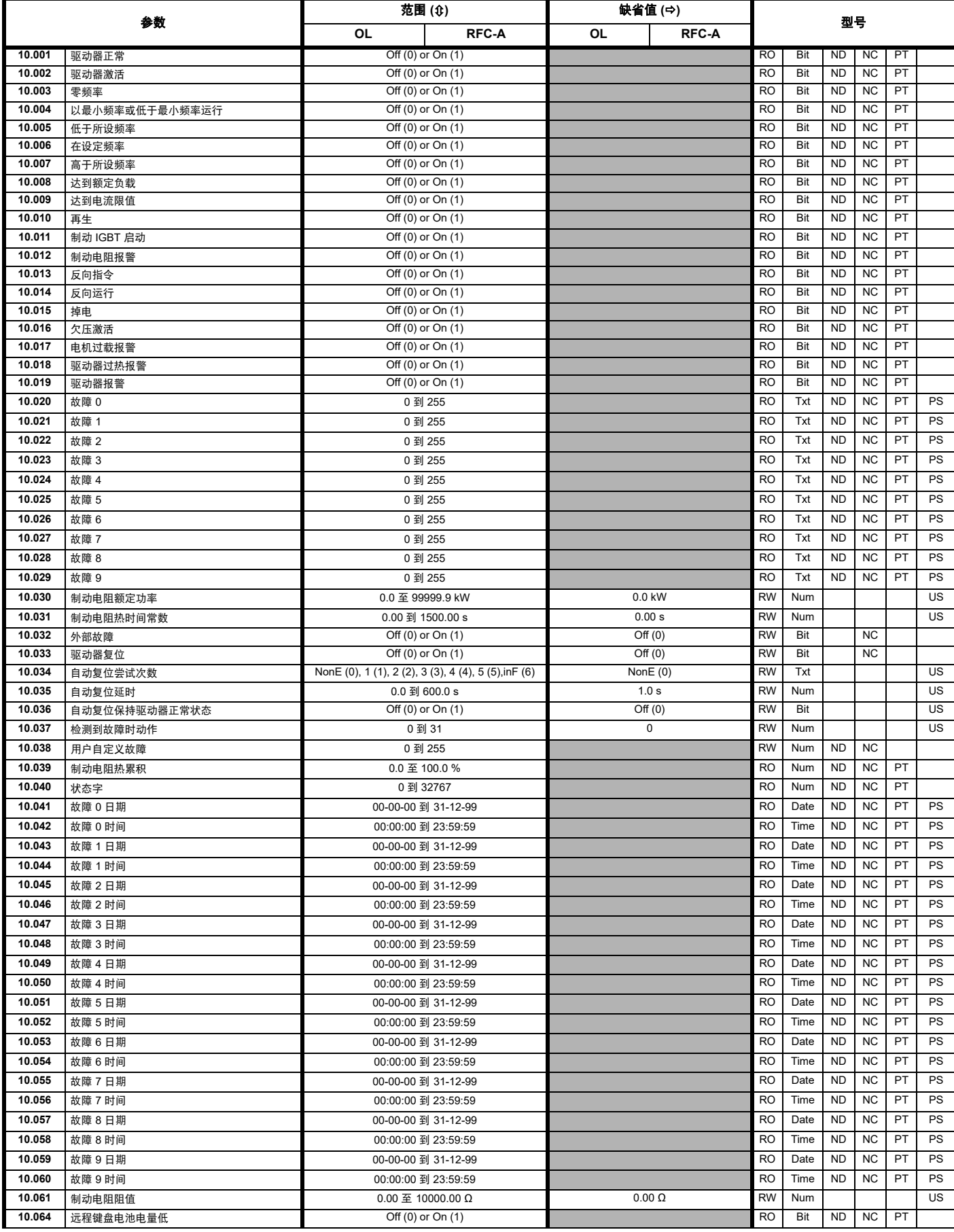

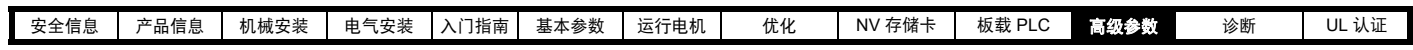

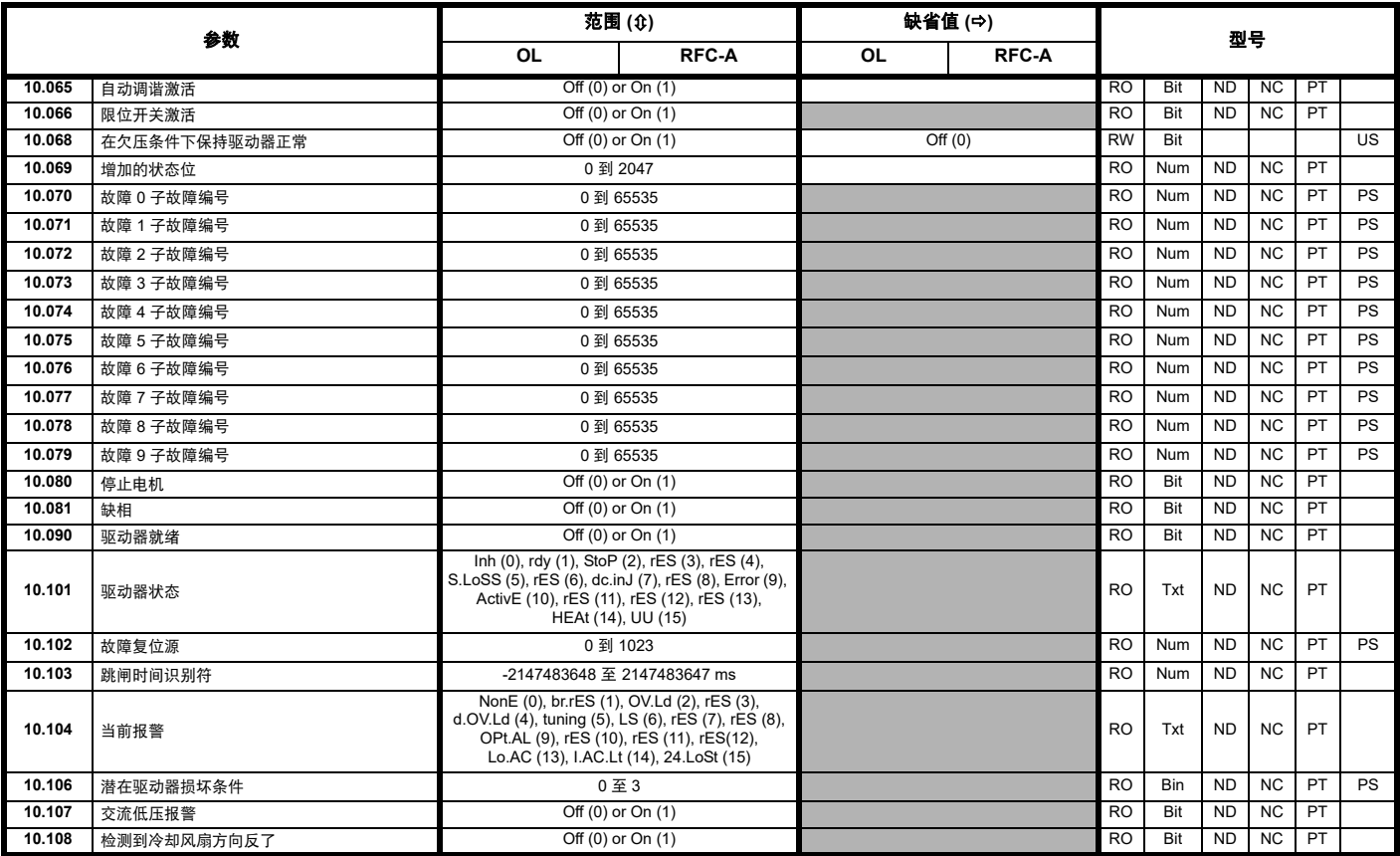

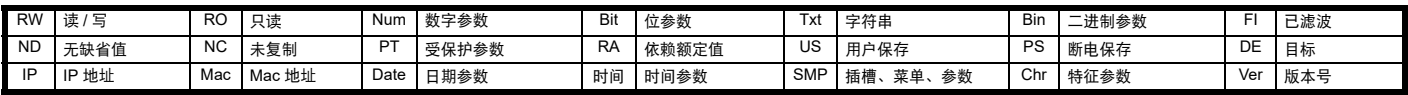

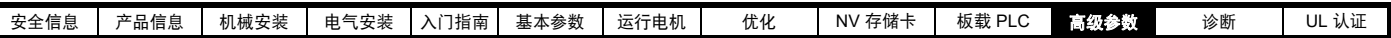

## **11.12** 菜单 **11**:驱动器一般设置

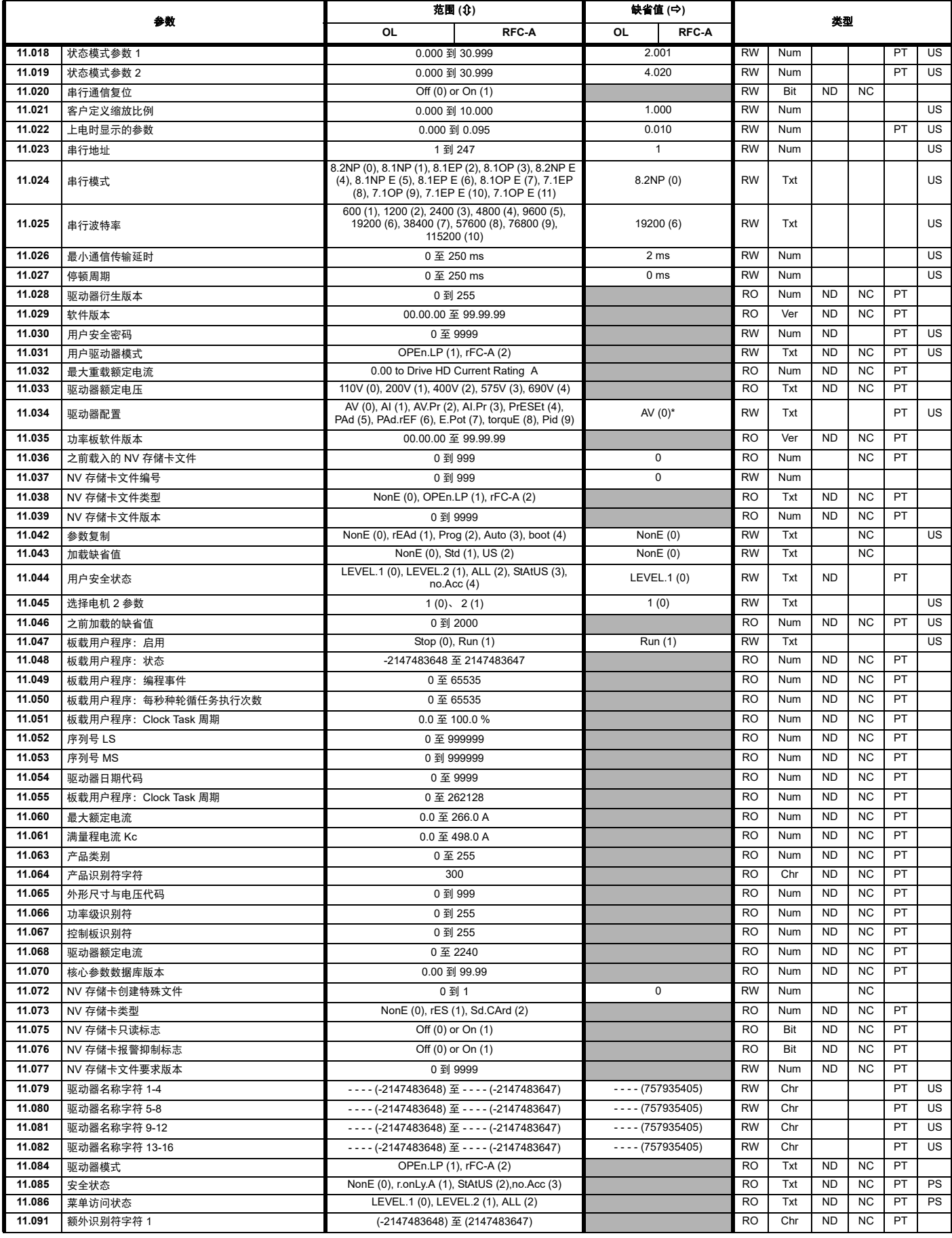

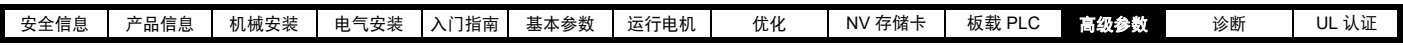

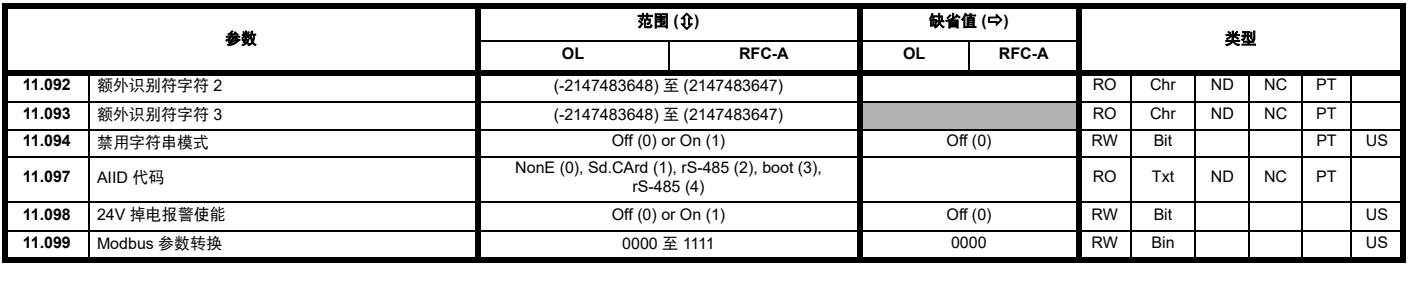

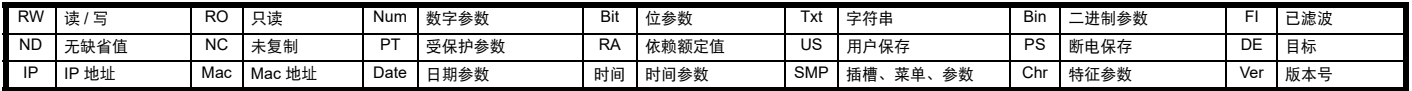

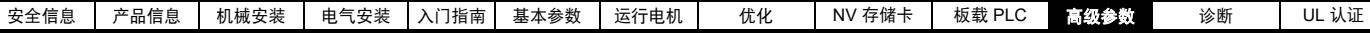

# **11.13** 菜单 **12**:阈值检测器、变量选择器和抱闸控制功能

图 **11-21** 菜单 **12** 逻辑图

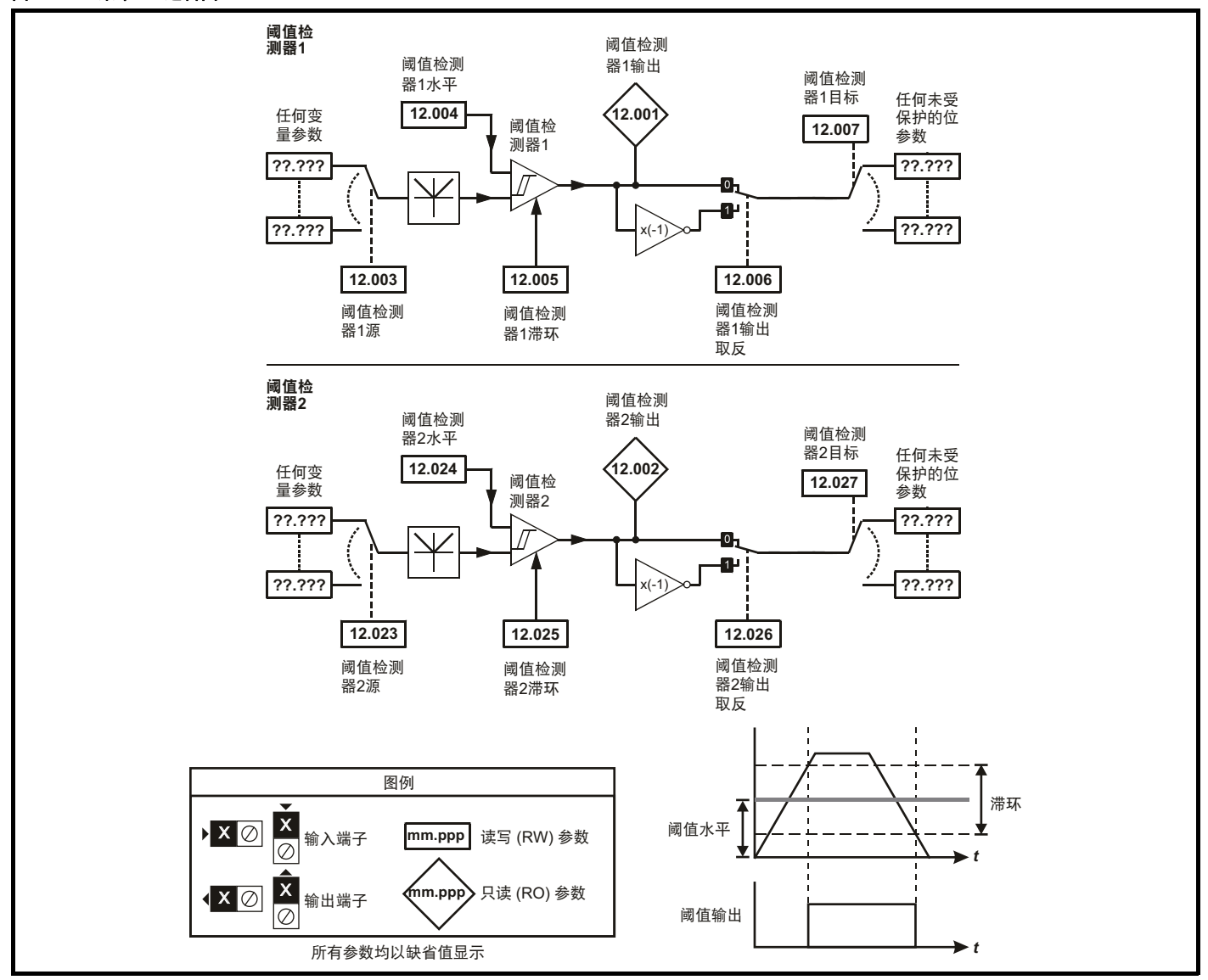

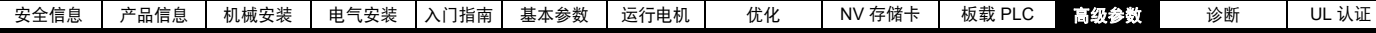

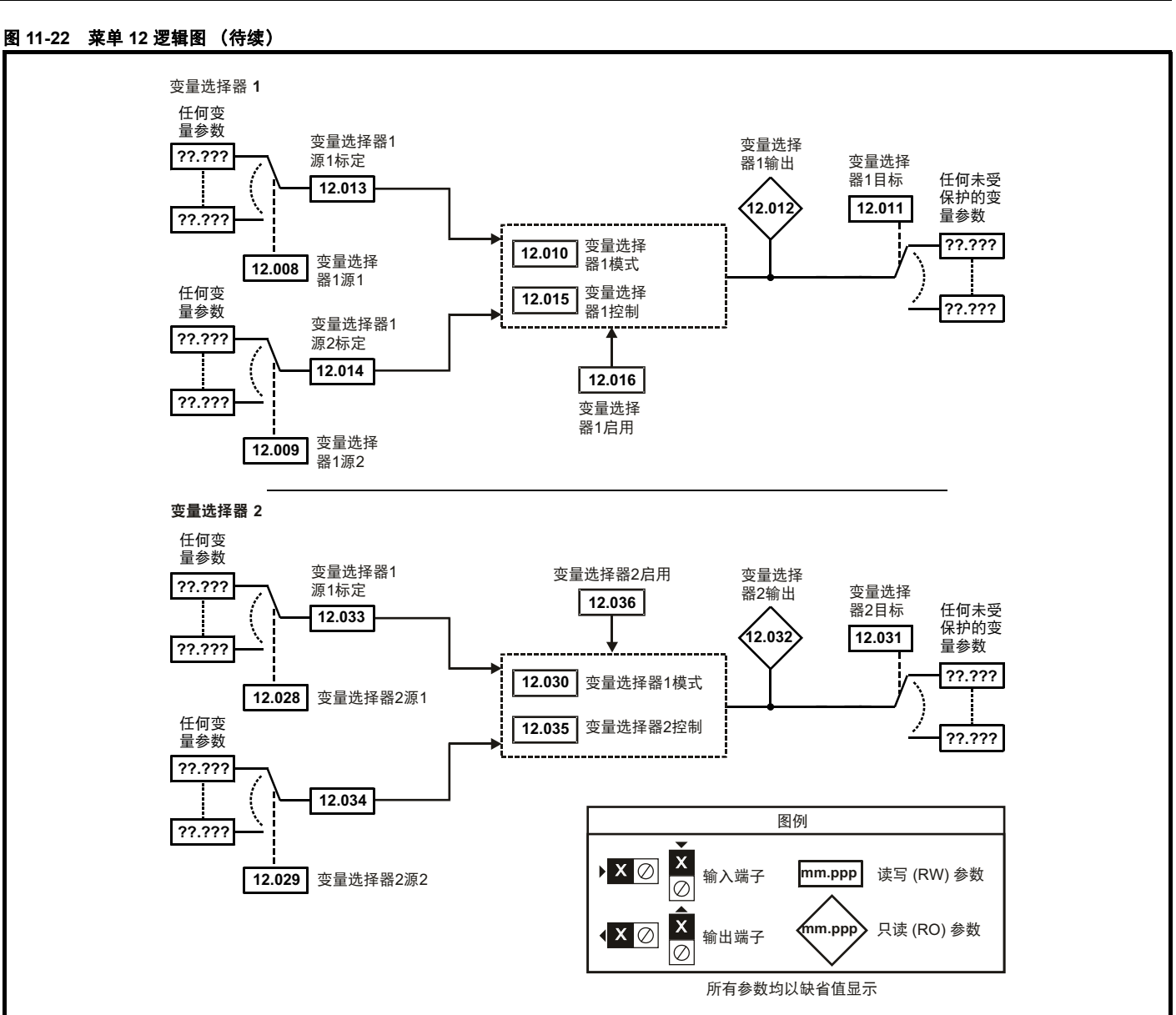

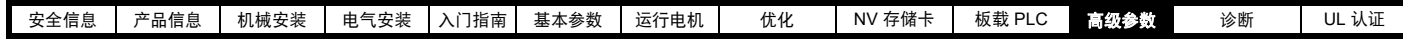

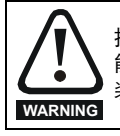

抱闸控制功能用于允许外部抱闸与驱动器进行良好的协调运行。虽然硬件和软件具有高标准的质量和稳健性,但是它们不能用为安全功 能,即:不能用于故障会导致伤害风险的地方。在抱闸释放机制的错误操作可能导致伤害的任何场合,必须包含经认证完整性的独立保护 装置。

**WARNING**

可选择控制端子继电器作为输出以释放抱闸。若驱动器按该方式设置,且已更换驱动器,则可能会在首次上电设置驱动器之前释放抱闸。 当驱动器端子被编程为非默认设置时,必须考虑编程错误和程序延迟情况。在启动模式使用 NV 存储卡可确保驱动器参数被立即编辑以避免该 情况。

#### 图 **11-23** 开环制动功能

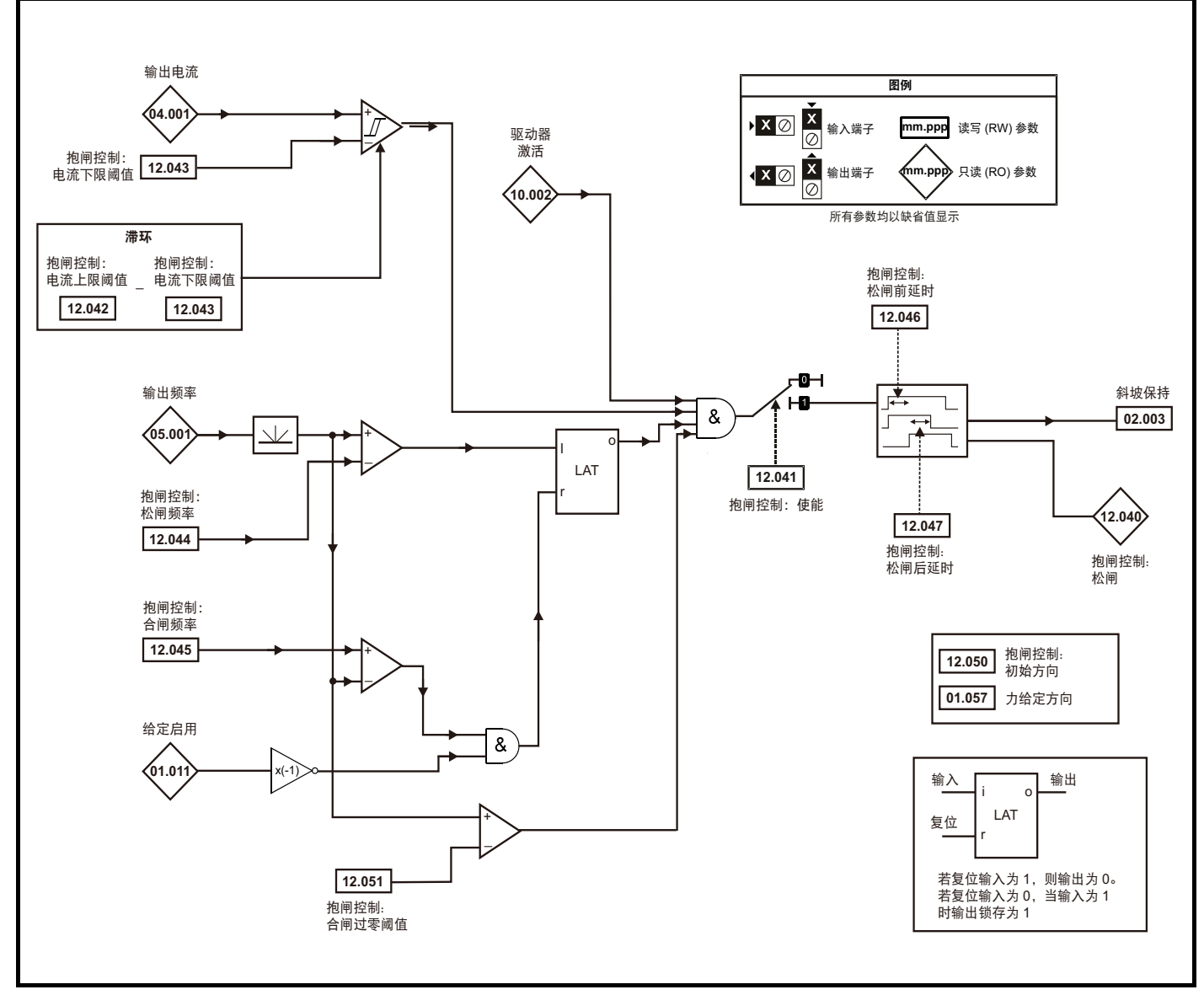

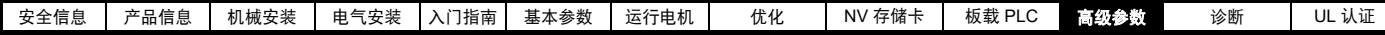

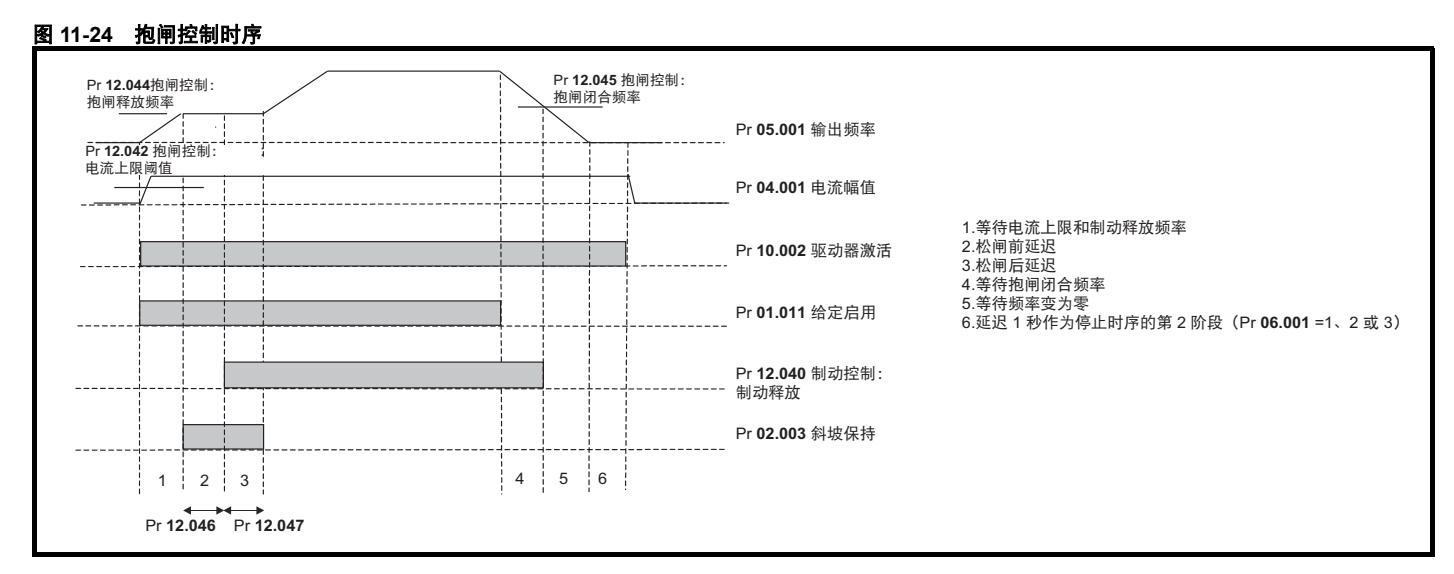

#### 图 **11-25 RFC-A** 抱闸控制功能

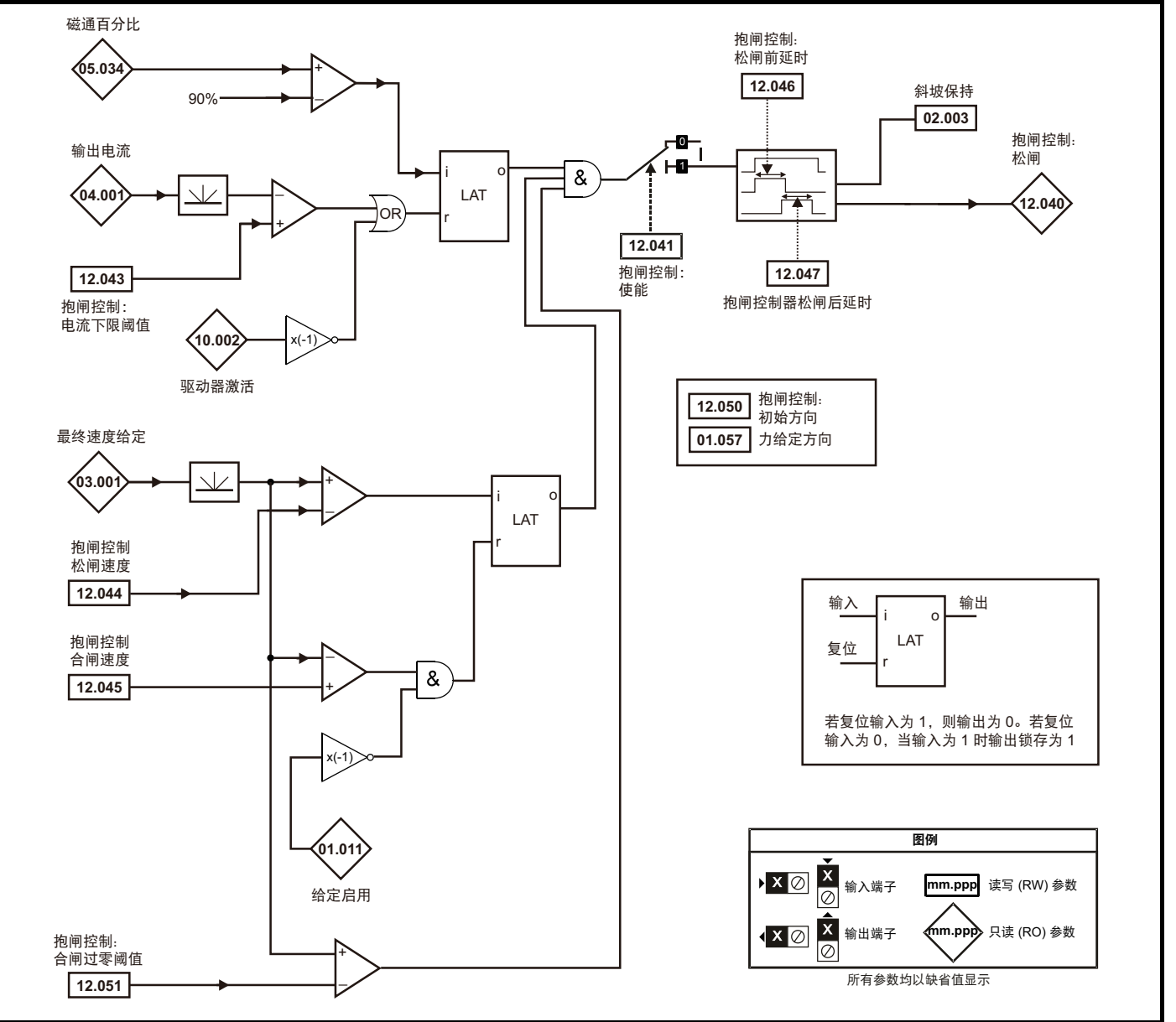

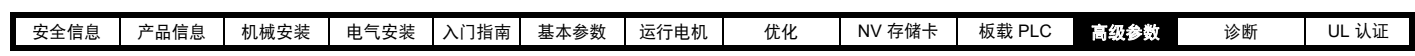

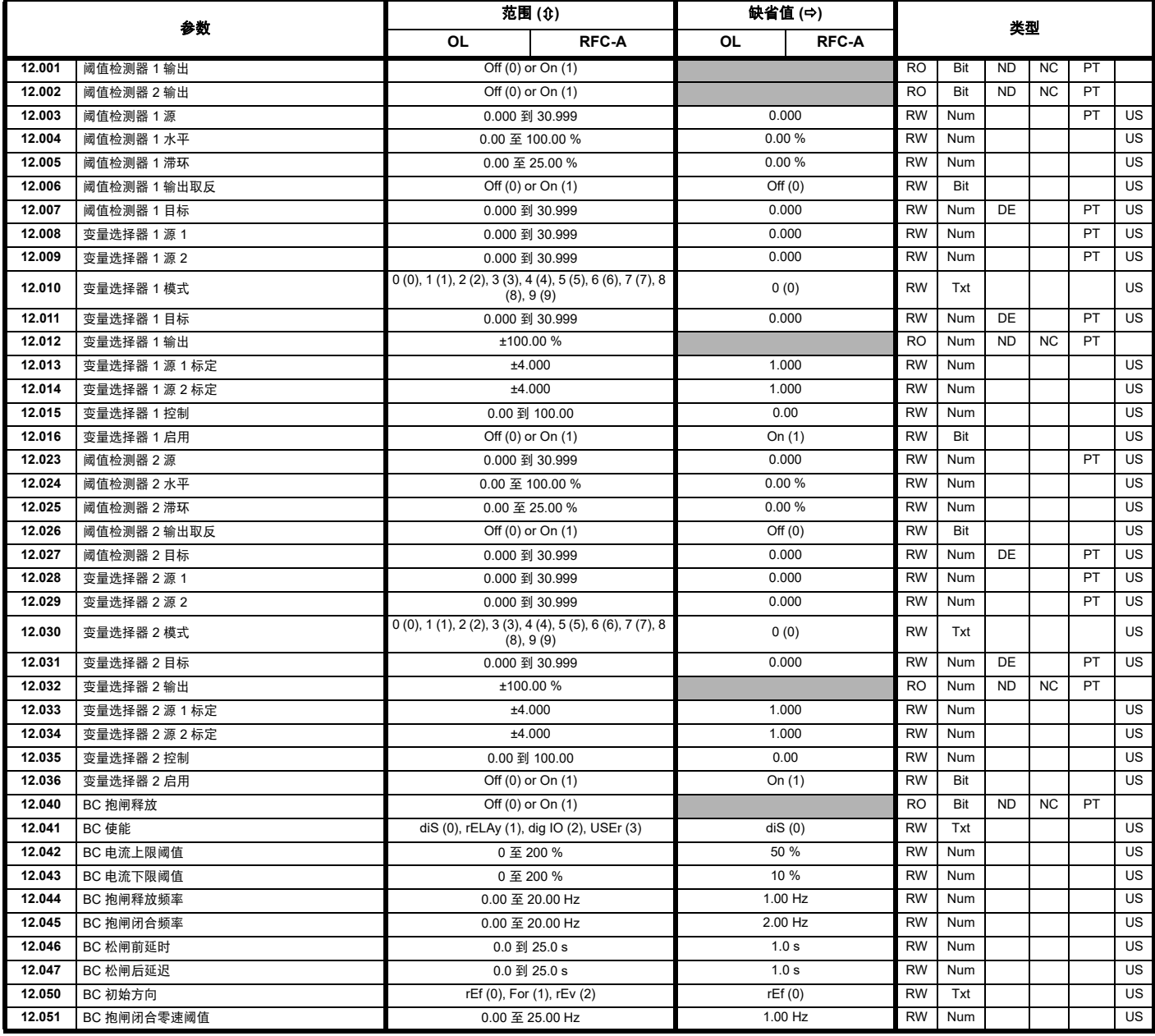

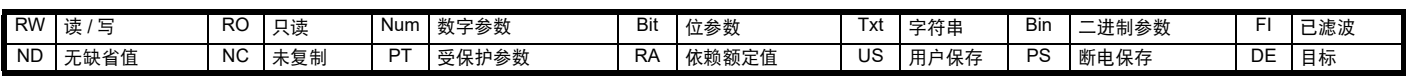

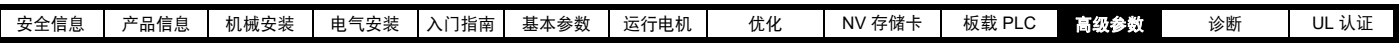

### **11.14** 菜单 **14**:用户 **PID** 控制器 图 **11-26** 菜单 **14** 逻辑图

PID1 ġ 馈给定源 **14.002** 任何变 PID1 前 量参数 馈给定 **??.???** ÷. **14.019 ??.???** PID1 给定源 **14.003** 任何变 量参数 **??.???** 14.005 PID1 给定 + PID1 给定 **??.???** + PID1 偏差 PID1 给定标定 **14.020** <del>1 0 0 0</del> 1 + **14.023 14.007 14.022 14.025**  $x(-1)$   $\infty$   $\blacksquare$  PID1 给定 1  $\overline{\phantom{0}}$ **PID1** 数 上升率 字给定 PID1 反馈源 PID1 反馈 **14.004** 取反 **14.006** 任何变 量参数 PID1 反馈 **??.???** PID1 反馈标定 + ٦ **14.021**  $\mathbf{0}_1$ **14.024 ??.???** +  $x(-1)$  x(-1) PID1 数 **14.026** 字反馈 PID1 启用 **14.008**  $\alpha$ 逻辑 1 任何位参数 1 <sup>ఠ</sup>ġ<sup>1</sup> **??.???**  $-0$ 任何位参数 Ŧ 1 **??.??? ??.??? -0-??.??? 14.009** 未使用源 PID1 启用 源 1 **14.027** 未使用源 PID1 启用 源 2

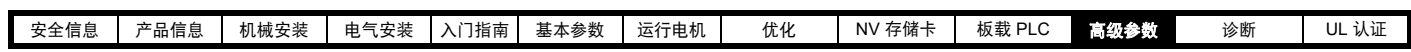

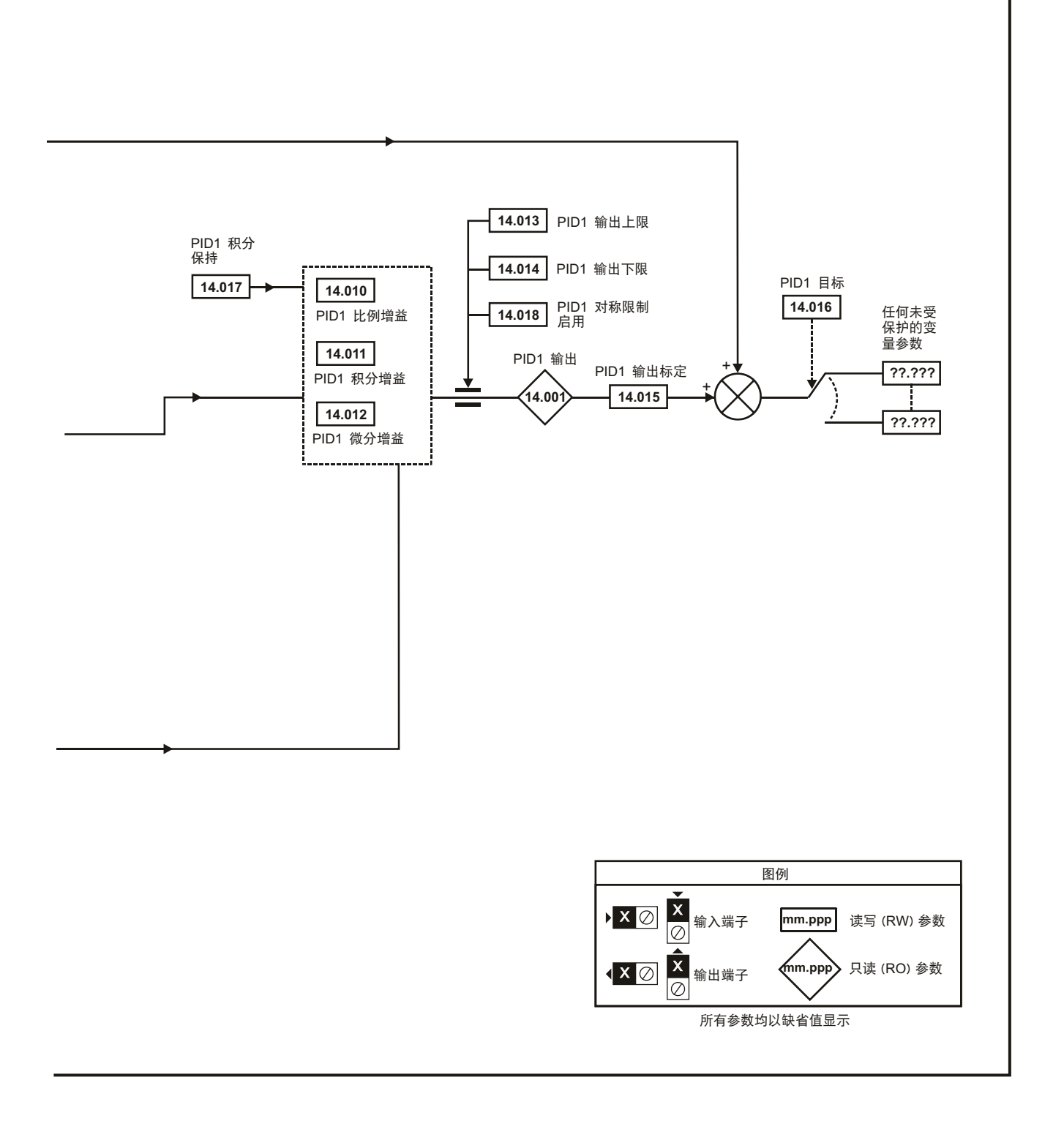

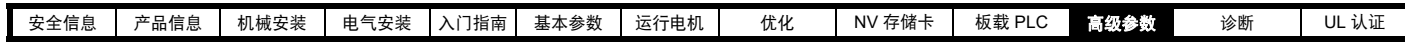

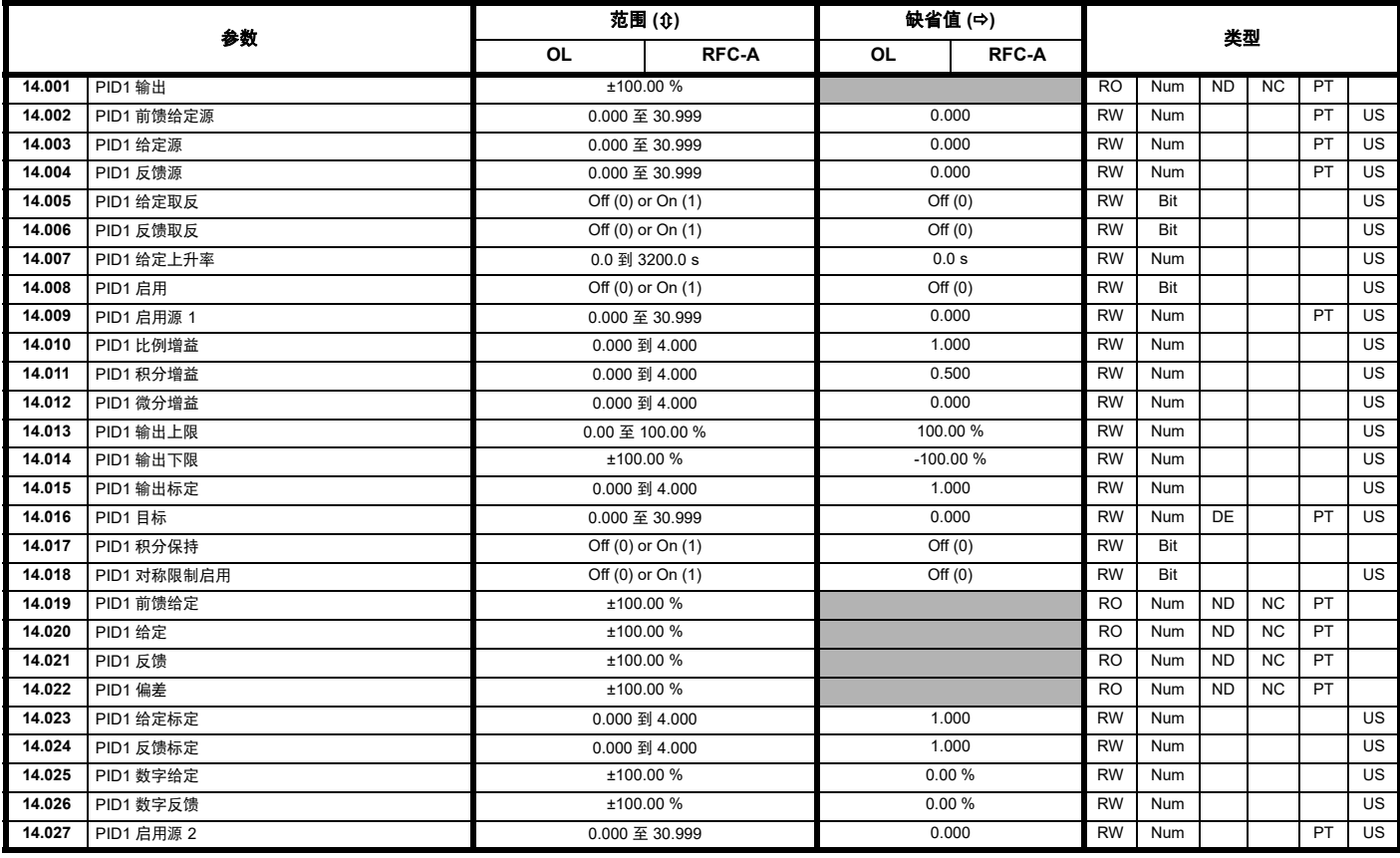

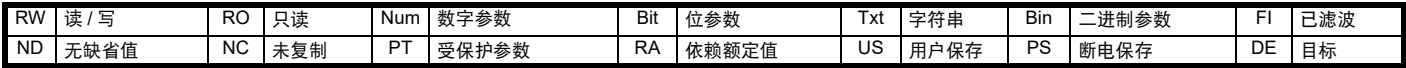

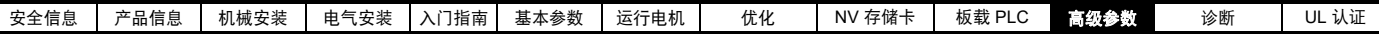

### 图 **11-27** 选件模块插槽位置与相应的菜单编号 **11.15** 菜单 **15**:选件模块设置

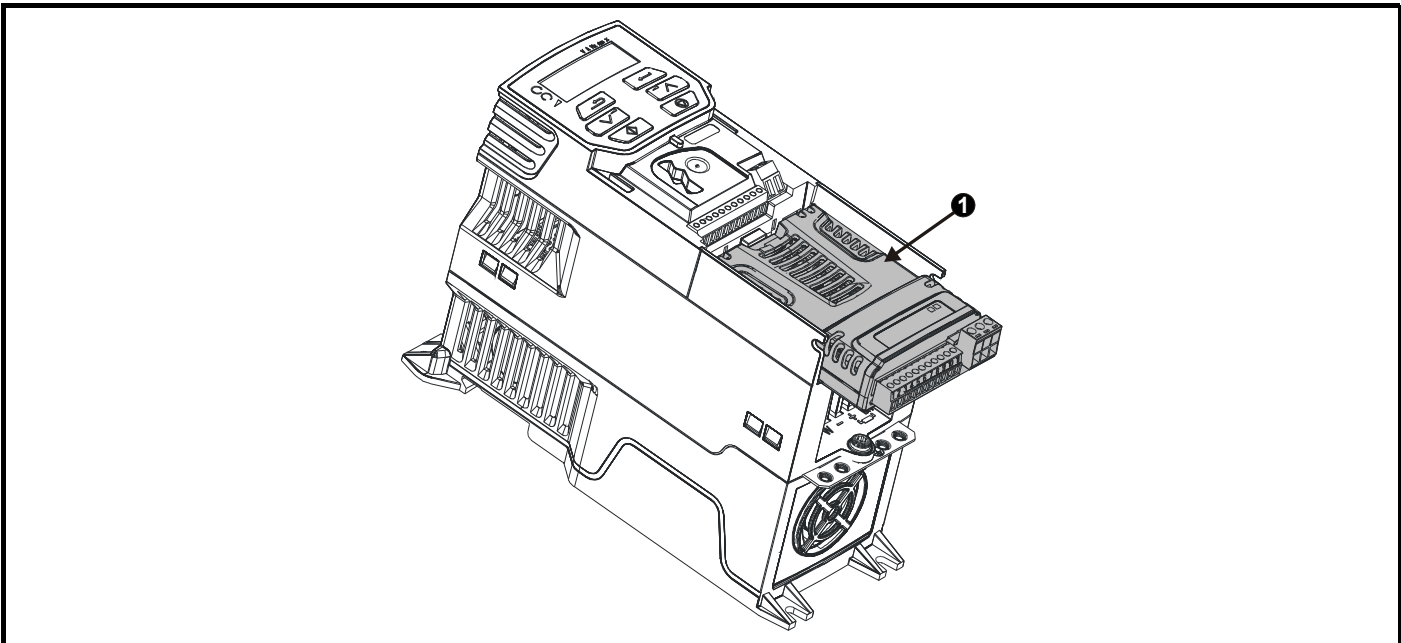

1. 选件模块插槽 1 - 菜单 15

### **11.15.1** 所有类型共有的参数:

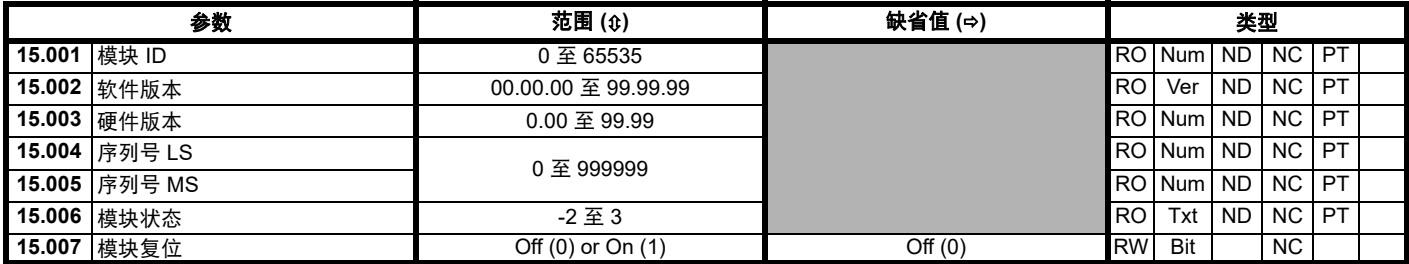

选件模块 ID 代码表示安装在对应插槽中的模块类型。有关模块的更多信息,请参见相关选件模块用户指南。

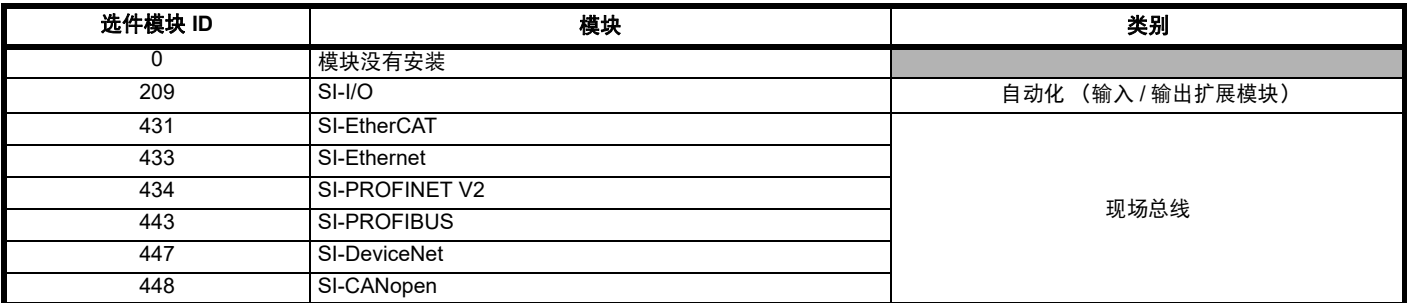

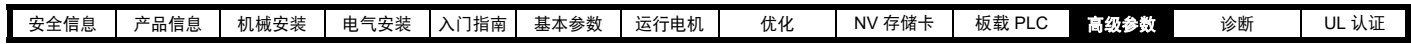

# **11.16** 菜单 **18**:应用菜单 **1**

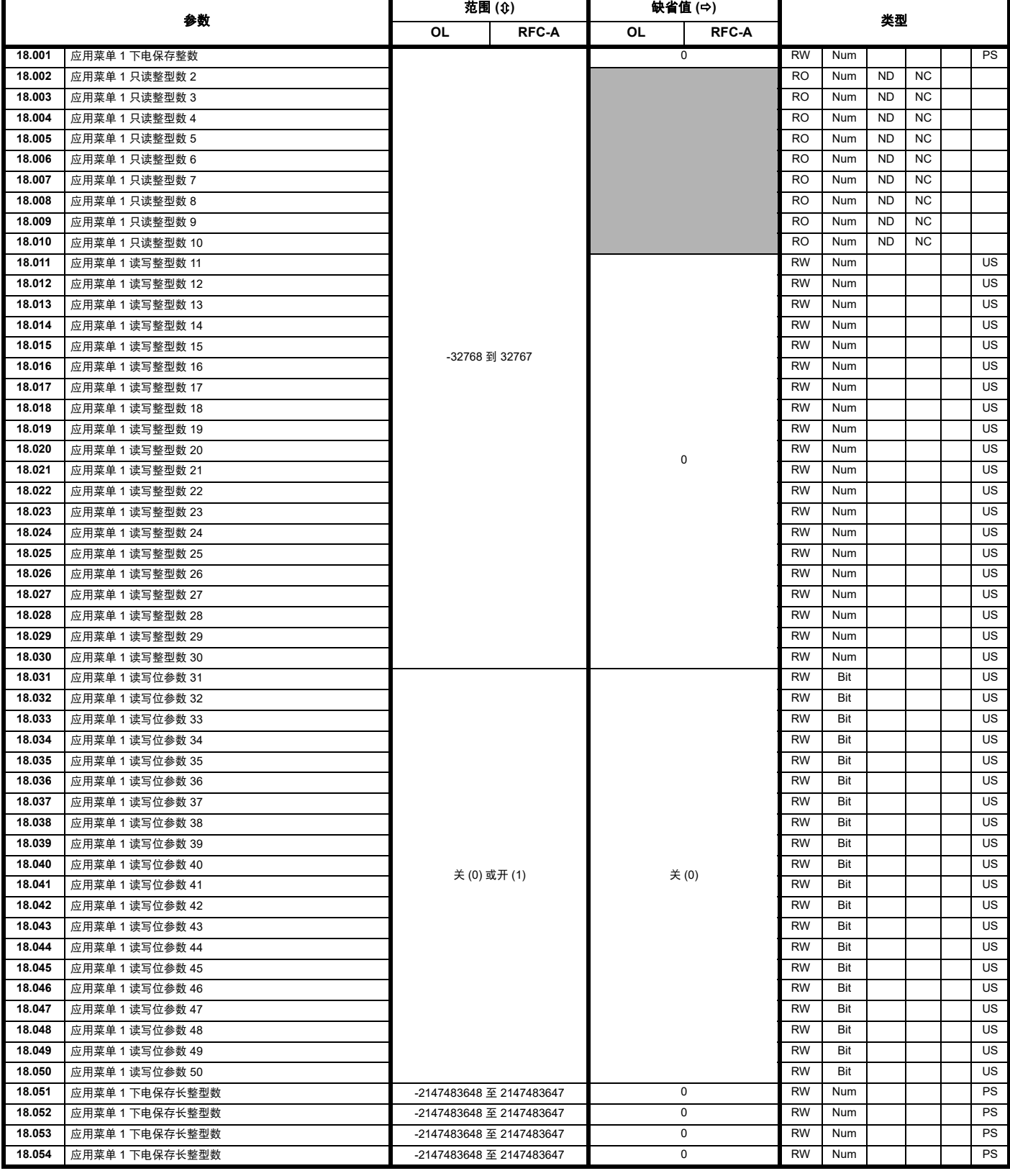

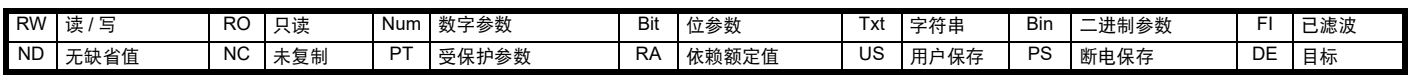

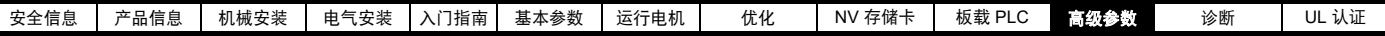

i<br>L

# **11.17** 菜单 **20**:应用菜单 **2**

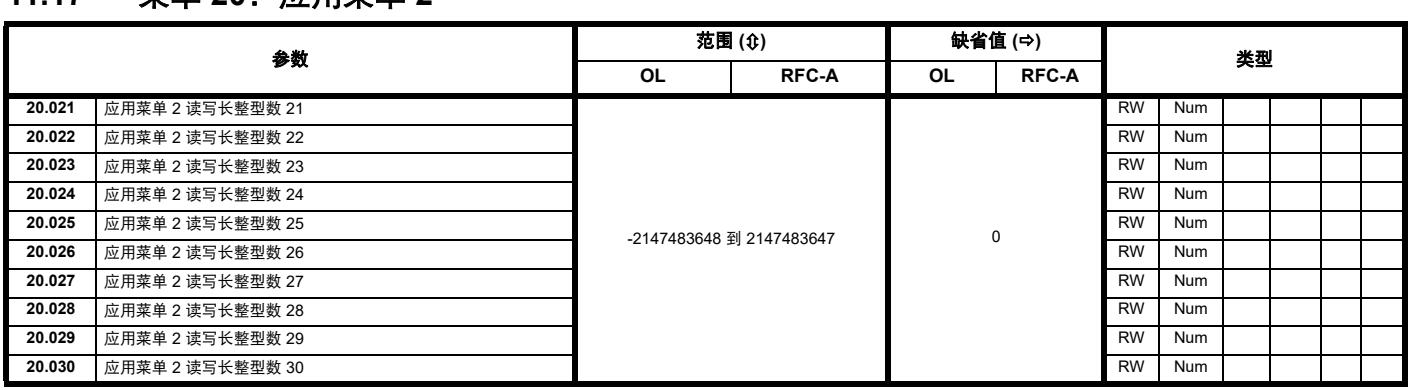

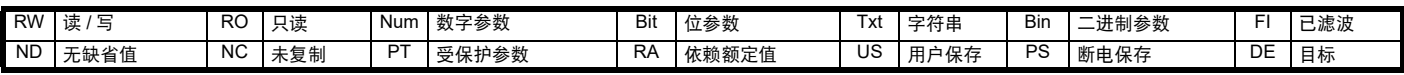

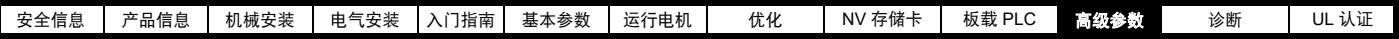

# **11.18** 菜单 **21**:辅助电机参数

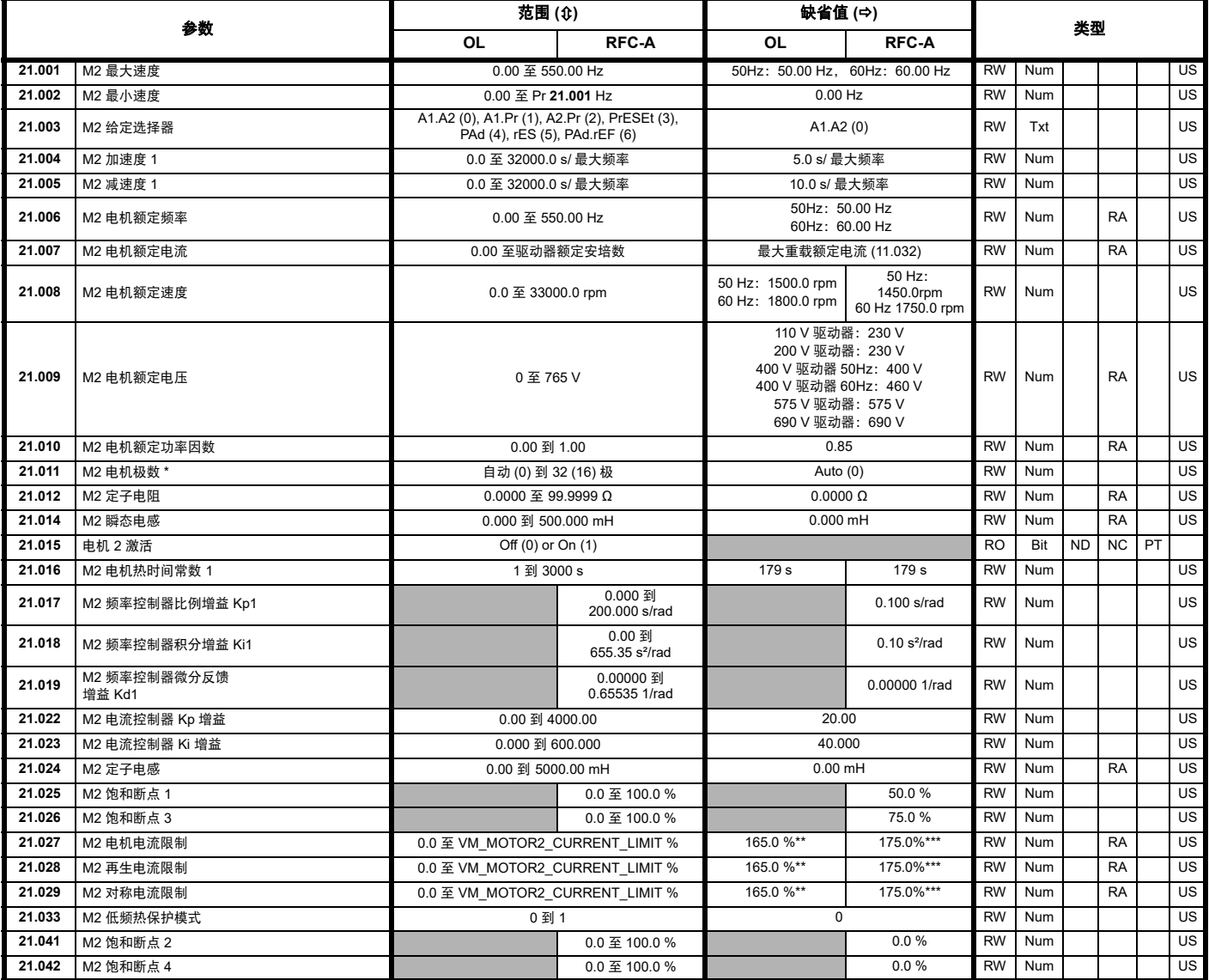

\* 若此参数通过串行通信读取,则将显示极对。

\*\* 对于 9 型,默认值为 141.9 %

\*\*\* 对于 9 型,默认值为 150.0 %

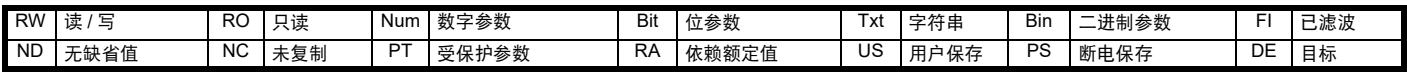

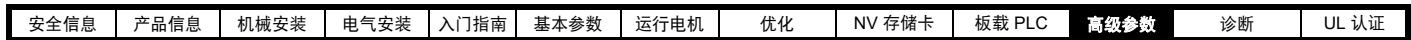

# **11.19** 菜单 **22**:扩展菜单 **0** 设置

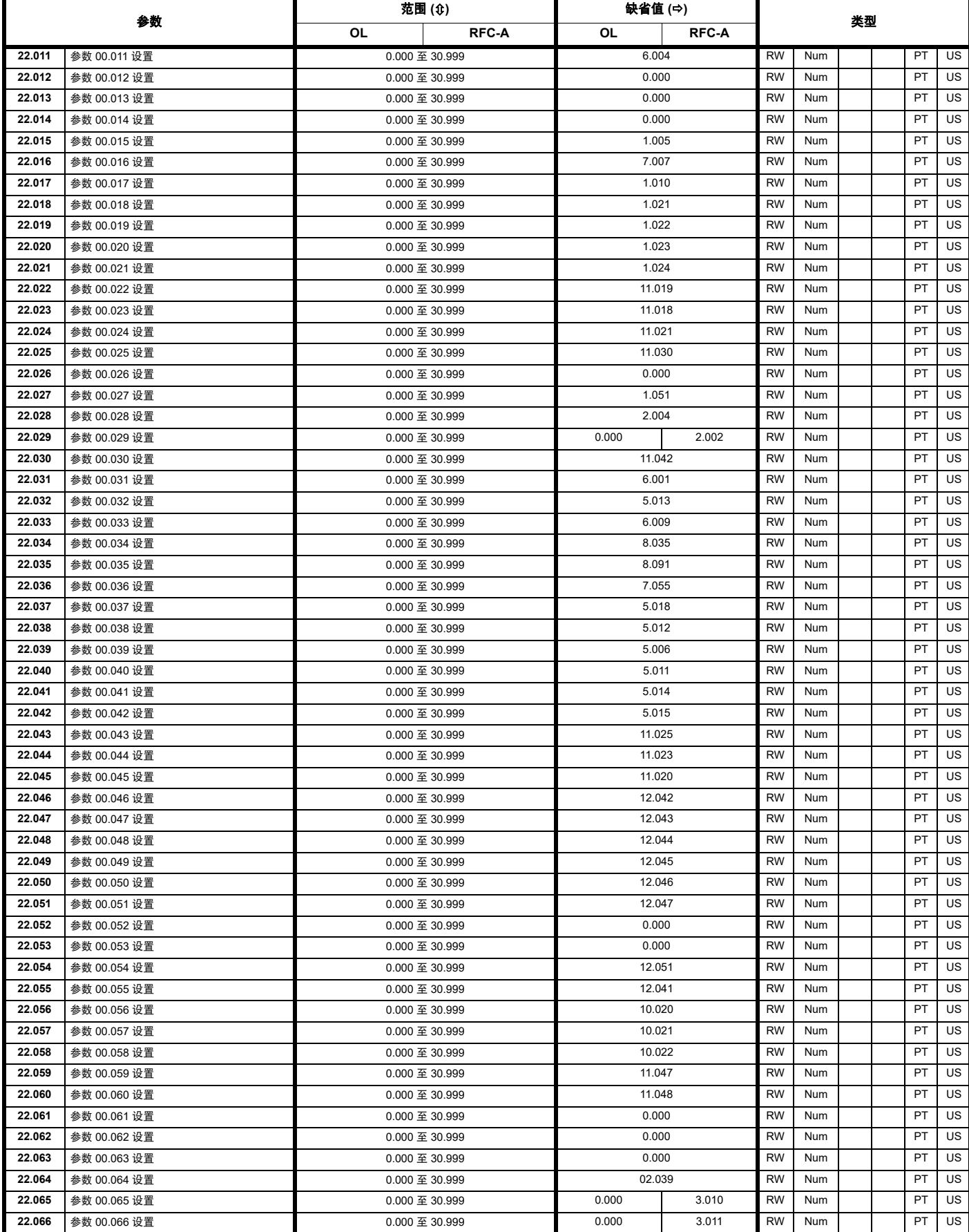

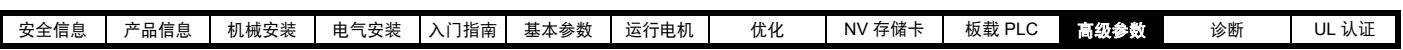

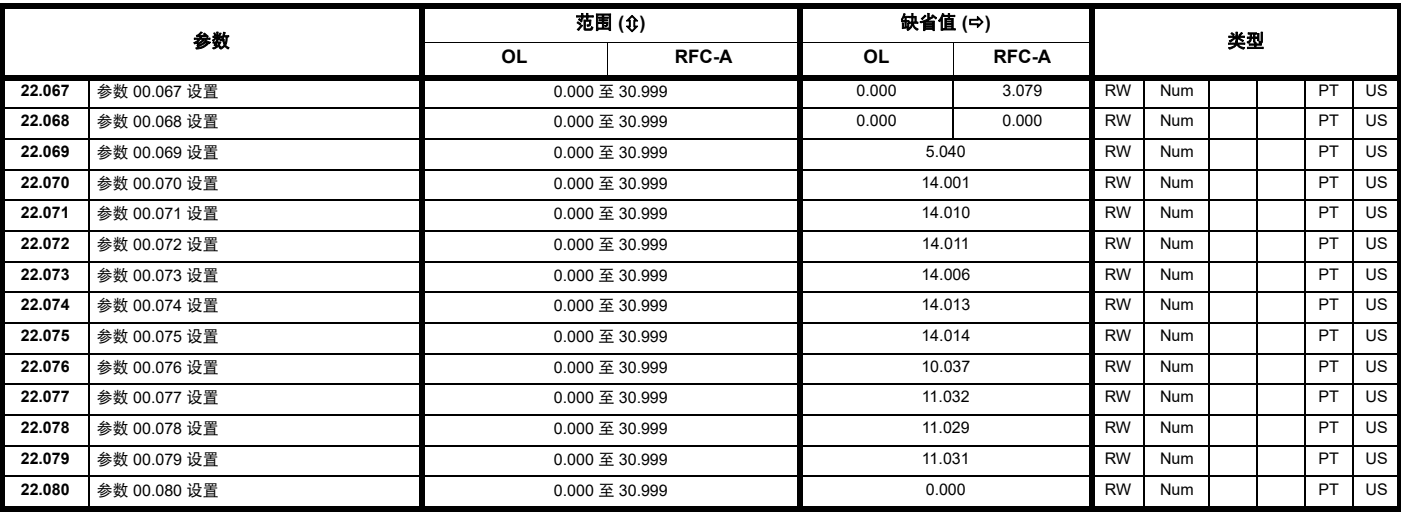

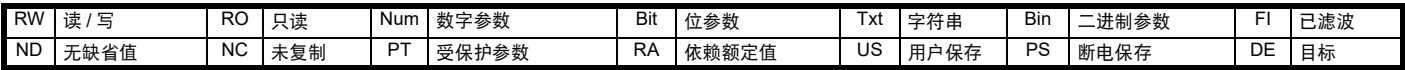

# **11.20** 菜单 **24**:选件模块应用

<span id="page-142-0"></span>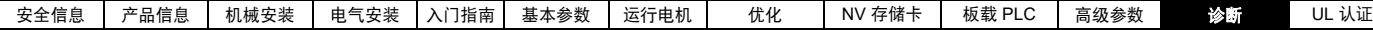

# <span id="page-142-1"></span>**12** 诊断

驱动器上的键盘显示器提供关于驱动器状态的各种信息。键盘显示器可 提供以下几类信息:

- 故障指示
- 报警指示
- 状态指示

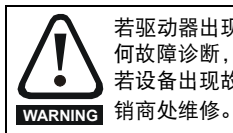

若驱动器出现故障,用户不得尝试进行维修,也不能执行任 何故障诊断,除了使用本章所述的诊断功能。 若设备出现故障,必须送返经授权的 Control Techniques 经

# **12.1** 状态模式 (键盘和 **LED** 状态)

### 图 **12-1** 键盘状态模式

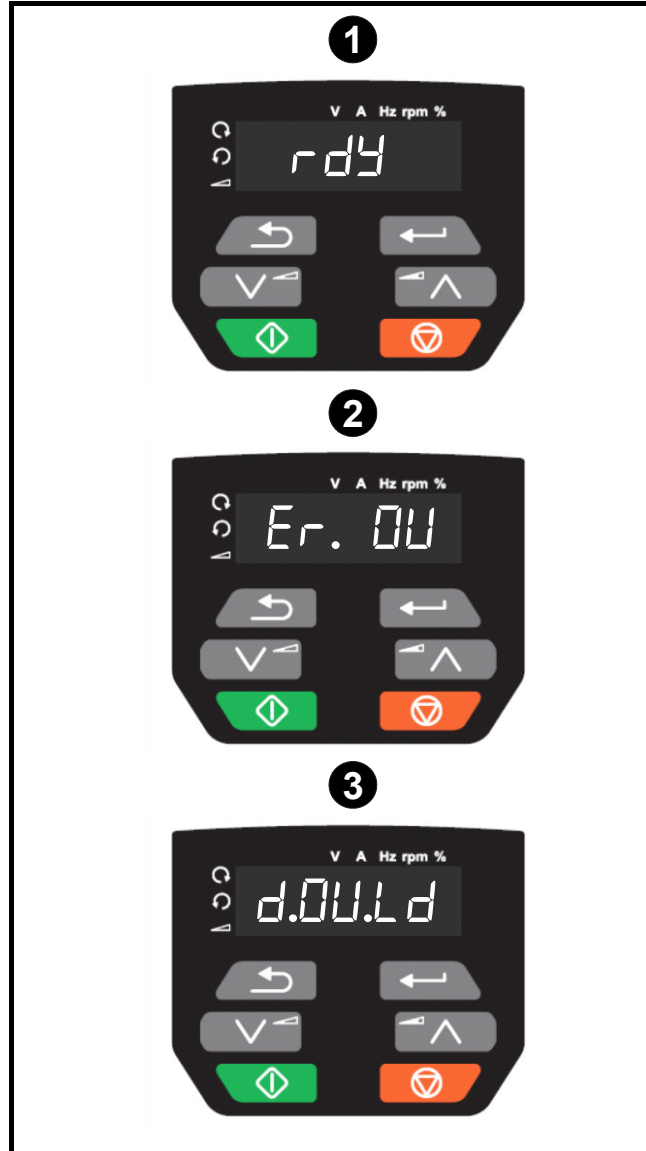

- **1** 驱动器正常状态
- **2** 故障状态
- **3** 报警状态

# **12.2** 故障指示

在任何故障条件下,驱动器输出将禁用,驱动器将停止对电机的控制。 若电机在运行时报故障,它将惯性减速至停机。

报故障时,显示器显示已发生故障,键盘显示故障字符串。某些故障具 有子故障编号,可提供该故障的更多信息。若故障具有子故障编号,该 编号将与故障字符串交替闪烁。

根据驱动器显示器上的故障指示,表 [12-2](#page-144-0) 中按字母顺序排列各种故障。 此外,驱动器状态也可通过通信协议在 Pr **10.001** 中读取为 " 驱动器正 常 "。可在参数 Pr **10.020** 中读取最新故障编号。必须注意,硬件故障 (HF01 到 HF23)没有故障编号 (除 HF08、 HF11、 HF12 和 HF18 有 子故障编号以外)。故障编号必须在 表 [12-2](#page-144-0) 中检查,以识别具体故障。

### 示例

- 1. 故障代码 2 通过串行通信从 Pr**10.020** 读取。
- 2. 检查表 [12-3](#page-162-0),显示出故障 2 是 OV 故障。

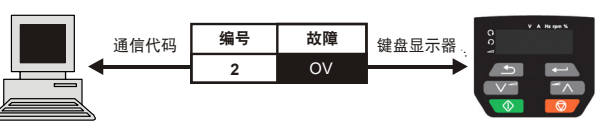

- 3. 在表 [12-2](#page-144-0) 中查找 OV。
- 4. 执行诊断中所述的检查。

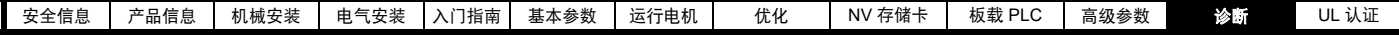

### **12.3** 识别故障 **/** 故障源

某些故障仅包含故障字符串,而另一些故障既包含故障字符串,又包含 可为用户提供更多信息的子故障编号。

故障可能由控制系统或功率单元系统产生。表 [12-1](#page-143-0) 中所列的与故障相关 的子故障编号列于表 xxyzz, 可用于识别故障源。

#### <span id="page-143-0"></span>表 **12-1** 与 **xxyzz** 子故障编号相关的故障

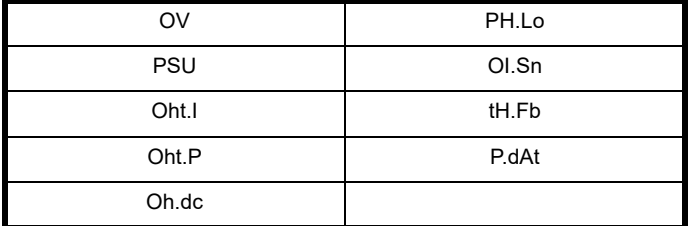

控制系统产生的故障的数字 xx 为 00。对于驱动器,若故障与功率单元系 统相关, 则 xx 的值为 01, 在显示时, 首位的零将取消。

对于控制系统故障 (xx 为零), y 数字 (若相关)针对每个故障定义。 若不相关, y 数字的值将为零。

zz 数字表示故障的原因,并在每个故障说明中进行定义。

#### 图 **12-2** 子故障编号代码

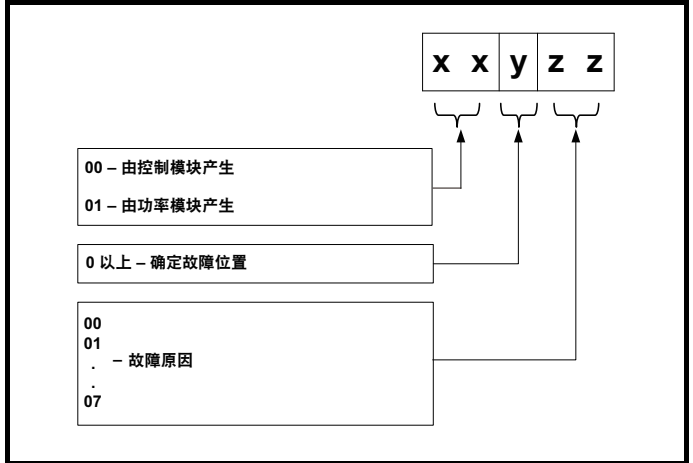
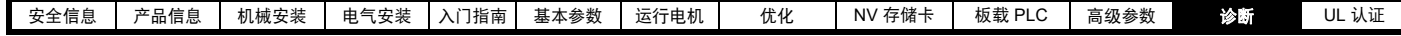

# **12.4** 故障、子故障编号

### <span id="page-144-1"></span><span id="page-144-0"></span>表 **12-2** 故障指示

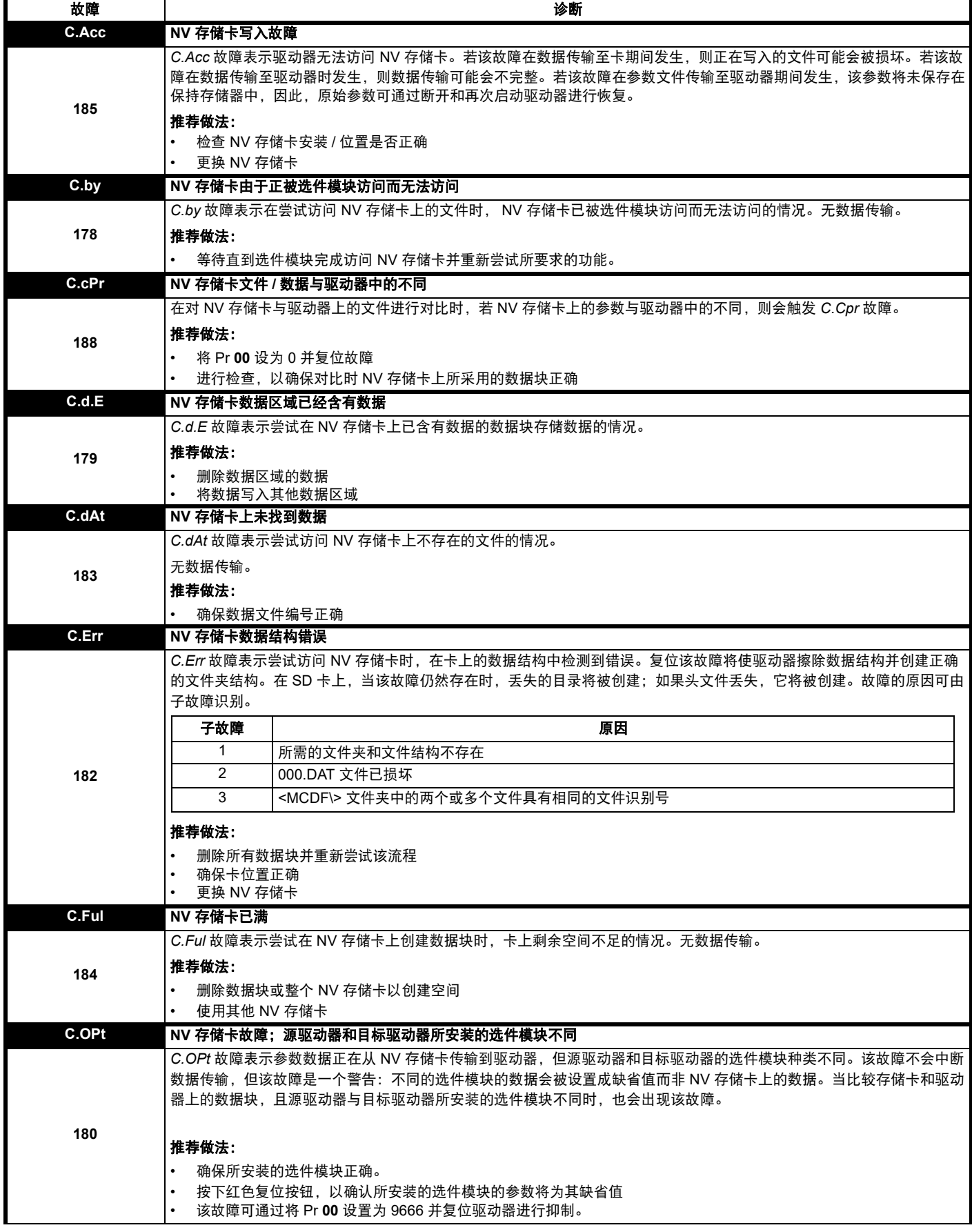

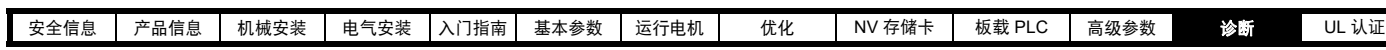

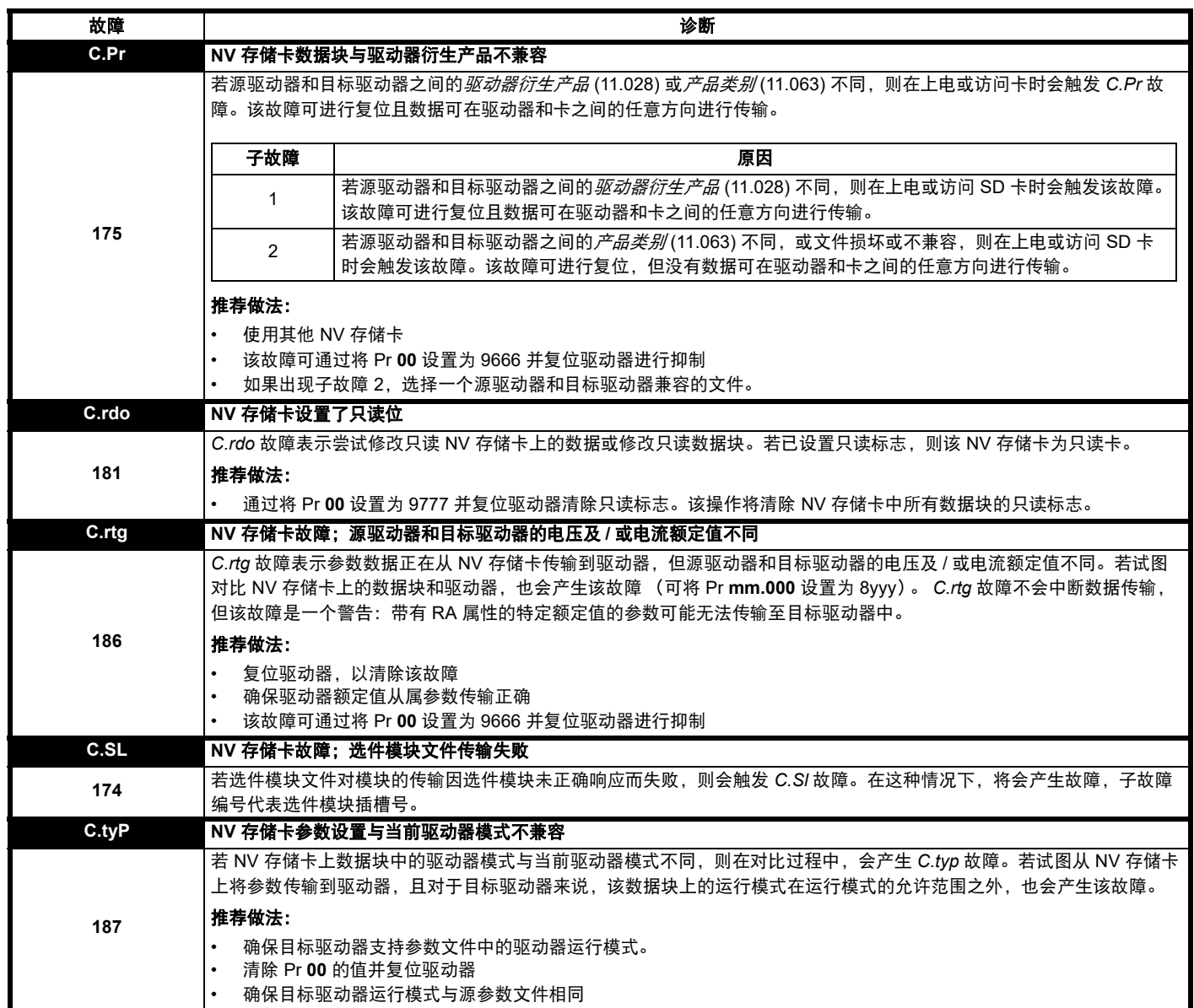

[安全信息](#page-7-0) ┃ [产品信息](#page-8-0) ┃ [机械安装](#page-13-0) ┃ [电气安装](#page-17-0) ┃ [入门指南](#page-23-0) ┃ [基本参数](#page-28-0) ┃ [运行电机](#page-52-0) ┃  [优化](#page-59-0) ┃ NⅤ [存储卡](#page-72-0) ┃ 板载 [PLC](#page-76-0) ┃ [高级参数](#page-78-0) 珍断 UL [认证](#page-166-0)

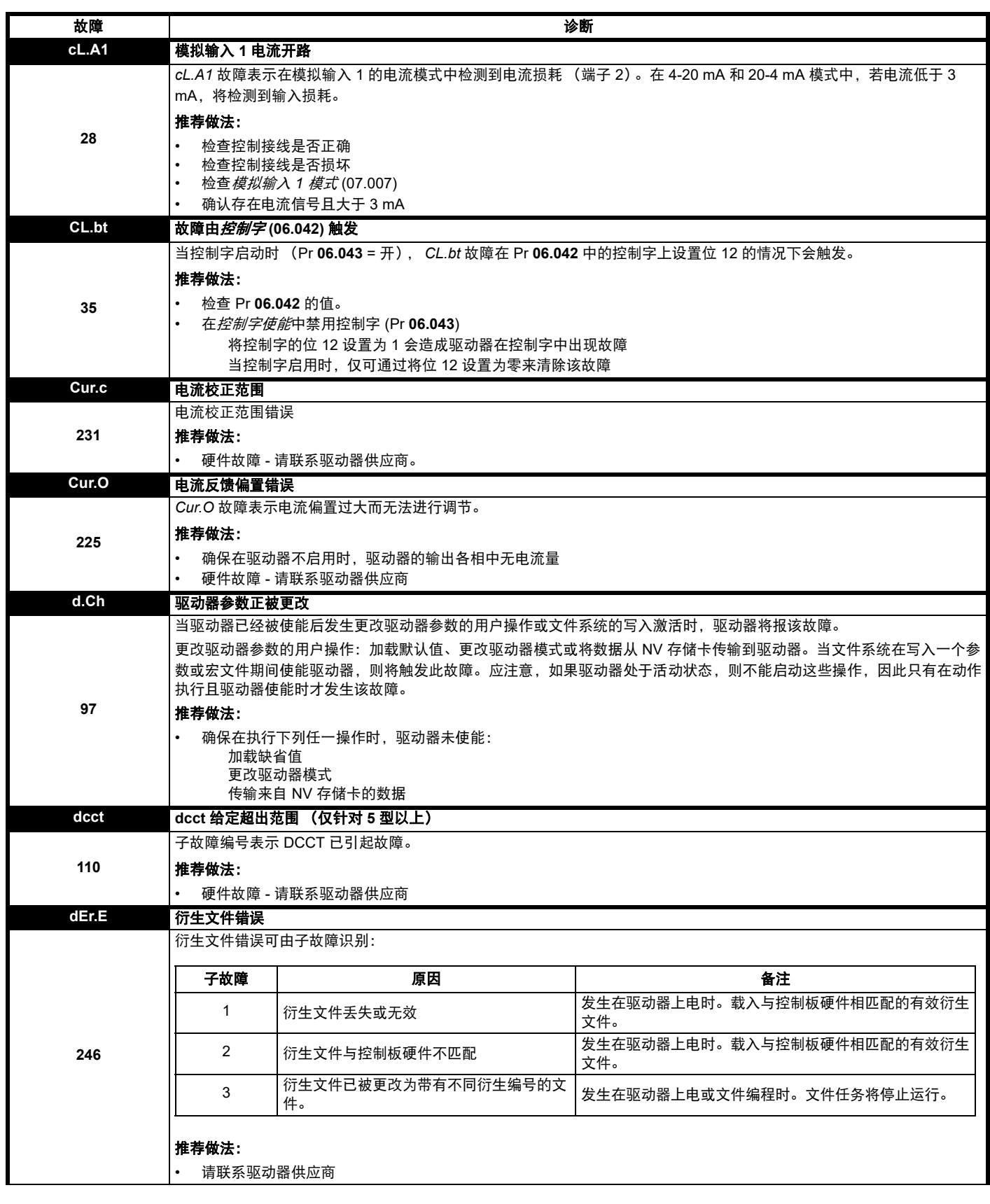

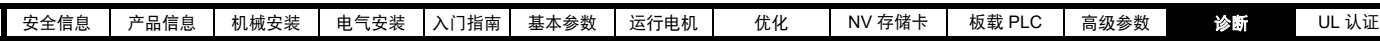

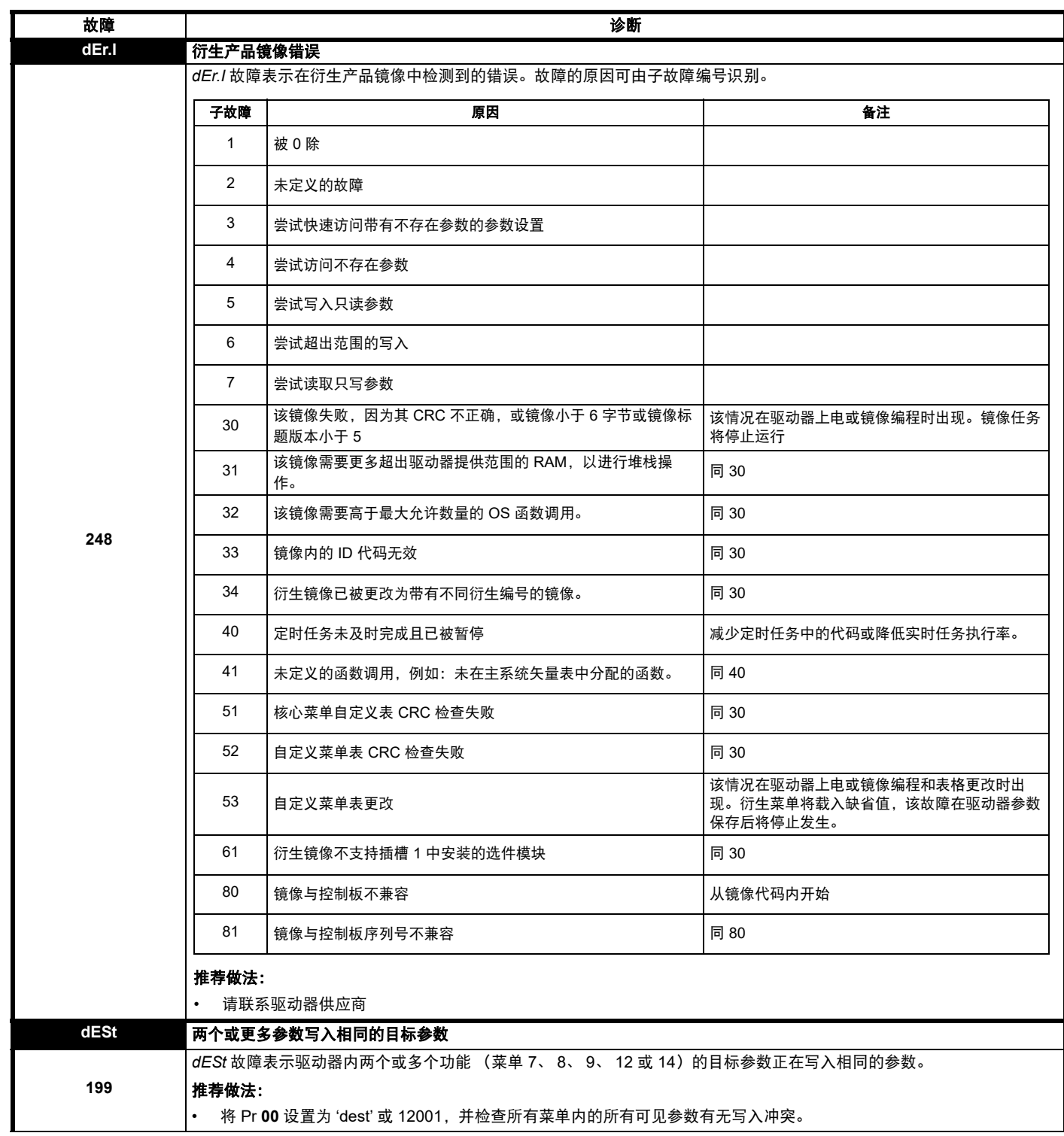

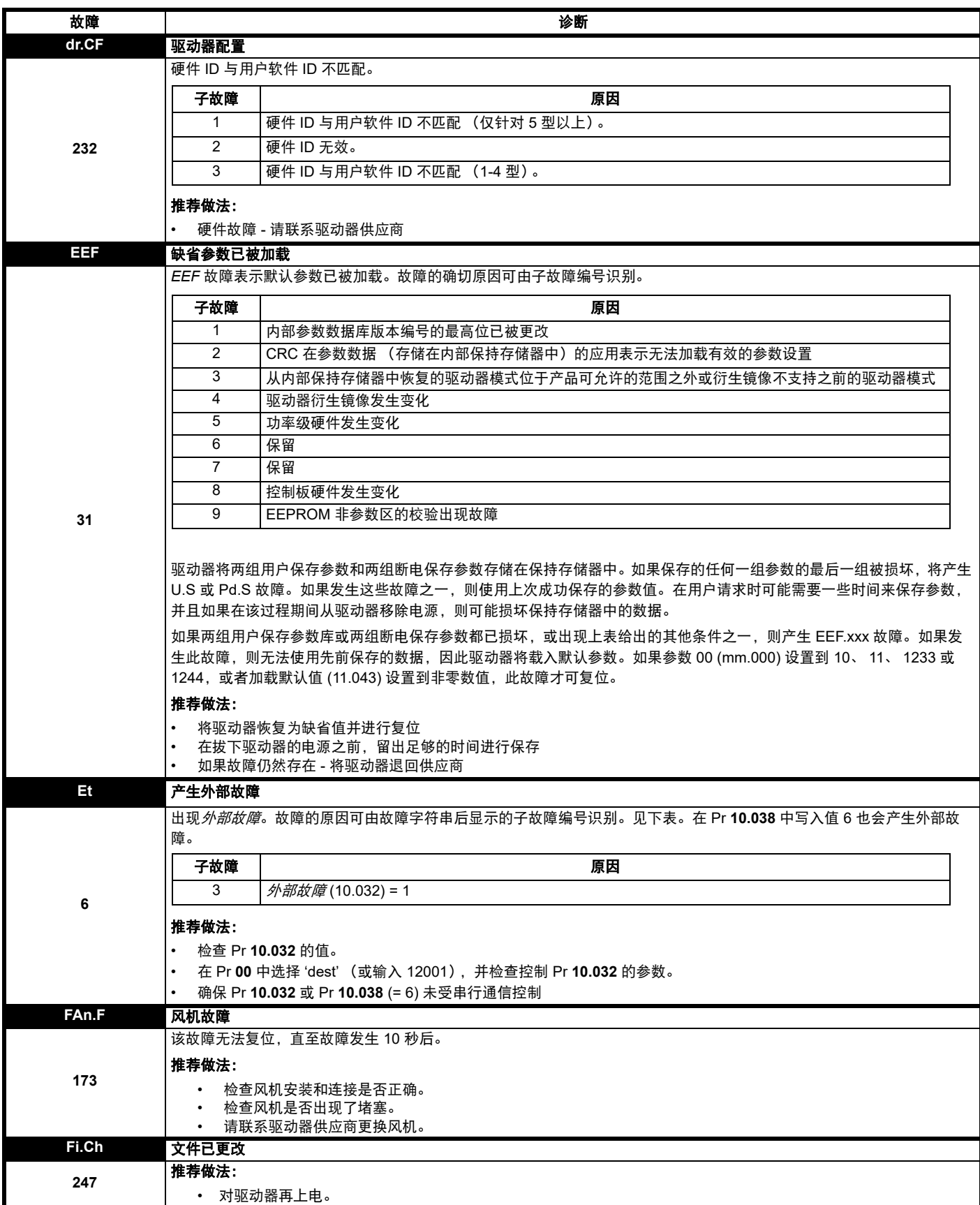

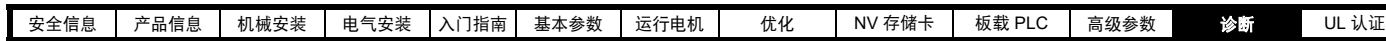

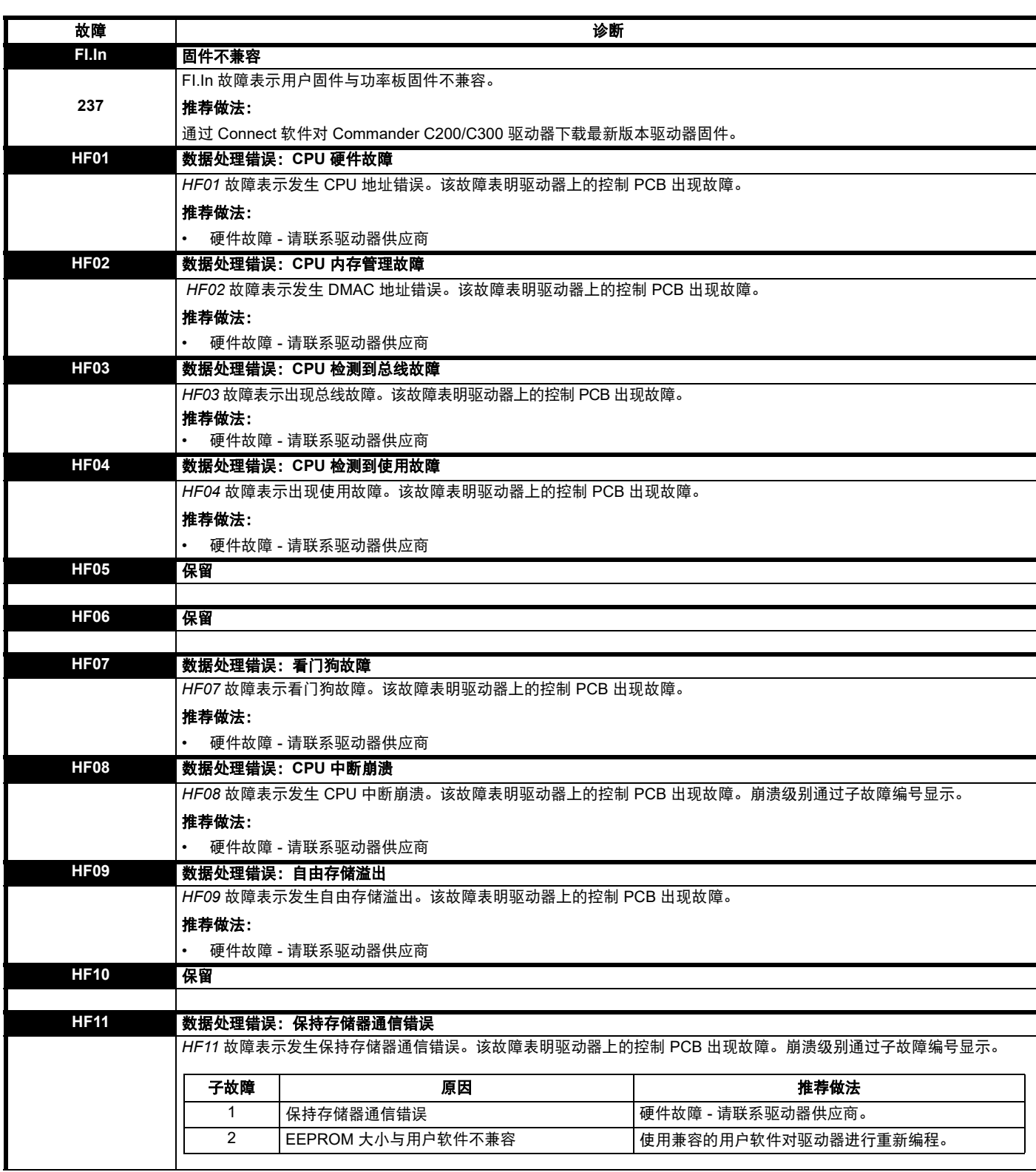

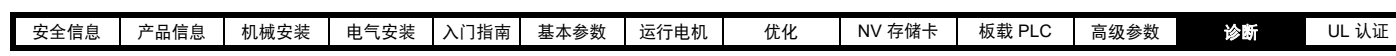

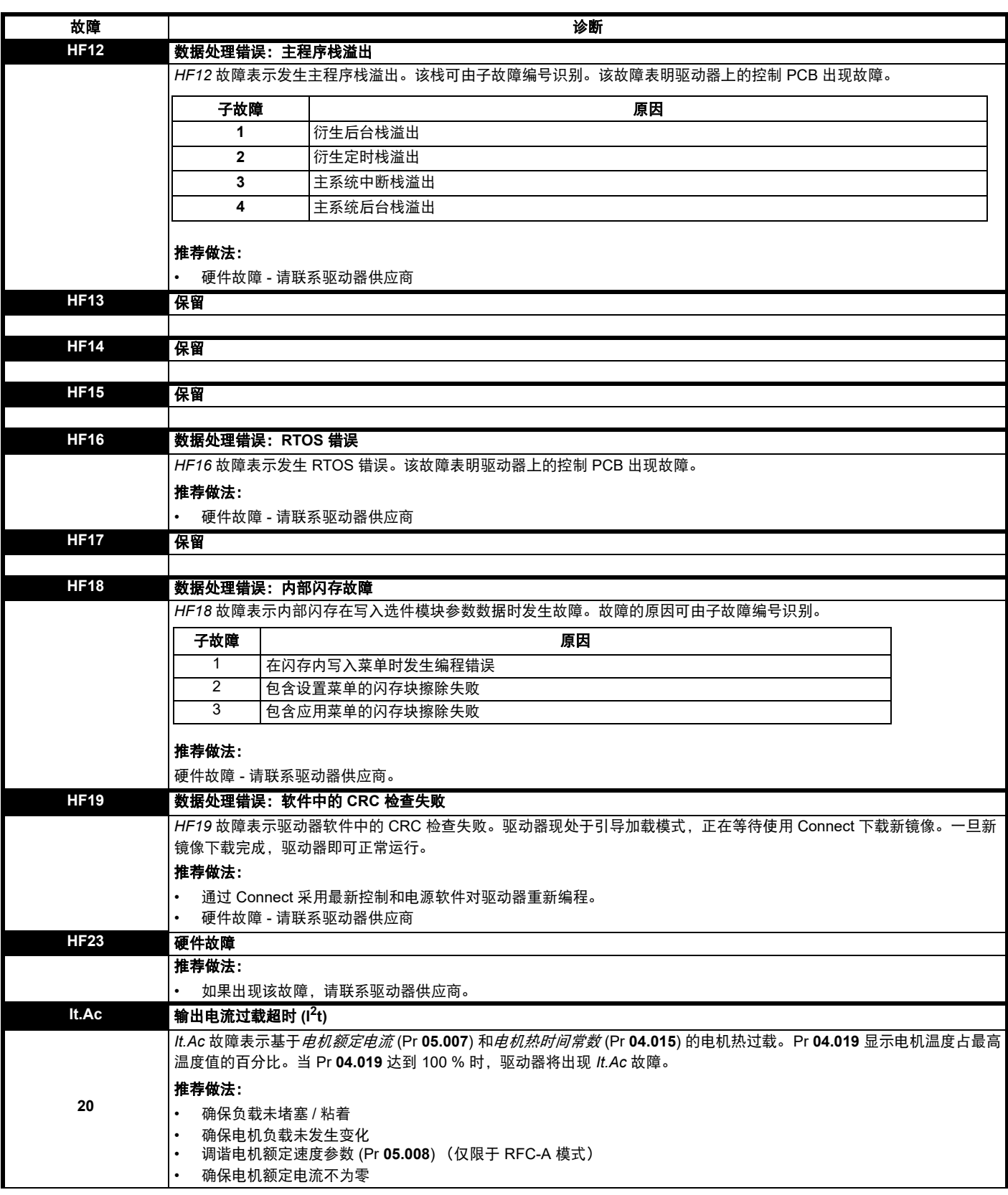

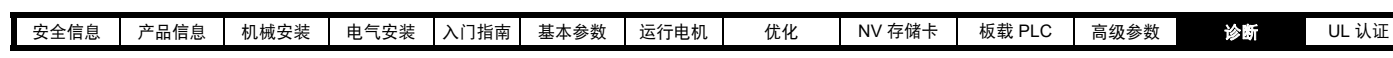

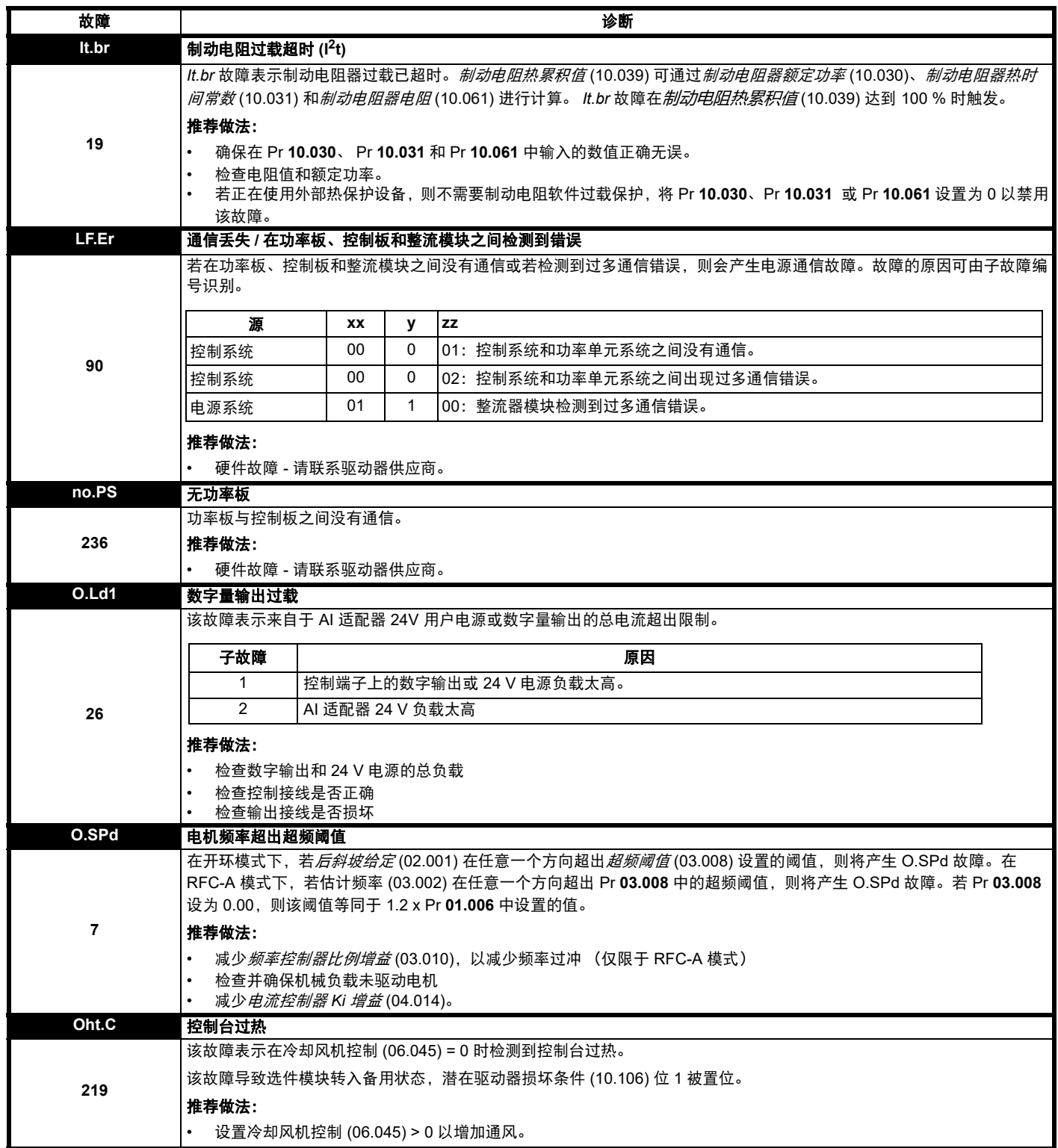

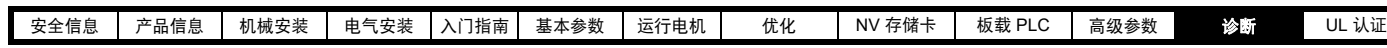

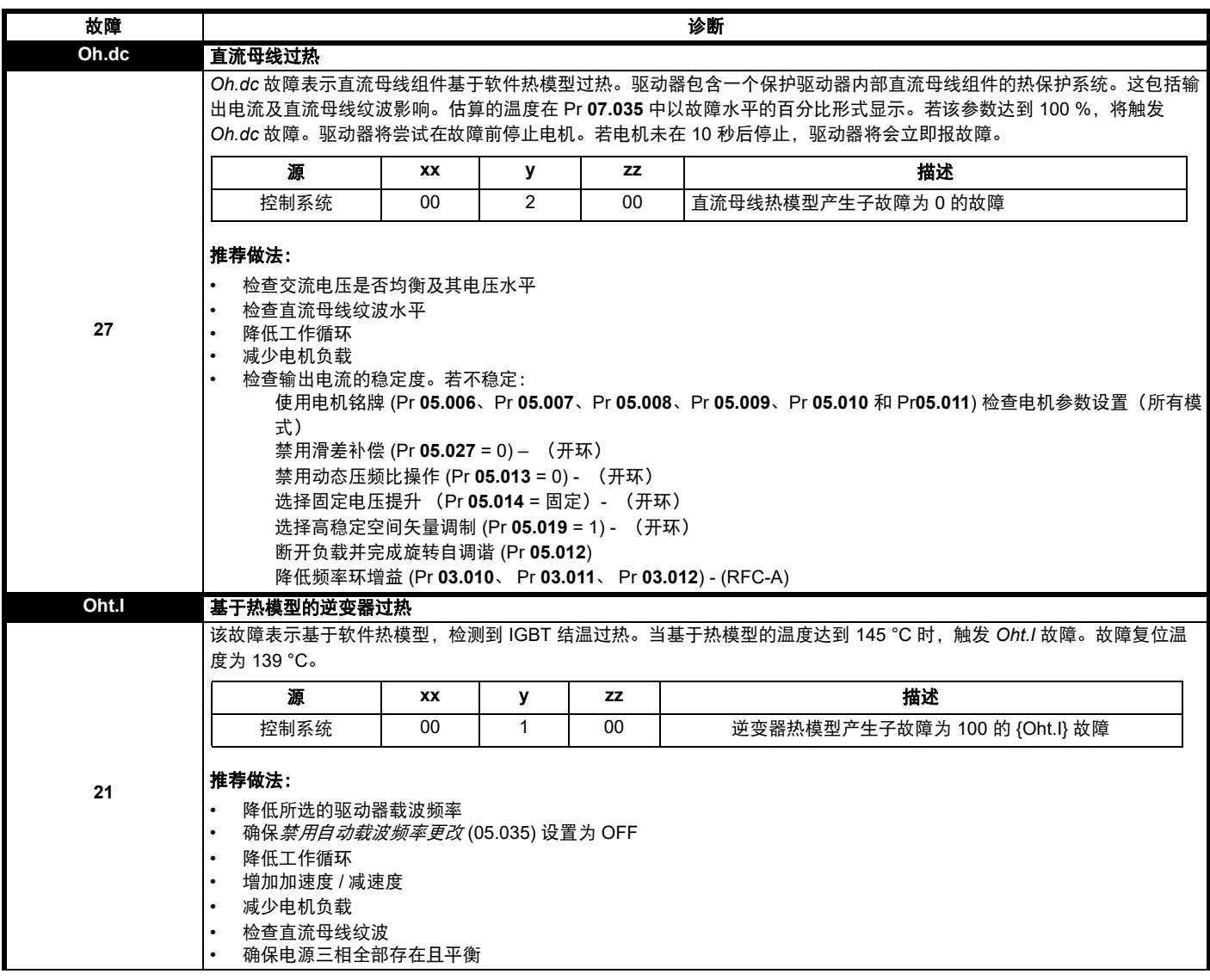

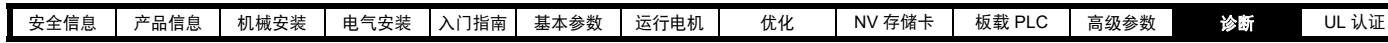

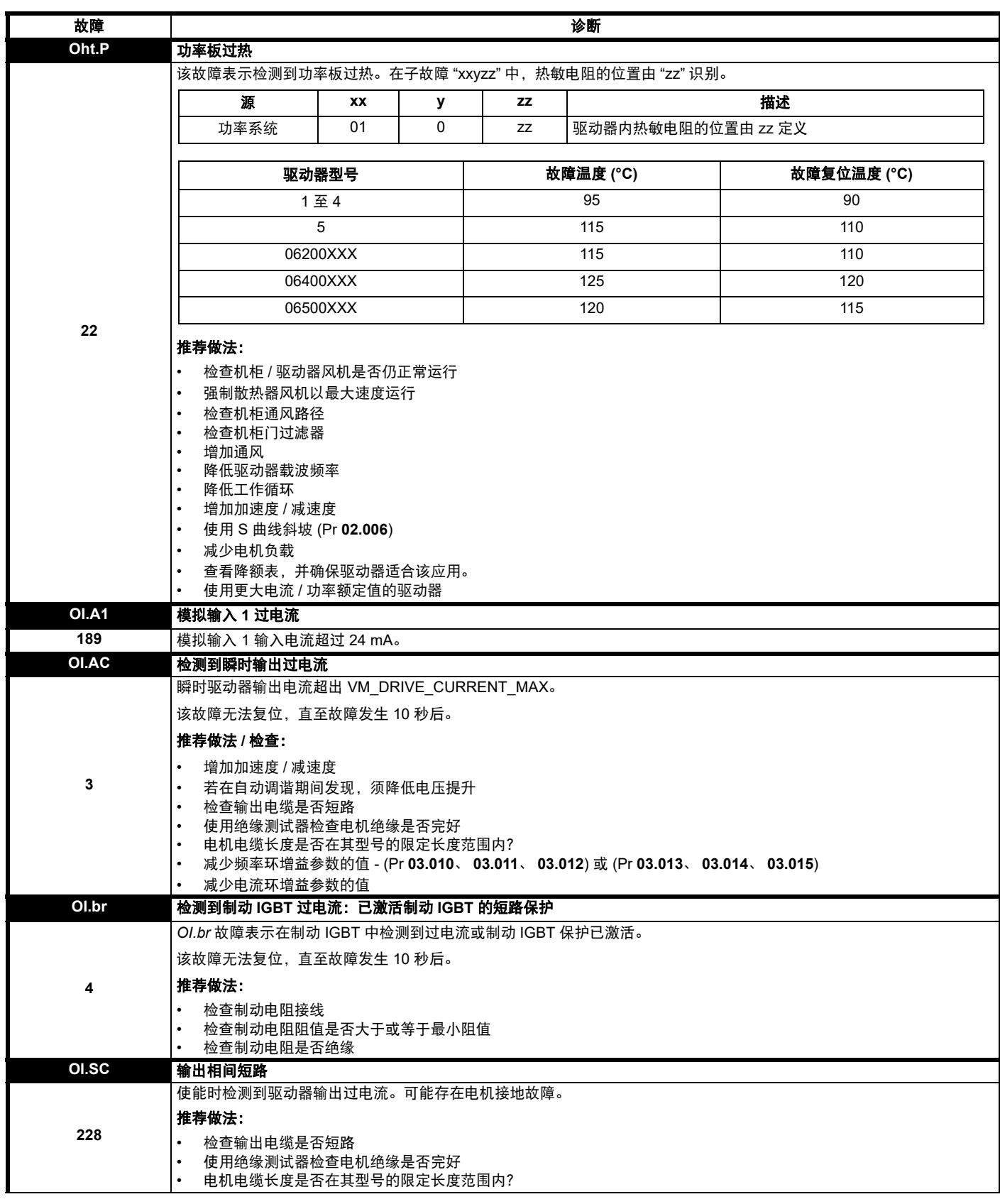

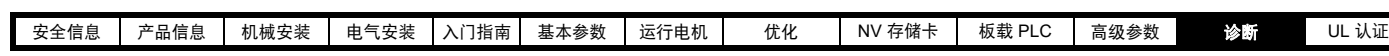

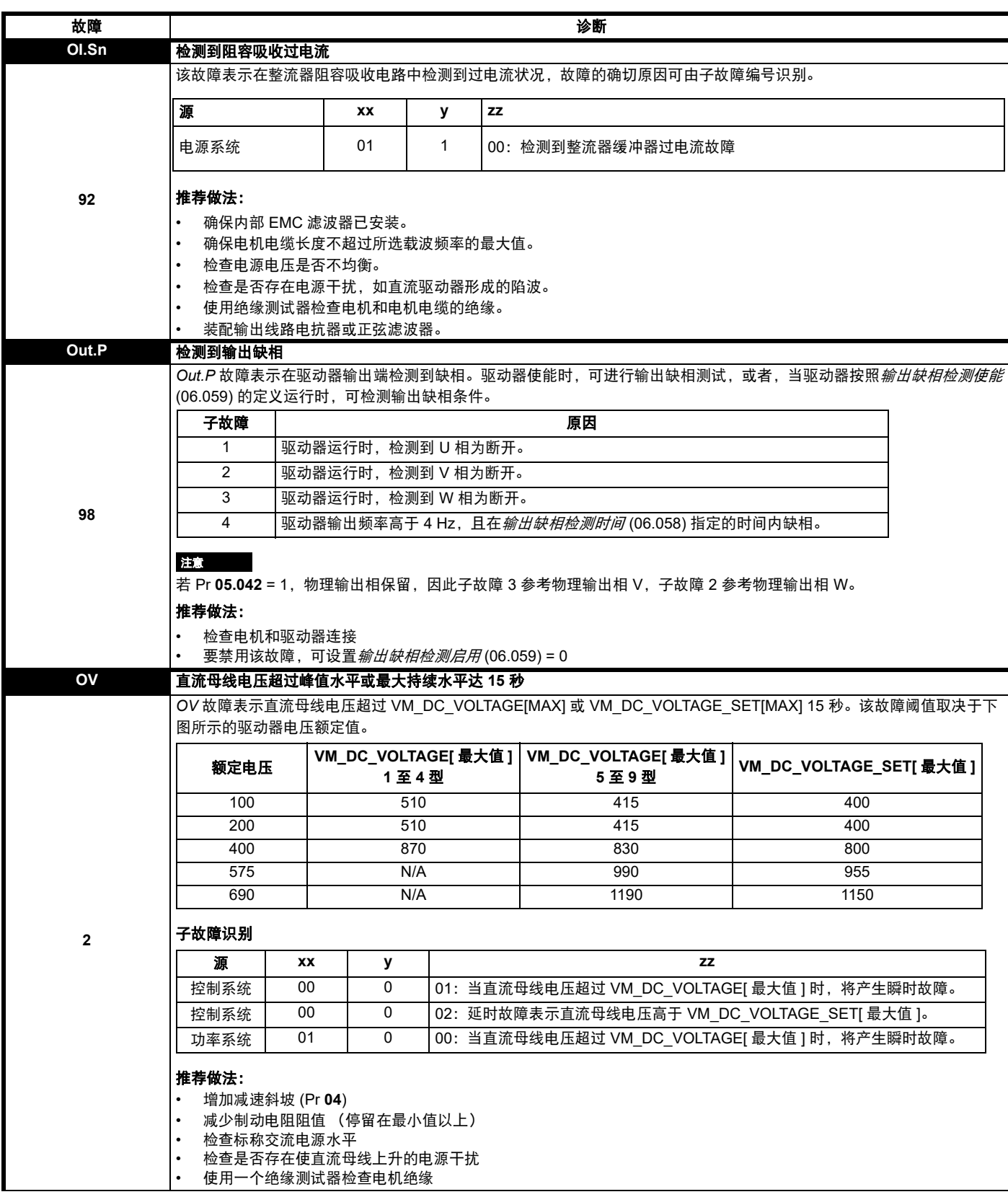

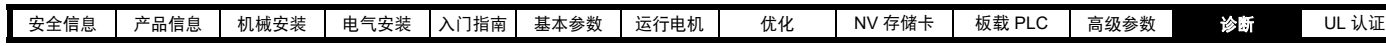

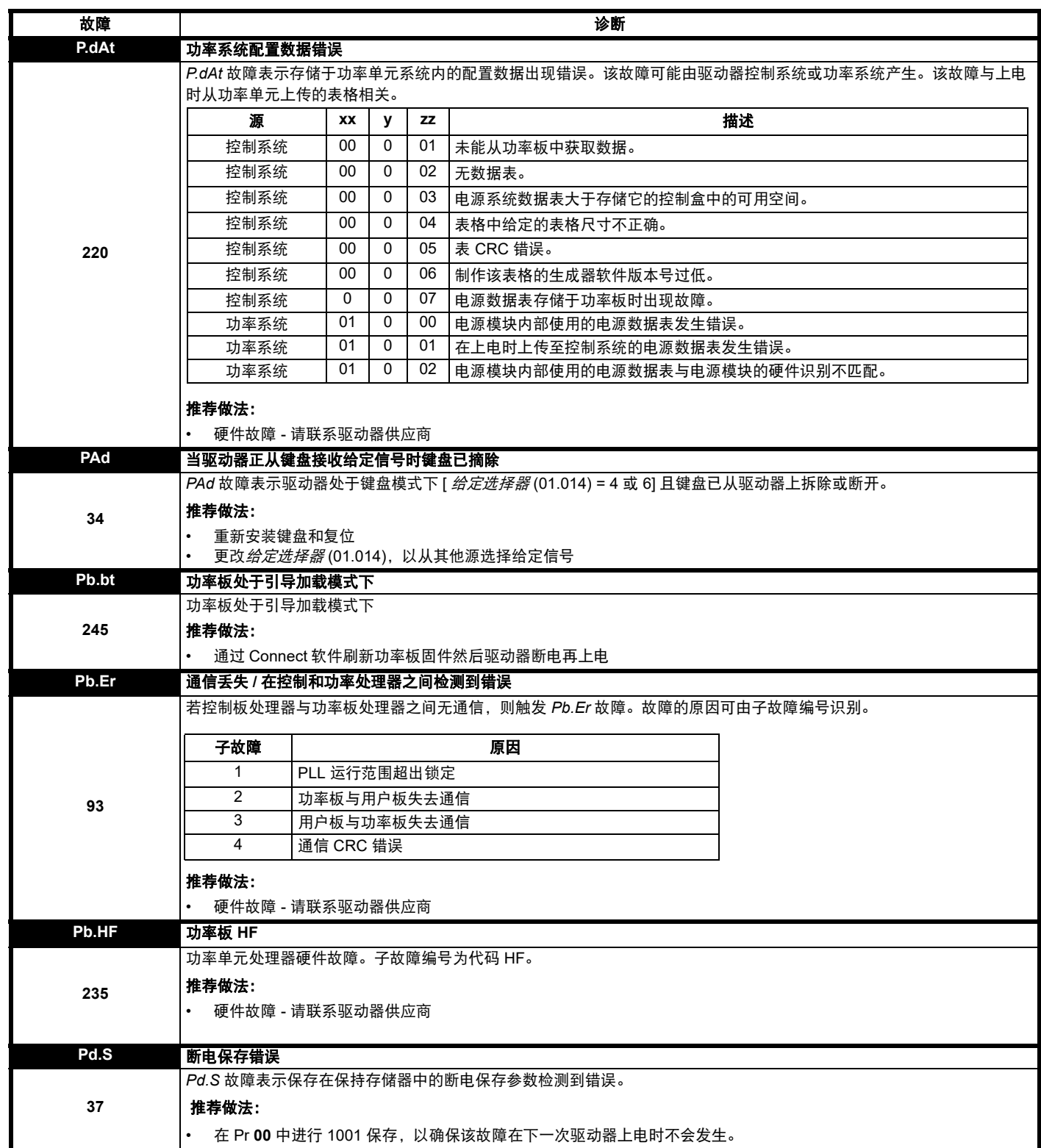

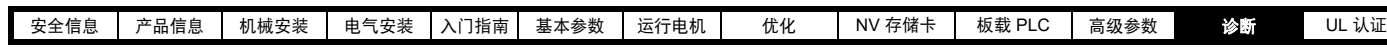

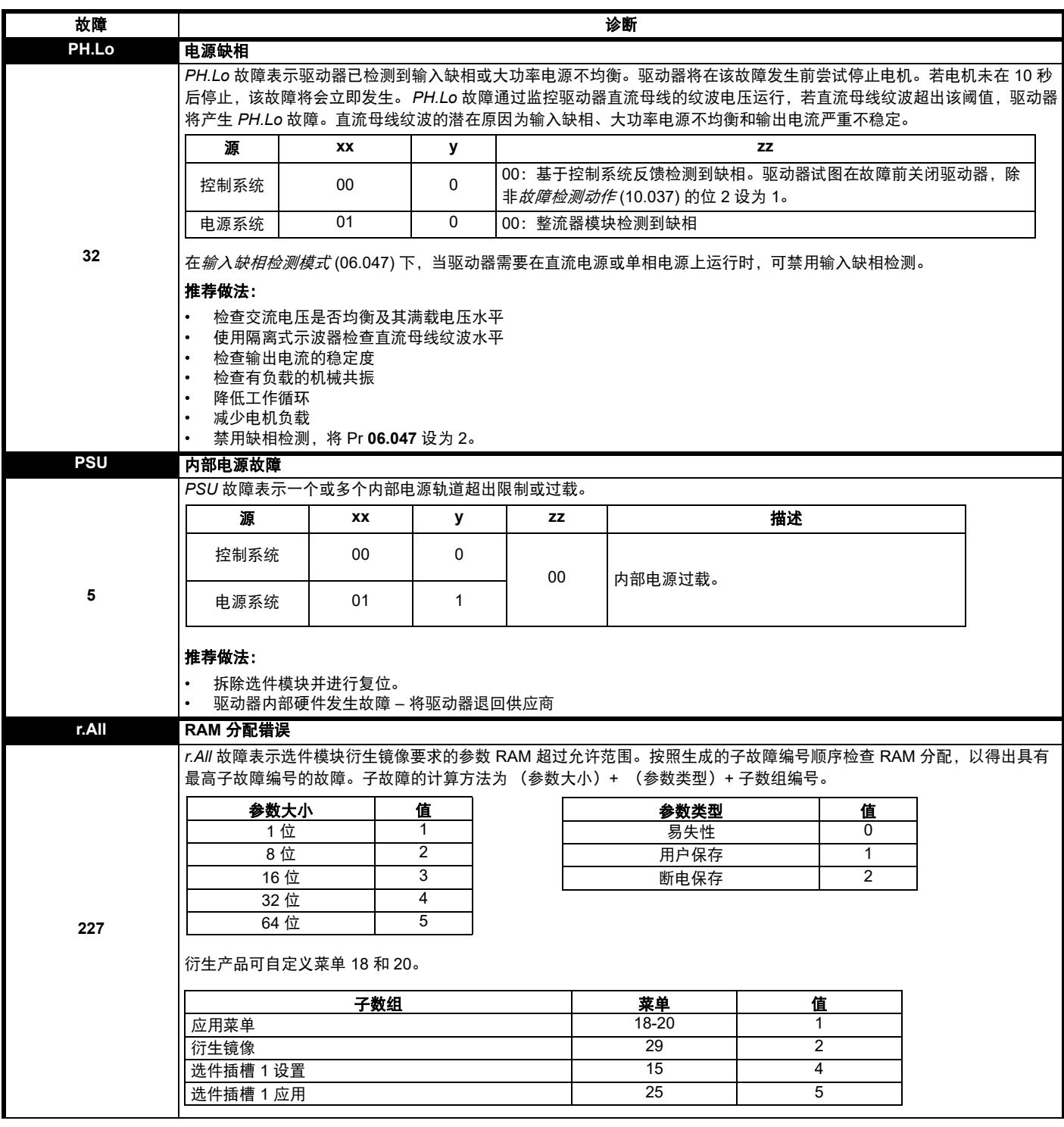

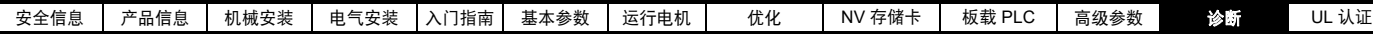

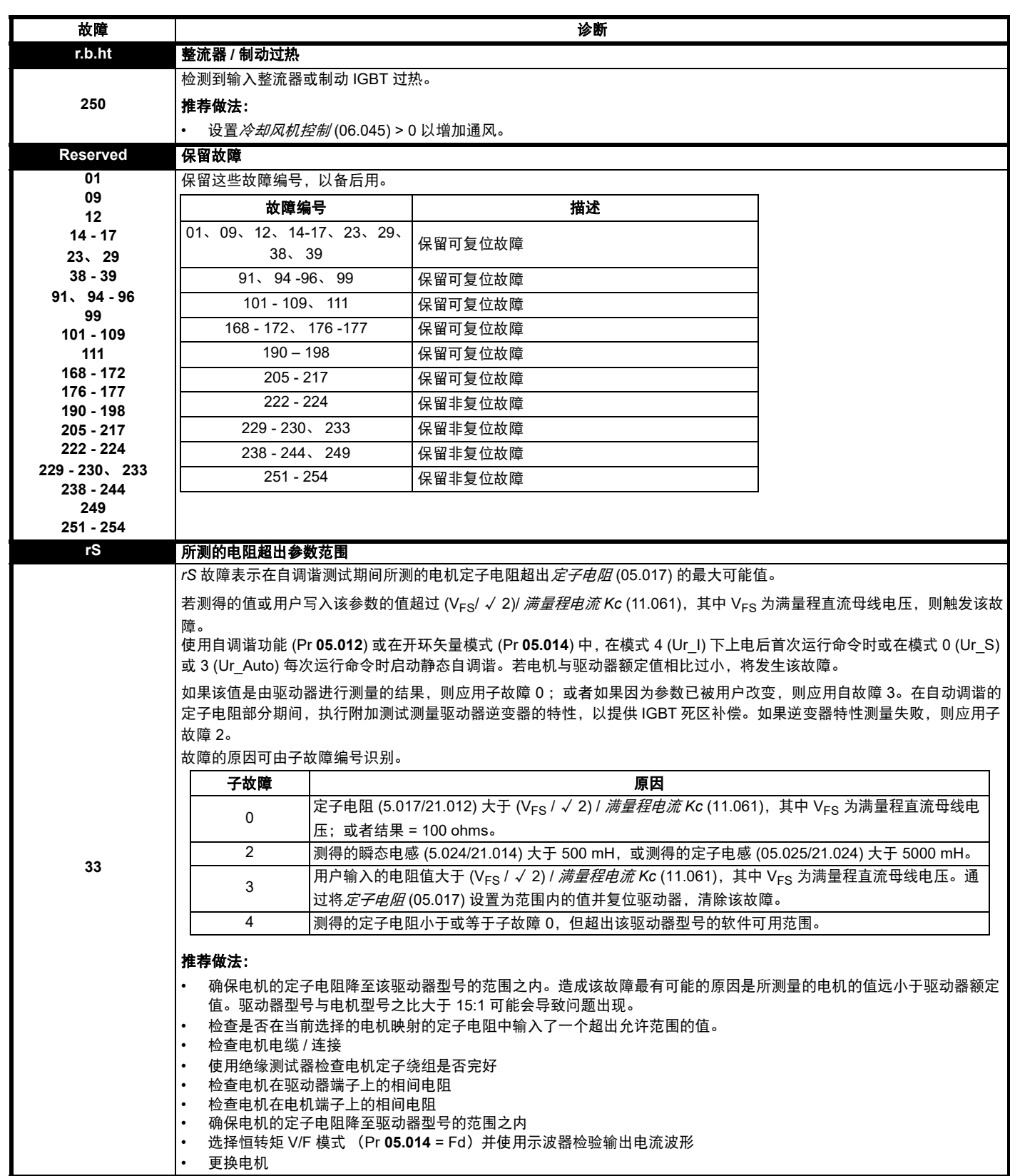

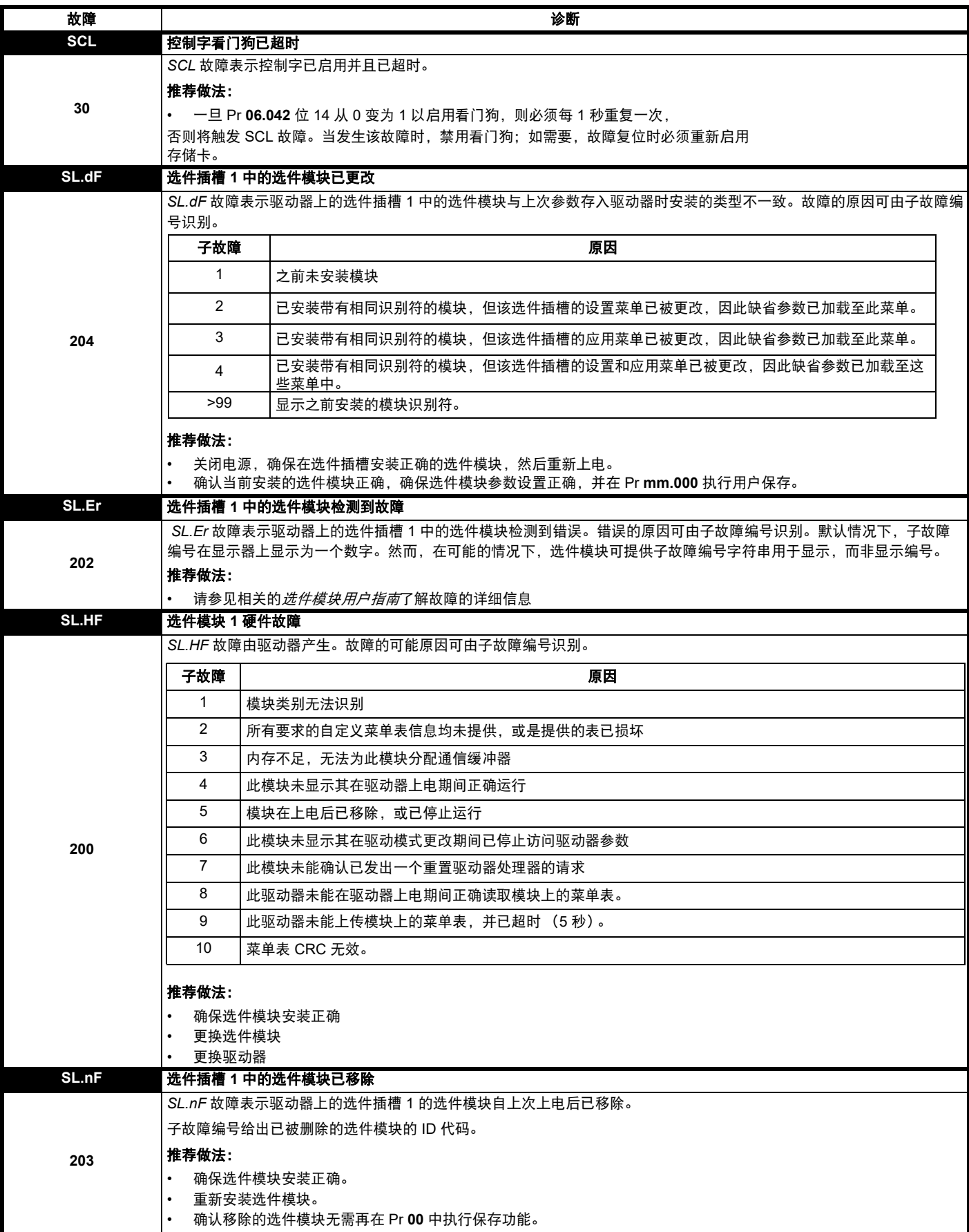

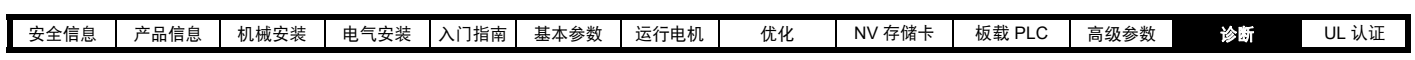

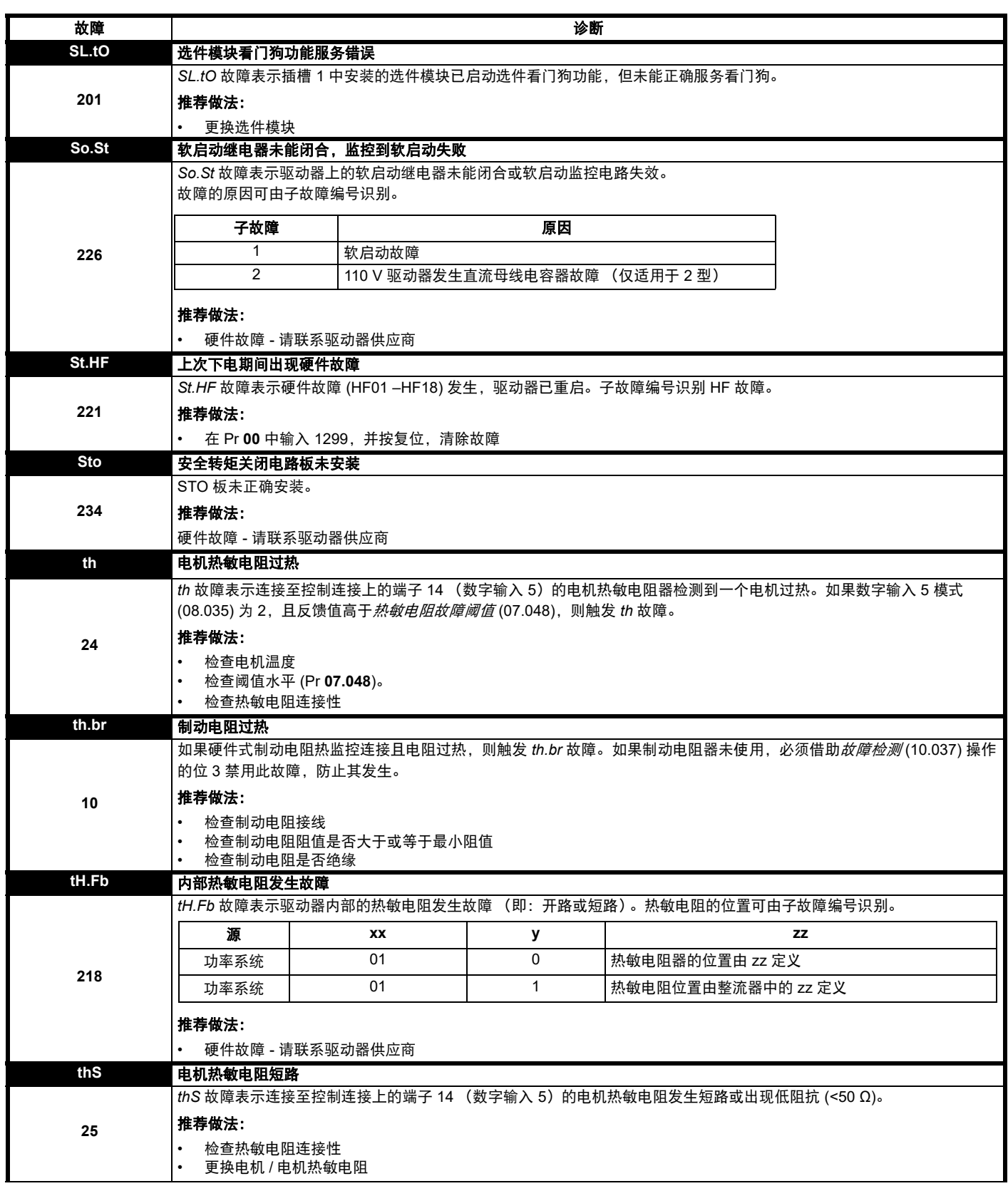

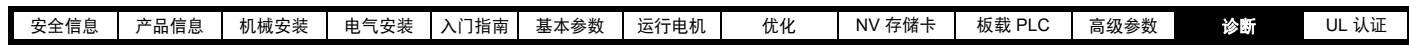

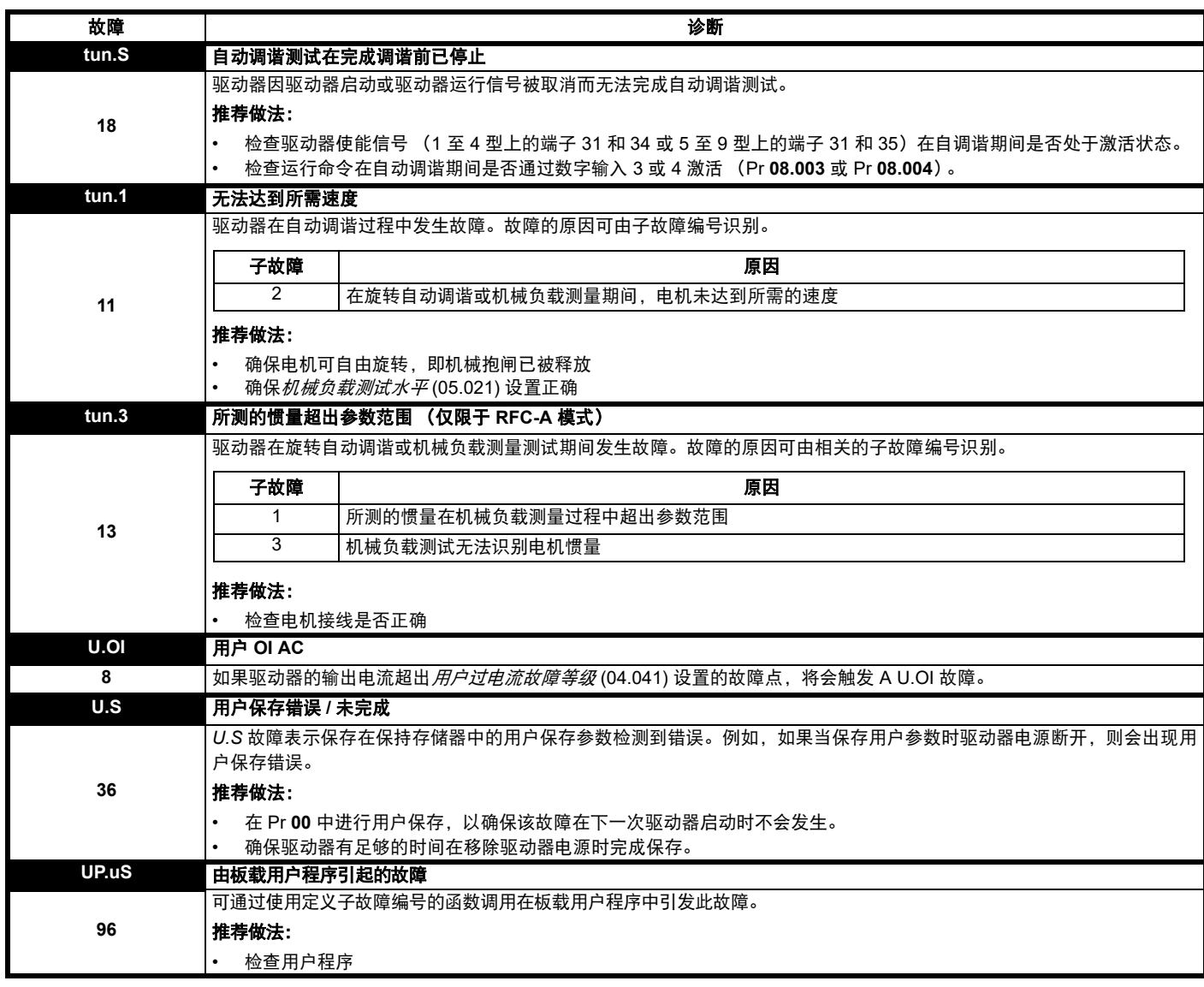

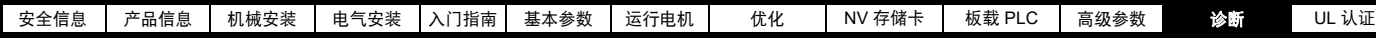

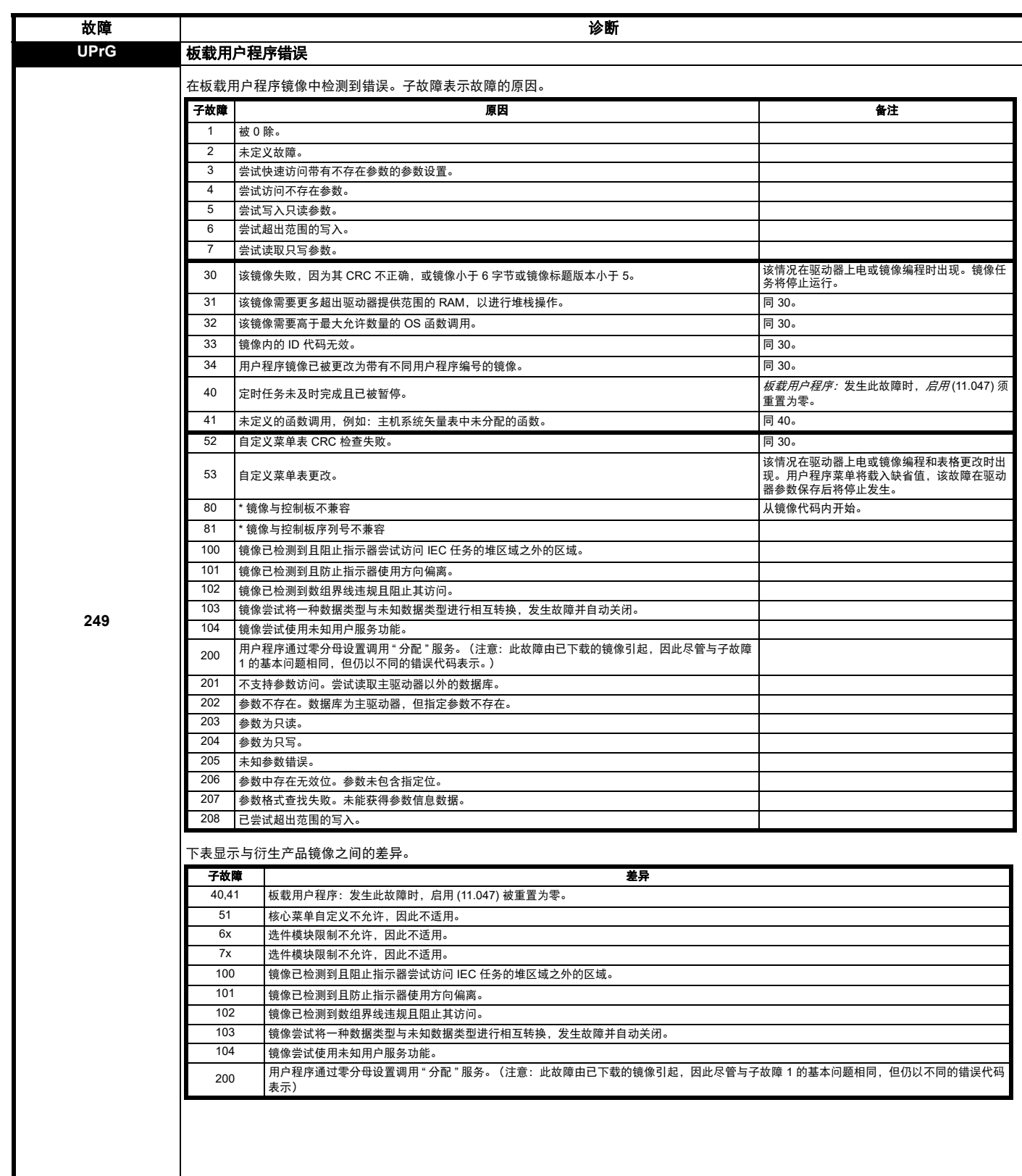

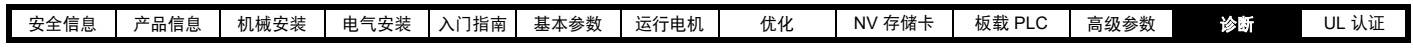

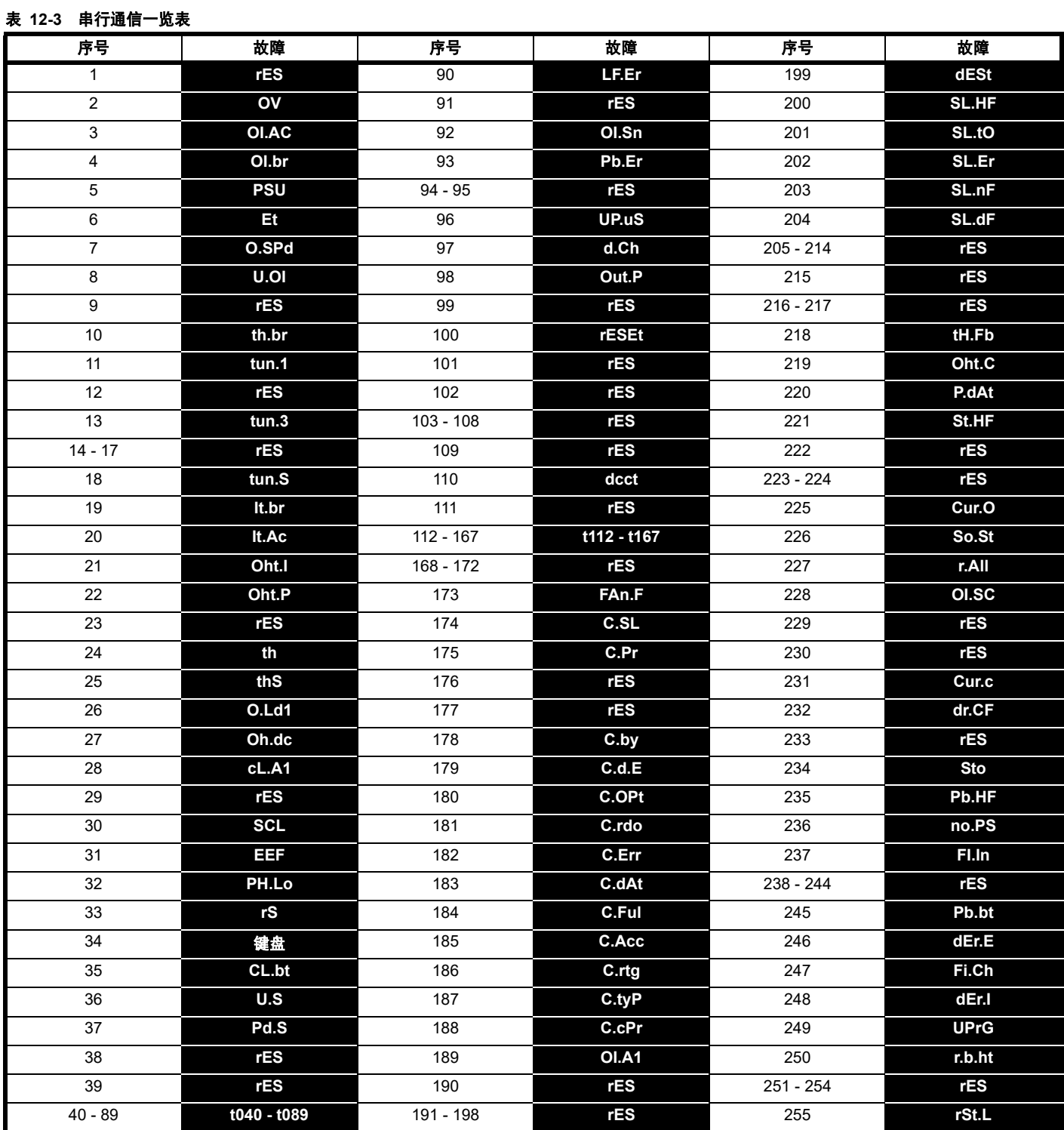

J.

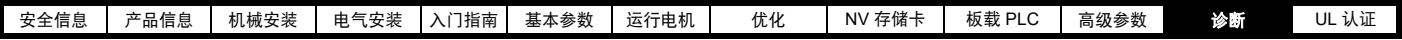

故障可分成以下类别。注意:只有当驱动器未发生故障或已经发生故障而该故障的优先级较低的时候才会报该故障。

#### 表 **12-4** 故障类别

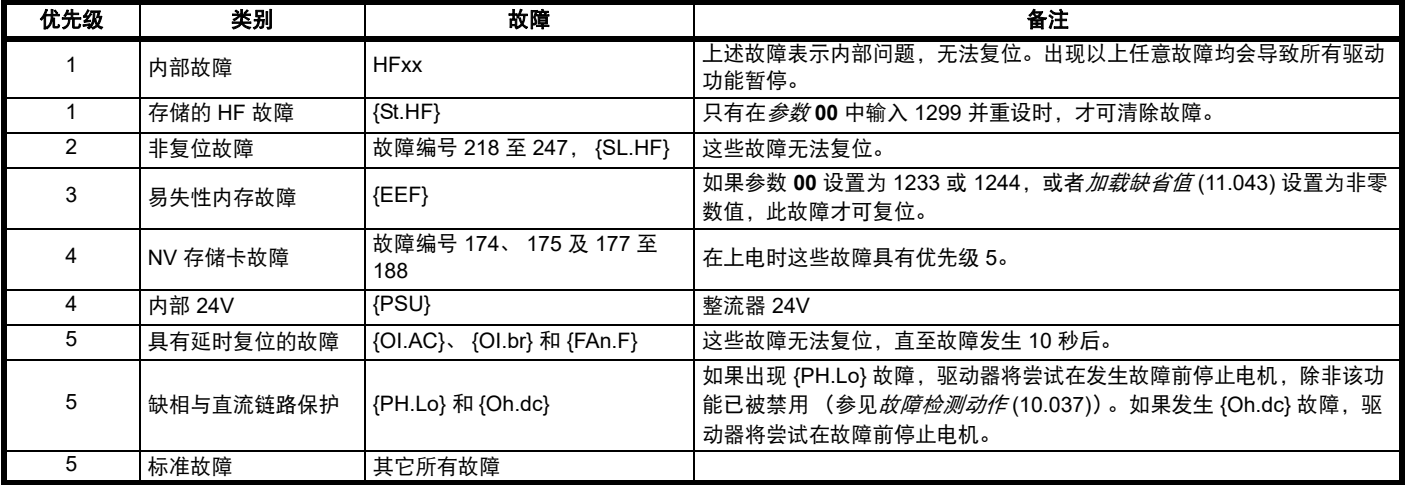

# **12.5** 内部 **/** 硬件故障

故障 {HF01} 至 {HF23} 属内部故障,不带故障编号,除 HF08、 HF11、 HF12 和 HF18 以外。如果这些故障中有任意一个发生,主驱动器处理器会检 测到不能校正的错误。所有驱动器功能停止,故障信息会显示在驱动器键盘上。如果发生非永久性故障,可通过驱动器重新上电得到复位。驱动器重 新上电运行时,将发生 St.HF 故障 (子故障编号表示 HF 故障代码)。在 Pr **00** 中输入 1299 清除存储的 HF 故障。

### <span id="page-163-0"></span>**12.6** 报警指示

任何模式下,报警在显示器上指示,报警字符串与驱动器状态字符串交替显示。若不采取措施消除除 "tuning"、"LS"和"24.LoSt"之外的报警,驱动器 最终将报故障。当编辑更改参数时报警不显示。

#### 表 **12-5** 报警指示

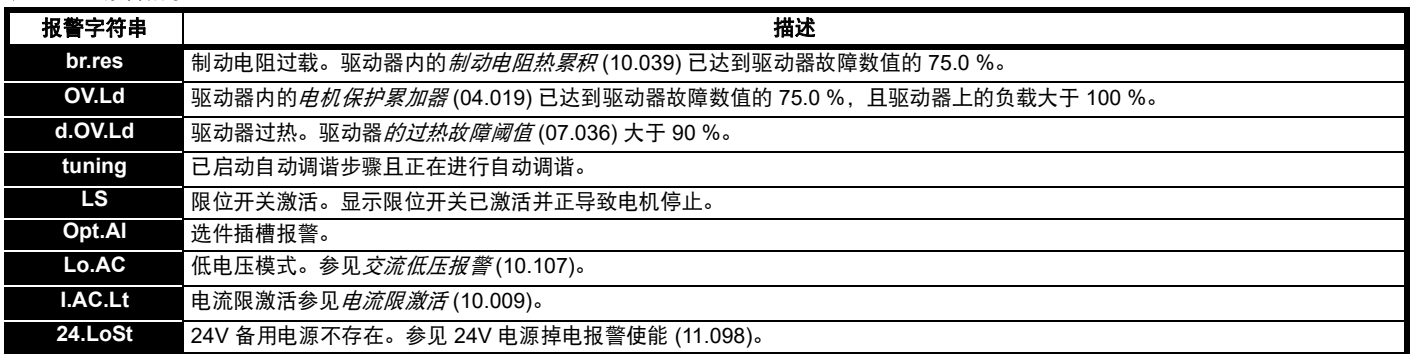

<span id="page-164-1"></span>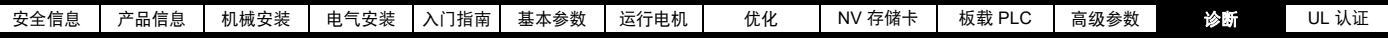

# **12.7** 状态指示

#### 表 **12-6** 状态指示

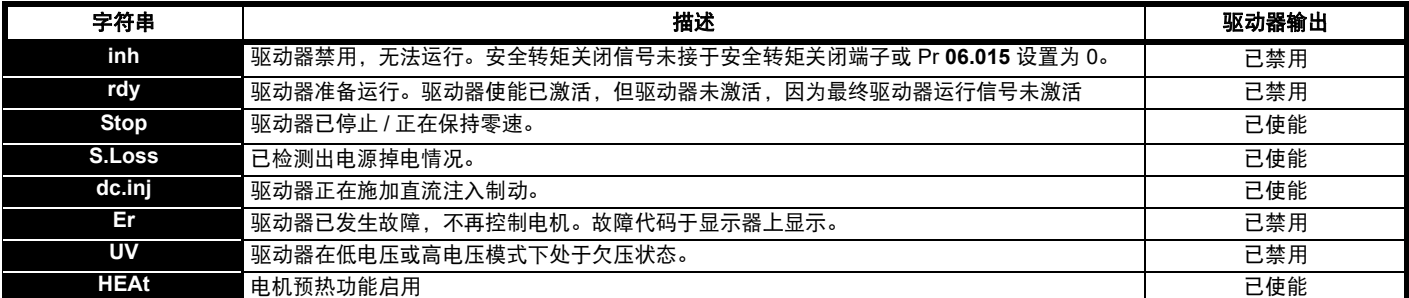

#### 表 **12-7** 上电时的选件模块与其他状态指示

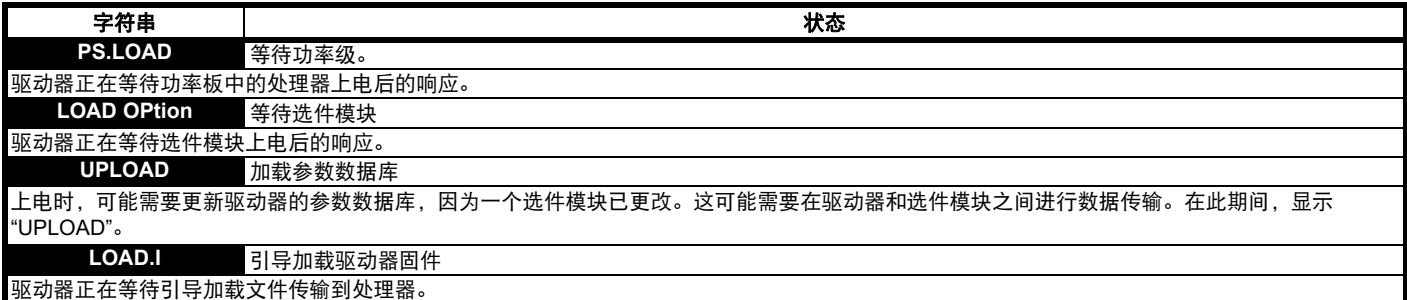

### <span id="page-164-0"></span>**12.8** 显示故障记录

驱动器保存最近所发生的 10 个故障的记录。*故障 0* (10.020) 至*故障* 9 (10.029) 保存最近发生的 10 个故障, 其中*故障 0* (10.020) 是最近发生的, *故障 9* (10.029) 是最早发生的。当发生新的故障,其会写入故障 *0* (10.020) 并且所有其他故障将日志向下移,最早的故障会丢失。每个故障发生的日期和 时间也保存在日期和时间日志中, 即*故障 0 日期* (10.041) 至 *故障 9 时间* (10.060)。日期和时间可从*日期* (06.016) 和*时间* (06.017) 中选择。某些故障 具有子故障编号,提供故障的详细信息。如果某故障具有子故障编号,其数值会保存在子故障日志,即*故障 0 子故障编号* (10.070) 至*故障 9 子故障编* 号 (10.079)。如果故障不含子故障编号,那么会在子故障日志中保存零。

若 Pr **10.020** 与 Pr **10.029** 间包含的任何参数由串行通信端口读取,则所传输数值为 表 [12-2](#page-144-0) 中的故障编号。

#### 注意

可在 Pr **10.038** 中写入数值 255 复位故障日志 (仅通过串行通信)。

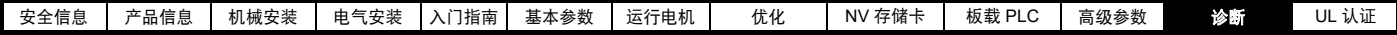

# **12.9** 驱动器故障时的动作

若设备发生故障,驱动器输出禁用,则惯性减速至停机。若发生任何故障,以下只读参数被冻结直至故障清除。这有助于帮助诊断故障原因。

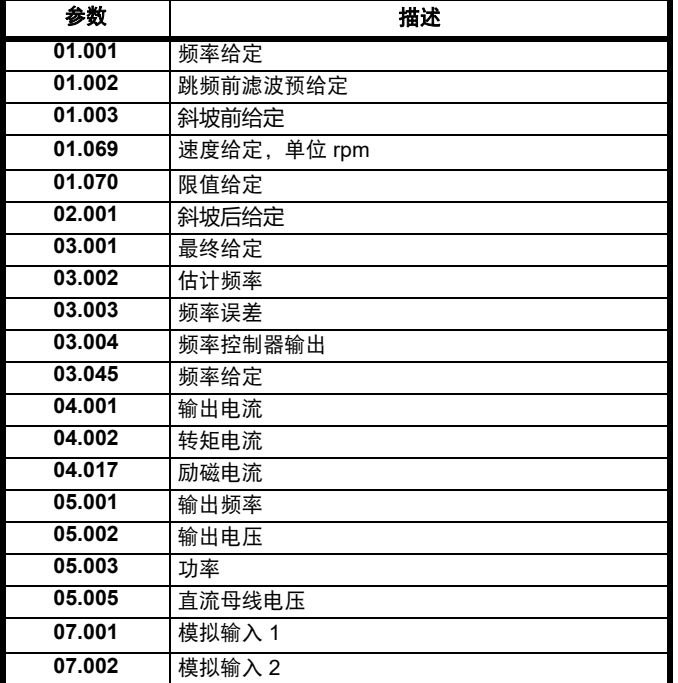

如果无需冻结参数,可通过设定 Pr **10.037** 的位 4 将此禁用。

<span id="page-166-0"></span>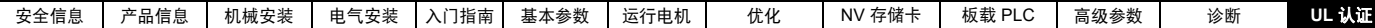

# <span id="page-166-1"></span>**13 UL** 认证

# **13.1 UL** 文件编号

所有模式均获得 UL 认证,符合加拿大和美国要求。 UL 文件编号为: NMMS/7.E171230。

含有安全转矩关闭功能的产品已通过 UL 检验。 UL 文件编号为: FSPC.E171230。

### **13.2** 选件模块、套件和附件

用于此类驱动器的所有选件模块、控制头和安装套件均获得 UL 认证。

## **13.3** 外壳防护等级

所有型号在供应时为开放类。

驱动器外壳为非防火外壳。必须提供独立的防火防护机柜。UL/NEMA 12 型机柜是符合的。

当配有导线盒时,驱动器满足 UL 1 型 的要求。 1 型外壳旨在室内使用, 主要是提供防护等级,防止少量落下的污垢。

当驱动器安装在 12 型机柜内,并使用密封套件和高 IP 插入件 (如果提 供)透壁安装时,驱动器符合 UL 12 型的要求。

当透壁安装时,驱动器已被评估为在高达 40 °C 的环境空气温度下适用。

当安装有密封垫圈和固定套件时,远程键盘为 UL 12 型。

当安装在 1 型或 12 型机柜中时,驱动器可在空调设备室中操作。

# **13.4** 安装

驱动器可进行表面、透壁安装或选择适当支架进行侧面安装。驱动器采 用单独或并排安装,且驱动器之间有合适间隙 (书架式安装)。

### **13.5** 环境

驱动器必须安装在污染等级为 2 或更好的环境中 (仅限于干燥、非导电 污染)。

驱动器已被评估为在高达 40 °C 的环境温度下适用。此外,降额输出时, 驱动器已被评估为在高达 50 °C 和 55 °C 的环境空气温度下适用。

### **13.6** 电气安装

#### 过压类别

OVC III

#### 电源

#### (1 至 4 型驱动器)

根据 《安装说明书》的规定,在额定电压且有熔断器保护的情况下,驱 动器适合用在能够提供不超过 10,000A RMS 对称电流的电源中。

在额定电压且有断路器保护的情况下,小型驱动器适合用在能够提供不 超过 10,000A RMS 对称电流的电源中。

(5 至 9 型驱动器)

根据《安装说明书》的规定, 在额定电压且有熔断器保护的情况下, 驱 动器适合用在能够提供不超过 100,000A RMS 对称电流的电源中。

#### 端子扭矩

必须将端子紧固到 《安装说明书》中规定的额定扭矩。

#### 接线端子

必须使用额定温度为 75 °C 的铜芯电缆安装连接驱动器 所有现场接线连接均应使用符合现场现场线径的 UL 认证闭环连接器。

#### 接地说明

接地连接均应使用符合现场现场线径的 UL 认证闭环连接器。

#### 支路保护

支路保护所需的熔断器和断路器在 《安装说明书》中有具体说明。

#### 支路开启

支路保护装置开启表明故障已中断。如果设备受到损坏,则应检查并更 换设备,以降低火灾或触电危险。如果过载继电器的电流元件被烧坏, 则必须更换整个过载继电器。

整个固态短路保护不提供支路保护。必须根据 《国家电气规范》、《加拿 大电气规范》和任何其他地方规范提供支路保护。

#### 动态制动

1-4 型 C200 和 C300 驱动器已经过评估,可用于动态制动。其他驱动器 型号尚未经过动态制动评估。

# **13.7** 电机过载保护和热记忆保持

所有驱动器都包含针对电机负载的内部过载保护,该电机负载无需使用 外部或远程过载保护器件。

保护水平可调节, 第 66 页第 8.4 节 *[电机热保护](#page-65-0)* 中提供有具体调节方 法。最大过载电流取决于所输入的限流参数 (以百分比输入的电机电流 限制、再生电流限制和对称电流限制)以及电机额定电流参数 (以安培 数输入)。

过载时间取决于电机热时间常数。最大可编程时间常数取决于驱动器型 号。过载保护的调节方法已提供。

驱动器配有用户端子,可连接到电机热敏电阻,以便在电机冷却风机故 障时防止电机出现高温。

# **13.8** 外部 **2** 级电源

用于驱动 24 V 控制电路的外部电源应标记为: "UL 2 级 "。电源电压不得 超过 24 Vdc。

# **13.9** 模块化驱动器系统

带有 DC+ 和 DC- 直流电源连接且额定电源电压为 230 V 或 480 V 的驱 动器已经过认证,当由 Commander 系列转换器供电时可作为逆变器用 于模块化驱动器系统。在这些应用中,逆变器必须配备辅助熔断器来提 供额外保护。

或者,逆变器可由以下转换器型号供电: Mentor MP25A、 45A、 75A、 105A、 155A 或 210A。

如需更多信息,请联系驱动器供应商。

#### **13.10** 瞬态浪涌抑制要求

此项要求仅适用于额定输入电压为 575 V 的 7 型驱动器。

瞬态浪涌抑制应安装在本设备的线路侧,额定值为 575 Vac (相对地) 和 575 Vac (相间), 适合于过压类别 III, 同时为额定脉冲电压提供保 护,以耐受电压峰值达到 6 kV 及箝制电压最大值达到 2400 V 的情形。

# 索引

# 字母

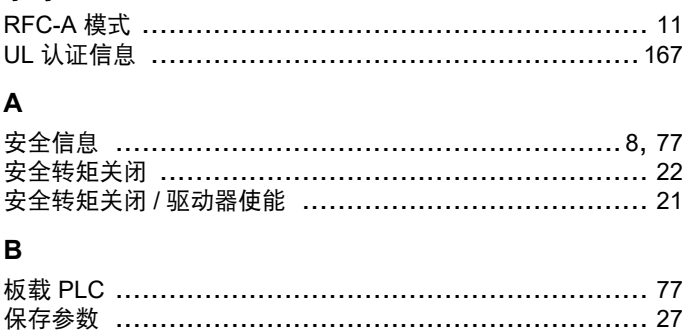

报警指示 ……………………………………………………… 164

# $\mathbf c$

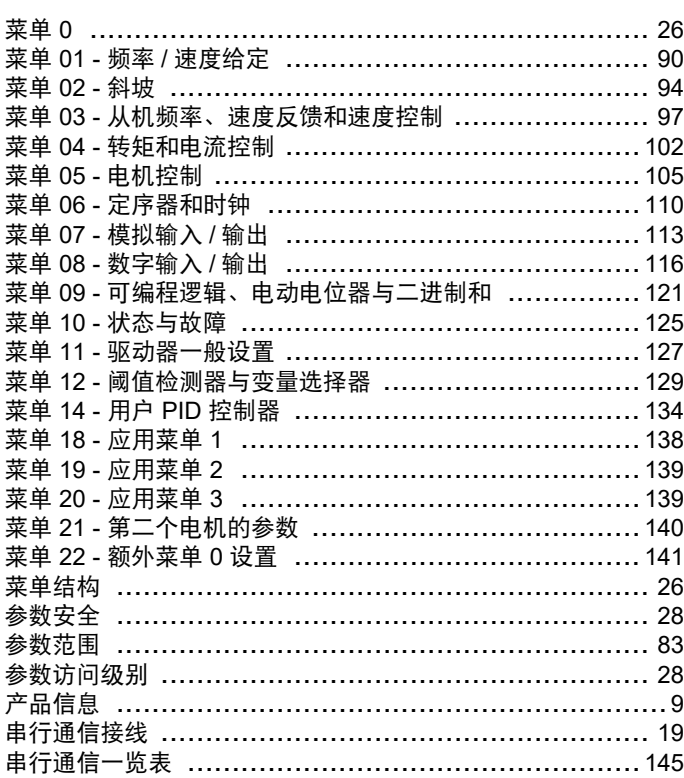

# D

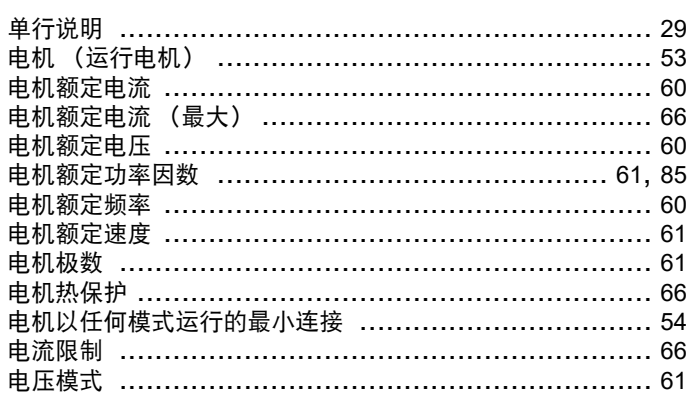

# G

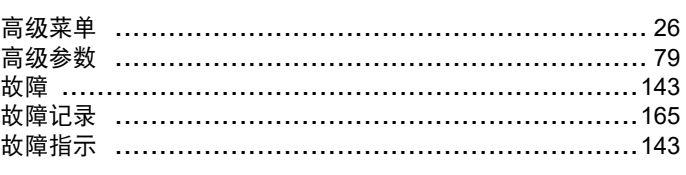

#### $H$ 恒转矩 V/F 模式 ……………………………………………… 11

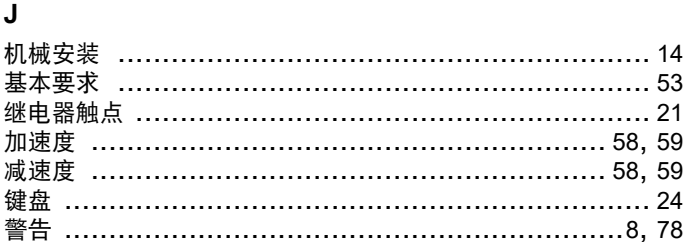

# K

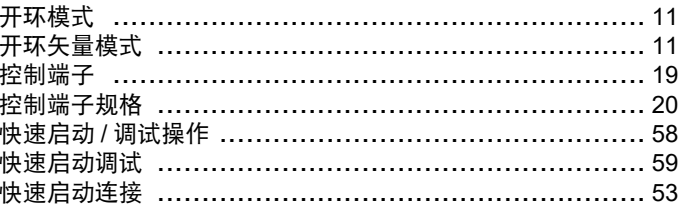

# L

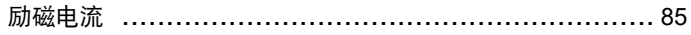

### M

# Q

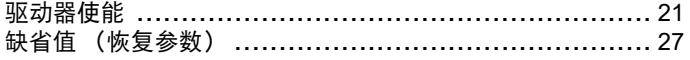

# $\mathbf R$

# T 通信连接 …………………………………………………… 18  $\boldsymbol{\mathsf{x}}$

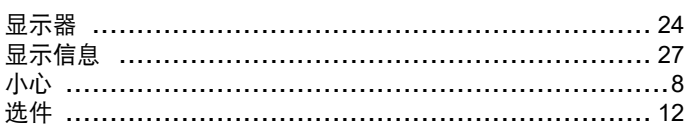

# Y

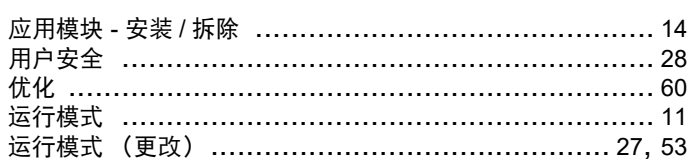

# $\mathsf{z}$ 诊断 ………………………………………………………… 143 载波频率 ………………………………………………………66,67

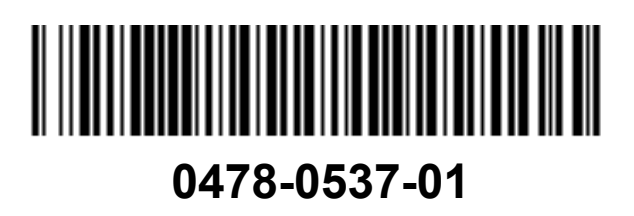